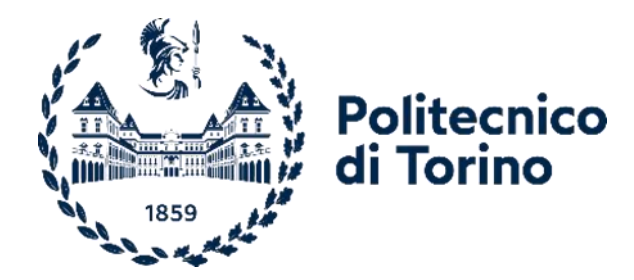

## Politecnico di Torino

Corso di Laurea Magistrale in Ingegneria dei Materiali A.a. 2020/2021 Sessione di Laurea Luglio 2021

# **Analisi del processo di incapsulamento di un chip elettronico mediante l'utilizzo del software Moldex3D**

Prof. Alberto Frache Prof.ssa Rossella Arrigo Ph. D. Marco Rovitto

Relatori: Candidato:

Eugenia Virgilio

## Sommario

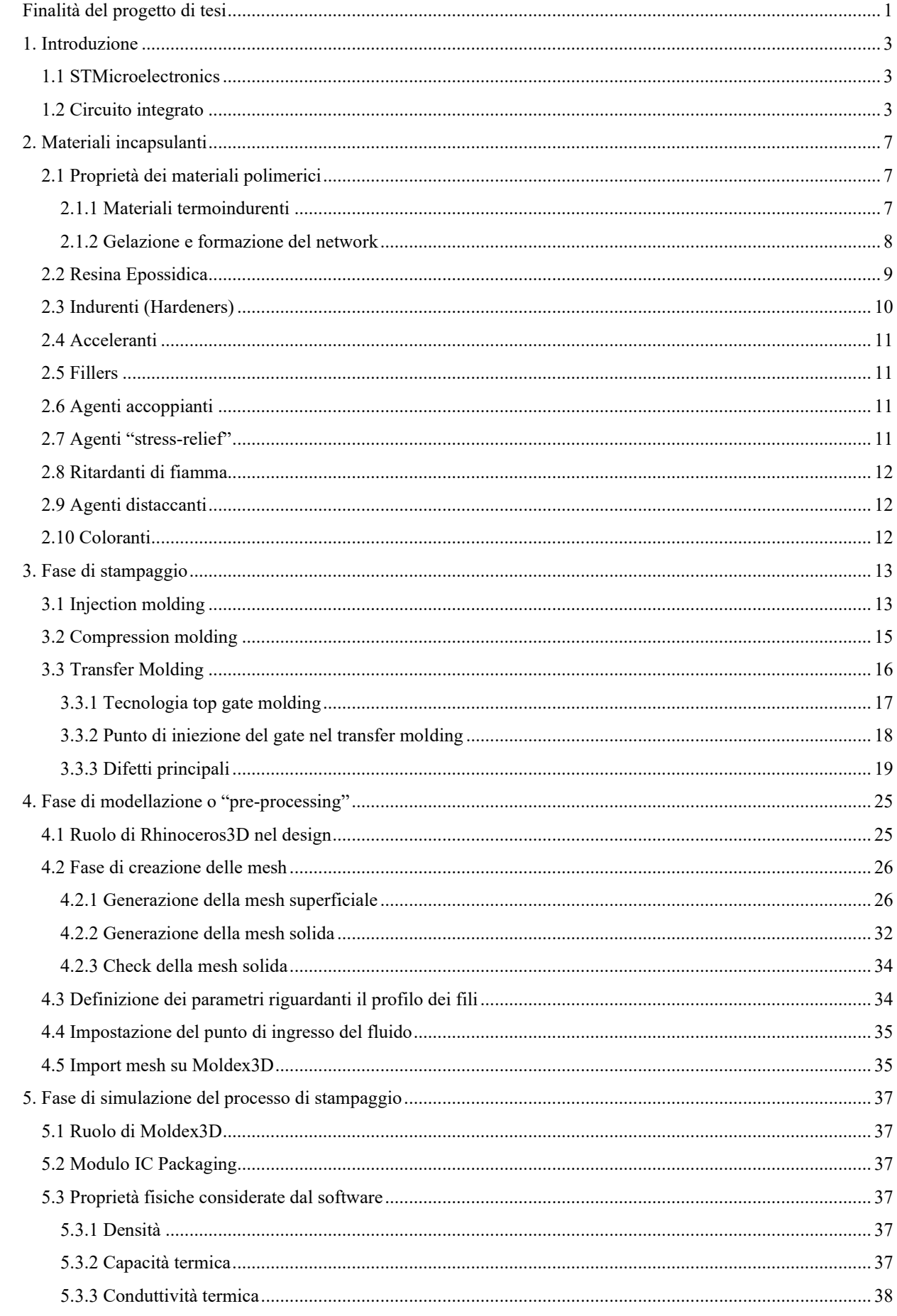

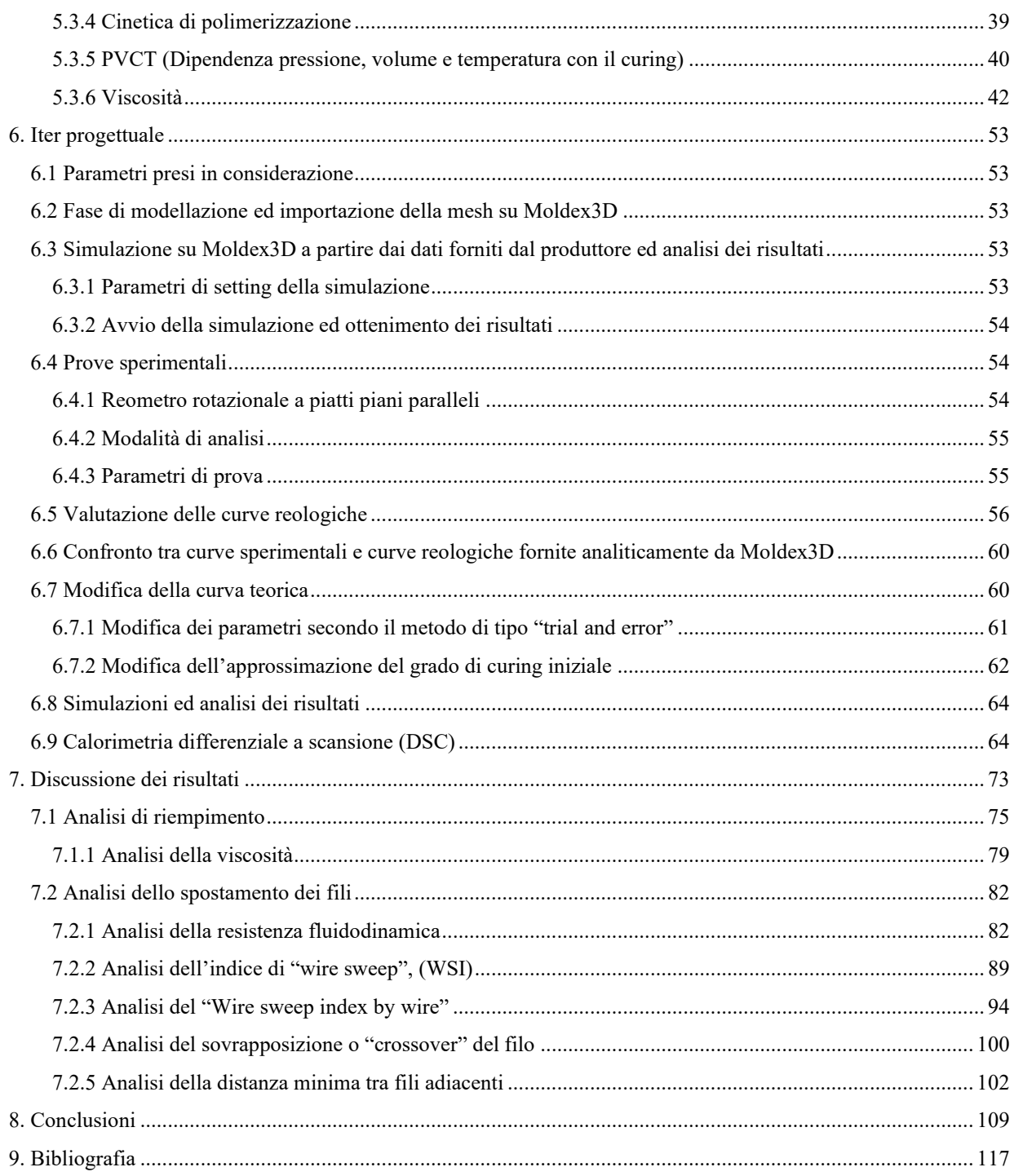

## <span id="page-4-0"></span>**Finalità del progetto di tesi**

Il presente lavoro di tesi discute l'ottimizzazione del processo di incapsulamento di un chip elettronico mediante l'ausilio del software Moldex3D.

Moldex3D è un software appartenente alla categoria CAE, acronimo di computer-aided engineering (in italiano ingegneria assistita da computer). A tale categoria appartengono le applicazioni software realizzate per agevolare la risoluzione di problemi tecnologici mediante il calcolo numerico. Questo software, in particolare, permette ai progettisti di simulare numerosi processi di stampaggio, di ottimizzare il design del prodotto e la sua realizzabilità. Il suo utilizzo si rivela utile nell'ambito dell'industria delle materie plastiche per ridurre il time-to-market, massimizzando il ritorno d'investimento (ROI, return on investment) per prodotto.

In elettronica, dispositivi elettronici quali i relé, i circuiti costituiti da reti di resistori o transistor, oppure circuiti integrati (il cui acronimo è IC, dall'inglese integrated circuit) sono incapsulati all'interno di un contenitore che prende il nome di package o packaging elettronico. Il package è una tecnologia che permette di proteggere il circuito integrato da sollecitazioni esterne ed è costituito da diversi materiali assemblati tra loro in vari step. Il passaggio ultimo del processo di incapsulamento è realizzato attraverso stampaggio a trasferimento di materiale polimerico termoindurente. [1] Il processo di incapsulamento di tali dispositivi elettronici prende, dunque, il nome di IC packaging. Un circuito integrato è un circuito elettronico miniaturizzato, costituito da vari dispositivi a semiconduttore, i quali, all'applicazione di una tensione elettrica o di una corrente elettrica ai terminali, permettono di regolare il flusso di corrente che li attraversa e di amplificare il segnale in ingresso. Questi dispositivi sono chiamati transistor. [2] ll chip è un supporto che contiene gli elementi che costituiscono il circuito. Tuttavia, a volte il termine chip può essere utilizzato per indicare il circuito integrato nel suo complesso.

Ad oggi l'analisi di tipo CAE è uno strumento essenziale per predire e simulare il verificarsi di alcune difettologie tipiche del processo di IC packaging. A tal fine, il software Moldex3D offre un modulo nominato *IC Packaging* che ha il fine di aiutare i progettisti ad analizzare completamente il processo di incapsulamento del chip per quanto riguarda la fase di riempimento della resina polimerica all'interno dello stampo (*filling)*, polimerizzazione della resina *(curing),* raffreddamento (*cooling*) e permette di fare delle valutazioni che permettano l'ottimizzazione del processo produttivo. Si possono, inoltre, ricavare informazioni avanzate legate alla polimerizzazione post-stampaggio o alla distribuzione dello stress. Tali analisi permettono di prevedere e risolvere importanti problematiche che si verificano durante il processo di stampaggio, nonché migliorare la qualità del chip e prevenire potenziali difetti in maniera più efficiente. Tra i diversi aspetti che il software permette di analizzare, in questo studio si è scelto di soffermarsi principalmente sugli aspetti legati al filling durante il processo di stampaggio a trasferimento di resina (in inglese nominato transfer molding) e al controllo di una particolare tipologia di difetti chiamata wire sweep (traducibile in italiano come spostamento del filo) che comporta la movimentazione dei fili di collegamento, presenti all'interno del chip, ad opera della resina polimerica durante la fase di stampaggio (in inglese chiamata fase di molding).

Il presente lavoro è stato condotto presso l'azienda STMicroelectronics, nella sede di Agrate Brianza (MB), con la collaborazione del Politecnico di Torino, nella cui sede di Alessandria sono state realizzate alcune prove reologiche e di scansione termica differenziale relative al particolare materiale incapsulante utilizzato dalla suddetta azienda.

## <span id="page-6-0"></span>**1. Introduzione**

Dopo il primo capitolo introduttivo, in cui verrà presentata l'azienda STMicroelectronics ed illustrate le caratteristiche costruttive di un circuito elettronico, saranno presentati i tipici materiali incapsulanti utilizzati nelle applicazioni di IC packaging, dando una panoramica delle principali proprietà dei materiali polimerici termoindurenti, degli additivi e dei filler utilizzati. Successivamente, nel terzo capitolo, si tratterà il processo di stampaggio distinguendo tra quello ad iniezione, a compressione e a trasferimento. In merito a quest'ultima tipologia, saranno analizzati anche i principali difetti di processo a cui si può andare incontro.

Nel quarto capitolo sarà presentato l'iter di realizzazione della mesh solida del package da realizzare, condotta mediante l'utilizzo del software Rhinoceros3D. Nel quinto capitolo, si approfondirà la fase di simulazione numerica del processo di stampaggio mediante Moldex3D e verranno approfondite le proprietà fisiche considerate dal software nella modellazione del processo di incapsulamento del chip. Successivamente, verrà esposto l'iter progettuale condotto in questo lavoro di tesi e verranno presentate le prove sperimentali realizzate nel laboratorio del Politecnico di Torino, situato nella sede di Alessandria, le simulazioni condotte dal software Moldex3D a partire dai dati forniti dal produttore del materiale e successive modificazioni dei suddetti dati a seguito dell'analisi condotta in questo studio. Infine, il settimo e ottavo capitolo saranno dedicati, rispettivamente, alla discussione dei risultati ed alle conclusioni del presente lavoro di tesi.

## *1.1 STMicroelectronics*

<span id="page-6-1"></span>Questo lavoro di tesi è stato condotto presso STMicroelectronics, un'azienda italo-francese che si inserisce tra i più grandi produttori mondiali di componenti elettronici. Tale azienda è stata creata nel 1987 come il risultato della fusione delle attività semiconduttori di SGS Microelettronica (all'epoca detenuta dalla Società Finanziaria Telefonica) e dalle attività non militari di Thomson Semiconducteurs (all'epoca detenuta dalla Thomson SA). [3] Ad oggi, questa azienda si occupa di progettare e realizzare prodotti per l'elettronica di consumo, per l'automotive, per le periferiche per computer, per la telefonia cellulare e per il settore industriale.

STMicroelectronics investe circa il 16% dei suoi ricavi in ricerca e sviluppo ogni anno ed impiega, in questo settore, 7.800 dei suoi 46.000 dipendenti. Negli 11 siti di produzione, presenti in tutto il mondo, l'azienda controlla tutti gli aspetti della catena di fornitura dei semiconduttori, dalla realizzazione del dispositivo IC al suo assemblaggio manifatturiero, così da offrire ai propri clienti qualità, flessibilità e sicurezza di fornitura.

Inoltre, l'azienda, oltre ad essere impegnata in iniziative per uno sviluppo sostenibile, fornisce strumenti di sviluppo software, kit di progettazione e promuove iniziative educative per rendere le sue tecnologie accessibili ad un numero maggiore di ingegneri e appassionati. [4]

#### *1.2 Circuito integrato*

<span id="page-6-2"></span>L'oggetto in analisi è un chip elettronico, del quale, in particolare, se ne è voluta analizzare la fase produttiva del packaging, anche detta incapsulamento del chip o, in inglese plastic chip encapsulation. La plastic chip encapsulation [5] consiste in un processo di stampaggio in cui i chip vengono incapsulati all'interno di un materiale plastico. Ogni chip, realizzato a partire da piccoli pezzi quadrangolari ottenuti dal taglio di una fetta circolare (chiamata wafer) di un materiale semiconduttore, sarà collegato ad una leadframe mediante un adesivo (detto die-attach). In [Figura 1](#page-7-0) è rappresentato, in sezione laterale, lo schema di un chip.

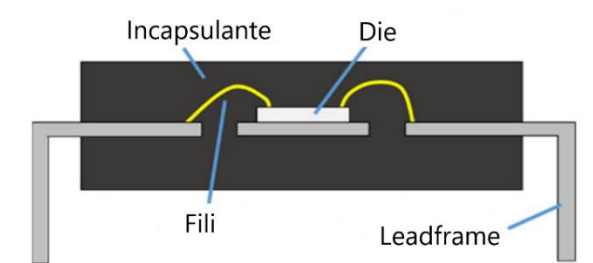

<span id="page-7-0"></span>Figura 1: Rappresentazione schematica della vista laterale in sezione di un chip elettronico. [6] con modifiche.

La lead frame costituisce la struttura centrale di supporto del package, dalla quale partono tutti i collegamenti. È realizzata in rame o in leghe ferro-nichel e la sua particolare geometria, mostrata in [Figura 2,](#page-7-1) può essere descritta come una filigrana che si irradia a partire da una piattaforma centrale, che supporta il die [7].

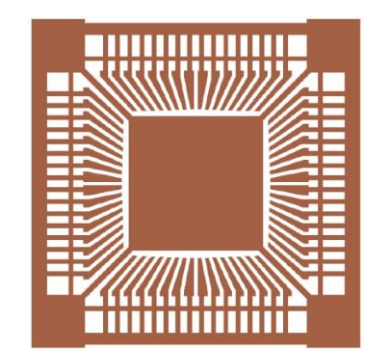

**Figura 2:** Rappresentazione schematica di una leadframe. [8]

<span id="page-7-1"></span>Sarà il processo di wire bonding (collegamento dei fili) del chip, seguito poi da quello di incapsulamento a consentire l'ottenimento di un circuito integrato (IC), dispositivo ad alte prestazioni nel campo del data processing. Il substrato è costituito tipicamente da silicio ma può essere realizzato, in alternativa, da altri materiali semiconduttori come, ad esempio, l'arseniuro di gallio. Questo substrato, chiamato die, può essere costituito da poche unità fino a qualche centinaio di milioni di componenti elettronici elementari (transistor, diodi, condensatori e resistori). Il punto di partenza per la realizzazione di un circuito integrato, il wafer di semiconduttore, mostrato in [Figura 3,](#page-7-2) è inizialmente già debolmente drogato. Tuttavia, per creare le zone attive dei vari dispositivi (come, ad esempio, le zone *p* e *n* nei transistor), nella fase di realizzazione del chip, sarà ulteriormente drogato per impiantazione ionica o per diffusione termica.

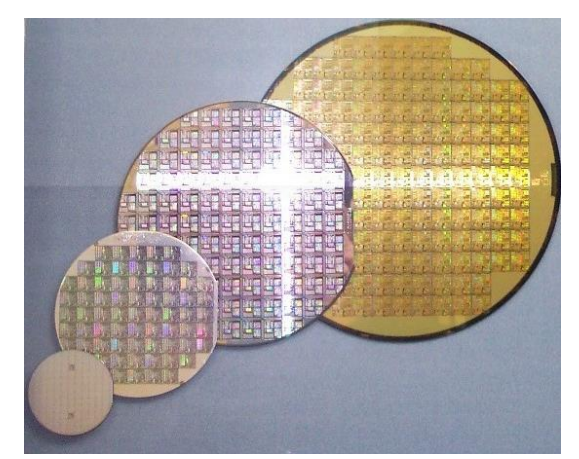

<span id="page-7-2"></span>Figura 3: Fotografia di wafers di Si di diverse dimensioni. [9]

La geometria delle zone che devono ricevere il drogaggio è impressa sul substrato con un processo di fotolitografia: si ricopre la zona interessata con un sottile film fotosensibile (chiamato photoresist), che viene impressionato attraverso un negativo fotografico (detto maschera o layout) ad altissima definizione. Le zone del film illuminate divengono solubili e vengono asportate dal lavaggio, lasciando scoperto il chip sottostante. Nell'immagine che segue [\(Figura 4\)](#page-8-0), è mostrata la fase di applicazione del photoresist sul wafer.

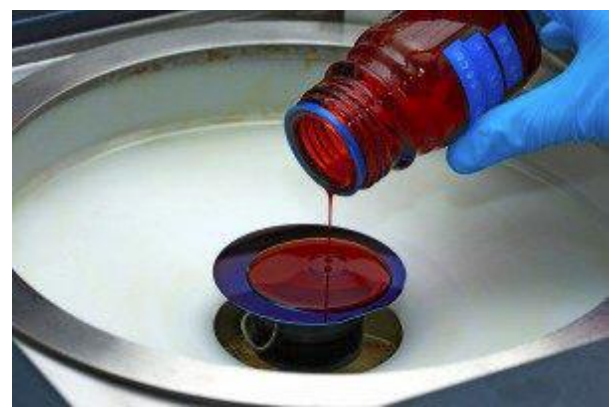

Figura 4: Applicazione manuale del photoresist su un substrato semiconduttivo. [10]

<span id="page-8-0"></span>Dato che i chip non hanno tutti caratteristiche elettriche perfettamente identiche, il produttore opera una selezione, dividendo lo stesso circuito in due o più fasce prestazionali. Per questo motivo, anche il package può essere diverso. A seconda delle esigenze operative, il materiale incapsulante può essere in metallo, resine plastiche o ceramica.

## <span id="page-10-0"></span>**2. Materiali incapsulanti**

I materiali incapsulanti (chiamati molding compounds in inglese) maggiormente utilizzati nel processo di incapsulamento del chip elettronico sono resine polimeriche termoindurenti. Le più comunemente utilizzate sono quelle a base epossidica, seguite per uso da resine siliconiche, poliuretaniche e fenoliche. Alla matrice polimerica possono essere aggiunti altri materiali, filler (o riempitivi) ed additivi, con il fine di ottenere particolari funzioni e caratteristiche, ma anche di garantire rigidezza meccanica al package. La scelta dell'additivo da utilizzare è influenzata dalle funzioni generali del prodotto incapsulante, dalle tecniche di elaborazione e dalle condizioni, dai costi e dalla disponibilità.

Nel caso in esame in questo caso studio, la resina utilizzata è di tipo epossidico (appartiene alla categoria degli epoxy molding compounds, EMC, ovvero i materiali incapsulanti epossidici) e presenta un contenuto di filler inorganico in un range tra 85% e 95% in peso.

## *2.1 Proprietà dei materiali polimerici*

<span id="page-10-1"></span>La resina polimerica utilizzata, nell'ambito del materiale utilizzato dalla STMicroelectronics, è di tipo termoindurente e come tale si differenzia per proprietà e caratteristiche dai più comuni materiali polimerici termoplastici. Infatti, esiste una classificazione interna a questa tipologia di materiale che non è limitata ai soli manufatti plastici, ma può essere estesa a molte altre categorie di prodotti realizzati a partire dai materiali polimerici, quali i rivestimenti o gli adesivi. La principale differenza tra le due categorie risiede nel fatto che nei termoplastici si può, per azione del calore, di plastificanti o di solventi, allontanare tra loro le singole catene lineari costituenti il polimero e causare il rammollimento o la fusione del materiale. Al contrario, i materiali termoindurenti, dopo essere stati formati, all'aumento della temperatura né sono plastificabili, né possono essere portati in soluzione mediante liquidi, solventi o plastificanti.

#### *2.1.1 Materiali termoindurenti*

<span id="page-10-2"></span>Dal punto di vista chimico, un polimero termoindurente, durante il processo di polimerizzazione, vede la formazione di un'unica macromolecola costituita da unità ripetitive legate tra loro da legami covalenti. Tale macromolecola percola tutto il campione e viene denominata "gel", mentre il processo di polimerizzazione che porta alla sua formazione è chiamato gelificazione.

Nel dettaglio, i polimeri termoindurenti possono essere definiti come una rete polimerica (o network polimerico, in cui network è una parola inglese che significa rete) formatasi da una reazione chimica tra dei monomeri, almeno uno dei quali ha 3 o più gruppi reattivi per molecola (una funzionalità uguale o superiore a 3), e che sono presenti in quantità relative tali che, durante la sintesi, ad un certo livello di conversione possano permettere la formazione di un gel. Si può affermare che un polimero termoindurente è ottenuto dall'omopolimerizzazione, che consiste in una polimerizzazione nella quale si riuniscono fra loro monomeri dello stesso tipo, di una molecola A<sup>f</sup> (dove f≥3 è il numero di gruppi funzionali per molecola), o dalla polimerizzazione di A<sup>f</sup> per reazione con  $B_g$  (dove f e/o g sono  $\geq$  3) e sono presenti in un rapporto particolare tale da formare un gel.

Nelle formulazioni commerciali, vengono spesso utilizzate miscele di diversi monomeri che differiscono per struttura chimica e funzionalità e il gel si forma per reazioni competitive tra i diversi monomeri.

Dal momento che, in un termoindurente, il network polimerico è prodotto in maniera irreversibile, la sintesi di un polimero di questo tipo viene eseguita solo in sede di produzione del materiale finale così da ottenere, terminata la polimerizzazione, il pezzo della forma desiderata. Per questo motivo, lo stampo utilizzato per ottenere un pezzo in polimero termoindurente può considerarsi un vero e proprio reattore chimico, a differenza del macchinario utilizzato per ottenere un pezzo simile in polimero termoplastico che funge principalmente da scambiatore di calore (parte del calore necessario può essere generato per dissipazione viscosa).

Inoltre, occorre osservare che per i polimeri termoindurenti, una lavorazione errata del materiale porta alla perdita irreversibile del materiale, che, tuttavia, può essere riutilizzato al più per altri scopi, ad esempio come riempitivo; nei termoplastici, invece, il materiale può essere riutilizzato più volte, sebbene, durante la sua lavorazione, si abbia una continua diminuzione della massa molare media dovuta alle temperature relativamente alte utilizzate nel processo produttivo.

#### **Temperatura di transizione vetrosa**

Uno dei parametri più importanti che caratterizzano un polimero termoindurente è la sua temperatura di transizione vetrosa  $(T_{\varphi})$ .

La temperatura di transizione vetrosa è una temperatura critica al di sotto della quale tutti i movimenti conformazionali delle catene sono inibiti.

La maggior parte dei polimeri termoindurenti sono formulati e selezionati in modo che la loro Tg sia superiore alla temperatura alla quale viene utilizzato, Tuse. I materiali che presentano una Tg inferiore a Tuse sono classificati come gomme.

I polimeri termoindurenti sono solitamente amorfi perché non vi è possibilità di ordinare porzioni della struttura del network polimerico a causa delle restrizioni imposte dalla presenza di reticolazioni. Le eccezioni sono ottenute in network di monomeri rigidi che mostrano una transizione nematicoisotropa, quindi caratterizzata dall'orientamento delle molecole secondo determinate direzioni. In questi casi, si può ottenere una rete polimerica che presenta una transizione nematico-isotropa, a condizione che la concentrazione dei legami incrociati sia mantenuta a un valore basso.

La sintesi di un polimero termoindurente parte dai monomeri (in fase sol). Ad un certo grado di conversione dei gruppi funzionali, avviene la gelificazione, mostrata schematicamente in [Figura 5.](#page-11-1)

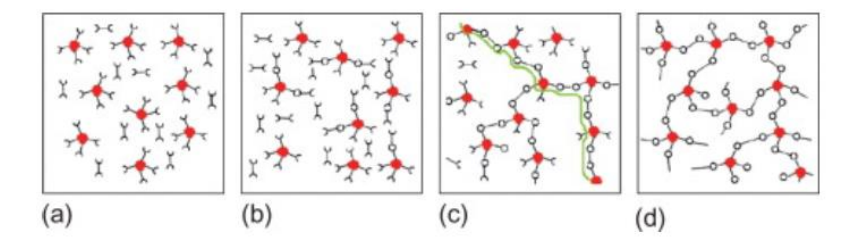

Figura 5: Schematizzazione della graduale crescita del network durante la polimerizzazione. [11]

#### <span id="page-11-1"></span>*2.1.2 Gelazione e formazione del network*

<span id="page-11-0"></span>Durante la formazione del network polimerico, vi è una transizione critica chiamata gelificazione, che comporta un brusco cambiamento da comportamento liquido a solido ed è una caratteristica distintiva dei polimeri termoindurenti.

La gelificazione si verifica quando una delle molecole in crescita raggiunge una massa così grande da interconnettere ogni confine del sistema.

In [Figura 6](#page-12-1) è illustrata l'evoluzione della viscosità (a zero shear), del modulo elastico in funzione della conversione dei gruppi reattivi (x). Quando  $x=x_{gel}$ , la viscosità (a zero shear) diventa infinita, c'è un incremento del modulo elastico e si crea improvvisamente una frazione insolubile (frazione gel).

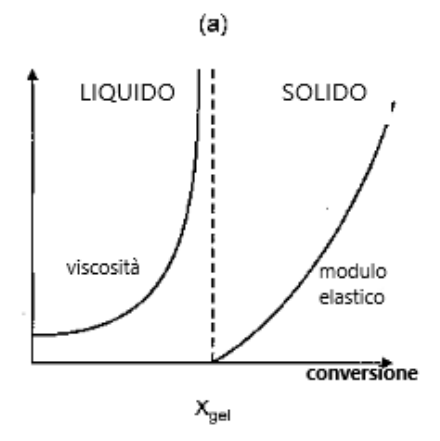

<span id="page-12-1"></span>**Figura 6:** Evoluzione delle proprietà fisiche di un polimero termoplastico in funzione della conversione dei gruppi reattivi: (a) viscosità a zero-shear e modulo elastico, (b) frazione di sol. [11] Immagine modificata.

La polimerizzazione della resina (curing) avviene mediante una reazione fortemente esotermica, che, se non gestita in maniera opportuna, può causare un brusco ed incontrollato aumento della temperatura in fase di processo. Come conseguenza, si può giungere a degradazione termica del materiale e ad una riduzione delle prestazioni fisico-meccaniche del componente. Tali problematiche, inoltre, non hanno modo di essere risolte a posteriori (ad esempio mediante raffreddamento dall'esterno) e questo porta inevitabilmente ad un manufatto di qualità scadente o con proprietà meccaniche insufficienti.

In questo, lo spessore del pezzo è determinante: nel caso di oggetti ad elevato spessore, infatti, l'elevata quantità di resina reagente comporta una notevole generazione di calore all'interno del pezzo, che difficilmente può essere dissipato con efficienza. [12]

Per questi motivi, occorre saper progettare adeguatamente il ciclo termico a cui sottoporre il componente, in maniera da contenere entro limiti accettabili l'aumento di temperatura all'interno del componente e "gestire" così l'esotermia della reazione.

A tal fine, la simulazione numerica assume un ruolo fondamentale anche nella scelta del ciclo termico. Essa può consentire l'ottimizzazione del ciclo di curing, che coniughi al meglio le contrastanti esigenze di grado di reticolazione elevato e tempi complessivi del ciclo contenuti, nonché la riduzione delle problematiche conseguenti ad un errato design dello stampo, delle pressioni utilizzate e velocità di iniezione adottate.

#### *2.2 Resina Epossidica*

<span id="page-12-0"></span>Tra i vantaggi dell'utilizzo di resine incapsulanti a base epossidica si possono annoverare una buona resistenza chimica e meccanica, un basso assorbimento di umidità, eccellenti caratteristiche di bagnabilità, stabilità termica e capacità di polimerizzare a pressione atmosferica. Tra gli svantaggi, invece, vi è la breve durata di conservazione, che, tuttavia, può essere estesa se conservata in condizioni di bassa temperatura.

## **2.1.3.1 Contenuto tipo delle resine incapsulanti a base epossidica**

In [Tabella 1](#page-13-1) sono elencati i tipici componenti che costituiscono un molding compound. [13]

<span id="page-13-1"></span>

| Componente                              | Concentrazione<br>(parti su 100 della resina<br>epossidica) | Principale funzione                                                                            | Agenti tipici                                                                                                    |
|-----------------------------------------|-------------------------------------------------------------|------------------------------------------------------------------------------------------------|----------------------------------------------------------------------------------------------------|
| <b>Resina</b><br>epossidica             | Matrice                                                     | Matrice della resina<br>incapsulante                                                           | Resina epossidica cresole<br>novolacca, bifenile,<br>diciclopentadiene,<br>polifenolo multifunzionale                                             |
| Agenti<br>polimerizzanti<br>(indurenti) | Più del 70                                                  | Polimerizzante                                                                                 | Polifenolo, ammina                                                                                                    |
| Acceleranti                             | Molto bassa $(\leq 3)$                                      | Aumenta la velocità di<br>polimerizzazione, riduce<br>i tempi ciclo e i tempi<br>per il curing | Ammine, organofosfine,<br>urea                                                                                                    |
| <b>Fillers</b> inerti                   | 550-1200                                                    | Riduce i costi, aumenta<br>la conduttività termica,<br>aumenta l'inerzia<br>chimica            | Ammine, organofosfine,<br>urea, acidi di Lewis e sali<br>organici                                                                                 |
| Agenti<br>accoppianti                   | Molto bassa $(\leq 5)$                                      | Migliora l'adesione tra<br>materiali organici e<br>inorganici                                  | Silani (ampiamente<br>utilizzata), allumina                                                                                                    |
| Ritardanti di<br>fiamma                 | 10                                                          | Ritarda l'infiammabilità                                                                       | Epossi-silani, ammino-<br>silani, titanati, Epossi<br>allumino chelati brominati,<br>ossido di antimonio, estere<br>fosfato, alluminio tri-idrato |
| Agenti riduttori<br>dello stress        | Più di 25                                                   | Riduce gli stress residui,<br>aumenta la resistenza<br>allo shock termico e<br>all'impatto     | Silicone, gomma butilica,<br>epossido alifatico, acrilato<br>polibutilidico                                                                       |
| Agenti<br>distaccanti                   | Molto bassa $(\leq 3)$                                      | Aiuta ad estrarre il<br>pezzo dallo stampo                                                     | Acido stearico, cera<br>naturale e sintetica                                                                                                    |
| Agenti coloranti                        | 5                                                           | Riduce l'attività<br>fotonica e la trasparenza<br>del EMC                                      | Carbon black                                                                                                    |

Tabella 1: Contenuto tipo delle resine incapsulanti a base epossidica.

## *2.3 Indurenti (Hardeners)*

<span id="page-13-0"></span>Tipicamente, nelle EMC sono aggiunti composti chimicamente attivi noti come indurenti, che hanno l'obbiettivo di indurre la conversione della resina incapsulante verso un solido duro e completamente reticolato. Le reazioni di reticolazione delle resine epossidiche sono influenzate da fenoli complessi, composti alifatici o ammine aromatiche, anidridi acide carbossiliche o suoi derivati. Gli indurenti più utilizzati per questa tipologia di resina sono gli epossi fenolo novolacca e cresolo novolacca, anche se occorre evidenziare che la composizione della resina e del sistema indurente è ottimizzata per la specifica applicazione.

La funzione primaria degli indurenti e degli acceleratori di reazione è quella di governare la durata e la velocità di polimerizzazione della resina. Di conseguenza, ai fini del processo industriale, la selezione dell'agente indurente diventa importante quanto la scelta della resina.

### *2.4 Acceleranti*

<span id="page-14-0"></span>Spesso, oltre agli indurenti, diventa necessario introdurre anche degli acceleranti, composti in grado di promuovere il curing entro un ragionevole periodo di tempo. Essi, infatti, riducono il tempo di polimerizzazione nello stampo, agendo da catalizzatori nella reazione di polimerizzazione.

Gli acceleratori tipici includono poliammine alifatiche o ammine terziarie, fenoli, nonilfenolo, resorcinolo o acceleranti di derivazione semi-inorganica come trifenil fosfito.

In molti casi, può utilizzarsi un unico agente che faccia da indurente ed accelerante.

## <span id="page-14-1"></span>*2.5 Fillers*

Per l'incapsulamento di un chip non si può pensare di utilizzare le sole resine epossidiche senza che siano aggiunti opportuni fillers in grado di compensare il loro alto coefficiente di espansione termica (CTE) e la loro bassa conducibilità termica. Per questa motivazione, alla resina incapsulante vengono aggiunti riempitivi, o fillers, principalmente con l'obbiettivo di:

- ridurre il coefficiente di espansione termica della resina epossidica,
- aumentarne la conducibilità termica: in particolare, può essere aumentata di un fattore di circa cinque mediante l'aggiunta di allumina,
- aumentarne il modulo elastico,
- ridurre il ritiro dell'incapsulante durante la polimerizzazione, con conseguente diminuzione degli stress residui nel pezzo prodotto.

L'aggiunta di riempitivi comporta diversi vantaggi quali il miglioramento della resistenza all'abrasione o la riduzione dell'igroscopicità, tuttavia, allo stesso tempo, provoca anche alcuni svantaggi quali l'aumento del peso del componente o l'aumento della viscosità della resina durante il processo di incapsulamento. Essi, inoltre, hanno la tendenza ad aumentare anche la costante dielettrica del materiale.

Inoltre, è importante non sottovalutare come anche la morfologia, la dimensione e la distribuzione delle particelle di fillers possano influenzare il processo di incapsulamento stesso e, se non opportunamente valutati nella fase di progettazione, causare difetti nel pezzo, quali la formazione di vuoti.

## *2.6 Agenti accoppianti*

<span id="page-14-2"></span>Affinché il riempitivo sia efficace, l'adesione tra il riempitivo e il polimero deve essere forte. Solitamente, l'interfaccia riempitivo-polimero non è abbastanza resistente dal punto di vista meccanico. Per far fronte a tale problematica e per migliorare la lavorabilità della resina, vengono utilizzati degli agenti di accoppiamento così da aumentare l'adesione tra i filler e il polimero mediante la formazione di legami covalenti.

Tipici agenti di accoppiamento sono silani, titanati, chelati di alluminio e zirco-alluminati.

Solitamente, l'effetto accoppiante si ripercuote anche rispetto all'accoppiamento resinaleadframe, sfavorendo, così, anche un'eventuale delaminazione. Per questo scopo, sono stati introdotti opportuni agenti accoppianti noti come promotori di adesione, in inglese adhesion promoters.

## *2.7 Agenti "stress-relief"*

<span id="page-14-3"></span>Questa tipologia di additivi, chiamati anche flessibilizzanti o agenti antistress, consente di ridurre il modulo elastico, di migliorare la tenacità, la flessibilità e di abbassare il CTE. Possono essere di due tipologie: inerti o reattivi. I primi, come gli esteri dell'acido ftalico o i bifenili clorurati, permangono all'interno della resina come una fase separata, al contrario della seconda categoria.

Tali agenti, in determinate circostanze, possono contribuire alla riduzione del ritiro della resina.

Nei composti per stampaggio epossidico, i principali agenti antistress utilizzati sono i siliconi, gomme acrilonitrile-butadiene e polibutilacrilato.

## *2.8 Ritardanti di fiamma*

<span id="page-15-0"></span>Al composto di stampaggio possono, inoltre, aggiungersi sostanze ignifughe, per evitarne l'infiammabilità e per migliorare la vita del componente, essendo le resine epossidiche intrinsecamente infiammabili.

I ritardanti di fiamma più comunemente utilizzati sono alogeni (come il bromo) o il DGEBA bromurato. Il ritardo alla fiamma viene garantito grazie al bromo liberato alla temperatura di decomposizione.

## *2.9 Agenti distaccanti*

<span id="page-15-1"></span>Al termine del processo di stampaggio, occorre estrarre il pezzo dalle cavità dello stampo. L'estrazione dallo stampo può risultare un'operazione difficile, a causa dell'ottima adesione manifestata dalle resine da stampaggio rispetto ad ogni tipo di superficie. Pertanto, solitamente, vengono aggiunti al composto di stampaggio degli agenti distaccanti che possano agevolare l'operazione di estrazione.

L'agente distaccante deve essere insolubile all'interno della resina e non deve fondere alla temperatura di polimerizzazione della stessa. Per questa motivazione, gli agenti distaccanti devono essere scelti anche in base alle temperature utilizzate in fase di processo. La selezione dell'agente distaccante, inoltre, è determinata dal materiale di costruzione dello stampo.

Gli agenti distaccanti per i composti epossidici da stampaggio includono siliconi, idrocarburi, cere, sali inorganici di acidi organici e fluorocarburi. Tra questi, per le EMC utilizzate in elettronica, i distaccanti più comuni sono gli idrocarburi e le cere, come la cera carnauba.

## *2.10 Coloranti*

<span id="page-15-2"></span>Per poter distinguere i diversi packaging all'interno di un circuito integrato spesso possono aggiungersi degli agenti coloranti. Tipicamente, la resina epossidica possiede un colore giallo pallido, ma può trovarsi in altre colorazioni per aggiunta di coloranti o pigmenti organici termicamente stabili. L'agente colorante più ampiamente utilizzato nella maggior parte dei packaging elettronici è il nerofumo (in inglese carbon black). Esso, oltre a fornire la tipica colorazione nera, ne aumenta la conduttività elettrica e può anche aumentarne l'igroscopicità. Per questo motivo, solitamente, la concentrazione di nerofumo non supera lo 0,5% per evitare problemi legati all'assorbimento di umidità e alle impurità.

## <span id="page-16-0"></span>**3. Fase di stampaggio**

Lo stampaggio a trasferimento di resina (in inglese chiamato resin transfer molding) è uno dei processi di stampaggio di compositi liquidi (LCM) ed è una combinazione dei processi di stampaggio a iniezione (injection molding) e di stampaggio a compressione (compression molding).

## *3.1 Injection molding*

<span id="page-16-1"></span>Il processo di injection molding richiede l'uso di una macchina di stampaggio a iniezione, di materiale plastico grezzo e di uno stampo [14]. Questo processo è di tipo ciclico e coinvolge la fusione di un pellet o di una resina in polvere, seguita dall'iniezione del polimero mediante pressione elevata, all'interno delle cavità dello stampo, dove si raffredda e si solidifica [15].

Il processo di stampaggio a iniezione è caratterizzato da un'elevata efficienza di produzione e facilità di automazione. Ad oggi, lo stampaggio a iniezione di materie plastiche è applicabile a quasi tutti i materiali termoplastici e ad alcune materie plastiche termoindurenti che presentano elevata fluidità.

Tra i punti deboli di questo processo, vi sono gli elevati costi dell'attrezzatura, il design complesso dello stampo e, in generale, i costi di produzione elevati che portano a scegliere questo processo solo se si è orientati verso una produzione in larga scala piuttosto che per la produzione di pochi pezzi.

Il ciclo produttivo è costituito dai seguenti passaggi:

1. Chiusura dello stampo: le due metà dello stampo vengono chiuse tramite l'unità di bloccaggio (chiamata in inglese clamping unit). Ogni metà dello stampo è collegata alla macchina di stampaggio a iniezione e solo una delle due metà è mobile, come si può vedere nella [Figura](#page-16-2)  [7.](#page-16-2) Il tempo necessario per chiudere e bloccare lo stampo dipende dalla capacità della macchina. Macchine di stampaggio più grandi (che presentano maggiori forze di bloccaggio) richiederanno più tempo.

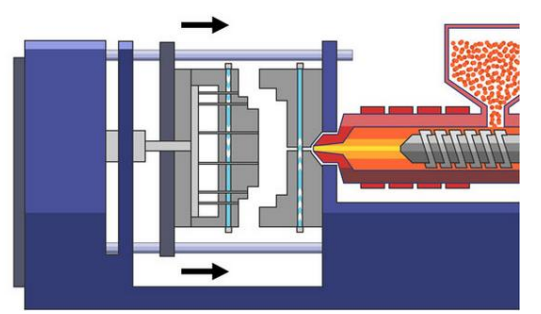

Figura 7: Rappresentazione schematica della fase di chiusura dello stampo. [16]

<span id="page-16-2"></span>2. Fase di iniezione: la plastica riscaldata viene iniettata nello stampo. Questa fase è schematizzata in [Figura 8.](#page-17-0) Quando la massa fusa entra nello stampo, essa va a riempire la cavità dello stampo spostando l'aria presente all'interno e facendola fuoriuscire dalle prese d'aria (in inglese vent) presenti nello stampo. Affinché lo stampo sia riempito al meglio occorre porre attenzione sul design del runner, del gate e degli sfiati.

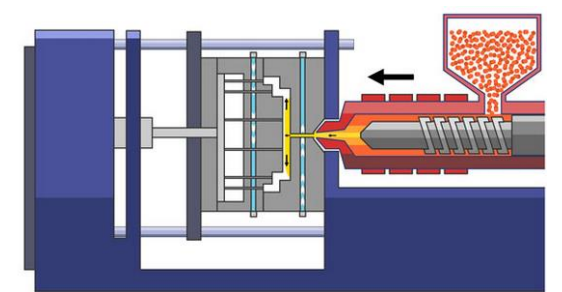

Figura 8: Rappresentazione schematica della fase di iniezione del polimero nello stampo chiuso. [16]

<span id="page-17-0"></span>3. Fase di cooling: non appena la plastica fusa entra in contatto con le superfici interne dello stampo essa inizia a raffreddarsi ed assume la forma desiderata. Tuttavia, durante il raffreddamento può verificarsi un certo ritiro del pezzo (in inglese shrinkage), pertanto il design dello stampo deve tener conto di questo aspetto. In questo step, dopo l'avvenuto riempimento dello stampo, si continua ad applicare una certa pressione, in modo da prevenire la formazione di difetti del pezzo, come, ad esempio, la formazione di vuoti. L'impaccamento (in inglese packing) del materiale nella fase di iniezione consente la fluizione nello stampo di materiale aggiuntivo. Questo permette così di ridurre l'entità del ritiro. Lo stampo non può essere aperto prima che sia trascorso il tempo di raffreddamento richiesto (fase di cooling o raffreddamento, schematizzata in [Figura 9\)](#page-17-1). Il tempo di raffreddamento può essere stimato dalle proprietà termodinamiche del polimero utilizzato e dallo spessore massimo della parete del pezzo.

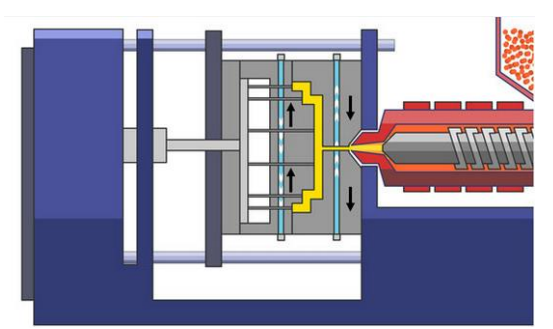

Figura 9: Rappresentazione schematica della fase di cooling nello stampaggio ad iniezione. [16]

<span id="page-17-1"></span>4. Fase di arretramento della vite e plasticizzazione della resina: mentre la parte stampata si raffredda, la vite arretra e attira nuova resina. Le fasce riscaldanti mantengono la temperatura del barrel necessaria per il tipo di resina utilizzata. È possibile osservare la schematizzazione di questo step in [Figura 10.](#page-17-2)

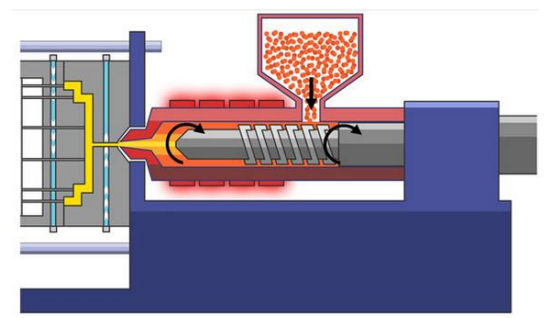

<span id="page-17-2"></span>Figura 10: Rappresentazione schematica della fase di arretramento della vite e di plasticizzazione del polimero. [16]

5. Fase di estrazione del pezzo: dopo che è trascorso un tempo sufficiente perché avvenga il cooling, la parte raffreddata può essere espulsa dallo stampo dal sistema di espulsione presente nel macchinario, così come mostrato in [Figura 11.](#page-18-1) Per facilitare l'espulsione della parte, può essere spruzzato un agente distaccante sulle superfici della cavità dello stampo, prima dell'iniezione del materiale. Una volta che è stato espulso il pezzo, lo stampo si richiude e si blocca per l'iniezione del colpo successivo.

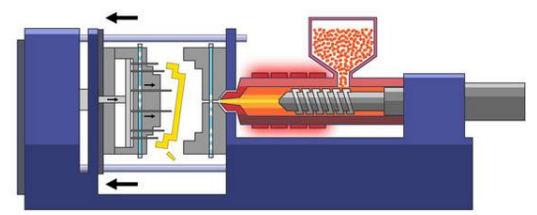

Figura 11: Rappresentazione schematica della fase di estrazione del pezzo. [16]

<span id="page-18-1"></span>6. Fase di rimozione del runner: nel caso in cui si lavori con materiali polimerici termoplastici l'operatore della macchina, o in alternativa un sistema robotizzato, periodicamente si occupa di separare e raccogliere gli scarti del processo che possono essere riutilizzati, come ad esempio, il runner. In molti casi, nel caso di materiali termoindurenti, i runner vengono macinati e riciclati per ridurre i costi di produzione e l'impatto ambientale, così come indicato schematicamente in [Figura 12.](#page-18-2) Le parti utilizzabili vengono quindi pesate, contate ed imballate per l'assemblaggio o la spedizione.

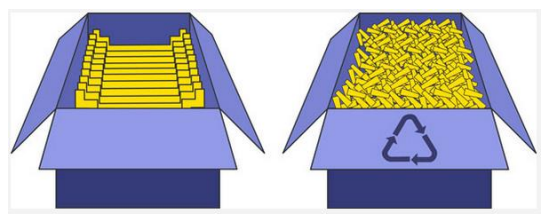

<span id="page-18-2"></span>Figura 12: Rappresentazione schematica della fase di rimozione del runner che prevede il riciclo del materiale. [16]

## *3.2 Compression molding*

<span id="page-18-0"></span>Lo stampaggio a compressione (in inglese chiamato compression molding) di materiali termoindurenti è un processo manuale che permette l'ottenimento di prodotti di forma finita a partire da polvere, granuli o fogli di termoindurente [17]. In uno stampo per stampaggio a compressione non vi è alcun sistema di runner e gate. Il calore e la pressione spingono il materiale in tutte le aree dello stampo. [18] Il ciclo di calore e pressione del processo indurirà il materiale e questo step sarà seguito dall'estrazione del pezzo.

Rispetto allo stampaggio a iniezione, lo stampaggio a compressione offre vantaggi nella movimentazione dei materiali e una maggiore facilità di automazione. Tuttavia, lo stampaggio a compressione conserva un netto vantaggio durante la lavorazione di polimeri rinforzati, come quelli utilizzati per il packaging elettronico. [19]

Il flusso del materiale, durante il processo di stampaggio a compressione, comporta una modesta deformazione ma non ci sono regioni in cui si concentra particolarmente lo stress, come, d'altra parte, accade in corrispondenza del gate di uno stampo a iniezione.

Inoltre, data l'omogeneità del calore e della pressione su tutta la superficie dello stampo, il riempimento della cavità avviene in modo più controllato rispetto all'injection molding diminuendo il rischio di formazione di vuoti nel pezzo stampato.

Il ciclo produttivo, durante un processo di stampaggio a compressione¸ è costituito dai seguenti passaggi:

1. Fase di preriscaldamento: con alcuni termoindurenti, questo viene fatto al di fuori dallo stampo, utilizzando un riscaldamento di tipo dielettrico. La temperatura utilizzata in questo step è la condizione iniziale per la fase di riempimento stampo.

2. Fase di riempimento: inizia quando il polimero inizia a fluire e termina quando lo stampo è pieno. È importante controllare il flusso in questa fase per garantire una buona qualità del pezzo finale. Nei materiali rinforzati con fibre corte, occorre controllare l'orientamento delle fibre, perché questo ha un effetto diretto sulle proprietà meccaniche del pezzo.

3. Fase di polimerizzazione nello stampo: all'interno dello stampo, durante la fase di riempimento (schematizzata in [Figura](#page-19-1) [13](#page-19-1)), si raggiunge un certo grado di curing. Le fasi finali della polimerizzazione possono essere completate durante un ciclo di riscaldamento post-polimerizzazione o "post-curing", dopo la rimozione del pezzo dallo stampo. Durante questa fase si verifica anche un notevole trasferimento di calore per conduzione ed è importante comprendere l'interazione tra trasferimento di calore e polimerizzazione.

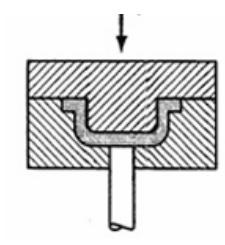

Figura 13: Rappresentazione schematica delle fasi di riempimento e curing. [20]

<span id="page-19-1"></span>4. Fase di rimozione e raffreddamento del pezzo: gioca un ruolo nella distorsione e negli stress residui sul pezzo ed è schematizzata in [Figura 14.](#page-19-2) Questi stress possono verificarsi in seguito ad una diversa espansione termica tra le diverse parti del pezzo. La distribuzione della temperatura e la velocità di raffreddamento sono importanti per determinare come queste sollecitazioni possono rilassarsi in un polimero viscoelastico.

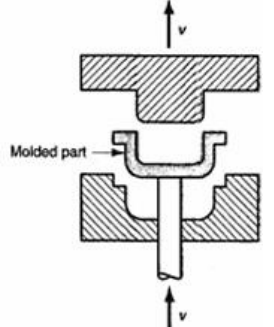

<span id="page-19-2"></span>Figura 14: Schematizzazione della fase di rimozione del pezzo nel caso del compression molding. [20]

### *3.3 Transfer Molding*

<span id="page-19-0"></span>Lo stampaggio a trasferimento di resina (in inglese transfer molding) prevede l'utilizzo di due cavità: la cavità dello stampo e la cavità di trasferimento. La carica viene inizialmente collocata nella cavità di trasferimento detta pot, poi riscaldata fino al rammollimento. [21] Il tempo di preriscaldamento dipende dalla viscosità del polimero e consente requisiti di pressione inferiori per le operazioni di trasferimento accorciando così il ciclo di stampaggio. Con l'applicazione di una pressione al pistone (chiamato in inglese plunger), si fa fluire la carica verso la cavità dello stampo. La carica è in eccesso in modo tale da applicare una pressione di tenuta alla cavità e compensare il ritiro che avviene durante la polimerizzazione. La pressione viene mantenuta durante la fase di curing e rilasciata quando il materiale raggiunge gelificazione.

I sistemi tipici per i quali è sfruttata questa tecnica di stampaggio sono le resine epossidiche (tipici sistemi epossi-novolacca) con riempitivi di silice, indurenti, catalizzatori e modificatori, utilizzate nella realizzazione dei packaging elettronici. Per queste applicazioni, prima del trasferimento del molding compound, la lamina su cui è stampato il circuito integrato viene posta all'interno dello stampo riscaldato (tipicamente intorno a 170–180°C). Prima di essere iniettata, la resina epossidica caricata viene riscaldata (a circa 80–90 °C). L'iniezione è condotta in modo tale che la viscosità della resina, nelle condizioni di inizio processo, sia minima così da realizzare il minor danno possibile ai circuiti integrati. [22] Ad esempio, si fa in modo che la temperatura di iniezione sia abbastanza alta da fondere la resina caricata e ridurre la viscosità per effetto termico, ma non così elevata da indurre effetti di curing che aumentino nuovamente i valori di viscosità della resina utilizzata.

Una delle motivazioni che hanno portato alla scelta di questo processo di stampaggio è data dal fatto che, con il transfer molding, nel momento in cui il materiale viene iniettato nello stampo vengono prodotte meno bave.

Tra i vari vantaggi che il transfer molding presenta si possono annoverare quello di avere una maggiore flessibilità di progettazione con la possibilità di avere bordi più spigolosi rispetto a quelli che è possibile ottenere con altre tipologie di molding o quello di non necessitare di ulteriori trattamenti per la rimozione delle bave. Inoltre, questo processo richiede costi inferiori a causa del design semplice del pot e del plunger, ma anche cicli di produzione brevi rispetto a quelli dello stampaggio a compressione ma più lenti rispetto a quelli dell'injection molding. Per questo processo industriale è sicuramente richiesta una maggiore manutenzione dello stampo e degli inserti ed è necessario che vi siano degli operatori che si occupano della carica manuale.

#### <span id="page-20-0"></span>*3.3.1 Tecnologia top gate molding*

Un metodo produttivo per lo stampaggio dei chip è il cosiddetto stampaggio "top gate".

Il top gate molding è una tecnologia completamente automatizzata, disponibile nel mercato da più di una decade ed inizialmente sviluppata principalmente al fine di migliorare le performance del processo di molding sul fronte dello spostamento dei fili, in inglese wire sweep, fenomeno che potrebbe innescare dei cortocircuiti trai fili di collegamento del circuito integrato. Infatti, tale tecnica garantisce di minimizzare lo stress percepito dai fili, riempiendo gli stampi impartendo al flusso una direzionalità radiale, nonché consente di abbassare i costi produttivi, aumentando la densità di unità stampabili per leadframe. [23]

A titolo di esempio, si può descrivere la struttura del top gate molding per un chip QFP (acronimo di quad flat package, un package di forma quadrata) come costituita da quattro parti principali:

- 1) parte superiore dello stampo e runner;
- 2) piastra centrale con runner, top gate e top cavity;
- 3) parte inferiore dello stampo con cavità inferiore e leadframe;
- 4) pistone di trasferimento (o plunger).

Per ottenere risultati migliori, lo stampo viene preriscaldato e la sua temperatura sottoposta a severo controllo.

Allo scopo di ricavare i parametri di processo più adeguati, occorre tenere in considerazione fattori termici (come, ad esempio, la temperatura di preriscaldamento o la temperatura di stampaggio), fattori meccanici (la forza di serraggio, la pressione di impaccamento), fattori di tempo (come il tempo di trasferimento, il tempo di preriscaldamento, il tempo di indurimento) e fattori di velocità (come la velocità di trasferimento). Il controllo di tutti questi aspetti viene effettuato dalla macchina di molding. [24]

Il processo di top gate molding per QFP consta degli step schematizzati in [Figura 15](#page-21-1).

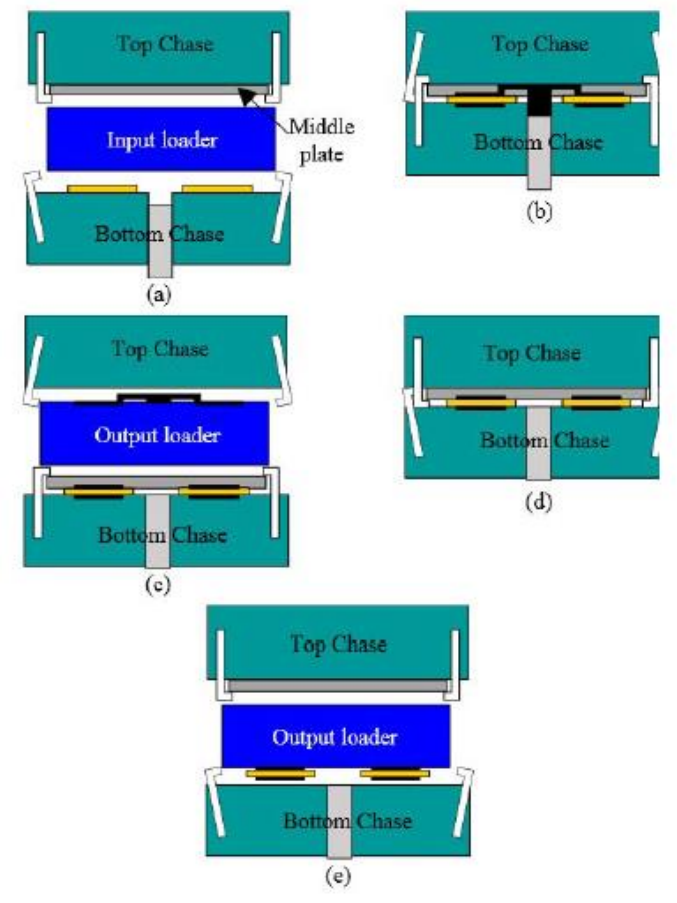

Figura 15: Step del processo di top gate molding per QFP. [23]

<span id="page-21-1"></span>Come si può vedere nel punto a della [Figura 15,](#page-21-1) il leadframe e il pellet di materiale vengono caricati sullo stampo. Successivamente (punto b della [Figura 15\)](#page-21-1), lo stampo si chiude ed inizia il processo di trasferimento di resina. La procedura di riempimento è controllata dalla temperatura e dalla velocità del plunger. Si ha compattazione con alta pressione fino al raggiungimento del tempo di curing. La velocità del plunger viene ridotta verso la fine del processo di iniezione rallentando così la velocità di iniezione. Per alcuni prodotti, questo evita il wire sweep o la rottura del die, rischi tipici di questo processo.

In seguito (punto c della [Figura 15\)](#page-21-1), lo stampo si apre e la piastra intermedia rimane adagiata sulla parte inferiore dello stampo. Il runner ed eventuali scarti vengono raccolti ed eliminati. Dopo di che (punto d della [Figura 15\)](#page-21-1) lo stampo si chiude e la piastra intermedia viene fatta nuovamente aderire alla parte superiore dello stampo. Lo stampo poi viene aperto ed il pezzo estratto (punto e della [Figura 15\)](#page-21-1).

A seguito dell'invenzione della tecnologia di top gate molding, sono state messe a punto nuove tecnologie utilizzabili per questo processo come la cavity-down package, il package-on-package (POP) o l'high density substrate. [25]

#### *3.3.2 Punto di iniezione del gate nel transfer molding*

<span id="page-21-0"></span>La progettazione di stampi per il package di semiconduttori implica un'ampia conoscenza della struttura e delle funzioni dei componenti dello stampo. Occorre, in via generale, considerare l'espansione termica e il ritiro per dimensionare lo stampo correttamente e per progettare adeguatamente il sistema di gates e sotto-gates, prese d'aria e il sistema di bloccaggio ed espulsione. Attualmente non esistono linee guida standard per la progettazione di stampi per packaging di semiconduttori. I designer si basano sulla loro esperienza e, dunque, l'approccio di ogni designer può distinguersi da quello di un altro. Negli ultimi dieci anni, è stata condotta una quantità significativa di indagini relative all'automazione e alla standardizzazione del processo di progettazione dello stampo a iniezione ma non sul processo di stampaggio a trasferimento. D'altronde, il design globale dei packaging non varia molto. Tuttavia, i dettagli locali sono specifici per ogni tipologia di prodotto e le dimensioni dei chip, nonché il numero e la disposizione dei componenti sul pannello del substrato sono diversi. Tutte queste caratteristiche modificano sostanzialmente il flusso locale all'interno dello stampo. [26]

Tuttavia, il recente sviluppo di nuove tipologie di package per l'industria dei semiconduttori ha comportato la necessità di nuovi metodi di stampaggio che potessero contribuire ad un maggior controllo del processo e garantissero una certa affidabilità del prodotto ottenuto.

Per queste motivazioni, la posizione di iniezione del gate sui packaging cambia a seconda della tipologia di packaging considerato. Ad esempio, come si può vedere in [Figura 16,](#page-22-1) per il packaging di tipo BGA (Ball Grid Array) il punto di iniezione si trova al centro della parte superiore cosicché il molding compound possa essere in grado di riempire il pacchetto con un minimo impatto sul wire sweep.

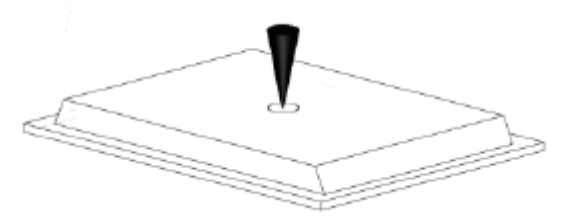

Figura 16: Top gate per BGA. [23]

<span id="page-22-1"></span>Per quanto riguarda il package di tipo QFP (Quad Flat Package), generalmente, come si vede in [Figura 17,](#page-22-2) il punto di iniezione è situato invece nell'angolo superiore del packaging per evitare la creazione di vuoti al di sotto del pad della leadframe.

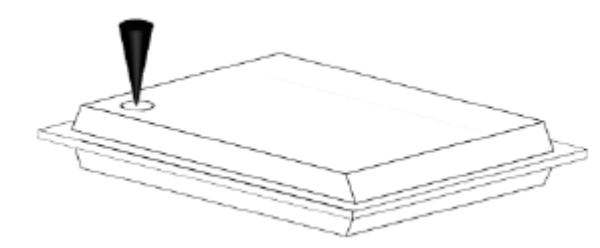

Figura 17: Top gate per QFP. [23]

#### <span id="page-22-2"></span>*3.3.3 Difetti principali*

<span id="page-22-0"></span>Durante il processo di incapsulamento, possono ottenersi dei difetti quali lo spostamento dei fili (in inglese wire sweeping), la rottura del die (in inglese cracking) o si può avere la formazione di bave. Possono verificarsi, inoltre, vuoti, polimerizzazione incompleta (detto filling incompleto) e situazioni di incapsulamento non uniforme. In aggiunta, può verificarsi una delaminazione o deadesione tra le interfacce interne al chip oltre che un imbarcamento dello stesso (chiamato warpage) oppure il die pad può deformarsi durante il passaggio della resina (fenomeno chiamato in inglese paddle shift). Tali effetti indesiderati possono influenzare direttamente la qualità del chip ottenuto.

Il composto incapsulante è, poi, costituito, oltre che dalla specifica resina incapsulante, anche da vari tipi di additivi, che hanno l'obbiettivo di fornire alcune proprietà desiderate al packaging. Gli additivi aggiunti possono essere di diversa natura come, ad esempio, indurenti, acceleranti, riempitivi,

ritardanti di fiamma, agenti di accoppiamento, agenti distaccanti dallo stampo, agenti coloranti. Una formulazione così complessa, tanto quanto lo specifico processo a cui è sottoposto il chip, può contribuire all'affidabilità a lungo termine dello stesso. [27]

## **3.3.3.1 Analisi del wire sweep**

Il fenomeno di wire sweep è stato riconosciuto come uno dei principali difetti che si verificano durante l'incapsulamento di componenti elettronici realizzati mediante lo stampaggio a trasferimento di resina.

Tale problematica, al contrario di quella relativa all'abbassamento del filo lungo l'orientazione verticale, si verifica quando i fili, dopo lo stampaggio, non risultano correttamente allineati sul piano orizzontale. L'effetto è schematizzato in [Figura 18.](#page-23-0) La quantità di sweep di un filo viene espressa dalla percentuale del rapporto tra la deformazione del filo, dovuta al movimento della resina, e la lunghezza iniziale del filo stesso.

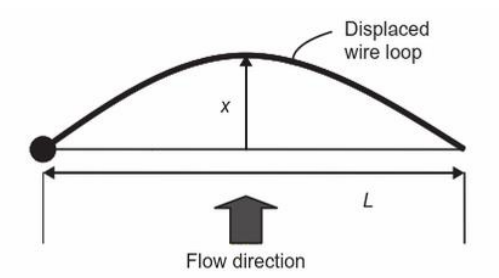

Figura 18: Schematizzazione del processo di wire sweep. [5]

<span id="page-23-0"></span>Il verificarsi di tale difetto può causare due tipologie diverse di fallimento del packaging. Da una parte, nei packaging con alta densità dei fili, per via del contatto fisico tra due fili contigui, il wire sweeping può causare un cortocircuito elettrico. Dall'altra, se i fili sono di tipo ultrasottile, il wire sweep può addirittura provocare l'indebolimento o la rottura degli stessi.

Tuttavia, occorre evidenziare che l'entità del wire sweep non dipende solo dalle condizioni del processo di incapsulamento adottato, ma dipende anche dai seguenti aspetti:

- il design del packaging,
- la disposizione dei fili,
- il tipo di materiale e le dimensioni dei fili,
- le proprietà della resina incapsulante,
- il processo di wire bonding, cioè il processo per la realizzazione di interconnessioni fra i circuiti integrati (IC) e le schede di un circuito stampato. Si può ridurre o eliminare il wire sweep nella fase di bonding mediante un'opportuna ottimizzazione del processo di bonding.

D'altra parte, il wire sweeping durante l'incapsulamento è più difficile da evitare, in maniera tanto più importante quanto più miniaturizzato è il package. Quest'ultimo è conseguenza diretta dell'alta viscosità del molding compound utilizzato e della velocità del flusso. [28]

Inoltre, il wire sweep è correlato all'angolazione con la quale il flusso principale incontra il singolo filo. Infatti, il massimo valore di wire sweep si registra per i fili posti con orientamento di 90˚ rispetto al flusso principale. Questo aspetto è schematizzato in [Figura 19,](#page-24-0) su una generica geometria, in cui risulta evidente come l'entità della deformazione sia maggiore per i fili #7 e #20 piuttosto che per i fili #1 e #13.

I parametri del filo che influenzano il wire sweep includono il diametro, la lunghezza e il carico di rottura dello stesso. Alcuni studi hanno verificato che l'aumento della lunghezza del filo nel packaging può portare ad una maggiore percentuale di wire sweep. Una diminuzione della sua entità la si può ottenere, invece, aumentando il diametro del filo o scegliendo, per il filo, in fase di design,

un materiale con maggiore carico di rottura. [27] Inoltre, l'altezza del loop del filo ha un forte impatto sulla percentuale di wire sweep: maggiore è il loop e più alta è la probabilità che il filo si deformi.

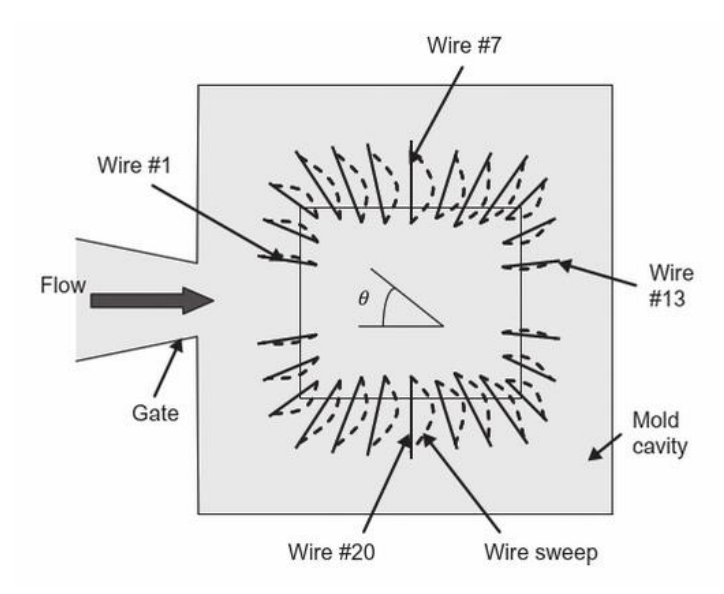

<span id="page-24-0"></span>Figura 19: Schematizzazione della variazione dell'entità del fenomeno di wire sweep in base dell'orientamento dei fili rispetto alla direzione di flusso. [5]

Mediante l'utilizzo del software Moldex3D, è possibile simulare l'entità del wire sweeping del pezzo reale. La previsione del wire sweep e la determinazione dell'indice di spostamento del filo (in inglese wire sweep index), tramite il software, permette al progettista di individuare la scelta più appropriata dei materiali e del layout del leadframe da utilizzare in modo da ridurre tale problematica. [29] Questo consente di migliorare la progettazione dello stampo e delle condizioni di processo per evitare il verificarsi di questa difettologia durante l'incapsulamento del chip. [30]

Un'utile funzionalità, fornita dal software, risiede nella visualizzazione della sovrapposizione dei fili (in inglese wire crossover). In essa la forma dei fili viene mostrata con assetto deformato su scala reale e i fili che dalla simulazione risultano essere entrati in contatto tra loro vengono contrassegnati in rosso per renderne più facile l'individuazione, come si può vedere in [Figura 20,](#page-24-1) mentre i fili restanti rimangono del loro colore originale.

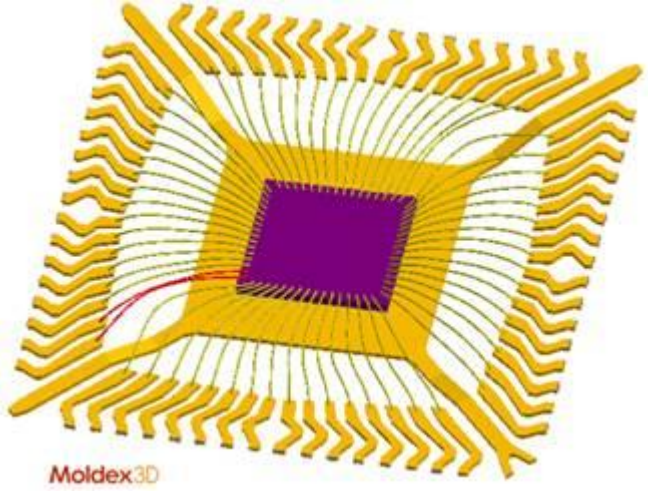

<span id="page-24-1"></span>Figura 20: Chip visualizzato in modalità crossover. [31]

#### **3.3.3.2 Analisi del paddle shift**

Il paddle è la base piatta appartenente alla leadframe, utilizzata per supportare i chip.

L'espressione paddle shift indica la deflessione della leadframe e del die come risultato della differenza di pressione tra la parte superiore e inferiore all'interno della cavità dello stampo. Infatti, generalmente, il paddle, che di suo ha già bassa rigidità, e il chip sono supportati solo da una serie di guide lunghe e sottili. Di conseguenza, se durante il processo di incapsulamento il flusso del molding compound è di tipo non uniforme viene a verificarsi una distorsione del paddle. L'entità del paddle shift dipende dal materiale incapsulante, dal design della leadframe e il tipo di materiale che la costituisce. [27]

Insieme al wire sweep, il paddle shift è uno dei difetti più gravi che possono sorgere durante il processo di incapsulamento dei circuiti integrati. Solitamente, tale problematica si verifica quando c'è uno sbilanciamento del flusso di resina all'interno delle cavità dello stampo. Questo fenomeno può degradare la qualità del chip e comportare una perdita di rendimento del processo produttivo. Nei casi più estremi, il paddle shift potrebbe portare ad una sostanziale riduzione dell'affidabilità del packaging. [32]

Fenomeni come il die cracking, i cortocircuiti o il cracking del package possono essere la conseguenza di stress interni associati ad una deformazione eccessiva del paddle.

Per questo motivo, è utile studiare la deformazione del paddle che si avrebbe sul pezzo reale, determinata dalla differenza di pressione nelle due sottocavità separate dal leadframe, mediante il modulo Moldex3D IC Packaging [33]. In particolare, possono utilizzarsi i seguenti strumenti:

• (X, Y, Z) Displacement: simula la componente di spostamento del paddle lungo i tre assi X, Y e Z durante la fase di riempimento.

• Total displacement: mostra la distribuzione sul paddle dell'entità dello spostamento durante la fase di riempimento.

• (X, Y, Z) Stress component: mostra le componenti della distribuzione della sollecitazione sul paddle in ciascuna delle direzioni X, Y e Z durante la fase di riempimento.

• (XY, YZ, XZ) Shear stress: mostra ogni componente tensoriale della distribuzione della sollecitazione di taglio sul paddle durante la fase di riempimento.

• Von Mises Stress: esprime l'entità complessiva del tensore dello stress.

• Paddle deformation behavior: con questo comando impostando una scala di deformazione è possibile osservare la deformazione del paddle su scala arbitraria e visualizzare così il comportamento del paddle durante il passaggio della resina.

#### **3.3.3.3 Formazione di vuoti**

Un altro difetto che può verificarsi in fase di stampaggio è la formazione di vuoti. I vuoti sono causati da sacche d'aria intrappolate all'interno della resina durante il processo di incapsulamento, così come schematizzato in [Figura 21.](#page-26-0) Questo fenomeno può essere ridotto progettando opportunamente il sistema di ventilazione nello stampo o utilizzando il vuoto.

Durante lo stampaggio a trasferimento di resina, quando il fronte del flusso incontra l'inserto all'interno della cavità dello stampo, il flusso si separa in due parti: una fluisce superiormente all'inserto ed una inferiormente ad esso. Quando i due fronti andranno a rincontrarsi, c'è possibilità che si formino dei vuoti di aria. Se l'aria intrappolata fuoriesce prima che la resina reticoli completamente ed indurisca, il vuoto scomparirà; in caso contrario, diventerà un difetto permanente.

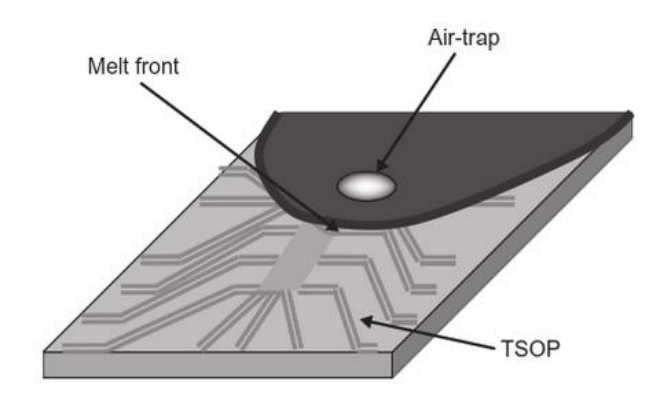

<span id="page-26-0"></span>Figura 21: Schematizzazione di un vuoto all'interno di un chip durante la fase di stampaggio. [5]

## <span id="page-28-0"></span>**4. Fase di modellazione o "pre-processing"**

## *4.1 Ruolo di Rhinoceros3D nel design*

<span id="page-28-1"></span>Rhinoceros 3D, noto anche come Rhino 3D, è un programma di modellazione tridimensionale per creare, modificare e analizzare curve, superfici e solidi. Tale software, realizzato da Robert McNeel & Associates, azienda statunitense di Seattle [34], è basato sulla tecnologia delle Nurbs (Non Uniform Rational B-Splines, traducibile in "Splines razionali non uniformi definite da una base"), ossia una rappresentazione matematica mediante la quale è possibile definire accuratamente geometrie 2D e 3D quali linee, archi e superfici. [35]

Lo sviluppo del software Rhinoceros3D ha avuto origine circa 20 anni fa con l'obbiettivo di offrire ai progettisti navali degli strumenti per la creazione di modelli informatici che azionassero i dispositivi di fabbricazione, a controllo digitale, nei cantieri navali. [36]

Sebbene, dal punto di vista operativo, nei progetti navali si potesse disegnare a mano libera qualsivoglia curva libera su un foglio da disegno, spesso vi era la necessità di realizzare una versione del progetto a grandezza naturale impossibile da realizzare a mano. Per ovviare a tale difficoltà, i disegni a grandezza naturale venivano eseguiti con l'aiuto di strisce di legno, o di altro materiale elastico, a spessore variabile, chiamate in inglese spline, traduzione di listelli, le stecche usate in falegnameria. [37] Scegliendo il tipo di spline che avesse la distribuzione di spessore più opportuna si potevano ottenere le curve migliori di caso in caso.

Verso la metà dello scorso secolo, i matematici cominciarono a studiare la forma della spline. Da essa è stata derivata la funzione polinomiale conosciuta come curva spline o funzione spline in riferimento alla spline meccanica utilizzata inizialmente dai disegnatori. [38]

In Francia, l'ingegnere Pierre Bézier della Renault, e il fisico e matematico Paul de Casteljau della Citroën, lavorarono entrambi allo studio delle proprietà fisiche delle spline in modo così da poterne fare una modellazione matematica efficace e riproducibile quando necessario, all'interno del processo di progettazione. Per questo motivo, le curve furono dette "di Bézier", mentre il nome di Casteljau fu associato ai relativi algoritmi. [39]

Ad oggi, presentando funzionalità multidisciplinari, Rhino 3D è uno dei software di progettazione 3D più richiesti per applicazioni che spaziano dal disegno industriale ed ingegnerizzazione di un prodotto, all'architettura e alla progettazione (design) di interni, al design di gioielli, automobilistico o navale. [40]

È, dunque, un cosiddetto software CAD/CAM, acronimi di "Computer-Aided Design" e "Computer-Aided Manufacturing" che rispettivamente indicano una tipologia di software destinata alla progettazione e alla produzione assistita dal computer. La multidisciplinarità di applicazioni alle quali è destinato, è garantita da una varia implementabilità di plugins, programmi non autonomi che interagiscono con un altro programma (in questo caso Rhinoceros 3D) per ampliarne o estenderne le funzionalità originarie. Tra essi vi è il plugin di Moldex3D chiamato Moldex3D Mesh. [41]

Rhinoceros 3D viene utilizzato nell'iter processuale per realizzare un modello di mesh del pezzo che si intende ottenere al termine dell'operazione di stampaggio a trasferimento di resina. Per mesh (dall'inglese letteralmente "maglia", "rete"), in computer grafica, si intende un reticolo utile a definire un oggetto nello spazio, composto da vertici, spigoli e facce. [42]

In particolare, una mesh, a differenza di un solido reale, non ha massa, né spessore. Può considerarsi un volume vuoto, costituito da facce assimilabili a "veli" superficiali. [43]

La mesh è costituita da tre componenti visibili:

- Vertice (o, in inglese, vertex): è un punto dello spazio, con coordinate x, y, z che ne determinano la posizione.
- Spigolo (o, in inglese, edge): è un segmento che congiunge due vertici nello spazio.
- Faccia (o, in inglese, face): è un insieme di punti dello spazio, definito attraverso la connessione e la chiusura di almeno tre spigoli.

Durante il processo di "meshing" (realizzazione della mesh), si suddividono geometrie complesse in elementi semplici al fine di approssimare localmente e in maniera discreta un dominio più ampio. L'accuratezza e la velocità della simulazione sarà influenzata dalla precisione della mesh. [44] Infatti, ad esempio, per prevedere in maniera ottimale il comportamento del fluido in corrispondenza di linee di giunzione o di tratti dello stampo con geometria più complessa è necessario disporre di una mesh fine e non grossolana, in quanto la localizzazione dei nodi e della mesh influenzerà in seguito la simulazione effettuata.

Il modello 3D del prodotto può essere creato direttamente con Rhinoceros 3D o può essere importato come file CAD. Nel caso in esame, è stata seguita la seconda via.

Con Moldex3D, per eseguire una simulazione del processo efficace, è necessario che la "meshatura" (il risultato dell'operazione di mesh) sia di qualità. Per l'applicazione trattata nell'ambito di questo lavoro di tesi, la capacità di mesh di Rhinoceros3D non è sufficiente. Per questo motivo, per risolvere il problema, negli scorsi anni è stato sviluppato il plugin Moldex3D Mesh. [45]

#### *4.2 Fase di creazione delle mesh*

<span id="page-29-0"></span>All'interno del software, le geometrie NURBS possono essere convertite in mesh poligonali, le quali, in seguito, saranno esportate all'interno di Moldex3D cosicché possa essere avviata una simulazione del processo di stampaggio del pezzo. [46]

Quanto più precisa sarà la meshatura, tanto più fedele alla realtà sarà l'analisi condotta dal software.

Dal punto di vista operativo, la prima operazione da fare consiste nella suddivisione dell'intero dominio (il modello, importato dal CAD) in sottodomini non sovrapposti, chiamati elementi. Gli elementi sono interconnessi attraverso dei punti (chiamati nodi) comuni a due o più elementi. La mesh sarà costituita dal complesso dei singoli elementi. Affinché sia realizzata una buona mappatura, la discretizzazione deve essere realizzata sull'intero dominio nel modo più accurato possibile.

Per poter effettuare la simulazione del processo di stampaggio del chip, la meshatura deve essere effettuata prima solo superficialmente. In seguito, si passerà a svilupparla tridimensionalmente su tutto il modello del pezzo.

#### <span id="page-29-1"></span>*4.2.1 Generazione della mesh superficiale*

#### **4.2.1.1 Node seeding**

Il primo step consiste nel node seeding (traducibile dall'inglese come disposizione dei nodi). Infatti, mediante il plugin Moldex3D Mesh, su Rhinoceros3D, la densità della mesh può essere controllata dai nodi disposti su ciascun bordo della superficie del dominio generale che si sta considerando. Maggiore la densità dei nodi sul bordo, maggiore sarà il numero di elementi mesh che verranno generati.

Per definire il node seeding si può selezionare l'opzione "Node seeding" presente nella barra degli strumenti o, in alternativa, si può digitare \_MDXMeshEdgeSetting nella riga di comando del software.

Dopo aver selezionato la superficie su cui si desidera eseguire il node seeding, si aprirà una finestra di dialogo a comparsa in cui è possibile selezionare l'intervallo desiderato tra ogni nodo, così come mostrato in [Figura 22.](#page-30-0)

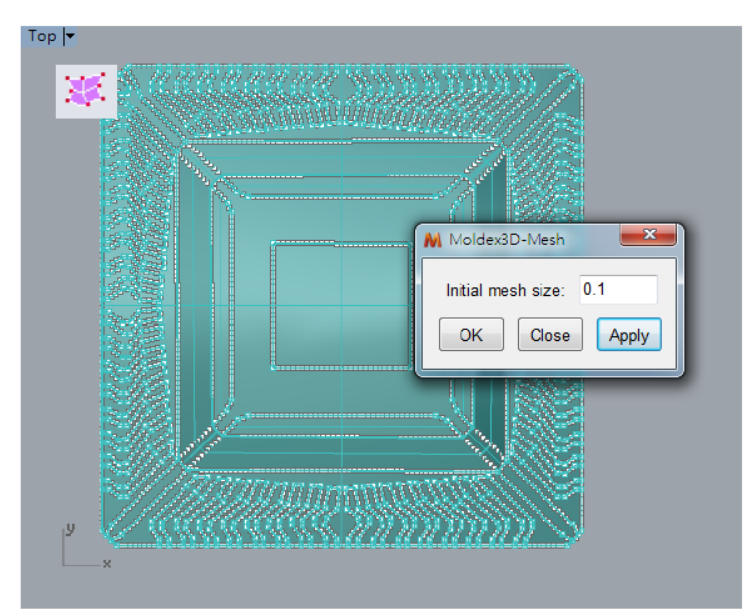

<span id="page-30-0"></span>Figura 22: Vista superiore della superficie di base del chip su cui si effettua il "node seeding". Copyright Moldex3D

Come si vede dalla [Figura 22,](#page-30-0) inoltre, è possibile vedere visivamente i nodi su ciascun bordo della superficie, così da scegliere il valore appropriato per il proprio caso. In aggiunta, si può modificare manualmente il numero o la distribuzione dei nodi su ciascun bordo.

Il tipo di distribuzione dei nodi sui bordi della superficie può essere scelta utilizzando quattro categorie di criteri (biasing) di suddivisione degli stessi:

▪ Non-biasing: suddivide in modo uguale il bordo selezionato.

▪ Linear biasing: gli intervalli dei nodi aumenteranno o diminuiranno linearmente in base al fattore di polarizzazione.

▪ Exponential biasing: gli intervalli dei nodi aumenteranno o diminuiranno in modo esponenziale in base al fattore di polarizzazione.

▪ Bell curve: gli intervalli dei nodi aumenteranno o diminuiranno da due estremità al centro in base al fattore di polarizzazione.

Avviato il comando, la mesh che si andrà a creare varierà in base al numero di nodi impostato in questo passaggio operativo.

#### **4.2.2.2 Creazione della mesh superficiale a partire da una superficie NURBS**

Per procedere alla creazione della mesh, occorre selezionare Crea mesh di superficie nella barra degli strumenti Mesh Moldex3D o digitare \_MDXSurfaceMesh nella riga di comando. Dopo aver selezionato le superfici su cui si desidera creare la mesh di superficie, si deve specificare la tipologia di elemento che si vuole usare per il meshing (se solo forme geometriche triangolari o se una tipologia mista con prevalenza di quadrilateri) e come deve essere definizione il layer (livello) associato alla mesh, come si può vedere in [Figura 23.](#page-31-0) Si è scelto di effettuare il meshing mediante forme triangolari.

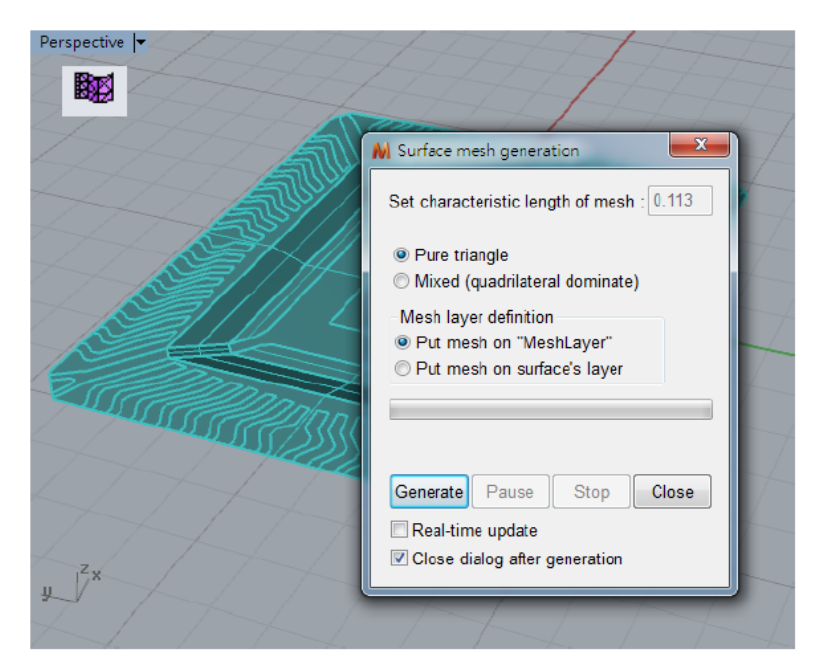

Figura 23: Immagine esplicativa del procedimento da seguire per creare la mesh di superficie mediante Rhinoceros3D con l'ausilio del plugin Moldex3D Mesh. Copyright Moldex3D.

<span id="page-31-0"></span>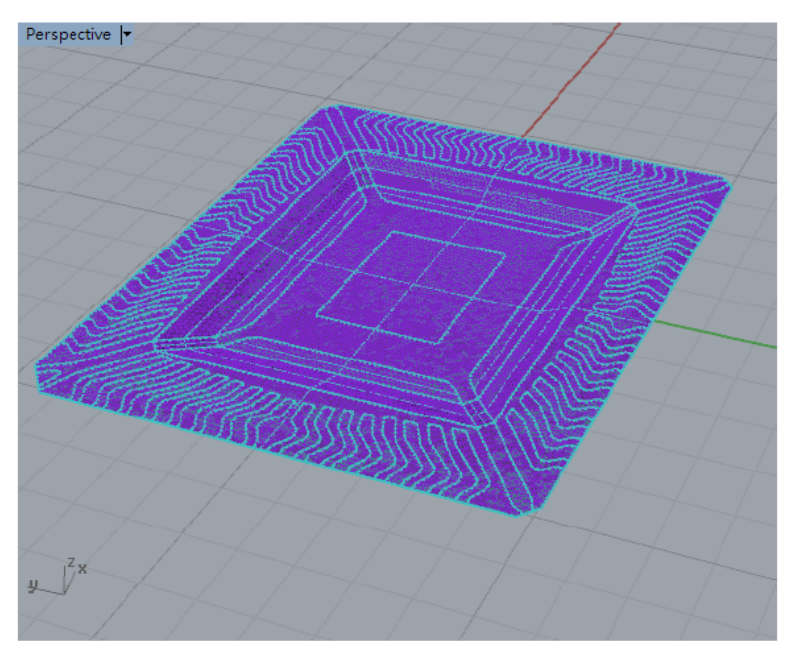

<span id="page-31-1"></span>Figura 24: Immagine esplicativa di come viene rappresentata nel software Rhinoceros3D la mesh superficiale. Copyright Moldex3D.

Una volta generata la mesh, essa viene rappresentata dal software così come mostrato in [Figura](#page-31-1)  [24.](#page-31-1) Successivamente, il software mostrerà la qualità della mesh mediante una tabella e in automatico verificherà l'eventuale presenza di bordi liberi sulla mesh.

Inoltre, il programma riconoscerà in automatico la presenza di errori sulla mesh e permetterà al progettista di sistemarli tramite diverse funzioni, tra le quali Autofix (auto-aggiustamento) o Mesh Holes (il meshing dei vuoti, che selezionata una polilinea chiusa permette di fare il meshing della regione di spazio cda essa circoscritta). [47]

#### **4.2.2.3 Creazione delle linee guida**

In seguito, occorre creare un insieme di linee guida verticali indicative dello spessore di ciascun componente del chip, così da poter procedere successivamente alla generazione della mesh solida, così come mostrato in [Figura 25.](#page-32-0)

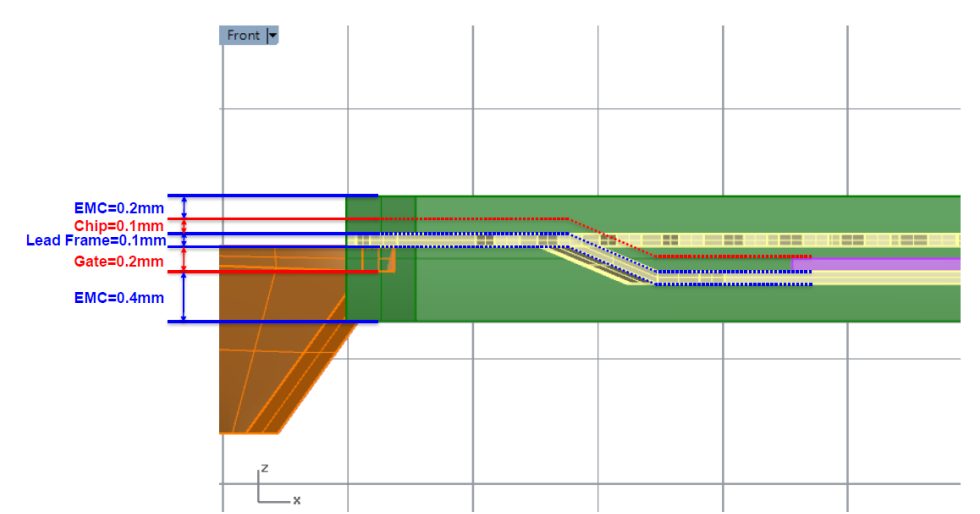

Figura 25: Indicazione degli spessori dei diversi strati che costituiscono il chip. Copyright Moldex3D

<span id="page-32-0"></span>Una volta creata le linee guida, esse vanno posizionate sul bordo del componente così come mostrato in [Figura 26.](#page-32-1)

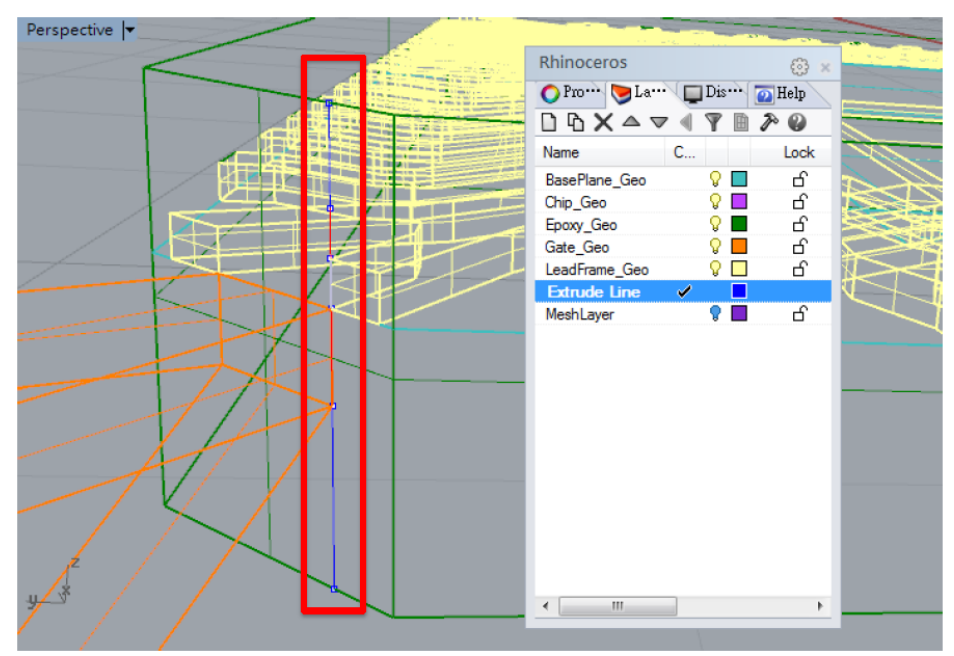

Figura 26: Posizionamento della linea guida sul bordo del chip. Copyright Moldex3D.

## <span id="page-32-1"></span>**4.2.2.4 Creazione di un gruppo di mesh**

Si procede a raggruppare temporaneamente tutte le mesh di superficie in un unico gruppo, mediante il comando "Group", così come mostrato in [Figura 27.](#page-33-0) In seguito, si copia il gruppo alla fine di tutte le linee guida.

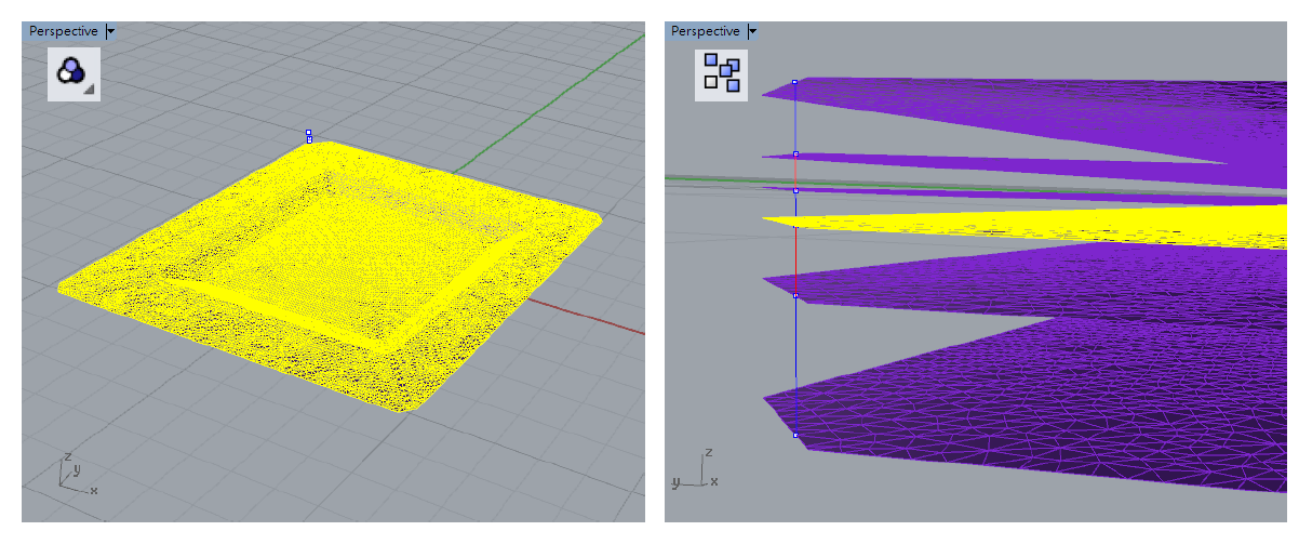

<span id="page-33-0"></span>Figura 27: Immagine esplicativa del procedimento da seguire per creare un gruppo di meshes e copiarlo all'estremità di ciascuna linea guida.

#### **4.2.2.5 Attribuzione del gruppo di mesh al rispettivo strato di appartenenza**

In seguito, occorre definire l'appartenenza di ciascun gruppo al componente a cui deve far riferimento. Mediante il comando "Change object layer" si può attribuire il gruppo di mesh al particolare componente a cui appartiene. Il modo per applicare il comando è mostrato in [Figura 28.](#page-33-1)

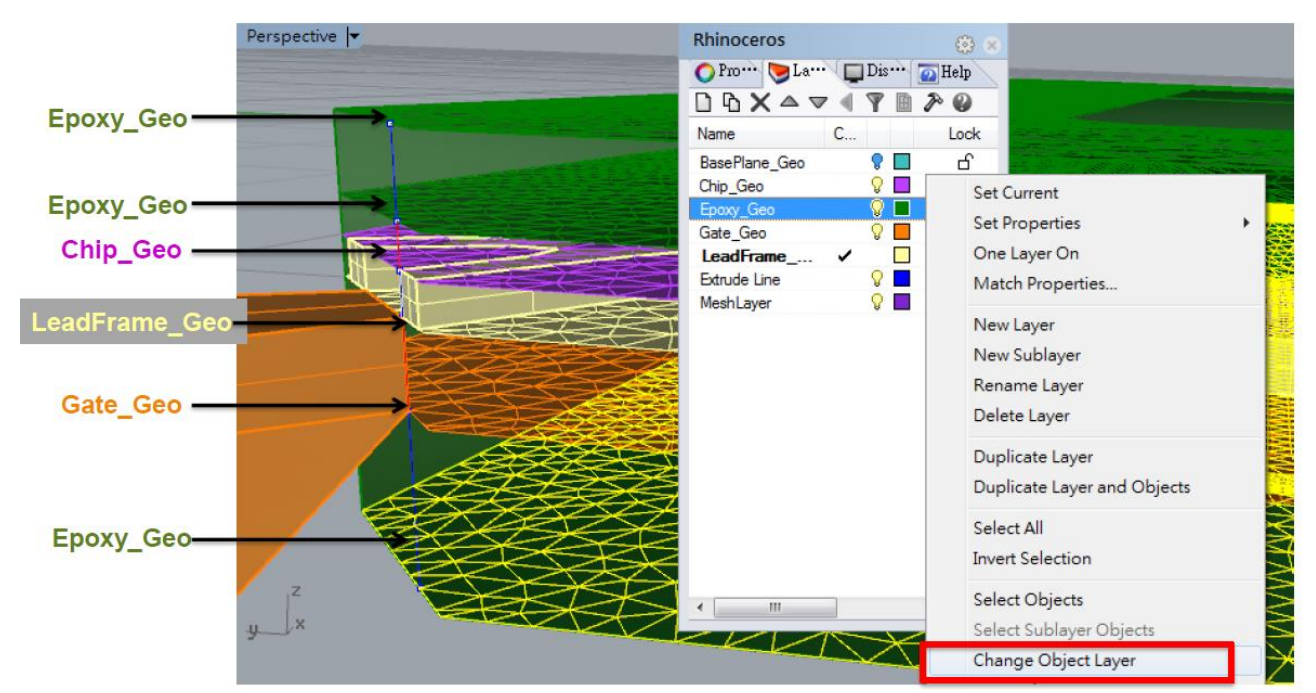

<span id="page-33-1"></span>Figura 28: Immagine esplicativa del procedimento da seguire per applicare il comando "Change object layer" (che significa cambia il layer, in italiano strato, dell'oggetto)

#### **4.2.2.6 Attribuzione dell'area della mesh ai singoli componenti appartenenti al chip**

Dopo aver "illuminato", cioè scelto di visualizzare, solo il livello della leadframe, occorre selezionare il comando "Ungroup" (l'operazione inversa rispetto al raggruppamento) per la mesh superficiale, così da selezionare solo i tratti di quell'area che appartengono alla leadframe, discernere tra i "denti" che appartengono alla leadframe e l'area restante che appartiene invece allo strato epossidico. Una volta che tutte le aree, appartenenti alla geometria della leadframe, sono state selezionate, si potrà procedere ad unirle in un unico oggetto (che sarà l'area della leadframe) con il comando "Join". L'area restante apparterrà alla EMC. Usualmente, si definiscono le due mesh con colore diverso per distinguerle con facilità. Di seguito, è presente un'immagine esplicativa di tutto il procedimento [\(Figura 29\)](#page-34-0).

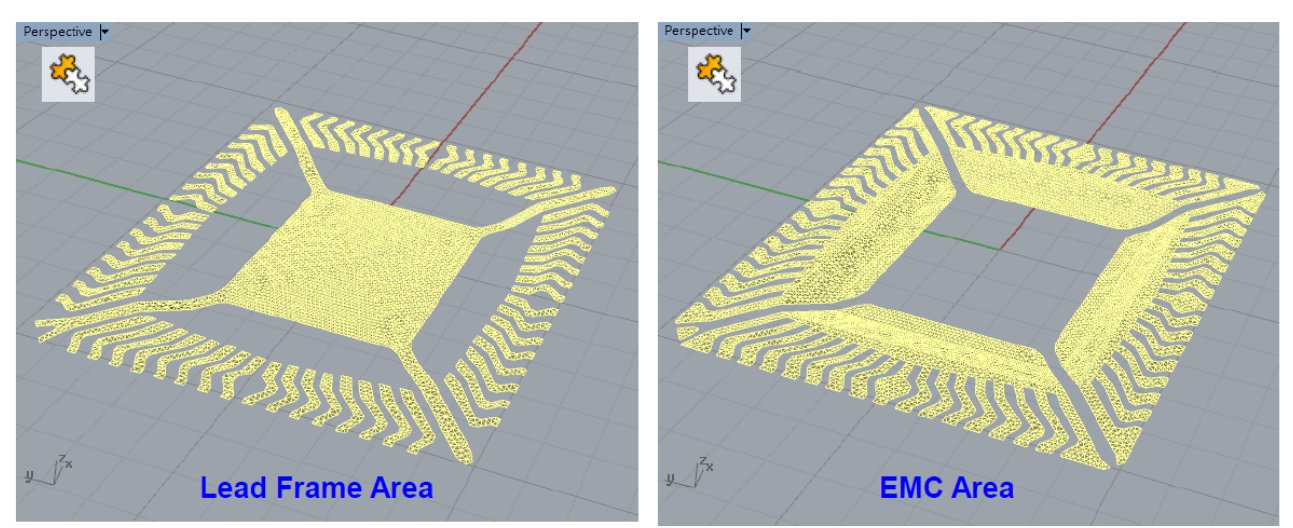

<span id="page-34-0"></span>Figura 29: Immagine esplicativa del procedimento da seguire per definire l'area della leadframe e dell'EMC per procedere successivamente all'operazione di meshing solido.

Si ripete la stessa operazione anche per i componenti del chip, il gate e l'EMC sui restanti layers, ottenendo il risultato mostrato in [Figura 30.](#page-34-1)

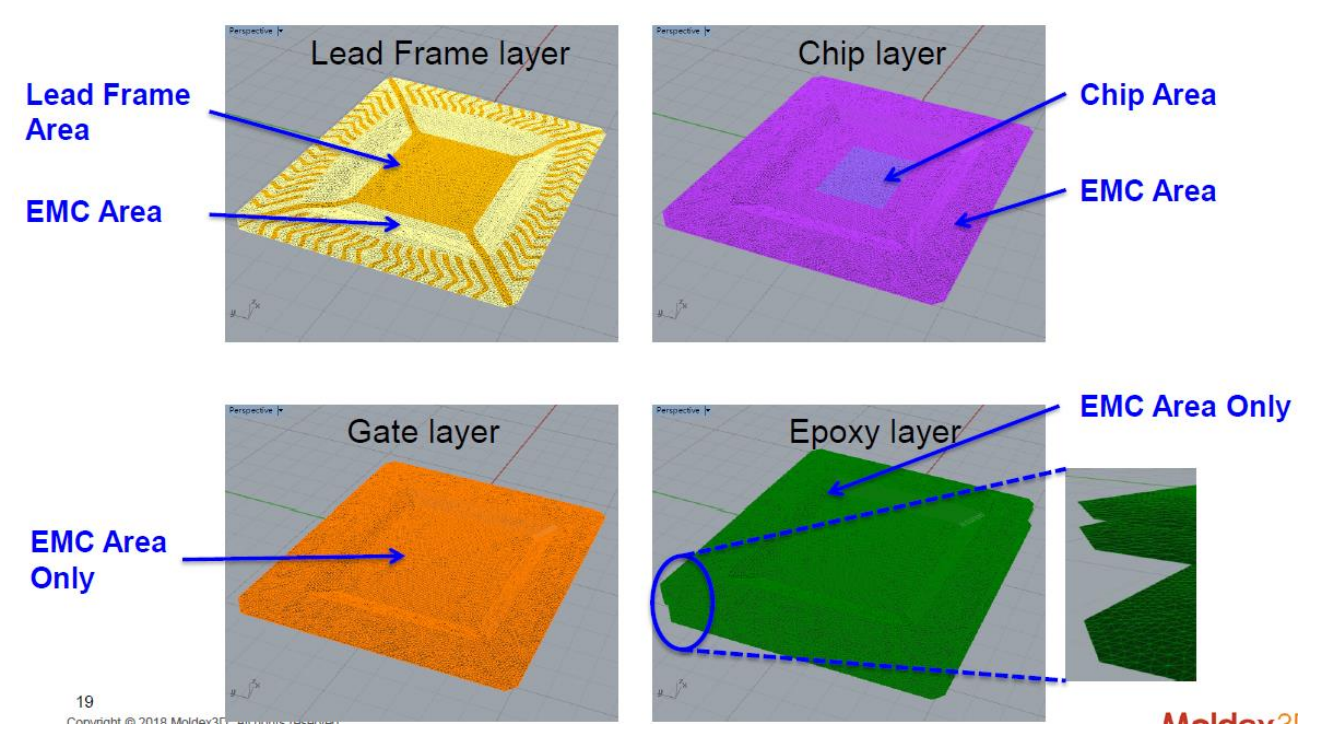

<span id="page-34-1"></span>Figura 30: Immagine esplicativa del procedimento da seguire per definire l'area del chip, del gate e dell'EMC restante per procedere successivamente all'operazione di meshing solido.

## *4.2.2 Generazione della mesh solida*

<span id="page-35-0"></span>Per poter procedere allo step successivo, dopo aver creato la mesh superficiale per procedere alla creazione di quella solida o tridimensionale, si sfruttano due strumenti.

Il primo permette di estrudere lo strato che successivamente sarà sottoposto all'operazione di meshatura solida. A questo scopo occorre selezionare il comando Extrude Surface Along Curve to Solid (traducibile in "Estrudi la superficie in un solido a partire da una curva"). La curva selezionata sarà la linea guida realizzata in precedenza.

Una volta selezionata la superficie che si intende estrudere, verrà visualizzata una finestra di dialogo in cui definire l'"element mesh count" ovvero il numero di elementi costituenti lo spessore dello strato estruso da realizzare, così come mostrato in [Figura 31.](#page-35-1)

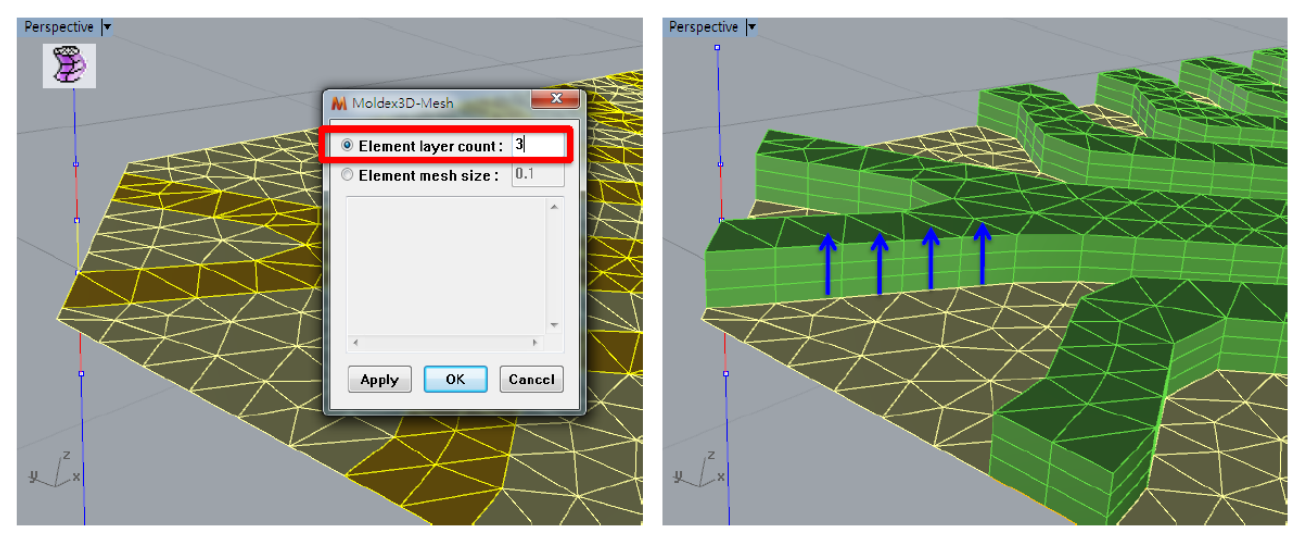

<span id="page-35-1"></span>Figura 31: Immagine esplicativa dell'operazione di estrusione di un volume a partire da una superficie, lungo una curva guida.

Successivamente occorre dare un "attributo" al volume estruso, ovvero definire a quale strato esso appartiene. Questo è possibile mediante il comando definito in [Figura 32.](#page-35-2)

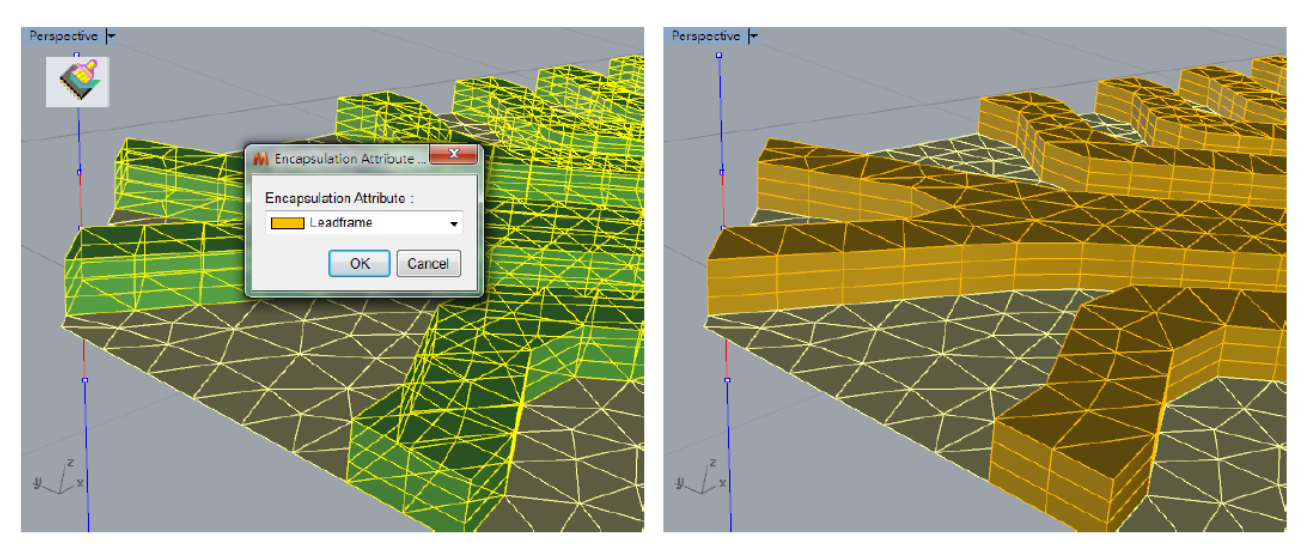

<span id="page-35-2"></span>Figura 32: Identificazione della mesh solida realizzata, mediante l'operazione di "Encapsulation attribute".
Successivamente, tale operazione sarà ripetuta anche per lo strato appartenente alla EMC, lungo lo spessore della linea guida che si sta considerando. Solo successivamente, si può procedere all'operazione di node seeding che permetterà il meshing solido vero e proprio, così come mostrato in [Figura 33.](#page-36-0)

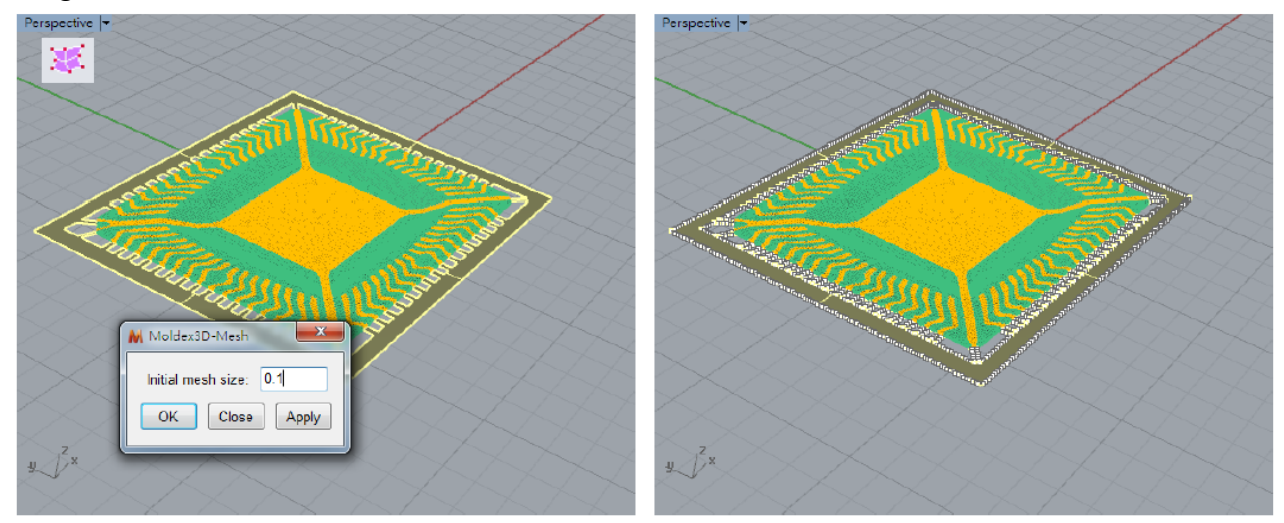

Figura 33: Operazione di node seeding per il meshing solido.

<span id="page-36-0"></span>Come già realizzato ai punti 4.2.2.1 e 4.2.2.2, per il caso della mesh superficiale, si procede alla definizione della tipologia di elementi da utilizzare per il meshing. Dunque, Anche nel caso della mesh solida occorrerà seguire l'operazione di "attribute setting", così come mostrato in [Figura 34.](#page-36-1)

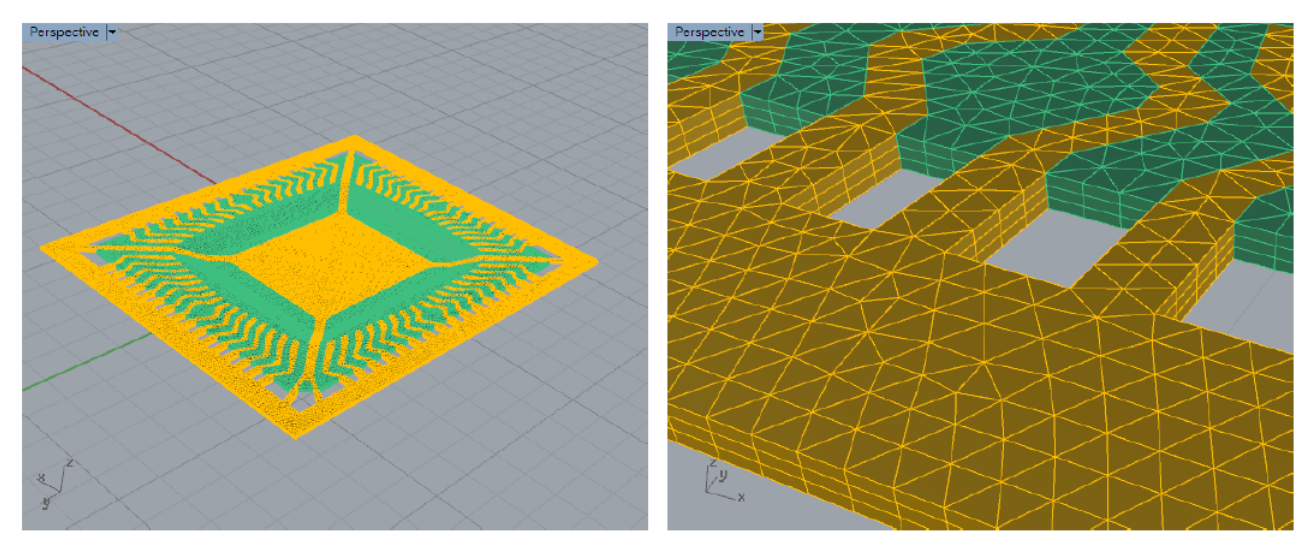

Figura 34: Operazione di Attribute Setting per la mesh solida.

<span id="page-36-1"></span>Tutti i punti visti finora devono essere ripetuti anche per gli altri strati definiti al punto 4.2.2.5 mediante estrusione o mediante lo strumento "Create Prism/Hexa from Two Surface Meshes" (traduzione di "Crea la mesh solida prisma-esagonale a partire da due mesh solide"). Questo strumento trova la sua maggiore utilità quando occorre fare il meshing del volume compreso tra due mesh superficiali che non sono esattamente coincidenti, come nel caso della superficie estrusa inferiormente alla leadframe. Poiché essa manterrà lo stesso profilo aggettante della stessa (profilo mostrato in [Figura 25\)](#page-32-0), si usa questo particolare strumento per creare la mesh solida tra la mesh superficiale corrispondente al livello esterno del package e la mesh superficiale che riprende il profilo della leadframe.

È necessario per prima cosa selezionare la prima delle due mesh che saranno le basi della mesh del prisma. In questo modo, si attiveranno i punti di controllo della mesh selezionata.

A questo punto il programma, per poter realizzare la mappatura, chiede di selezionare un primo, un secondo e un terzo punto dell'elemento di mesh. I tre nodi verranno quindi evidenziati in rosso, verde e blu.

In seguito, occorre selezionare la seconda mesh e, come in precedenza, dopo di ciò i suoi punti di controllo risulteranno attivati. Si può procedere alla selezione, anche su questa mesh, di un primo, secondo e terzo punto dell'elemento. Occorre che in questo passaggio vengano selezionati tre nodi corrispondenti alla mappatura dei nodi selezionati in precedenza nella prima mesh. Anche l'ordine di selezione deve essere lo stesso.

Tramite la finestra di dialogo che serve a creare la mesh prismatica occorrerà poi specificare il numero dei livelli di mesh desiderati e visualizzare in anteprima la tabella di qualità della mesh solida generata.

Tali strumenti possono essere utilizzati per ripetere l'operazione di meshing anche sul runner (canale che consente il trasferimento della resina) e sul gate, porzione del canale di trasferimento che ha accesso diretto alla cavità dello stampo che si intende riempire.

#### *4.2.3 Check della mesh solida*

#### **4.2.3.1 Check Free Surfaces (controllo delle superfici libere)**

Controllando la superficie superficiale, chiamata anche superficie libera, della mesh solida, è possibile trovare oggetti mesh solidi "unmatched" (in italiano senza corrispondenza). Un modello di mesh solida di buona qualità dovrebbe avere solo una superficie superficiale chiusa (superficie libera).

È possibile effettuare tale verifica selezionando Check Free Surfaces (traducibile in Verifica superfici libere) nella barra degli strumenti o digitando \_MDXCheckUnmatchedSurface nella riga di comando.

#### **4.2.3.2 Check Solid Intersection (Controllo delle intersezioni tra mesh solide)**

Mediante il comando Check Solid Intersection (Verifica intersezione solida) o digitando nella riga di comando \_MDXCheckIntersectionSolidMesh è possibile rilevare la presenza di elementi sovrapposti tra tutte le mesh solide indipendentemente dal fatto che esse siano visibili.

## *4.3 Definizione dei parametri riguardanti il profilo dei fili*

Ciascuna tipologia di chip può contenere fino a centinaia di fili (wire) di connessione. All'interno del software, è possibile seguire una procedura che aiuta i progettisti a definire i profili e le posizioni dei fili nei modelli di incapsulamento del chip. Occorre selezionare il comando Wire Profile Setting (Impostazione del profilo del filo) o digitare \_MDXICPWireProfileSetting nella riga di comando. Quindi, verrà visualizzata una finestra di dialogo con due opzioni disponibili, Wire Profile Setting e Import File.

Lo strumento di Wire Profile Setting permette di modificare il profilo e la posizione del filo, ma anche di selezionare il tipo di analisi.

# *4.4 Impostazione del punto di ingresso del fluido*

Una volta terminato il meshing, occorre selezionare la mesh superficiale che rappresenta la superficie di accesso (in inglese inlet) al runner e verificare che ci sia una solo una superficie libera mediante il comando "Check Free Surfaces", così come raffigurato in [Figura 35.](#page-38-0)

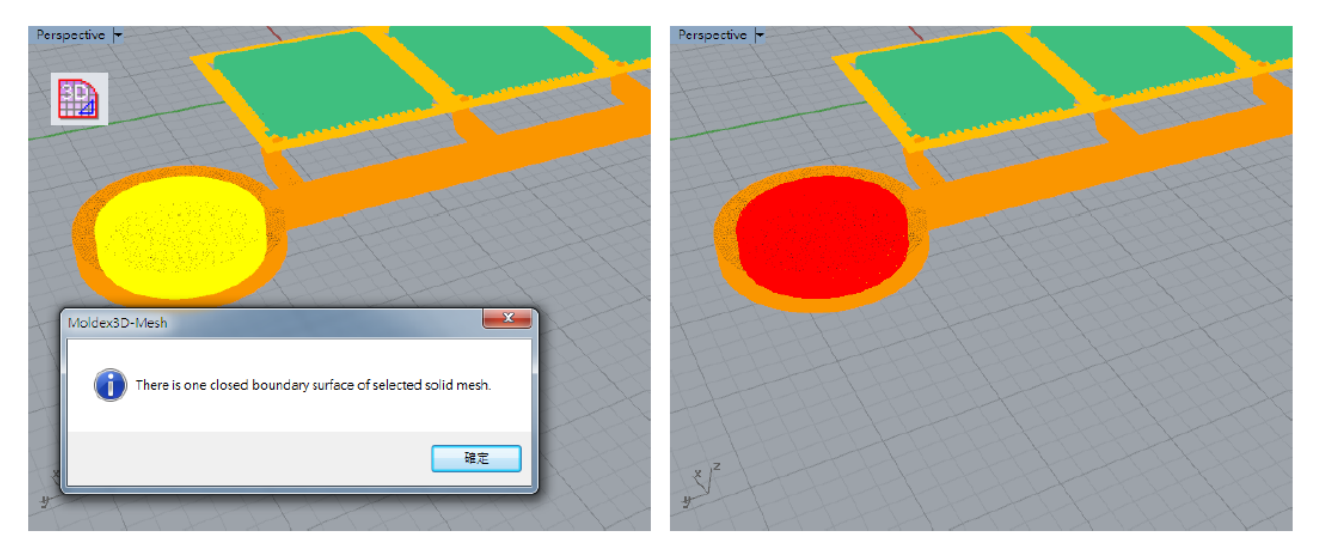

<span id="page-38-0"></span>Figura 35: Figura esplicativa di come applicare il comando "Check Free Surfaces" sulla superficie di inlet del runner.

Dopo di che, si imposta che la superficie superiore della mesh superficiale diventi il 3D inlet (il punto di ingresso del fluido). La definizione di questo attributo comporta la creazione in automatico di un nuovo layer dedicato a questa sola informazione. Questo passaggio è illustrato in [Figura 36](#page-38-1).

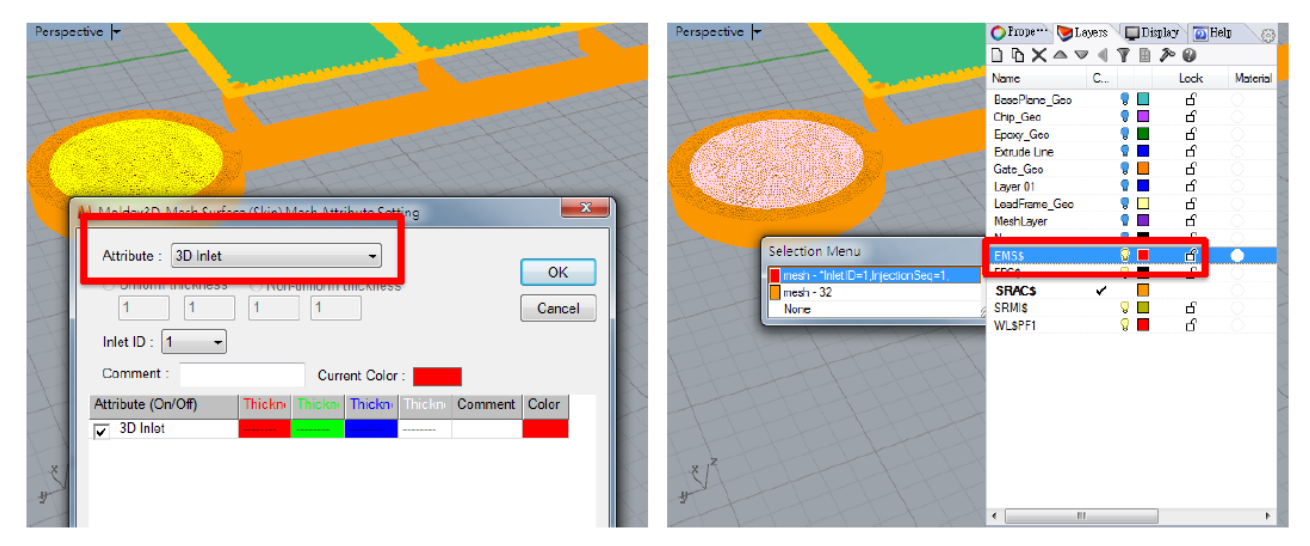

Figura 36: **Attribuzione del 3D inlet.**

# <span id="page-38-1"></span>*4.5 Import mesh su Moldex3D*

L'ultimo passaggio di questa fase di pre-processing consiste nell'esportazione della mesh solida. Per farlo occorre selezionare tutti i layers relativi alle mesh solide generate, creati in automatico dal software con il simbolo \$ all'interno del nome. Dopo aver selezionato il comando "Export Solid Model" (traducibile in "esporta modello solido"), in automatico si avvia il comando "Parting Direction Setting function" (traducibile in "Impostazione della direzione di chiusura dello stampo")

mediante la quale occorre indicare la direzione di apertura/chiusura dello stampo. Nel caso in oggetto d'esame, la configurazione dello stampo comporta l'apertura lungo l'asse Z. In [Figura 37](#page-39-0) è illustrata la finestra di dialogo del comando "Parting Direction Setting function".

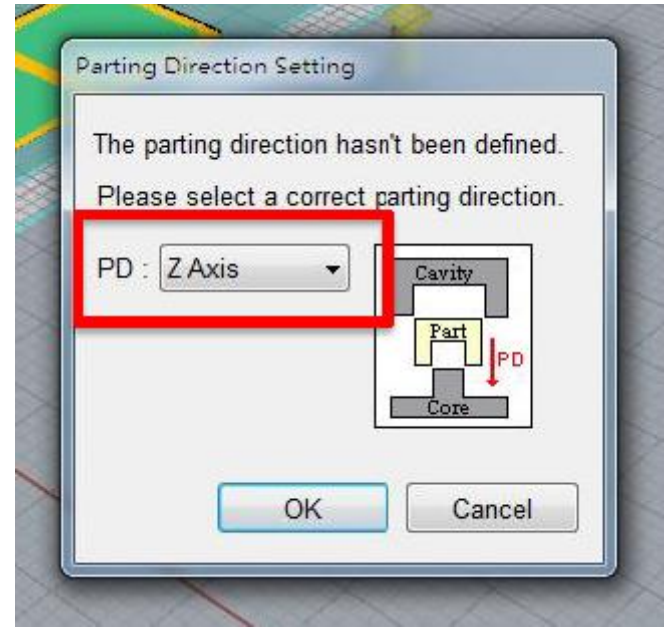

<span id="page-39-0"></span>Figura 37: Finestra di dialogo relativa al comando "Parting Direction Setting function".

# **5. Fase di simulazione del processo di stampaggio**

## *5.1 Ruolo di Moldex3D*

Moldex3D aiuta i progettisti ad analizzare completamente il processo di incapsulamento del chip in tutte le fasi del processo produttivo: dal riempimento (o fase di filling), alla polimerizzazione (o fase di curing) e, infine, al raffreddamento (o fase di curing). Inoltre, tiene in considerazione anche esigenze di produzione avanzate, come l'esigenza di fare una valutazione della polimerizzazione poststampaggio, e permette di prevedere come si distribuiscono gli stress all'interno del pezzo o di fare una valutazione strutturale. [48]

## *5.2 Modulo IC Packaging*

La complessità del processo di incapsulamento di un chip elettronico è correlata alla presenza di differenti materiali a contatto, all'elevata densità di fili legata al wire bonding e al contemporaneo fenomeno di indurimento del materiale termoindurente che costituisce l'EMC. Il processo potrebbe essere accompagnato dal verificarsi di comuni difetti quali il riempimento incompleto, le trappole d'aria, i vuoti, il wire sweeping, il paddle shift e la deformazione del packaging, ecc.

Moldex3D IC Packaging è un modulo del software Moldex3D che permette ai progettisti di simulare il processo di stampaggio al fine di progettare il processo nel modo più efficiente possibile così da evitare il verificarsi di questi difetti e, allo stesso tempo, ottenere un prodotto di qualità.

Il software Moldex3D, dunque, offre agli ingegneri uno strumento utile non solo a migliorare la qualità del chip, ma anche a prevenire potenziali difetti in maniera più efficiente.

# *5.3Proprietà fisiche considerate dal software*

### *5.3.1 Densità*

Per un corpo omogeneo, la densità *ρ* è data dal rapporto tra la massa *m* e il volume *V* del corpo*.*  Se il corpo non è omogeneo, la densità va definita punto per punto. In quest'ultimo caso essa sarà pari al rapporto tra la massa infinitesima dm dell'elemento infinitesimo circostante a P e il volume infinitesimo dV dell'elemento medesimo: ρ=dm/dV. [49]

Nel caso in oggetto di esame in questo lavoro di tesi, si è assunto che il materiale sia omogeneo, così come la sua densità.

#### *5.3.2 Capacità termica*

La capacità termica è la quantità di energia richiesta per riscaldare una massa unitaria del materiale di un grado. Quando ad un corpo viene fornita una quantità di calore infinitesima ΔQ esso subisce una variazione infinitesima di temperatura, ΔT, proporzionale ad essa attraverso la capacità termica, C. [50] Vale la relazione espressa dall'equazione (5.1).

$$
\Delta Q = C \Delta T \tag{5.1}
$$

L'unità di misura della capacità termica è pari a [J/K].

In particolare, quando ci si riferisce a un corpo omogeneo, la capacità termica è proporzionale alla massa del corpo stesso. Può, dunque, definirsi un calore specifico massico della sostanza presa in esame che è pari alla capacità termica dell'unità di massa. Tale quantità si indica generalmente col simbolo c ed è espressa dall'equazione (5.2), in cui m è la massa del corpo.

$$
\Delta Q = cm\Delta T \tag{5.2}
$$

L'unità di misura del calore specifico è pari a [J/kgK].

Per quanto riguarda i materiali termoindurenti, generalmente si assume che la capacità termica sia costante. [51] Per cui, vale l'equazione (5.3):

$$
C = C_0 \tag{5.3}
$$

dove:

C è la capacità termica

 $C_0$  è il valore ricavato dalle misure sperimentali.

#### *5.3.3 Conduttività termica*

La conduttività termica (indicata con il simbolo λ**)** descrive, per effetto di un gradiente di temperatura, il trasporto di energia attraverso un corpo, sotto forma di calore.

Il postulato di Kelvin-Planck stabilisce che "È impossibile costruire una macchina termica lavorante in ciclo che produca lavoro meccanico a spese di un'unica sorgente di calore" ed equivalentemente, secondo il postulato di Clausius, asserisce che "È impossibile realizzare una trasformazione il cui unico risultato sia il passaggio di calore da un corpo a una data temperatura a un altro corpo a temperatura più alta". Conseguentemente, stando al secondo principio della termodinamica, risulta che il flusso di calore è diretto sempre nella direzione della temperatura più bassa.

L'equazione per la conduttività termica descrive la relazione tra il calore trasferito per unità di tempo (dQ/dt o flusso di calore *Q*) e il gradiente di temperatura (ΔT/Δx) attraverso l'area A, avendo assunto che il calore attraversa quest'ultima in maniera perpendicolare e a velocità costante, così come schematizzato in [Figura 38.](#page-41-0) [52] Si può scrivere:

$$
\frac{dQ}{dt} = \dot{Q} = -\lambda A \frac{T_2 - T_1}{\Delta x} \tag{5.4}
$$

Da l'espressione (5.4) deriva che l'unità di misura della conduttività termica è  $\left[\frac{W}{mK}\right]$ .

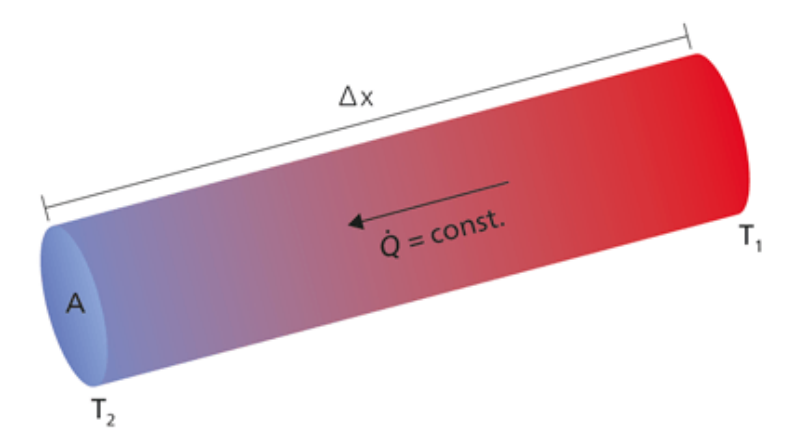

Figura 38: Schematizzazione utile alla definizione della conduttività termica. [52]

<span id="page-41-0"></span>La conducibilità termica gioca un ruolo critico nel calcolo del raffreddamento del fuso durante il riempimento e il confezionamento, la stima del tempo di ciclo e la distribuzione della temperatura delle parti ecc. Tuttavia, la conduttività termica del termoindurente dipende debolmente dalla temperatura, per questo il modello più semplice adottabile per descrivere il comportamento del materiale trattato in questo lavoro sperimentale è il modello che prevede l'assunzione di conduttività termica costante. Nel software Moldex3D è indicata con la lettera K. [53] Per cui, vale l'equazione  $(5.5)$ .

$$
K = K_0 \tag{5.5}
$$

dove:

K è la conducibilità termica

 $K_0$  è il valore specifico di conducibilità termica per il materiale considerato.

Valori tipici di resine termoindurenti per la microelettronica sono dell'ordine di pochi W/(m・K).

#### *5.3.4 Cinetica di polimerizzazione*

Dal punto di vista della cinetica, esistono fondamentalmente due tipi principali di reazioni di polimerizzazione, la reazione di ordine n-esimo e la reazione auto catalitica.

Nel primo caso, la velocità di conversione, dα/dt, è proporzionale alla frazione di polimero non reagito. Questa condizione viene espressa dall'equazione (5.6).

$$
\frac{d\alpha}{dt} = K \cdot (1 - \alpha)^n \tag{5.6}
$$

dove:

α è la frazione delle specie reagite dopo il tempo t;

n è l'ordine di reazione;

K è la costante specifica di reazione.

Ne deriva che la velocità di una reazione di ordine n-esimo dipende solo dalle concentrazioni dei reagenti.

Nel caso di reazione auto catalitica, si ha formazione di specie intermedie che accelerano significativamente la reazione fra resina ed agente di reticolazione. A differenza del caso precedente, per i processi auto catalitici, la velocità di reazione dipende dalla concentrazione sia dei reagenti che dei prodotti.

La maggior parte dei polimeri termoindurenti mostra una combinazione di entrambe le cinetiche di polimerizzazione. [54] Pertanto, si è scelto di investigare la cinetica di polimerizzazione dell'EMC considerata nell'ambito di questo lavoro di tesi mediante un modello combinato che tiene conto di entrambi gli aspetti.

Il produttore del materiale ha indicato come scelta più opportuna il modello proposto da Kamal e Sourour. L'espressione cinetica di tale modello è data dall'equazione (5.7) insieme alle equazioni (5.8) e (5.9). [55]

$$
\dot{\alpha} = \frac{d\alpha}{dt} = (K_a + K_b \alpha^m) \cdot (1 - \alpha)^n \tag{5.7}
$$

con:

$$
K_a = A \cdot \exp\left(-\frac{E_1}{RT}\right) \tag{5.8}
$$

$$
K_B = B \cdot \exp\left(-\frac{E_2}{RT}\right) \tag{5.9}
$$

dove:

 $\dot{\alpha}$  è la velocità di curing;

α è il grado di conversione (detto anche grado di curing). Se pari a 0 indica che i reagenti non hanno reagito, se pari a 1 la reazione di polimerizzazione risulta invece terminata.

T è la temperatura in K;

m ed n sono gli ordini di reazione;

 $K_a$  e  $K_B$  sono costanti di velocità che rispondono ad una legge di tipo Arrhenius;

 $A$  e  $B$  sono costanti di reazione;

 $E_1$  ed  $E_2$  sono le energie di attivazione;

R è la costante dei gas.

Questo modello, inoltre, può essere visto come combinazione dei due termini espressi dall'equazione  $(5.10)$  e  $(5.11)$ :

$$
K_a \cdot (1 - \alpha)^n \tag{5.10}
$$

che è il termine che indica la reazione di ordine n-esimo e

$$
K_b \alpha^m \cdot (1 - \alpha)^n \tag{5.11}
$$

che indica la reazione auto-catalitica.

Infatti, se  $K_a = 0$  la reazione è auto catalitica, mentre risulta di ordine n-esimo se  $K_b = 0$ .

All'interno del software, nella sezione "Material wizard", per risolvere il modello di Kamal e Sourour è richiesta, inoltre, la definizione di ΔH, che è la quantità di calore per unità di massa di materiale reattivo durante il processo di polimerizzazione. Questo dato, insieme a tutti gli altri parametri citati per soddisfare il modello, è stato fornito dal produttore della resina. Per motivi confidenziali e restrittivi, questi valori non possono essere qui pubblicati.

## *5.3.5 PVCT (Dipendenza pressione, volume e temperatura con il curing)*

Al fine di calcolare la compressibilità del materiale durante la fase di packing, di ritiro e deformazione del pezzo dopo l'espulsione dello stesso, è essenziale caratterizzare la dipendenza tra pressione, volume e temperatura, indicata con l'acronimo PVT. Materiali diversi presenteranno comportamenti PVT differenti.

Per gli scopi di questa tesi, trai vari modelli messi a disposizione dal software Moldex3D, si è utilizzato, in particolare, il modello di Tait a due domini "modificato", in quanto, su consiglio del produttore del materiale, risulta essere il modello più adatto per una efficace caratterizzazione della resina termoindurente in uso. Il modello di Tait originale è stato rivisitato secondo ulteriori versioni. La dicitura "modificato" nel modello di Tait a due domini fa riferimento al fatto che questo modello è una derivazione della seconda modifica del modello di Tait e prevede l'utilizzo delle stesse equazioni del volume specifico previste dalla suddetta versione del modello, con la differenza di presentare coefficienti diversi a seconda che si riferiscano allo stato precedente o successivo alla polimerizzazione. [56]

#### **5.3.5.1 Seconda modifica al modello Tait**

In particolare, la seconda modifica al modello di Tait fu realizzata per tenere in considerazione i bruschi cambiamenti volumetrici riscontrabili nei materiali semicristallini al variare della temperatura. Per poter caratterizzare, il comportamento PVT del materiale secondo questa versione del modello, occorre definire 13 parametri che devono essere fittati sulla base dei dati sperimentali PVT, in ordine b1s, b2s, b3s, b4s, b1L, b2L, b3L, b4L, b5, b6. b7, b8 e b9.

L'equazione costitutiva di questo modello è l'equazione (5.12) [57], i cui parametri principali sono esplicitati dalle equazioni (5.13), (5.14), (5.15), (5.16), (5.17) e (5.18).

$$
V = V_0 \left[ 1 - C \ln \left( 1 + \frac{P}{B} \right) \right] + V_t \tag{5.12}
$$

E, a loro volta:

$$
V_0 = \begin{cases} b_{1s} + b_{2s}\overline{T}, & \text{se } T \le T_t \\ b_{1L} + b_{2L}\overline{T}, & \text{se } T > T_t \end{cases} \tag{5.13}
$$

40

$$
B = \begin{cases} b_{3s} \exp\left(-b_{4s}\overline{T}\right), & \text{se } T \le T_t \\ b_{3L} \exp\left(-b_{4L}\overline{T}\right), & \text{se } T > T_t \end{cases} \tag{5.14}
$$

$$
V_t = \begin{cases} b_7 \exp\left(b_8 \overline{T} - b_9 P\right), & \text{se } T \le T_t \\ 0, & \text{se } T > T_t \end{cases} \tag{5.15}
$$

Con:

$$
\overline{T} = T - b_5 \tag{5.16}
$$

$$
T_t = b_5 + b_6 P \tag{5.17}
$$

 $C = 0.0894$  (5.18)

Dove:

*C* è una costante universale;

*V*<sup>0</sup> è il volume specifico a pressione pari a 0;

i parametri  $b_1$  ( $b_{1\text{m}}, b_{1\text{s}}$ ) e  $b_2$  ( $b_{2\text{m}}, b_{2\text{s}}$ ) sono parametri che descrivono la dipendenza di  $\hat{V}_0$  dalla pressione e dalla temperatura;

*B* è la sensibilità alla pressione ed è funzione della sola temperatura;

*b*<sup>3</sup> (*b*3m, *b*3s) e *b*<sup>4</sup> (*b*4m, *b*4s) sono costanti del materiale;

 $V_t$  indica la diminuzione del volume specifico dovuta alla cristallizzazione;

*T*<sup>t</sup> è la temperatura di transizione vetrosa;

 $b_5$  e  $b_6$  sono parametri che descrivono come varia  $T_t$  con la pressione;

*b*7, *b*<sup>8</sup> e *b*<sup>9</sup> sono parametri legati alla transizione di stato.

Nelle simulazioni CAE, per molto tempo, il ritiro volumetrico indotto dal curing è stato trascurato nella fase di progettazione. Tuttavia, esistono studi recenti che evidenziano come il curing influenzi in maniera significativa il warpage e lo stress residuo indotto nel pezzo, aspetti che sarebbero altrimenti sottostimati se non lo si prendesse accuratamente in considerazione. In particolare, si è dimostrato che quanto più il rapporto tra lunghezza e spessore del pezzo è grande, tanto più il ritiro volumetrico indotto dal curing ha effetto sul warpage e stress residui.

D'altra parte, fino ad oggi, non sono stati effettuati studi approfonditi riguardo le relazioni PVT-C (dove la C si riferisce al curing) e, di conseguenza, non esiste un modello de facto che tenga conto degli effetti della conversione nei termoindurenti. Per questo motivo, il software Moldex3D fornisce come strumenti per la modellazione del processo il modello di volume specifico costante, il modello di Tait e le sue modifiche più ulteriori due modelli PVTC relativi all'effetto di conversione. [56]

#### **5.3.5.2 Modello di Tait a due domini "modificato"**

Per la descrizione del comportamento PVT del materiale secondo il modello di Tait a due domini "modificato" occorre definire i coefficienti diversi per il caso polimerizzato e quello non polimerizzati. Di conseguenza, con questa modellazione si otterranno due valori di volume specifico V, "uncured" (traduzione di non polimerizzato) e "cured" (traduzione di polimerizzato). Inoltre, dal grado di curing α, si può calcolare il volume specifico effettivo secondo quanto espresso dall'equazione (5.19):

$$
\frac{1}{V} = \frac{1}{V_{uncured}} \cdot (1 - \alpha) + \frac{1}{V_{cured}} \cdot \alpha \tag{5.19}
$$

Dove:

α è il grado di curing:

Vuncured è il volume specifico prima della polimerizzazione;

Vcured è il volume specifico dopo la polimerizzazione.

I valori di volume specifico V, "uncured" e "cured" sono date da:

$$
V_{uncured/cured} = V_0 \left[ 1 - C \ln \left( 1 + \frac{P}{B} \right) \right]
$$
 (5.20)

I parametri caratteristici dell'equazione (5.20) sono, a loro volta, esplicitati nelle equazioni (5.21), (5.22), (5.23), (5.24), (5.25) e (5.26):

$$
V_0 = \begin{cases} b_{1s} + b_{2s}\overline{T}, & \text{se } T \le T_t \\ b_{1L} + b_{2L}\overline{T}, & \text{se } T > T_t \end{cases} \tag{5.21}
$$

$$
B = \begin{cases} b_{3s} \exp(-b_{4s}\overline{T}), & se T \le T_t \\ b_{3L} \exp(-b_{4L}\overline{T}), & se T > T_t \end{cases}
$$
 (5.22)

$$
V_t = \begin{cases} b_7 \exp (b_8 \bar{T} - b_9 P), & \text{se } T \le T_t \\ 0, & \text{se } T > T_t \end{cases} \tag{5.23}
$$

Con:

$$
\overline{T} = T - b_5 \tag{5.24}
$$

$$
T_t = b_5 + b_6 P \tag{5.25}
$$

 $C = 0.0894$  (5.26)

Dove:

*C* è una costante universale;

 $V_0$  è il volume specifico a pressione pari a 0;

i parametri  $b_1$  ( $b_{1\text{m}}, b_{1\text{s}}$ ) e  $b_2$  ( $b_{2\text{m}}, b_{2\text{s}}$ ) sono parametri che descrivono la dipendenza di  $\hat{V}_0$  dalla pressione e dalla temperatura;

*B* è la sensibilità alla pressione ed è funzione della sola temperatura;

 $b_3$  ( $b_{3m}$ ,  $b_{3s}$ ) e  $b_4$  ( $b_{4m}$ ,  $b_{4s}$ ) sono costanti del materiale;

*T*<sup>t</sup> è la temperatura di transizione vetrosa.

Nel caso studio analizzato, i parametri da inserire nel modello sono stati forniti dal produttore della resina, ma non possono essere pubblicati per motivi di confidenzialità.

## *5.3.6 Viscosità*

La viscosità è una grandezza fisica che misura la resistenza di un fluido allo scorrimento. Dal punto di vista microscopico è legata all'attrito che si produce tra le molecole di un fluido in movimento. [58]

Tutti i processi di plastificazione e stampaggio dei materiali polimerici sono fortemente influenzati dal comportamento reologico di questi materiali, ovvero il comportamento che tali materiali hanno se deformati.

In particolare, il comportamento reologico di una massa plastica fusa è definito viscoelastico. Un materiale che presenta comportamento di questo tipo è suscettibile a subire deformazioni di tipo elastico associate a deformazioni di tipo viscoso. [59]

La natura viscoelastica dei polimeri deriva dalla loro struttura intrinseca. Infatti, le materie plastiche sono costituite da molecole a catena lunga aggrovigliate fra loro (in inglese si parla di entanglements, che significa grovigli) con orientazione disordinata e casuale. A causa di questa loro

peculiare struttura, le caratteristiche di deformazione di questa categoria di materiali dipendono principalmente dalla temperatura e dalla velocità di deformazione.

Al di sotto di un certo valore di temperatura critica, detta temperatura di vetrificazione, *T*v, caratteristica per ogni polimero, questi materiali si comportano alla stregua di un solido elastico. Questo significa che, preso un materiale polimerico che si trovi ad una temperatura inferiore alla temperatura di vetrificazione, applicandovi una tensione definita, la risposta del materiale sarà quella di deformarsi elasticamente in maniera istantanea e costante per l'intero periodo di tempo in cui agirà la sollecitazione applicata dall'esterno. Alla rimozione del carico applicato, la deformazione sarà totalmente ed istantaneamente recuperata.

Ne consegue che, nel campo di temperature in cui il materiale ha un comportamento elastico, la relazione fra tensioni e deformazioni è di tipo lineare.

Questo comportamento può essere assimilato al modello di una molla che abbia rigidità equivalente al modulo di elasticità del polimero.

In [Figura 39](#page-46-0) è rappresentato, sulla sinistra, un diagramma qualitativo della deformazione *ε* in funzione del tempo *t,* nel caso di comportamento elastico. Sulla destra, invece, vi è una rappresentazione schematica del modello preso come riferimento.

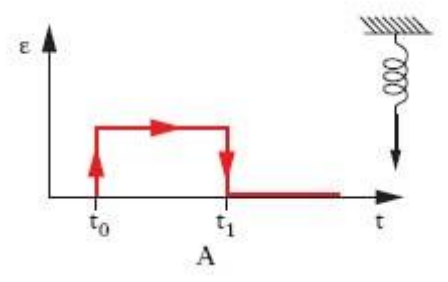

<span id="page-46-0"></span>Figura 39: Diagramma qualitativo della deformazione *ε* in funzione del tempo *t* **e** rappresentazione schematica del modello della molla preso come riferimento. [59]

Per temperature prossime o maggiori alla temperatura critica, i materiali polimerici si comportano differentemente. In tali condizioni, infatti, loro comportamento è di tipo viscoso. Sollecitando il materiale in questa finestra di temperature, la deformazione non sarà istantanea, ma crescerà gradualmente nel tempo con una pendenza del tratto rettilineo inclinato dipendente dalla viscosità *η*, come si può vedere graficamente in [Figura 40.](#page-46-1) Il comportamento viscoso è modellato da uno smorzatore.

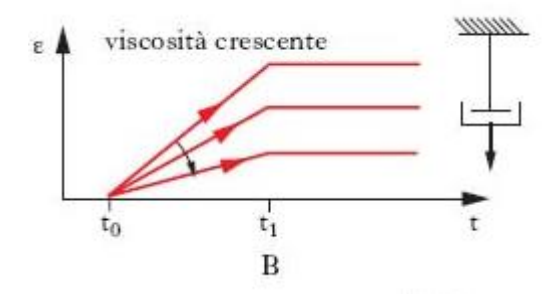

<span id="page-46-1"></span>Figura 40: Diagramma qualitativo della deformazione ε in funzione del tempo t e rappresentazione schematica del modello dello smorzatore preso come riferimento. [59]

Infine, in un campo di temperature compreso fra *T*<sup>v</sup> e *T*f, il materiale presenta caratteri appartenenti ad entrambi i comportamenti, elastico e viscoso, e si comporta in modo simile ad un solido gommoso. In queste condizioni il comportamento del materiale si dice viscoelastico. Il modello reologico di un materiale viscoelastico è costituito dalla somma di una molla e di uno smorzatore; se i due elementi sono disposti in serie (come mostrato in [Figura 41\)](#page-47-0) si ottiene il modello viscoelastico di Maxwell, se invece sono disposti in parallelo (come mostrato in [Figura 42\)](#page-47-1) si ottiene il modello viscoelastico di Kelvin (o di Voigt).

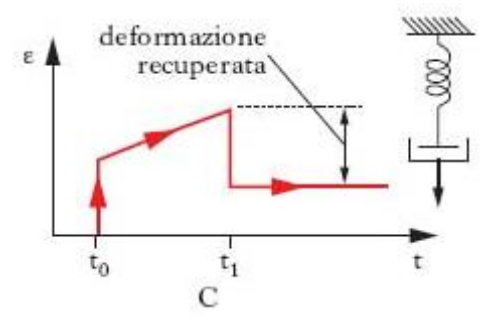

<span id="page-47-0"></span>Figura 41: Diagramma qualitativo della deformazione ε in funzione del tempo t e rappresentazione schematica dei modelli di molla e smorzatore disposti in serie. [59]

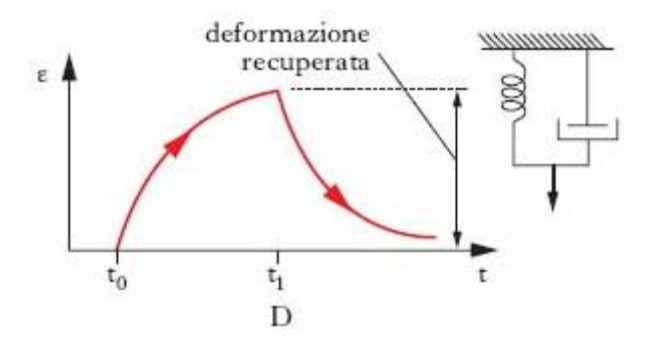

<span id="page-47-1"></span>Figura 42: Diagramma qualitativo della deformazione ε in funzione del tempo t e rappresentazione schematica dei modelli di molla e smorzatore disposti in parallelo. [59]

Nel caso dei polimeri termoindurenti, come è il materiale preso in esame nell'ambito di questo lavoro di tesi, la viscosità non dipende solo dalla temperatura e dalla velocità di taglio, ma anche dal grado di polimerizzazione.

Pertanto, durante la lavorazione di composti termoindurenti, si avrà il verificarsi di due comportamenti contrastanti, schematizzati in [Figura 43.](#page-48-0) Da una parte, per bassi gradi di curing, all'aumentare della temperatura si avrà una diminuzione della viscosità del polimero (così come accade per i termoplastici), dall'altra, invece, aumentando ancora la temperatura si avrà inevitabilmente un incremento rapido del grado di curing che causerà un aumento significativo della viscosità.

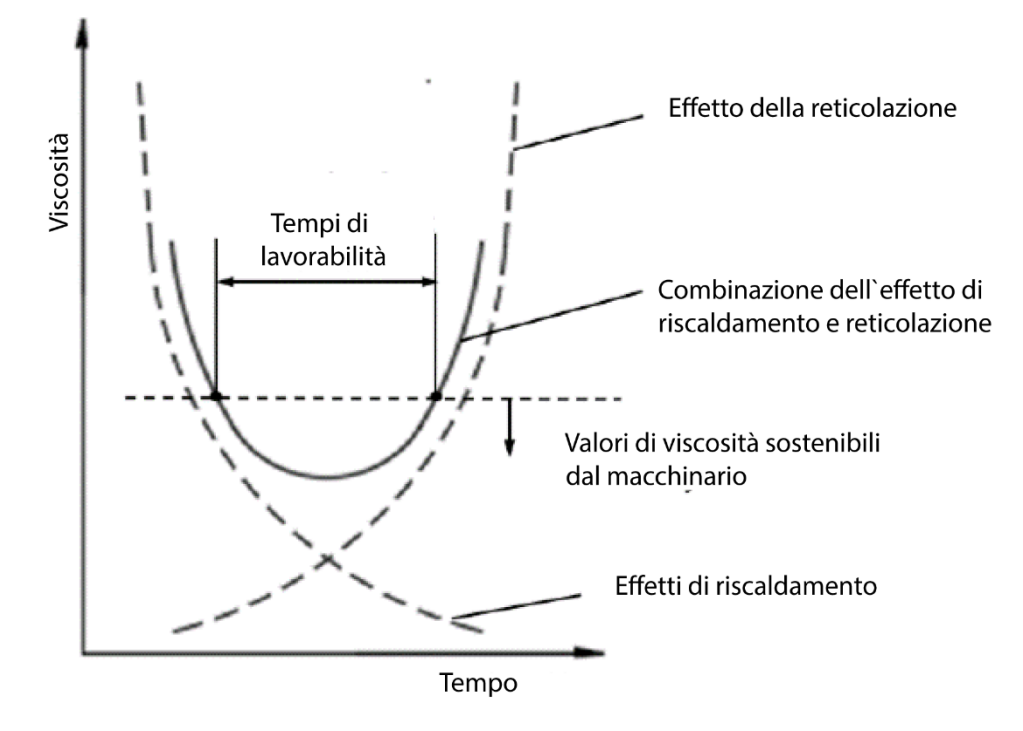

<span id="page-48-0"></span>Figura 43: Schematizzazione del comportamento dei termoindurenti nel tempo durante il riscaldamento. Tratto da: N. T. Tran, Creating material properties for thermoset injection molding simulation process, Universitätsverlag Chemnitz, 2020 con modifiche.

Come conseguenza di quanto detto, all'aumentare del tempo, durante un processo di riscaldamento del campione polimerico, l'andamento della viscosità è di tipo parabolico. La forma della parabola, da più stretta a più ampia, varierà in base al grado di reattività del materiale polimerico. [60]

Per condurre una simulazione che tenga conto del comportamento reale della resina polimerica durante il processo di stampaggio, occorrerà considerare il modello reologico più opportuno a definire la viscosità del materiale in esame. Una funzione che modellizzi in maniera esaustiva la viscosità un polimero termoindurente che, durante il processo, tende a reagire e a reticolare, dovrà tenere in considerazione i seguenti aspetti:

- effetto della temperatura (T);
- effetto dell'azione di taglio (dello shear rate),  $\gamma$ ;
- grado di curing (α)

Dunque, occorrerà considerare la viscosità come una funzione dei tre parametri T, γ̇, α. Risulterà valida l'espressione rappresentata dall'equazione (5.26).

$$
\eta = \eta(T, \dot{\gamma}, \alpha) \tag{5.26}
$$

In sintesi, per questi materiali, la temperatura influenza la viscosità in due modi opposti. All'aumento della temperatura, da una parte la viscosità diminuisce, dall'altra comporta un aumento della velocità di reazione, che a sua volta porta all'aumento del grado di conversione e ad un aumento della viscosità.

#### **5.3.6.1 Modello di Castro-Macosko**

Da quanto in precedenza esposto deriva che, per poter discernere quale degli effetti è predominante, occorre valutare indipendentemente anche la cinetica di reazione. A questo scopo, il modello che negli studi si è rivelato più efficace è il modello di Kamal, [61] purché la variazione di viscosità e l'entità della curing al crescere della temperatura siano monitorati alla stessa rampa di temperatura. [60]

Seguendo questo approccio gli studiosi Castro e Macosko hanno ricavato la relazione empirica espressa dall'equazione (5.27).

$$
\eta(T, \dot{\gamma}, \alpha) = \eta_0(T) \cdot \left(\frac{\alpha_g}{\alpha_g - \alpha}\right)^{C_1 + C_2 \cdot \alpha} \tag{5.27}
$$

Il termine  $\eta_0(T)$ , a sua volta, dipende esponenzialmente dalla temperatura secondo l'espressione (5.28).

$$
\eta_0(T) = B \cdot \exp\left(\frac{T_b}{T}\right) \tag{5.28}
$$

dove:

η è la viscosità;

T è la temperatura;

 $\dot{v}$  è lo shear rate o velocità di taglio;

B è un fattore pre-esponenziale;

T<sup>b</sup> è un parametro dipendente dall'energia di attivazione e rappresenta la sensibilità alla temperatura;

 $\alpha_{g}$  è il grado di reticolazione al punto di gel;

 $C_1$ ,  $C_2$  sono costanti che devono adattarsi ai dati sperimentali relativi al particolare materiale che si sta analizzando;

α è il grado di curing e il suo valore è compreso tra 0 e 1.

Dunque, secondo questa trattazione, la viscosità, η, dipende solo dalla temperatura e dal grado di curing ed è indipendente dallo shear rate.

#### **5.3.6.2 Modello di Cross-Castro-Macosko**

Successivamente, per tenere conto dello shear rate nell'espressione della viscosità, è stato sviluppato un modello completo, estensione del modello empirico ottenuto da Castro e Macosko, che tiene conto anche del termine correlato alla velocità di taglio, secondo una legge di tipo potenza espressa dall'equazione (5.29).

$$
\eta(T,\dot{\gamma},\alpha) = \frac{\eta_0(T)}{1 + \left(\frac{\eta_0(T)\dot{\gamma}}{\tau^*}\right)^{1-n}} \cdot \left(\frac{\alpha_g}{\alpha_g - \alpha}\right)^{C_1 + C_2 \cdot \alpha} \tag{5.29}
$$

Con:

$$
\eta_0(T) = B \cdot \exp\left(\frac{T_b}{T}\right) \tag{5.30}
$$

Dove:

η è la viscosità;

T è la temperatura;

̀ è lo shear rate o velocità di taglio;

B è un fattore pre-esponenziale;

T<sup>b</sup> è un parametro dipendente dall'energia di attivazione e rappresenta la sensibilità alla temperatura;

τ \* è lo sforzo di taglio alla transizione dal flusso newtoniano a quello non newtoniano.

n è l'indice della legge di potenza con valore tra 0 e 1;

α<sup>g</sup> è il grado di reticolazione al punto di gel;

C1, C<sup>2</sup> sono costanti che devono adattarsi ai dati sperimentali relativi al particolare materiale che si sta analizzando;

α è il grado di curing e il suo valore è compreso tra 0 e 1.

Tale equazione è l'espressione del modello di viscosità Cross-Castro-Macosko ed è stata nominata così perché combina il modello di Cross-WLF alla formulazione fatta già in precedenza dai due studiosi. [60] Infatti, il modello di Cross-Castro-Macosko può essere riscritto secondo l'equazione (5.31).

$$
\eta(T, \dot{\gamma}, \alpha) = \eta(T, \dot{\gamma}) \cdot A(\alpha) \tag{5.31}
$$

dove, i termini relativi alla viscosità sono esplicitati dalle equazioni (5.32) e (5.33).

$$
\eta(T,\dot{\gamma}) = \frac{\eta_0(T)}{1 + \left(\frac{\eta_0(T)\dot{\gamma}}{t^*}\right)^{1-n}}\tag{5.32}
$$
\n
$$
\eta(\alpha) = \left(\frac{\alpha_g}{\alpha_g - \alpha}\right)^{C_1 + C_2 \cdot \alpha}\tag{5.33}
$$

Nell'espressione (5.31), il primo termine è proprio l'espressione del modello di viscosità Cross-WLF che permette di correlare la viscosità allo shear rate, mentre il secondo esprime la dipendenza della viscosità dalla polimerizzazione.

Alcuni ricercatori hanno dimostrato che per gli epoxy molding compounds (EMC), il modello Castro Macosko accoppiato con il modello cinetico di Kamal apporta risultati migliori alla modellizzazione del comportamento viscoso e cinetico di questa tipologia di resina. [61]

Infatti, per un'analisi efficace di un momento critico come la fase di incapsulamento mediante transfer molding, si è dimostrato necessario prendere in considerazione entrambi gli aspetti poiché essi, indubbiamente, hanno un impatto notevole sulla buona riuscita dell'operazione di stampaggio. In questa fase, infatti, si registra un incremento della viscosità dovuto non solo alle condizioni di processo dello stampaggio ma anche alle reazioni di polimerizzazione che coinvolgono il materiale che costituisce il packaging del chip.

Inoltre, da studi effettuati, il modello di Castro-Macosko è risultato essere più efficace, rispetto al solo modello di Cross, anche nella rilevazione di un importante difetto che si verifica durante l'incapsulamento dei chips elettronici: la formazione di vuoti durante il processo di stampaggio. [62]

Per questa motivazione, laddove è necessario tenere conto delle reazioni di polimerizzazione, il modello di Castro-Macosko risulta essere la scelta più appropriata.

Ciò nonostante, data il vasto campo di applicazioni industriali e di materiali per i quali è il software Moldex3D è fruibile, all'interno del programma è consentita la scelta di ben 5 modelli di viscosità con cui si può modellare il comportamento reologico dei materiali termoindurenti [63]. Tra di essi, già presentati in precedenza, vi sono i modelli di Castro-Macosko e di Cross-Castro-Macosko.

#### **5.3.6.3 Modello di fluido newtoniano**

Il terzo modello messo a disposizione dal software è un modello che considera il comportamento reologico del materiale come quello di un fluido newtoniano.

Un fluido newtoniano è un fluido per il quale esiste una relazione lineare tra stress e velocità di deformazione ad ogni moto dello stesso. Il moto può essere indotto dallo scorrimento relativo di due piani trai quali è posto il fluido in esame. Risulta, in particolare, che per un fluido newtoniano lo stress di taglio τ, misurabile in [Pa] o [N/m<sup>2</sup>], è dato dall'equazione (5.34) [64].

$$
\tau = \mu \cdot \left(\frac{w}{h}\right) \tag{5.34}
$$

dove:

τ è il rapporto tra F, la forza tangenziale applicata al fluido in esame (misurata in [N]), e A, l'area superficiale dei piani entro cui è circoscritto il fluido e che sono posti in moto relativo tra loro;

w è la differenza di velocità trai due piani, misurabile in [m/s];

h è la distanza trai due piani;

 $\mu$  indica la viscosità dinamica del fluido, la cui unità di misura è [Pa·s].

Dall'equazione (5.34), chiamata legge di Newton sulla viscosità, si ricava che il rapporto tra sollecitazione e velocità di deformazione è pari alla viscosità del fluido.

Segue che, per un fluido newtoniano, esistendo una proporzionalità dello sforzo di taglio dalla velocità di deformazione di taglio per ogni moto del fluido e potendo misurare queste due quantità, il rapporto tra le due risulterà sempre essere costante. Si può dimostrare l'esistenza di questa proporzionalità realizzando una configurazione sperimentale che replica il moto di Couette [65], il moto di un fluido tra due piani posti a distanza fissa h che si muovono con velocità relativa costante w lungo la direzione x in assenza di pressione applicata, così come schematizzato in [Figura 44.](#page-51-0) Senza perdere di generalità si è supposto che il piano in y=0 sia fermo.

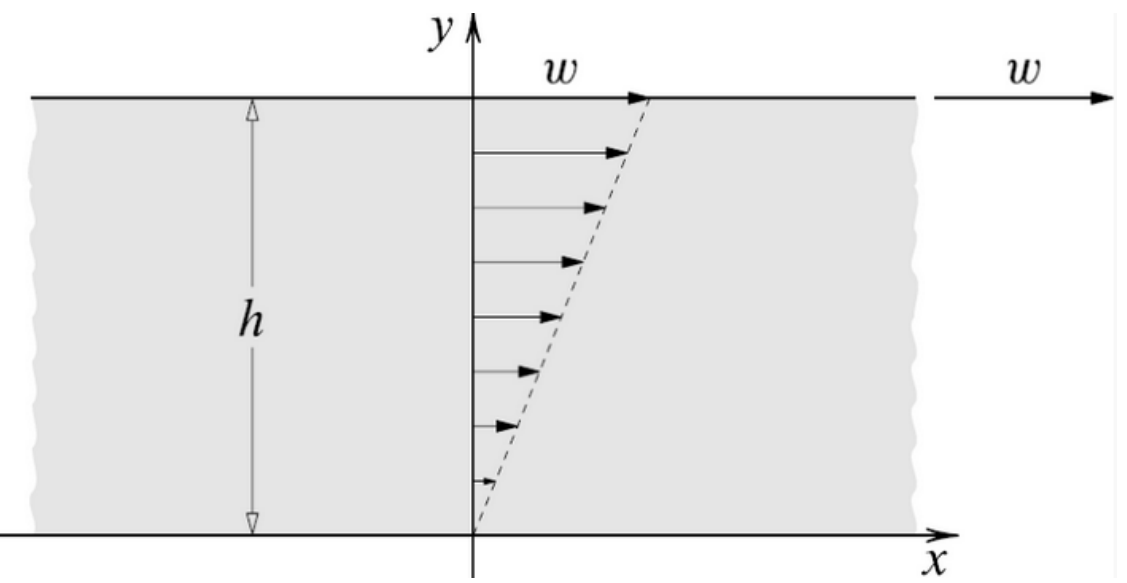

<span id="page-51-0"></span>Figura 44: Schematizzazione del moto di un fluido tra due piani posti a distanza fissa h che si muovono con velocità relativa costante w lungo la direzione x in assenza di pressione applicata. [65]

È possibile determinare analiticamente questo flusso e riscontrare che l'unica componente non nulla della velocità è quella lungo x, *vx*. In questo caso, la legge di Newton sulla viscosità afferma che il gradiente di velocità  $\dot{v} = w/h$  (chiamato in inglese shear rate, dove shear è la traduzione di taglio e rate di velocità) e lo sforzo di taglio  $\tau_{xy}$  sono proporzionali, secondo una costante di proporzionalità che è la viscosità. Questo è dunque un metodo per misurare sperimentalmente la viscosità dinamica di un fluido.

Questa condizione di proporzionalità sulle componenti di taglio risulta essere indipendente dalla velocità o dallo sforzo di taglio applicato sulla parete. Ciò porterebbe alla conclusione che questo tipo di misurazione è indipendente dalle condizioni di moto. Tuttavia, questa condizione non risulta verificata per tutti i fluidi. Infatti, ad esempio, nel caso specifico del moto alla Couette, per alcuni fluidi si verifica che il rapporto di proporzionalità tra il gradiente di velocità e lo sforzo di taglio applicato non è costante. Questo suggerisce che ci siano dei fluidi per cui la viscosità μ dipenda dal gradiente di velocità.

I fluidi che posseggono questa caratteristica sono stati chiamati fluidi non-newtoniani. All'interno di questa categoria di fluidi, si può fare una distinzione trai fluidi la cui viscosità diminuisce con la velocità di deformazione e fluidi per i quali la viscosità dinamica aumenta all'aumentare del gradiente di velocità. Nel primo caso si parlerà di fluidi pseudoplastici e del fenomeno di shear thinning, nel secondo di fluidi dilatanti accompagnati dal fenomeno di shear thickening. [66]

Nel grafico in [Figura 45,](#page-52-0) è osservabile su scala logaritmica una rappresentazione dell'effetto che questi fenomeni hanno sulla viscosità all'aumentare del gradiente di velocità.

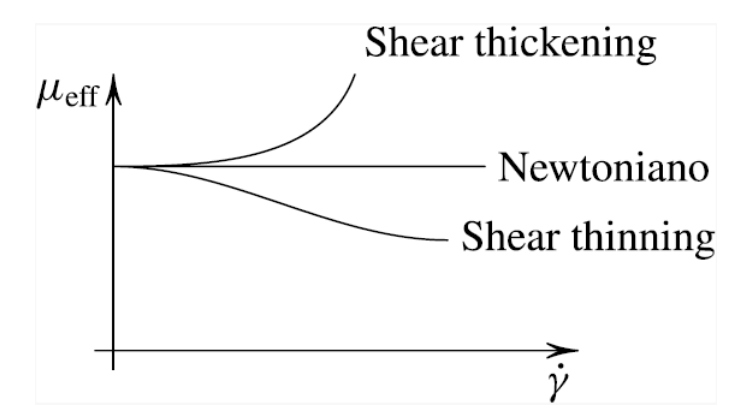

<span id="page-52-0"></span>Figura 45: Rappresentazione grafica della viscosità dinamica *μ* in funzione del gradiente di velocità *γ***˙**. [65]

Su scala logaritmica un fluido newtoniano presenta un andamento rettilineo. La dipendenza della viscosità dinamica dal gradiente di velocità  $\nu$  segue, invece, la seguente legge di potenza espressa dall'equazione (5.35).

$$
\mu = \mu_1 |\dot{\gamma}|^{n-1} \tag{5.35}
$$

dove:

n-1 è la pendenza della retta

μ<sub>1</sub> è il valore della viscosità per  $\dot{\gamma} = 1$ 

Lo shear thinning (o assottigliamento al taglio) è la condizione per la quale un fluido non newtoniano pseudoplastico vede una diminuzione della sua viscosità all'aumentare della shear rate.

A velocità di deformazione sufficientemente basse, questi fluidi mostrano un valore di viscosità costante, η0, denominato viscosità zero-shear o plateau Newtoniano.

Ad un certo valore critico di shear rate, si osserva una diminuzione della viscosità, come mostrato nel grafico in [Figura 46,](#page-53-0) che indica l'inizio della regione di shear thinning.

A velocità di taglio molto elevate, si osserva un secondo plateau a viscosità costante, chiamato plateau di viscosità a shear rate infinita (in inglese infinite shear viscosity). A questo viene assegnato il simbolo η<sup>∞</sup> e, a seconda del materiale, può essere inferiore di diversi ordini di grandezza rispetto a η0.

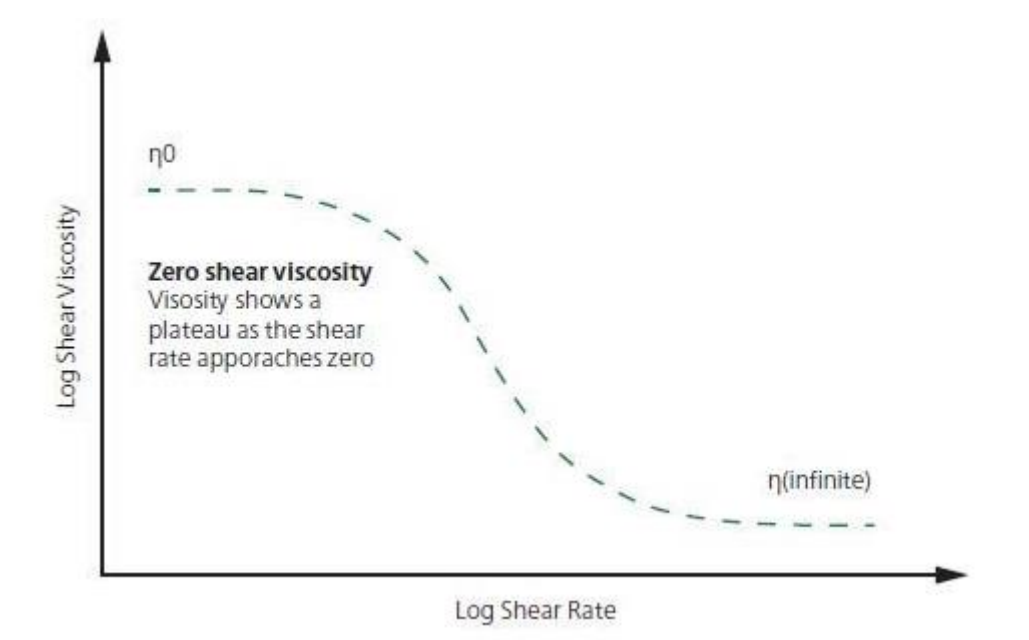

Figura 46: Grafico bilogaritmico velocità di taglio-viscosità. [67]

<span id="page-53-0"></span>Altri materiali, al contrario, possono mostrare un comportamento di shear thickening. Questo si verifica quando la viscosità aumenta all'aumentare della velocità di deformazione o dello stress di taglio. I materiali che presentano questo comportamento sono anche detti fluidi dilatanti.

Solitamente, questo fenomeno si verifica nel caso di dispersioni o sospensioni di particolato con un'alta concentrazione di particelle solide, in cui, all'aumentare della velocità di taglio, le particelle non hanno più libertà di movimento all'interno del fluido e tendono ad ostacolarsi le une con le altre, aumentando così la resistenza del fluido al moto. [68]

In aggiunta, trai fluidi non newtoniani possono annoverarsi i cosiddetti fluidi plastici di Bingham e di Casson. [69]

I fluidi plastici di Bingham seguono un comportamento newtoniano ma solo dopo che lo sforzo ha superato un certo valore soglia (τ<sub>0</sub>), detto limite di scorrimento e chiamato in inglese yield stress. Al di sopra del limite di scorrimento, il fluido si comporta come se fosse newtoniano. L'equazione che rappresenta questo comportamento è l'equazione di Bingham (5.36).

$$
\tau = \mu \cdot \dot{\gamma} + \tau_0 \tag{5.36}
$$

dove:

μ è la viscosità dinamica;  $\dot{\gamma}$  è il gradiente di velocità;  $\tau_0$  è lo yield stress o limite di scorrimento.

I fluidi plastici di Casson o non-Bingham hanno comportamento di tipo non-newtoniano e richiedono anch'essi l'applicazione di uno sforzo iniziale prima di poter scorrere. Superato il valore di soglia, si comportano come fluidi pseudoplastici. Questo comportamento è descrivibile dall'equazione di Casson (5.37):

$$
\tau = \mu \cdot \dot{\gamma}^n + \tau_0 \tag{5.37}
$$

dove:

μ è la viscosità dinamica;

 $\dot{\gamma}$  è il gradiente di velocità;

n è l'indice di comportamento reologico e varia tra zero e uno;

 $\tau_0$  è lo yield stress o limite di scorrimento.

Il grafico, in [Figura 47](#page-54-0), raccoglie in un'unica rappresentazione schematica il comportamento dei fluidi analizzati in funzione del gradiente di velocità e della tensione di taglio.

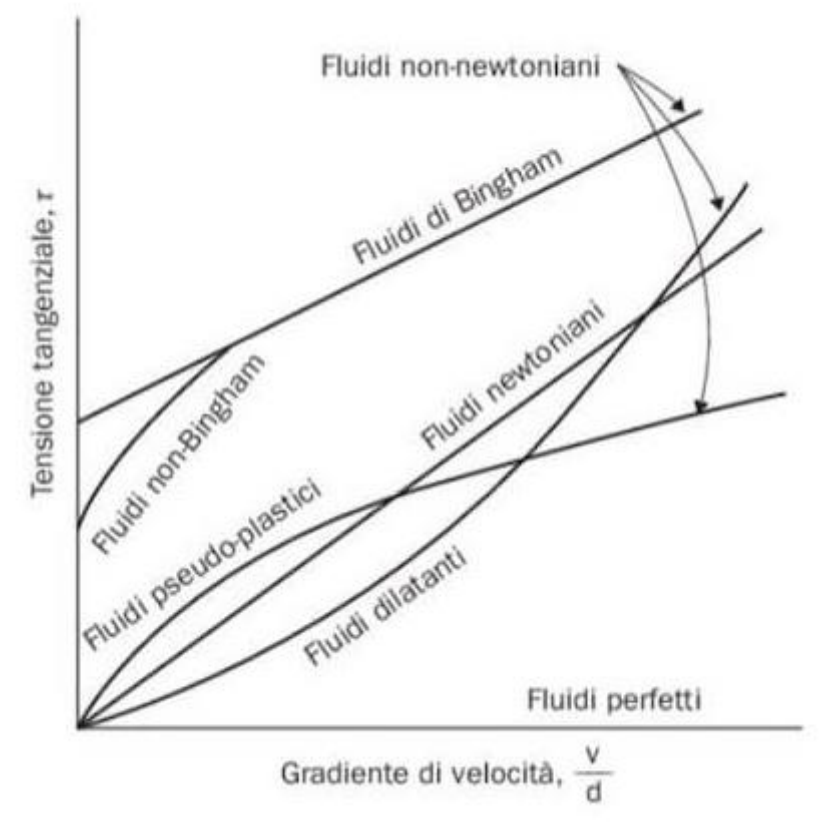

Figura 47: Andamento delle curve gradiente di velocità-tensione tangenziale di diversi fluidi. [70]

## <span id="page-54-0"></span>**5.3.6.4 Power-law Castro Macosko Model**

Il quarto modello messo a disposizione dal software è il modello di power-law Castro Macosko è un'ulteriore estensione del modello di Castro e Macosko che tiene conto di una dipendenza dello shear rate secondo una legge di potenza. Secondo questo modello, l'espressione della viscosità è data dall'equazione (5.38) insieme alle equazioni (5.39), (5.40) e (5.41).

$$
\eta = \eta_0 \exp\left(\frac{T_b}{T}\right) \cdot \dot{\gamma}^{n-1} \tag{5.38}
$$

con:

$$
ln \eta_0 = a_0 + a_1 \cdot \alpha + a_2 \cdot d \tag{5.39}
$$

$$
T_b = b_0 + b_1 \cdot \alpha + b_2 \cdot d \tag{5.40}
$$

 $n = c_0 \exp(c_1 \cdot \alpha + c_2 \cdot d)$  (5.41)

dove:

n è l'indice della legge di potenza che dipende dal grado di curing (controllato a sua volta dalla definizione dei parametri  $c_0 \sim c_2$ );

*a*0~*a*<sup>2</sup> sono i parametri di fitting che risentono dell'effetto del curing sulla viscosità;  $b_0$ ~ $b_2$  sono parametri di fitting che dipendono dal grado di curing e dalla temperatura;  $\alpha$  è il grado di curing;

d è un parametro che dipende dal grado di curing.

## **5.3.6.5 Herschel-Bulkley Model**

Infine, il quinto modello messo a disposizione dal software, è una modifica del modello precedente che considera, in aggiunta a quanto già visto nel paragrafo precedente, l'effetto dello yield stress. Tale modello è espresso dall'equazione (5.42). Un materiale con yield stress non si deforma né fluisce finché la tensione applicata non è superiore alla tensione di snervamento, τy. Il primo termine dell'equazione costitutiva del modello di Herschel-Bulkley rappresenta l'effetto dello stress di snervamento sulla viscosità, mentre il secondo termine tiene conto della dipendenza della viscosità dallo shear rate secondo una legge di potenza.

$$
\eta = \frac{\tau_y}{\dot{\gamma}} + K \cdot \dot{\gamma}^{n-1} \tag{5.42}
$$

dove:

η è la viscosità;

 $\dot{v}$  è lo shear rate o velocità di taglio;

K è un fattore di consistenza fittato sui dati sperimentali, che dipende dall'esponente di curvatura, n. Quindi,  $k = k$  (n). [71]

 $\tau_{v}$  è la tensione di snervamento;

n è l'indice della legge di potenza che rappresenta il grado di assottigliamento del taglio con valore tra 0 e 1;

# **6. Iter progettuale**

## *6.1 Parametri presi in considerazione*

Il setup operativo seguito è partito dalla definizione dei parametri necessari ad effettuare l'analisi di incapsulamento del chip mediante il software Moldex3D. Al fine di avere una simulazione ottimale del processo, è necessario infatti considerare e definire in partenza quali sono le principali variabili che influiscono sul processo.

Trai fattori determinanti, per l'intero processo di calcolo, come primo si può annoverare la definizione più accurata possibile della mesh superficiale e solida del modello CAD del chip da analizzare. A tale scopo, si è scelto di utilizzare il plugin Moldex3D Mesh, realizzato direttamente dalla stessa azienda produttrice del software Moldex3D, ed introdotto all'interno del software di modellazione Rhinoceros3D.

In secondo luogo, si è ritenuta necessaria una caratterizzazione reologica del materiale incapsulante scelto dall'azienda. Tale analisi è stata condotta presso i laboratori del dipartimento DISAT (Dipartimento Scienza Applicata e Tecnologia), del Politecnico di Torino, presso la sede di Alessandria.

Per una simulazione realistica, occorre, inoltre, inserire all'interno del software dati relativi alle condizioni di processo, quali le temperature di iniezione, le pressioni adottate in fase di stampaggio o la tipologia di macchinario utilizzato. Questi parametri sono stati forniti dall'azienda.

# *6.2Fase di modellazione ed importazione della mesh su Moldex3D*

Il primo passo è stata l'importazione sul software Rhinoceros3D del file CAD, realizzato dai modellisti dell'azienda STMicroelectronics, contenente il modello tridimensionale del chip oggetto di analisi. Esso è di tipo QFP, acronimo di Quad Flat Package, che indica un formato del package di forma quadrata.

Si è scelto questo software al fine di realizzare l'operazione di meshing sulla geometria in esame, azione necessaria, come già esplicitato nel capitolo 4, per poter successivamente effettuare una simulazione più efficace e veritiera del processo di stampaggio reale.

Il file CAD comprende il chip, entro cui è possibile individuare i vari strati di cui è composto (il molding compound, la leadframe, il die), i fili, il canale di iniezione e il gate, ovvero la finestra di collegamento esistente tra il termine del canale di iniezione e la cavità dello stampo per mezzo della quale dovrà fluire il materiale fuso.

In primo luogo, dunque, si è proceduto all'operazione di meshatura dell'oggetto e del gate. In seguito, si è proceduto all'importazione della mesh all'interno del software Moldex3D.

# *6.3Simulazione su Moldex3D a partire dai dati forniti dal produttore ed analisi dei risultati*

Successivamente, i dati estrapolati dalla scheda tecnica fornita dal produttore e presentati nel paragrafo 5.3 sono stati registrati nell'interfaccia di Moldex3D.

#### *6.3.1 Parametri di setting della simulazione*

All'interno del software si può scegliere se effettuare la simulazione in modalità "Machine Mode" o "CAE Mode". Nella modalità "machine mode", occorre identificare la tipologia di macchinario utilizzata per lo stampaggio a trasferimento di resina. Nella modalità "CAE mode", invece, non si ha la mappatura diretta dei parametri di processo sulle impostazioni reali della macchina di stampaggio. Quest'ultimo tipo di analisi si usa ogni qualvolta si intende effettuare un'analisi veloce.

Si è scelto di simulare il processo di incapsulamento nella prima modalità.

## *6.3.2 Avvio della simulazione ed ottenimento dei risultati*

Avviata la simulazione ed ottenuti i risultati della simulazione, si sono analizzati gli aspetti legati al riempimento e al fenomeno di wire sweeping.

## *6.4 Prove sperimentali*

Parallelamente, il lavoro si è orientato su una caratterizzazione reologica del materiale, al fine di confermare che esista una corrispondenza tra la curva di viscosità ottenuta sperimentalmente e quella ottenuta analiticamente utilizzando il modello Castro Cross Macosko (modello utilizzato dal software per modellizzare il comportamento del materiale nelle condizioni di processo adottate) ed i parametri di fitting forniti dal produttore.

La caratterizzazione reologica è stata effettuata mediante uno strumento chiamato reometro. Questa tipologia di strumentazione scientifica, nel settore della ricerca, è utilizzata per comprendere le caratteristiche di deformazione dei fluidi, sotto l'azione di forze esterne, così da derivarne modelli analitici che ne descrivano il loro comportamento. Nel campo industriale, oltre che per il controllo della qualità durante la produzione, un reometro diventa uno strumento essenziale per la progettazione di macchinari ed attrezzature quali miscelatori, estrusori, macchine o stampi per l'industria dello stampaggio. A questo scopo, inoltre, i recenti miglioramenti nella stabilità dei sensori di temperatura di queste strumentazioni, consentono di effettuare misurazioni delle proprietà di flusso del materiale trattato in linea così da permettere un controllo attivo del processo produttivo.

### **6.4.1 Reometro rotazionale a piatti piani paralleli**

Per caratterizzare il materiale in oggetto di studio si è utilizzato il reometro rotazionale a piatti piani paralleli [72]. Questo strumento, schematizzato i[n Figura 48,](#page-57-0) è costituito da due piastre parallele e uniformi. La piastra inferiore è fissa, mentre la piastra superiore è sottoposta a rotazione.

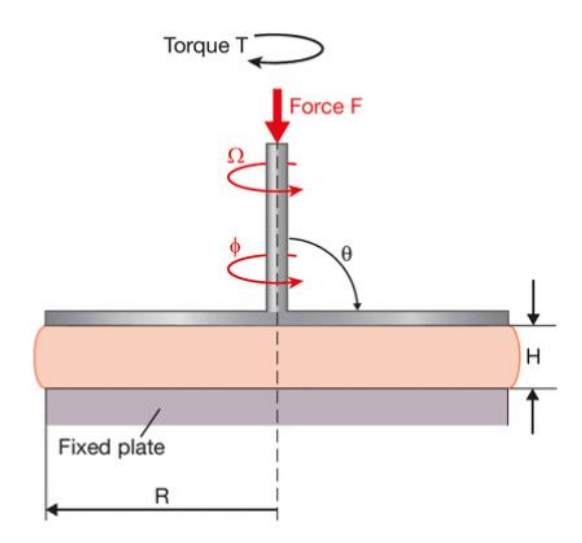

Figura 48: Schematizzazione di un reometro rotazionale. [72]

<span id="page-57-0"></span>Lo spazio o la distanza tra le piastre, H, dovrebbe essere molto inferiore al raggio delle piastre, R, per assicurare un flusso omogeneo nell'intera intercapedine. Rispetto alla tipologia di reometri piatto-cono, che hanno assetto simile con la differenza di possedere una piastra conica posta superiormente, la velocità di taglio aumenta con la distanza dall'asse di rotazione ( $0 \le r \le R$ ). Infatti, al centro (r = 0) la velocità di taglio è  $\gamma=0$  e al bordo (r = R) raggiunge il suo massimo. I risultati dell'analisi tipicamente registrano il massimo shear rate che si misura ai bordi. Sullo shear rate influisce anche l'altezza del gap (cioè la distanza), H, trai due piatti, che è data dall'equazione (6.1).

$$
\dot{\gamma}_r = \frac{r \cdot \Omega}{H} \tag{6.1}
$$

Conseguentemente, il massimo shear rate al bordo del piatto è dato dall'equazione (6.2).

$$
\dot{\gamma}_r = \frac{r \cdot \Omega}{H} \tag{6.2}
$$

Da queste espressioni, si può evincere quanto sia importante, al fine della misurazione dei dati, l'altezza del gap. Infatti, si può osservare come, a pari velocità di rotazione, un aumento della distanza si traduce in una velocità di taglio inferiore. Questo permette di investigare un'ampia gamma di velocità di taglio.

Dal punto di vista sperimentale, dunque, ci si serve di una semplice variazione della velocità angolare Ω o dell'altezza del gap H per regolare la velocità di taglio da applicare.

#### *6.4.2 Modalità di analisi*

L'analisi effettuata, di tipo SAOS (acronimo di Small Amplitude Oscillatory Shear) è chiamata "Temperature-sweep". Questa tipologia di test, nel campo dei materiali polimerici, consente di studiare, al riscaldamento, il comportamento di rammollimento o fusione dei campioni, e, al raffreddamento, quello di solidificazione, cristallizzazione o gelificazione. Essa consente, dunque, di caratterizzarne indirettamente la struttura polimerica e la configurazione delle macromolecole. Come output dell'analisi si è ottenuto l'andamento della viscosità al variare della temperatura.

Dallo studio dell'andamento di questa funzione all'aumentare della temperatura possono ricavarsi due informazioni utili a caratterizzare il materiale quali la temperatura di transizione vetrosa Tg e la temperatura di fusione Tm del materiale.

Nel caso studio in esame, il test di temperature-sweep è volto ad indagare il comportamento reologico della resina incapsulante sottoposta a riscaldamento con un gradiente di temperatura prefissato. Tali prove sono state eseguite mantenendo costanti l'ampiezza della deformazione e la frequenza angolare.

#### *6.4.3 Parametri di prova*

La prova è stata effettuata con il reometro da banco ARES (TA Instruments), mostrato in [Figura](#page-59-0)  [49,](#page-59-0) nella configurazione a piatti piani paralleli, con diametro dei piatti pari a 25 mm e gap imposto durante le misure pari a circa 1 mm. Lo shear rate imposto è 1 s<sup>-1</sup> e la frequenza pari a 0.1 rad/s. I campioni di resina, forniti dall'azienda, sono stati conservati alla temperatura di -5 ˚C. Prima della prova, sono stati prelevati dal congelatore e mantenuti a temperatura ambiente per circa 1 ora. Dopodiché il materiale è stato ridotto in polvere manualmente mediante un mortaio ed inserito negli stampi per stampaggio a compressione per ottenere i provini da caratterizzare mediante l'analisi reologica. Lo stampaggio è stato effettuato utilizzando una pressa Collin P 200 T con i parametri di processo indicati in [Tabella 2.](#page-58-0)

<span id="page-58-0"></span>Tabella 2: Parametri di processo della fase di stampaggio a compressione per l'ottenimento dei provini da caratterizzare con il reometro.

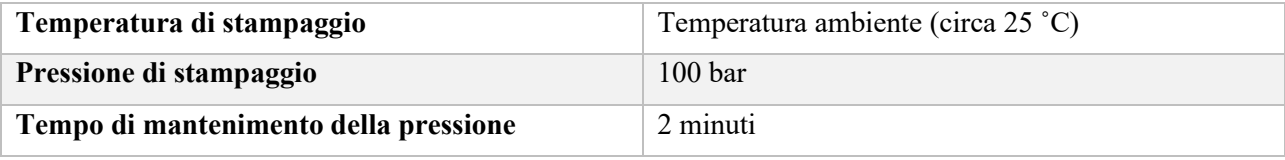

Successivamente, i provini sono stati inseriti all'interno del reometro già preriscaldato alla temperatura di inizio prova pari a 30 ˚C. Sono state condotte prove reologiche con le velocità di riscaldamento pari a 5˚C/min, 10˚C/min, 20˚C/min e 30˚C/min. Tuttavia, le curve a velocità di riscaldamento diverse da quella effettuata a 5˚C/min non hanno restituito come output delle curve sperimentali che potessero descrivere correttamente il reale avanzamento della reazione di reticolazione all'interno del campione e, per questo motivo, nelle successive elaborazioni dei dati sperimentali ottenuti si sono presi in considerazione solo i risultati della prova condotta a 5˚C/min.

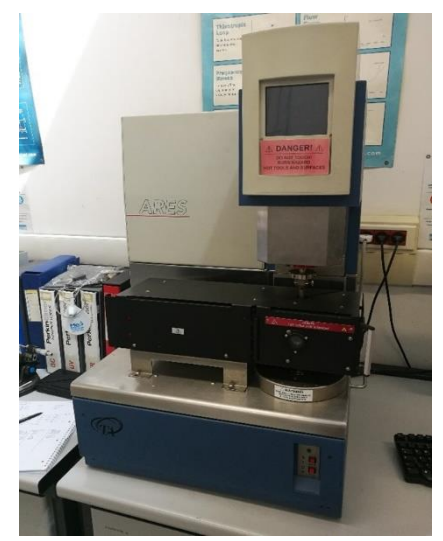

Figura 49: Reometro da banco ARES (TA Instruments).

## <span id="page-59-0"></span>*6.5 Valutazione delle curve reologiche*

Dopo aver collezionato la curva reologica, si è operato un confronto tra la curva sperimentale e la curva ottenuta sostituendo i parametri di fitting forniti dal produttore all'interno del modello reologico Cross-Castro-Macosko (espresso dall'equazione (6.3) insieme alla (6.4)), con l'obbiettivo di verificarne la congruenza.

$$
\eta = \frac{\eta_0 \cdot \left(\frac{\alpha_g}{\alpha_g - \alpha}\right)^{C_1 + C_2 \cdot \alpha}}{1 + \left(\frac{\eta_0 \cdot \dot{\gamma}}{\tau^*}\right)^{1 - n}}
$$
\n(6.3)

Con:

$$
\eta_0 = B \cdot e^{\left(\frac{T_b}{T}\right)}\tag{6.4}
$$

| Parametro      | Significato fisico                                                                                                    | Unità di misura |
|----------------|----------------------------------------------------------------------------------------------------|-----------------|
| <b>agel</b>    | Grado di curing al punto<br>di gel                                                                                                    |                 |
| C <sub>1</sub> | Costante di fitting                                                                                                    |                 |
| C <sub>2</sub> | Costante di fitting                                                                                                    |                 |
| B              | Costante pre-esponenziale                                                                                                    | $[Pa]^*[s]$     |
| T <sub>b</sub> | Costante che dipende<br>dalla temperatura                                                                                                    | [K]             |
| $\mathbf n$    | Indice della legge di<br>potenza                                                                                                    |                 |
| $\tau^*$       | Stress di taglio critico che<br>descrive la regione di<br>transizione tra le regioni<br>di zero shear rate e legge<br>di potenza della curva di<br>viscosità | [Pa]            |

<span id="page-60-0"></span>Tabella 3: Parametri di fitting per il modello Castro-Cross-Macosko della resina utilizzata.

Successivamente, mediante l'ausilio della funzione Digitizer del software OriginLab, è stata effettuata una linearizzazione dei grafici che descrivono l'andamento del grado di curing al crescere della temperatura, mostrati in [Figura 50.](#page-61-0)

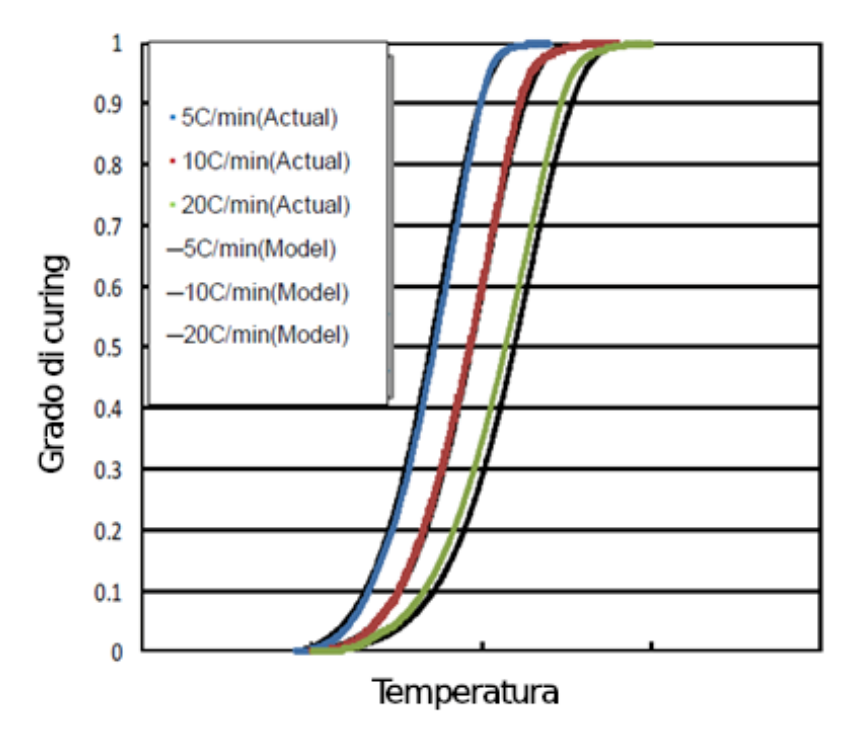

<span id="page-61-0"></span>Figura 50: Andamento del grado di curing al crescere della temperatura per la resina utilizzata. I valori della temperatura sono stati omessi per motivi di confidenzialità.

A questo scopo, si è approssimato l'andamento di tali grafici mediante l'equazione di Boltzmann, di cui il software ha fornito i parametri A1, A1, x<sup>0</sup> e dx. L'espressione algebrica dell'equazione di Boltzmann è data dall'equazione seguente (6.5):

$$
y = \frac{A_1 - A_2}{1 + e^{(x - x_0)/dx}} + A_2
$$
\n(6.5)

Come si può vedere dal grafico in [Figura 51,](#page-62-0) la curva ottenuta mediante tale equazione è risultata, con buona approssimazione, coincidente a quella presente sulla scheda tecnica fornita dal produttore per la rampa di temperatura di 5˚C/min.

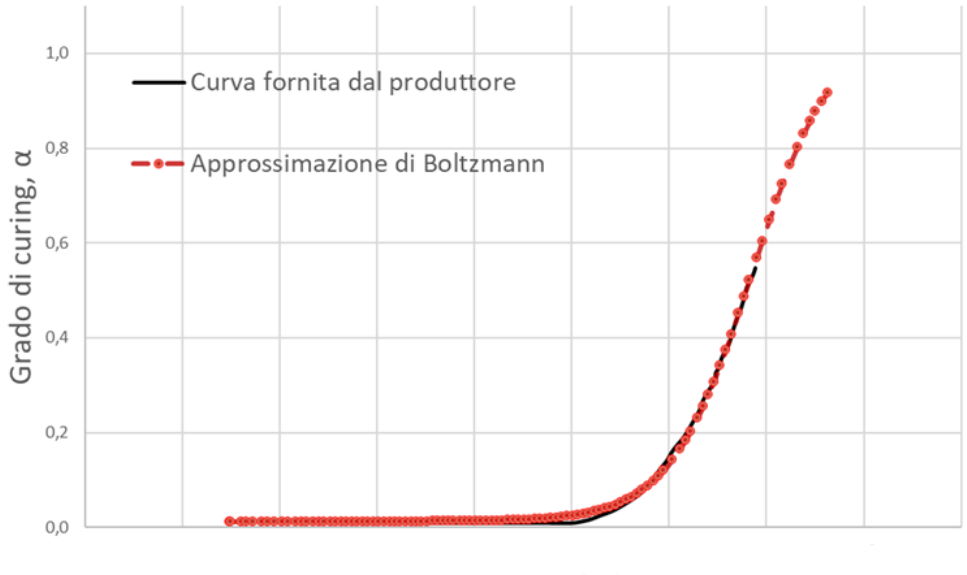

Temperatura

<span id="page-62-0"></span>Figura 51: Confronto tra curva T-α fornita dal produttore e quella ottenuta tramite approssimazione. I valori della temperatura sono stati omessi per motivi di confidenzialità.

Successivamente, sono stati ricavati i valori di α correlati ai singoli punti di temperatura di cui si è misurato il valore di viscosità durante le prove sperimentali. Tale operazione si è resa necessaria per poter valutare il valore di α corretto al fine di valutare, mediante l'equazione Cross-Castro-Macosko, l'andamento della viscosità al variare della temperatura.

Sostituendo i parametri forniti dal produttore, mostrati in [Tabella 3](#page-60-0), all'interno del modello Castro-Cross-Macosko e tenendo conto dei valori di α ricavati mediante l'approssimazione con la funzione di Boltzmann, si è ottenuta una curva che registra l'andamento della viscosità al variare della temperatura. Tale curva è mostrata in [Figura 52.](#page-62-1)

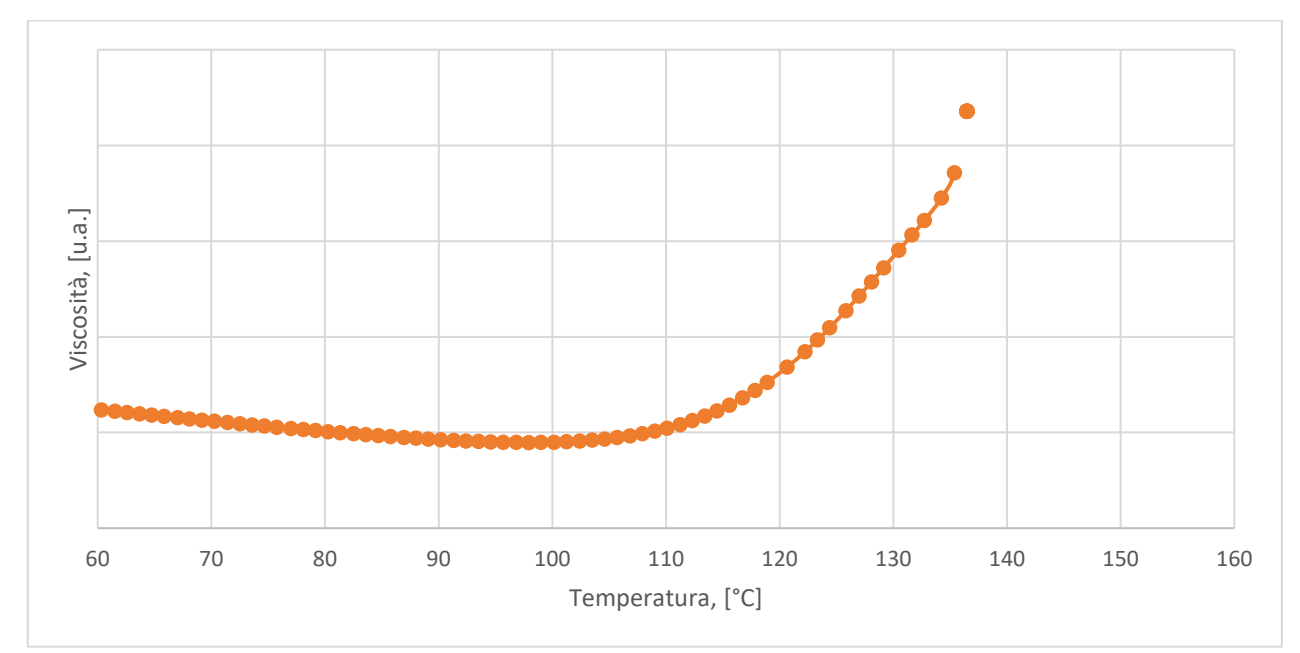

<span id="page-62-1"></span>Figura 52: Curva teorica ottenuta inserendo i parametri forniti dal produttore della resina all'interno del modello Castro Cross Macosko, tenendo conto dell'approssimazione su α. I valori di viscosità sono stati omessi per motivi di confidenzialità.

# *6.6 Confronto tra curve sperimentali e curve reologiche fornite analiticamente da Moldex3D*

Successivamente, si è verificata la congruenza della curva generata da Moldex3D e la curva ottenuta analiticamente per sostituzione dei parametri di fitting, forniti dal produttore, all'interno del modello Castro Cross Macosko.

In seguito, si è confrontata la curva sperimentale, ottenuta nei laboratori di Alessandria, con quella ottenuta analiticamente. La differenza tra le due curve è evidente in [Figura 53.](#page-63-0)

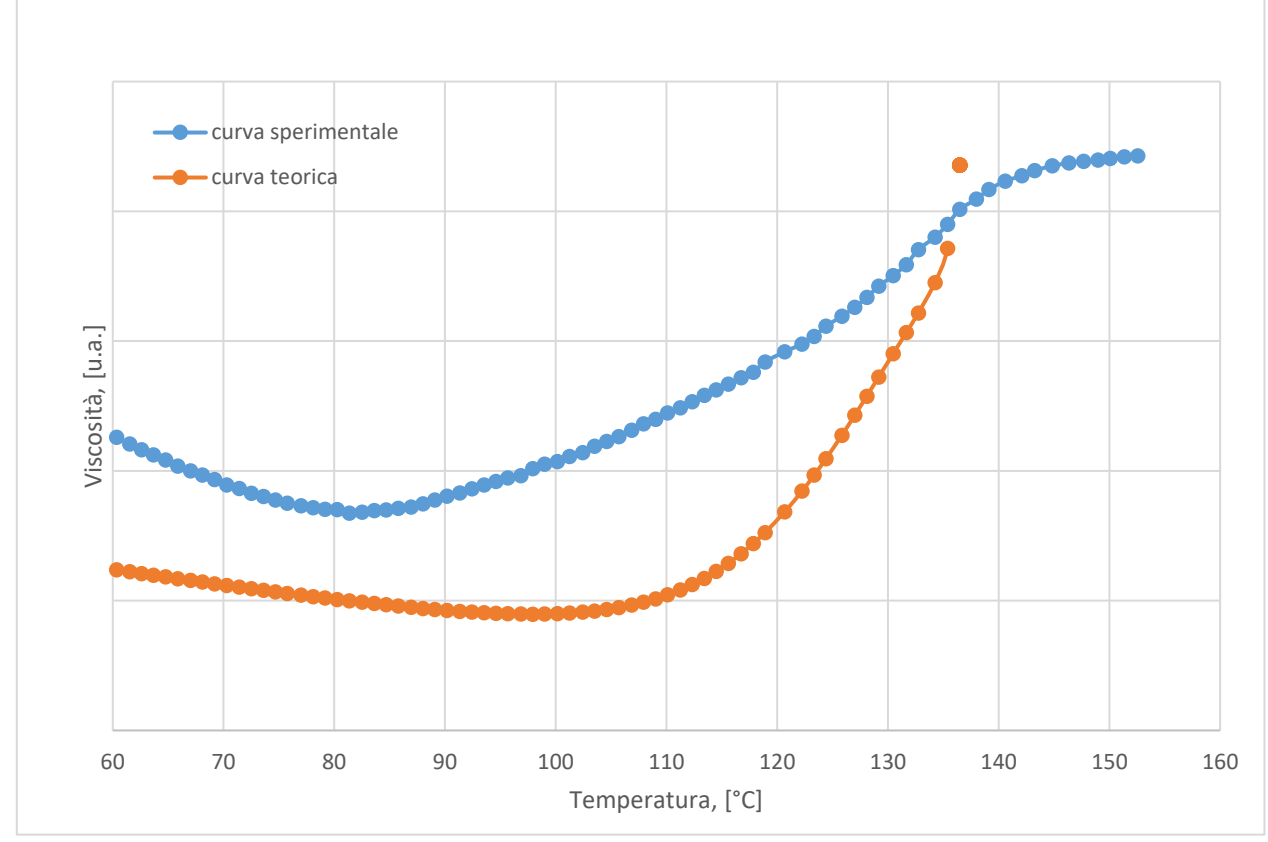

<span id="page-63-0"></span>Figura 53: Confronto tra la curva sperimentale ottenuta nei laboratori di Alessandria e quella ottenuta analiticamente. I valori di viscosità sono stati omessi per motivi di confidenzialità.

## *6.7 Modifica della curva teorica*

In una prima fase di analisi, si è osservato che non c'è una corrispondenza esatta tra le curve ottenute in laboratorio e le curve ottenute dall'applicazione del modello Castro Cross Macosko. Si è scelto di procedere su due strade.

Da una parte, si è cercato di modificare manualmente i parametri di fitting delle curve ottenute analiticamente, mediante applicazione del modello teorico, con un metodo di tipo "trial and error" che consiste nella modifica dei singoli parametri per studiarne l'impatto sull'andamento della curva. È stata condotta questa operazione con lo scopo di ottenere dei nuovi parametri che, sostituiti all'equazione del modello, consentissero di ottenere una curva temperatura-viscosità corrispondente a quella ottenuta per via sperimentale.

D'altra parte, si è, quindi, supposto che l'incongruenza tra le due curve è legata al motivo che, in fase di analisi, non è stato in alcun modo possibile determinare il grado di curing iniziale del campione. Si è ipotizzato, infatti, che il campione, essendo stato mantenuto a temperatura ambiente per circa un'ora prima dell'inizio della prova, avesse già iniziato, seppur lentamente, la sua polimerizzazione. Questo inconveniente, infatti, avrebbe potuto in qualche modo modificare la morfologia della curva ottenuta sperimentalmente.

# *6.7.1 Modifica dei parametri secondo il metodo di tipo "trial and error"*

L'obbiettivo di questa fase è stato quello di verificare quali parametri influenzano l'andamento della curva e come variano dal punto di vista fisico, in dipendenza da altri fattori quali la temperatura o il grado di polimerizzazione, al fine di sfruttare questa informazione per modificare i parametri di fitting così da ottenere una curva teorica coincidente a quella ottenuta sperimentalmente.

Il lavoro si è concentrato sullo studio delle variazioni di pendenza, di intervallo di viscosità considerata e di punto minimo della curva al variare dei parametri di fitting. I risultati di questa analisi qualitativa sono stati registrati nella [Tabella 4.](#page-64-0)

<span id="page-64-0"></span>Tabella 4: Influenza della modifica dei parametri di fitting sull'andamento della curva reologica fornita dal modello Cross Castro Macosko.

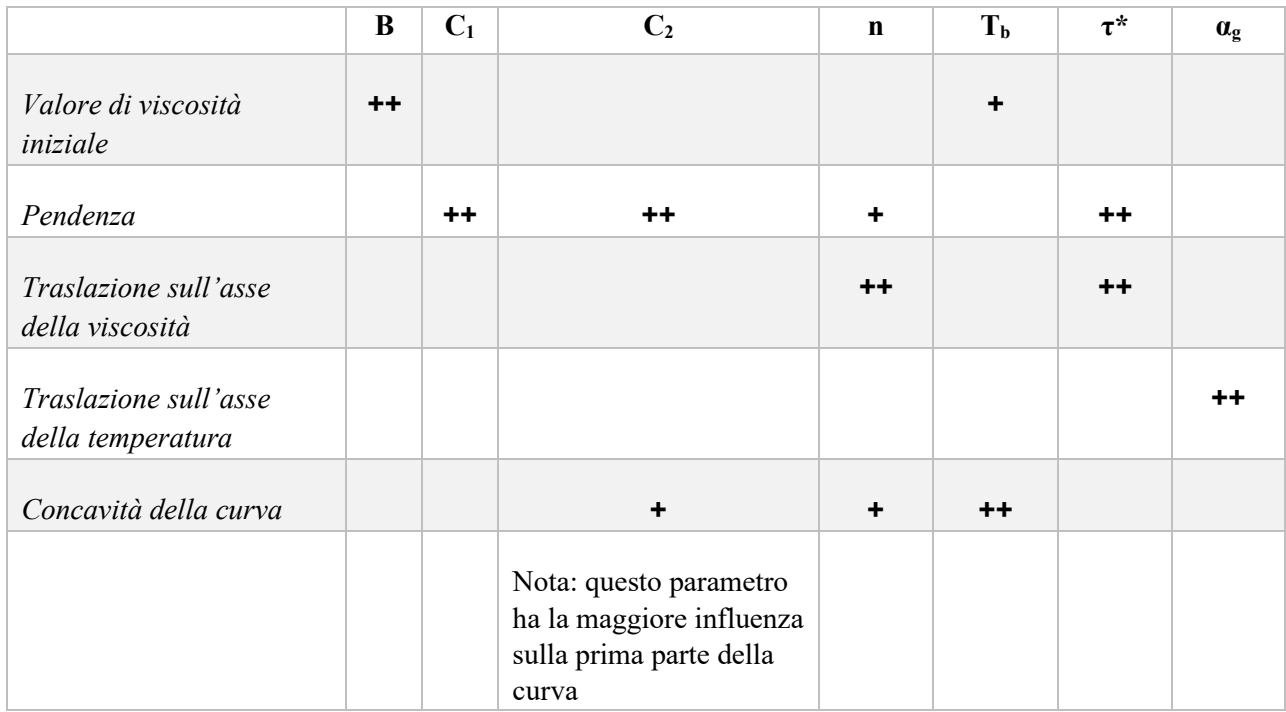

## **6.7.1.2 Variazione dei parametri di fitting**

Tenendo in considerazione quanto ottenuto da questa analisi qualitativa, successivamente, si sono modificati i parametri di fitting del modello con lo scopo di ottenere una curva che fosse congruente a quella ottenuta sperimentalmente.

Dopo questa operazione, la curva si è modificata come mostrato in [Figura 54,](#page-65-0) dove è stata confrontata con quella ottenuta sperimentalmente.

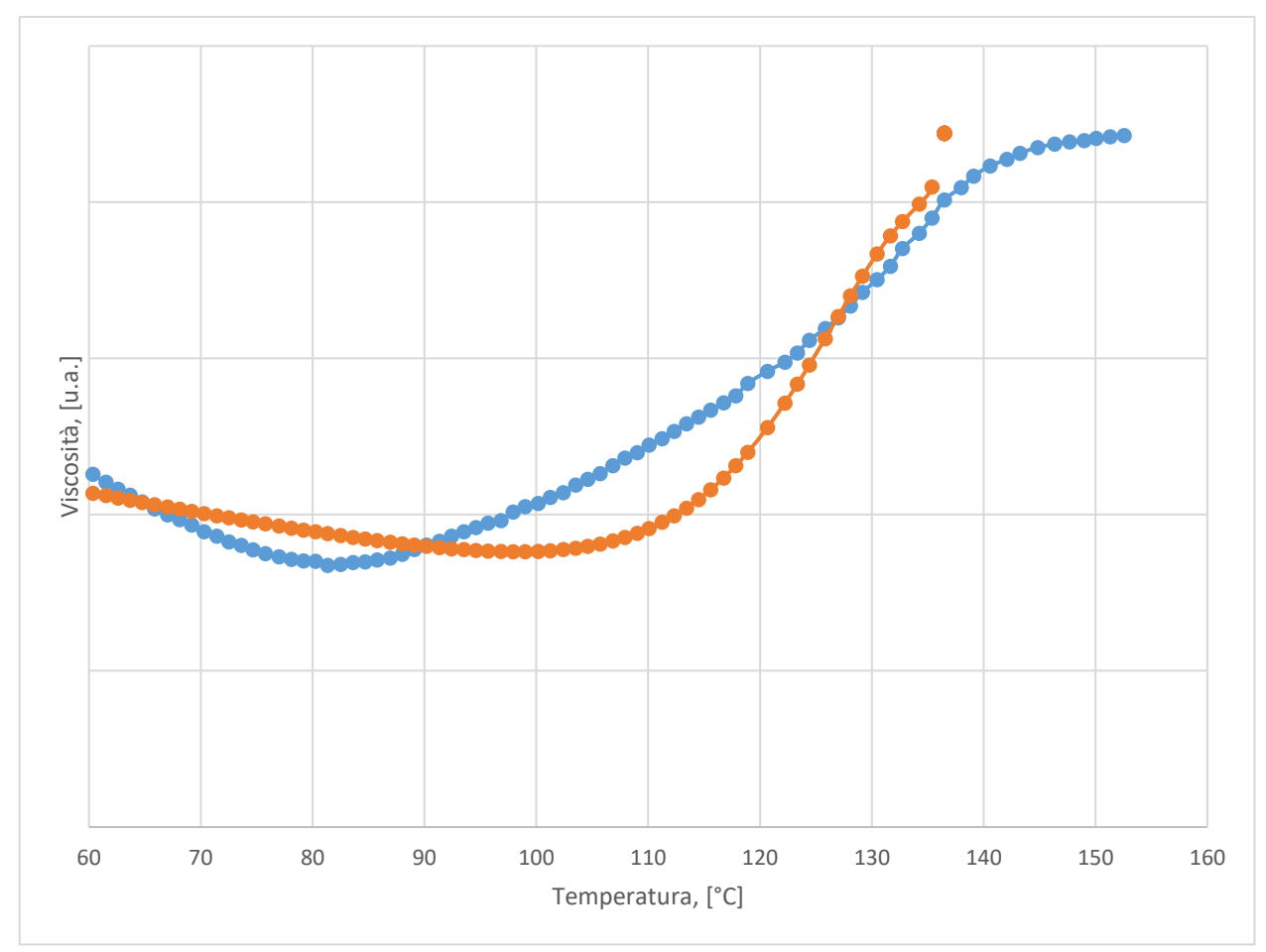

<span id="page-65-0"></span>Figura 54: Confronto tra la curva sperimentale e la curva teorica dopo la modifica dei parametri di fitting; in cui in blu è indicata la curva sperimentale ed in arancio quella teorica. I valori di viscosità sono stati omessi per motivi di confidenzialità.

### *6.7.2 Modifica dell'approssimazione del grado di curing iniziale*

Dalla valutazione qualitativa condotta, si è venuti a conoscenza di quale fosse l'impatto del grado di curing sulla morfologia della curva. Dal momento che, all'interno del reometro non è in alcun modo possibile controllare le condizioni di temperatura all'inizio della prova reologica, si è scelto di apportare degli aggiustamenti alla curva teorica ottenuta, considerando che il grado di curing iniziale non potesse essere esattamente pari a 0. Sono stati condotti dei tentativi di modifica dei parametri e, per ciascuna modifica, sono stati registrati i cambiamenti morfologici della curva reologica in esame. Qualitativamente, si è cercato di trovare il valore ottimale tale da sovrapporre le due curve nel modo più coerente possibile. In questa fase, inoltre, si sono modificati ulteriormente i parametri di fitting così da trovare una congruenza migliore tra le due curve. Con un procedimento iterativo, sono stati aumentati i valori assoluti dei parametri C<sub>1</sub> e C<sub>2</sub>, mentre il valore relativo a T<sub>b</sub> è stato leggermente diminuito.

La curva ottenuta, in [Figura 55,](#page-66-0) è stata confrontata, ancora una volta, con quella ottenuta sperimentalmente.

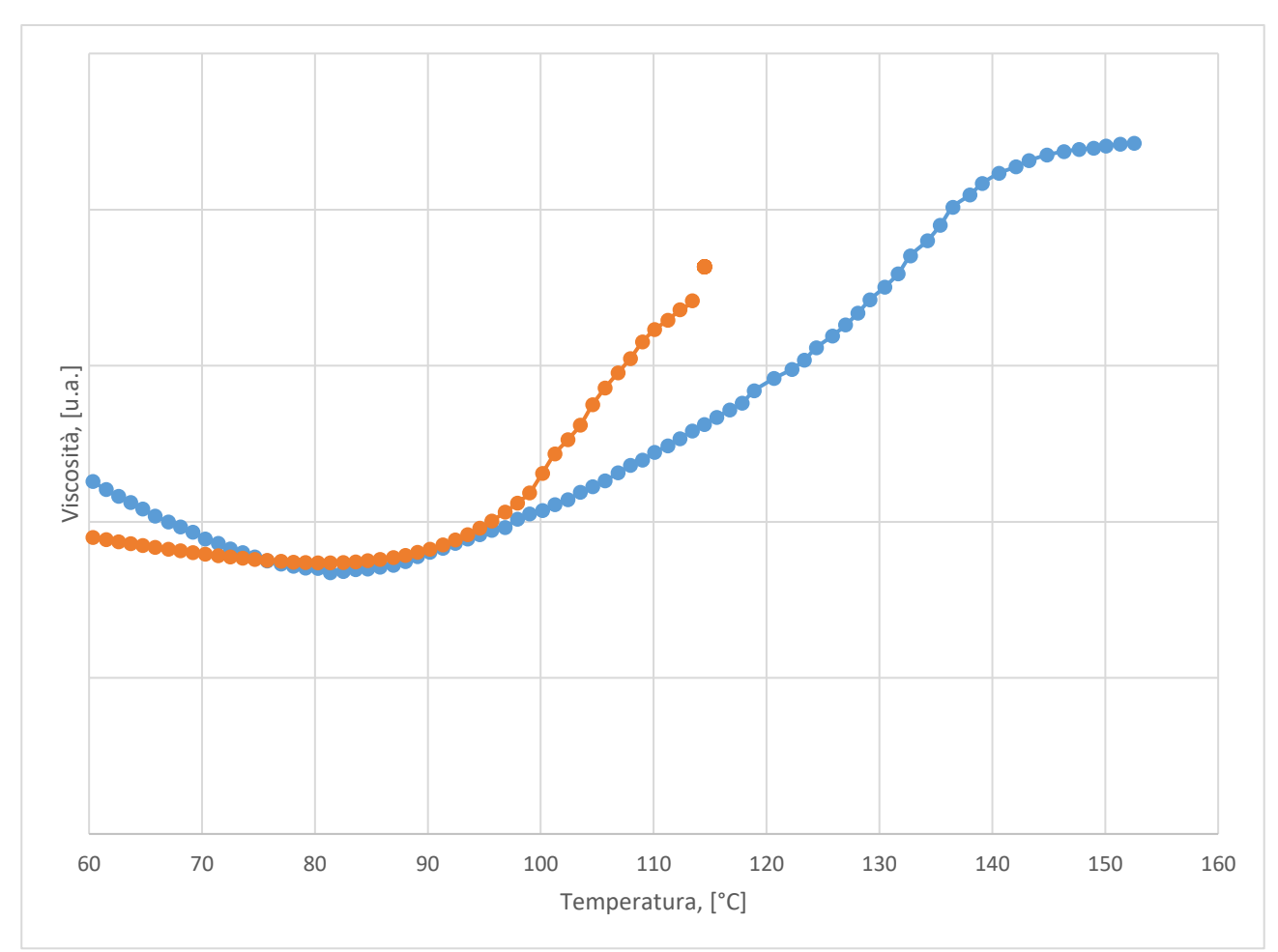

<span id="page-66-0"></span>Figura 55: Confronto tra la curva sperimentale e la curva teorica dopo la modifica dei parametri di fitting e la modifica del dato iniziale di α. In blu è indicata la curva sperimentale ed in arancio quella teorica. I valori di viscosità sono stati omessi per motivi di confidenzialità.

# *6.8 Simulazioni ed analisi dei risultati*

Successivamente, sono stati sostituiti i parametri all'interno della scheda del materiale, presente sul software di simulazione. A partire da questi nuovi parametri, in seguito, sono state effettuate delle nuove simulazioni del processo di incapsulamento del chip oggetto di analisi, i cui risultati saranno discussi nel capitolo 7.

# *6.9 Calorimetria differenziale a scansione (DSC)*

Successivamente, si è voluto validare sperimentalmente l'andamento del grado di reticolazione al variare della temperatura. A tal fine, in primo luogo si è reso necessario effettuare una prova di calorimetria differenziale a scansione (DSC).

La DSC è una tecnica di analisi che si basa sulla misura della differenza di flusso termico tra il campione in esame ed un campione preso come riferimento, mentre entrambi i campioni sono sottoposti ad un programma controllato di temperatura.

Tale analisi prevede il riscaldamento o il raffreddamento del materiale in esame all'interno di un macchinario in cui sono sistemati due recipienti porta-campione, chiamati crogioli e mostrati in [Figura 56.](#page-67-0)

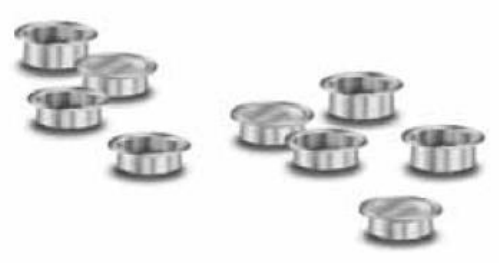

Figura 56: Rappresentazione schematica dei porta-campioni utilizzati durante un'analisi DSC. Tratto dalla DSC Q20 brochure della TA Instruments.

<span id="page-67-0"></span>All'inizio della prova, si posiziona il campione del materiale da analizzare all'interno del primo recipiente. All'interno del secondo recipiente, utilizzato come riferimento, in alcuni casi viene inserito un campione di confronto, il cui comportamento al riscaldamento o raffreddamento è noto, in altri casi non si inserisce alcun campione, lasciando, così, il recipiente vuoto. Durante la prova effettuata nei laboratori del Politecnico di Torino, per il secondo recipiente si è seguita la seconda via operativa.

I crogioli sono identici per natura e per forma. La scelta del materiale da utilizzare per realizzare un crogiolo per questa tipologia di analisi ricade su materiali che possano resistere alle temperature di prova senza interagire con il campione in esame.

I porta-campioni DSC possono essere utilizzati in una varietà di condizioni di temperatura e pressione e sono disponibili nelle versioni in alluminio, alluminio cromato, oro, platino, grafite e acciaio inossidabile. Essi, inoltre, possono essere aperti o presentare un coperchio che permetta una chiusura ermetica. I campioni in contenitori aperti possono anche essere analizzati a pressioni controllate utilizzando la cella PDSC. In [Tabella 5](#page-68-0) e in [Tabella 6,](#page-68-1) sono elencate le finestre di temperatura ed i valori di pressione a cui possono essere sottoposti i porta-campioni, a seconda del materiale scelto e della tipologia di crogiolo.

<span id="page-68-0"></span>Tabella 5: Valori di temperatura e pressione a cui possono essere sottoposti i crogioli standard durante un'analisi DSC. Informazioni tratte da "DSC Q20 brochure" della TA Instruments.

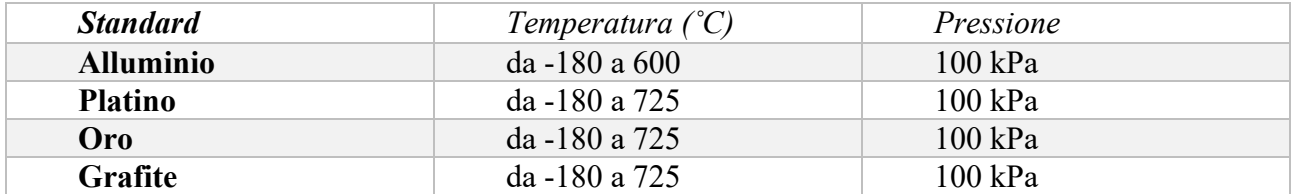

<span id="page-68-1"></span>Tabella 6: Valori di temperatura e pressione a cui possono essere sottoposti i crogioli ermetici durante un'analisi DSC. Informazioni tratte da "DSC Q20 brochure" della TA Instruments.

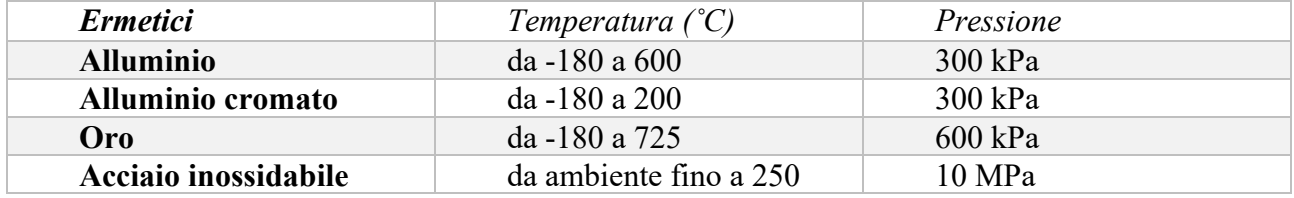

Vista la natura polimerica del materiale oggetto di studio, sono stati utilizzati porta-campioni di alluminio di tipologia standard.

Dopo aver inserito il campione del materiale da analizzare all'interno dello strumento di analisi, si chiude la fornace in maniera ermetica, così da isolare termicamente l'ambiente di prova. Successivamente, l'operatore imposta il programma termico da seguire durante l'analisi e il macchinario inizia a flussare azoto all'interno della fornace, in modo continuo ed uniforme, così da creare un'ambiente inerte in cui il calore risulterà essere distribuito in maniera omogenea tra campione e riferimento. Durante la prova, mediante un sistema di termocoppie, il macchinario registra la differenza di flusso termico tra il campione da analizzare ed un riferimento. I dati di temperatura vengono inviati ad un elaboratore che mediante un opportuno software sarà in grado di fornire all'utente il termogramma ottenuto dalla prova sperimentale. Il flusso termico differenziale è dato dalla differenza tra il flusso di calore che il macchinario di prova deve erogare al campione e quello che deve erogare al provino per mantenere l'equilibrio termico, stabilito dallo schema di temperature impostato dall'operatore. Tale flusso termico è direttamente proporzionale alla differenza di temperatura tra campione di riferimento e campione in analisi. Tale proporzionalità giustifica la misura della differenza di temperatura tra il campione e il riferimento per stimare il flusso termico delle reazioni che avvengono all'interno del materiale.

Da un assorbimento o un rilascio di energia del campione rispetto al riferimento ne conseguirà una variazione endotermica o esotermica. Tali variazioni nell'andamento del flusso termico contrassegnano una transizione termodinamica e, a seconda che si verifichi una variazione di tipo endotermico o di tipo esotermico, il grafico in output restituirà dei picchi con concavità rispettivamente verso l'alto o verso il basso.

Tutte le principali trasformazioni termiche di un materiale polimerico comportano uno scambio di calore. Pertanto, la misura del flusso termico è comunemente utilizzata per misurare e quantificare un'ampia varietà di transizioni che si verificano all'interno di uno stesso materiale in funzione della temperatura. Il termogramma risultante dalla prova DSC consente di valutare differenti proprietà, tra cui la temperatura di transizione vetrosa (Tg), il calore latente di fusione, il grado di cristallinità o il grado di reticolazione. Nella [Figura 57](#page-69-0) è possibile visualizzare le principali transizioni osservate in una generica analisi DSC.

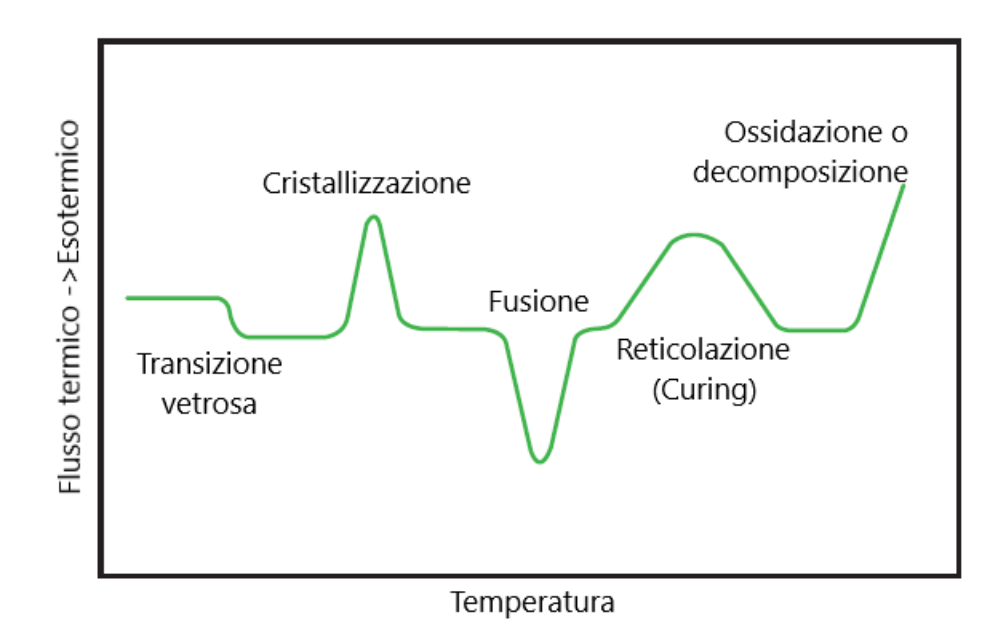

<span id="page-69-0"></span>Figura 57: Rappresentazione schematica delle transizioni osservabili su un termogramma ottenuto come output da un'analisi DSC. Tratto dalla DSC Q20 brochure della TA Instruments con modifiche.

Lo strumento utilizzato durante l'analisi, appartenente ai laboratori del Politecnico di Torino nella sede di Alessandria, è il modello Q20 della TA Instruments, mostrato in [Figura 58.](#page-69-1)

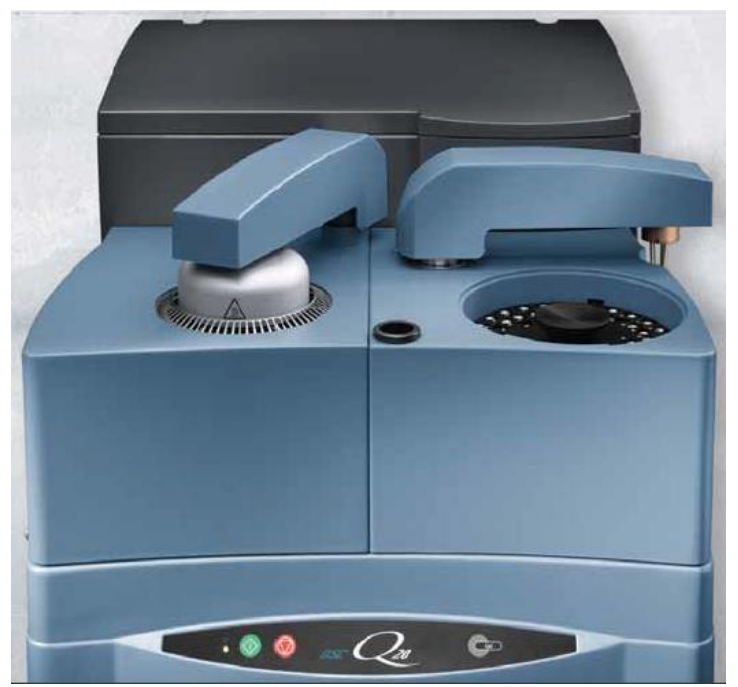

Figura 58: Modello Q20 della TA Instruments. Tratto dalla DSC Q20 brochure della TA Instruments.

<span id="page-69-1"></span>L'analisi DSC è stata effettuata nella modalità "Temperature ramp" (con una rampa di riscaldamento) da 0˚C a 200 ˚C, con una velocità di 5°C/min su un campione avente un peso di 9.1 mg.

Lo studio termico condotto ha consentito di stabilire, per il materiale analizzato, l'andamento del grado di curing al variare della temperatura. È possibile ricavare il grado di curing della reazione dal rapporto tra la misura del calore rilasciato durante tutta la rampa di riscaldamento, H, ottenibile calcolando l'integrale continuo della curva, e il calore di reazione HR, ottenibile dall'integrale del picco esotermico presente sul termogramma. Il valore del grado di curing è esprimibile dall'equazione 7.6.

$$
\alpha = \frac{H}{H_R} \tag{6.6}
$$

A tal fine, a partire dal termogramma ottenuto dall'analisi DSC e mostrato in [Figura 59,](#page-70-0) mediante l'ausilio del software TA Universal Analysis, si è valutato l'integrale del picco di reazione del campione di resina sottoposto alla rampa di riscaldamento. Il software ha restituito un valore di entalpia di reazione corrispondente a  $H_R = 15.54 \left[ \frac{J}{a} \right]$  $\frac{1}{g}$ .

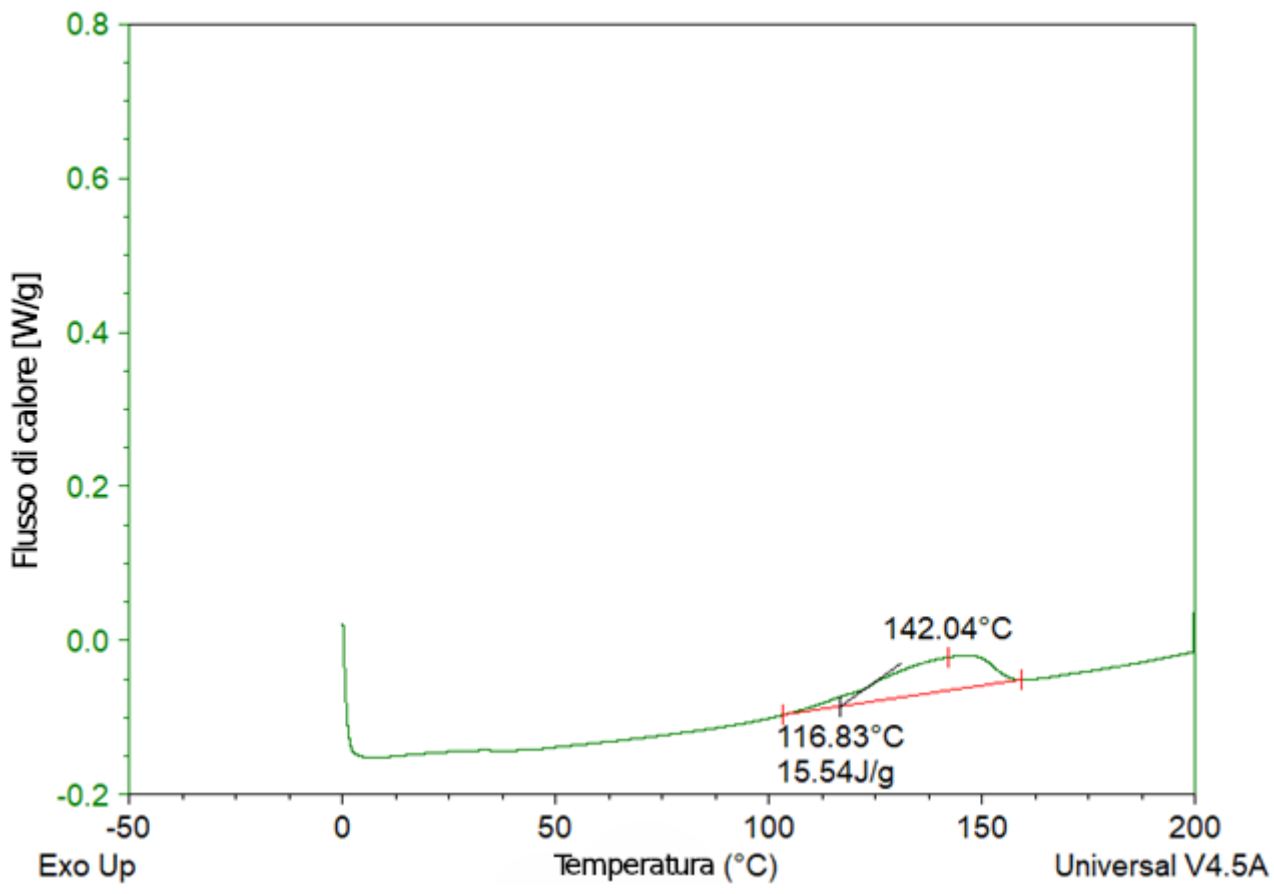

<span id="page-70-0"></span>Figura 59: Termogramma ottenuto dall'analisi DSC condotta nei laboratori del Politecnico di Torino sul materiale in oggetto di studio in questo lavoro di tesi.

Successivamente, con l'ausilio del software OriginLab, sono state condotte opportune correzioni alla linea di base (in inglese baseline) del termogramma, al fine di renderne l'ordinata pari a 0 per tutto il range di temperature investigato. La curva elaborata è mostrata in [Figura 60.](#page-71-0)

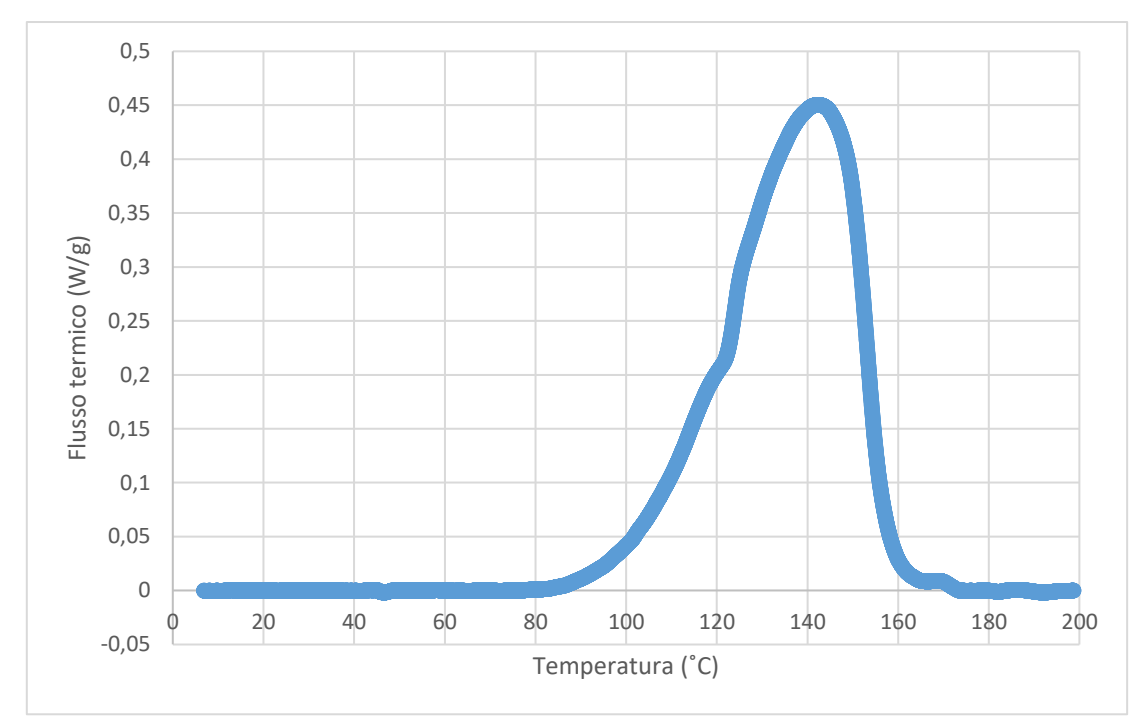

<span id="page-71-0"></span>Figura 60: Grafico ottenuto in seguito alla correzione della *baseline* (linea di base) del termogramma, al fine di renderne l'ordinata pari a 0 per tutto il range di temperature investigato.

In seguito, si è valutato l'integrale continuo della curva, ottenuta in seguito alla modifica della baseline, tra la temperatura iniziale e finale di prova. I valori di tale curva integrale, per ciascun punto di temperatura misurato, sono stati divisi per  $H_R = 15.54 \left[ \frac{J}{a} \right]$  $\frac{1}{g}$  così da ottenere il corrispondente grado di curing, α. In [Figura 61](#page-72-0) sono stati riportati in un grafico T-α i valori del grado di curing al variare della temperatura.
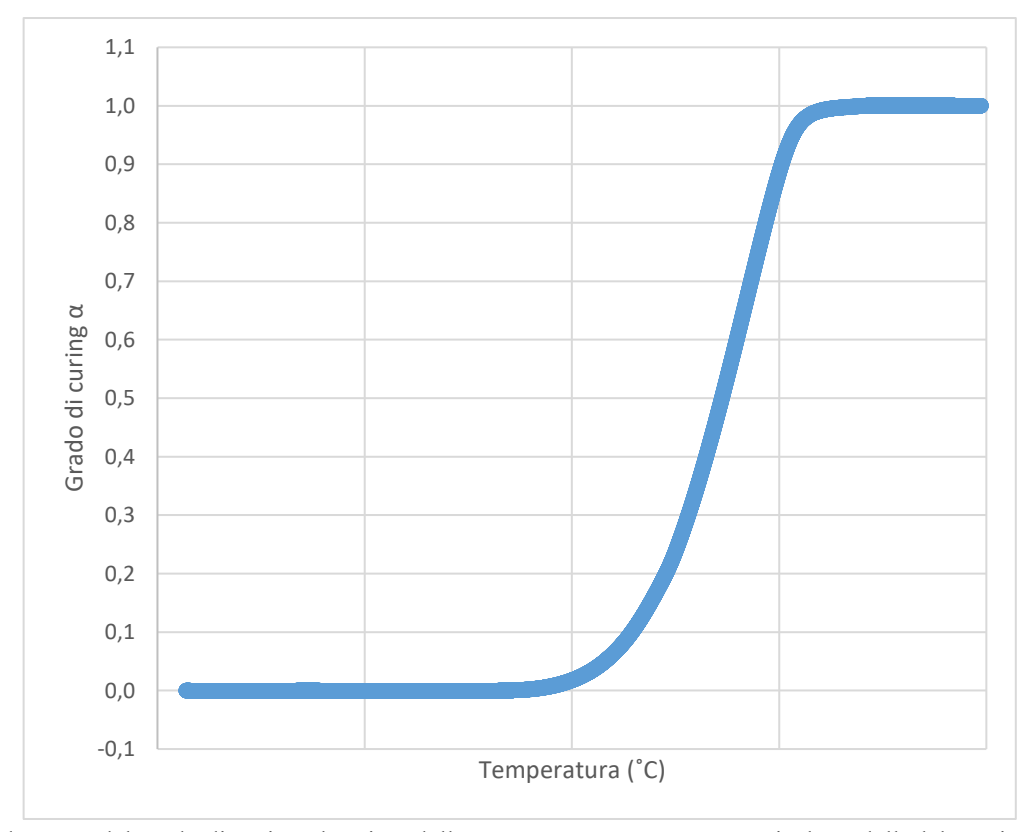

Figura 61: Andamento del grado di curing al variare della temperatura ottenuto come risultato dell'elaborazione dei dati sperimentali.

Dopo di che, pur osservando una coincidenza tra l'andamento del grado di reticolazione al variare della temperatura presente sulla scheda tecnica della resina fornita dal produttore e quello ottenuto dall'elaborazione del termogramma sperimentale, si è scelto di inserire, all'interno del modello Castro Cross Macosko, i valori del grado di curing necessari alla modellizzazione teorica della viscosità. Si sono sostituiti i valori ricavati sperimentalmente a quelli che, in precedenza, erano stati ricavati dall'approssimazione di Boltzmann della curva T-α presente sulla scheda tecnica.

La sostituzione di tali valori ha restituito una curva temperatura-viscosità teorica che non si discosta di molto da quella ottenuta in precedenza con l'utilizzo dell'approssimazione di Boltzmann. Il confronto tra le due curve è mostrato in [Figura 62.](#page-73-0)

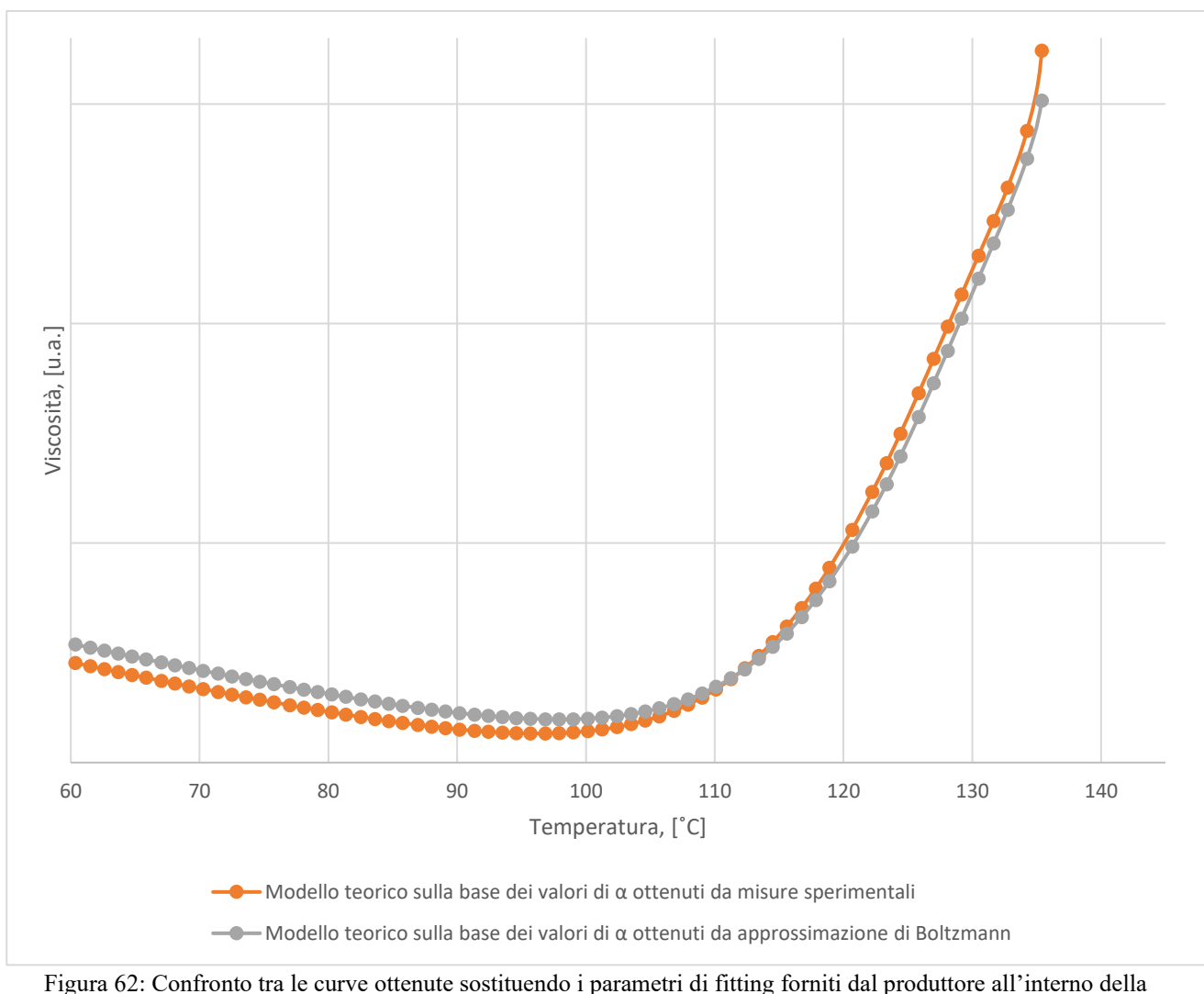

<span id="page-73-0"></span>formulazione teorica del modello Cross Castro Macosko. I valori di viscosità sono stati omessi per motivi di confidenzialità.

A seguito di tali modifiche si è poi replicato il processo iterativo di modifica dei parametri di fitting, già seguito in precedenza, al fine di trovare una migliore corrispondenza tra l'andamento della curva teorica modellata dal modello di Castro Cross Macosko e quella ottenuta sperimentalmente in laboratorio. In [Figura 63,](#page-74-0) confrontato con la curva reologica sperimentale, è rappresentato il grafico temperatura-viscosità complessa, ottenuto in seguito alla modifica dei parametri di fitting.

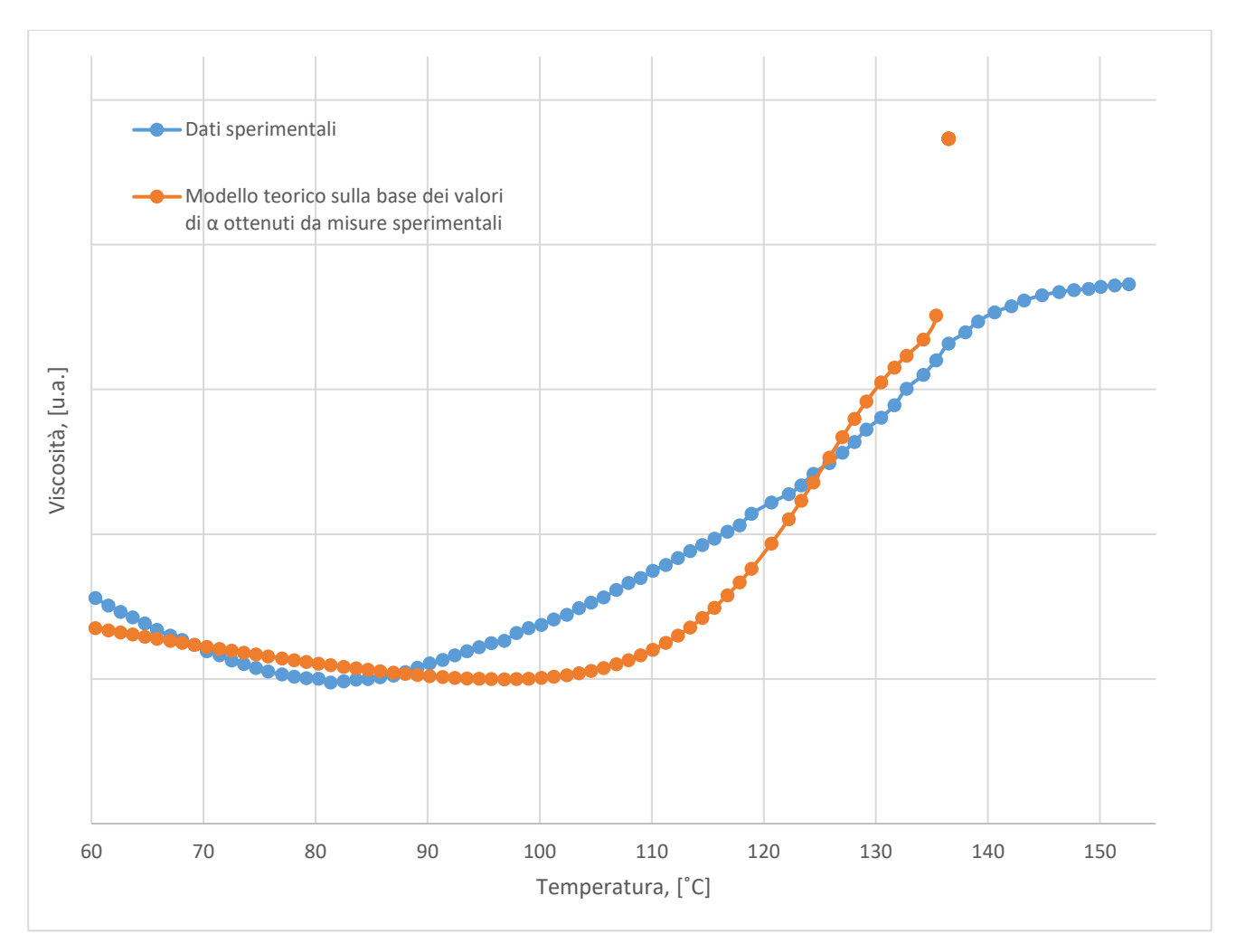

<span id="page-74-0"></span>Figura 63: Confronto tra la curva sperimentale e quella ottenuta sostituendo i parametri di fitting modificati, in seguito all'elaborazione dei dati DSC, all'interno della formulazione teorica del modello Cross Castro Macosko. I valori di viscosità sono stati omessi per motivi di confidenzialità.

# **7. Discussione dei risultati**

.

Nella successiva analisi condotta mediante l'utilizzo del software Moldex3D, è stato possibile definire quale sia l'impatto della caratterizzazione della resina sull'ottimizzazione dei parametri relativi al processo di stampaggio e come la variazione dei parametri di fitting del modello reologico possa influire tanto sull'efficace riempimento del pezzo, quanto sul verificarsi di eventuali difetti estetici o funzionali durante la produzione di un chip elettronico.

Elaborando i risultati dell'analisi del flusso e quelli relativi alla distribuzione della viscosità e della forza di trascinamento viscosa, il software riesce a valutare l'entità con la quale i fili si deformano all'interno dello stampo. È opportuno sottolineare che, durante un processo di stampaggio a trasferimento di resina, la deformazione dei fili possa dipendere da ulteriori fattori quali la deformazione della leadframe, il trasporto dei vuoti all'interno della cavità durante il processo di stampaggio, le collisioni dei filler introdotti nel compound polimerico e il sovra-impacchettamento (in inglese "over-packing"). [73] Tuttavia, in questo lavoro di tesi ci si è proposti di valutare nel dettaglio solo l'impatto della viscosità e della resistenza fluidodinamica sullo spostamento dei fili.

In primo luogo, mediante il software, si è condotta una simulazione del processo di transfer molding seguendo le condizioni di processo realmente adottate dall'azienda STMicroelectronics durante lo stampaggio, utilizzando, come materiale incapsulante, i dati relativi al materiale standard. Per questa simulazione, si sono riportati sull'interfaccia del software i parametri di fitting del modello di viscosità presenti sulla scheda tecnica del materiale fornita dal produttore. Di tale simulazione si sono analizzati gli aspetti relativi al riempimento dello stampo e quelli relativi al fenomeno di wire sweep.

Successivamente, per poter condurre una simulazione che tenesse conto delle modifiche apportate ai parametri di fitting del modello di viscosità del materiale, è stato registrato un nuovo materiale all'interno dell'interfaccia di Moldex3D, del quale, rispetto al materiale standard, si sono mantenuti inalterati i valori di densità, capacità termica, conduttività termica, cinetica di polimerizzazione e PVCT e del quale, invece, si sono riportati i valori di fitting del modello di viscosità ottenuti dal procedimento iterativo, presentato nel capitolo 6. Questo materiale, per comodità di esposizione, sarà nominato utilizzando l'acronimo "FitCCM" che indica il materiale caratterizzato dal fitting del modello di Cross-Castro-Macosko secondo i nuovi parametri.

Inizialmente, per entrambe le simulazioni si è scelto di utilizzare i medesimi parametri di processo. Le condizioni di processo utilizzate sono riportate in [Figura 64,](#page-77-0) [Figura 65](#page-77-1) e [Figura 66.](#page-78-0)

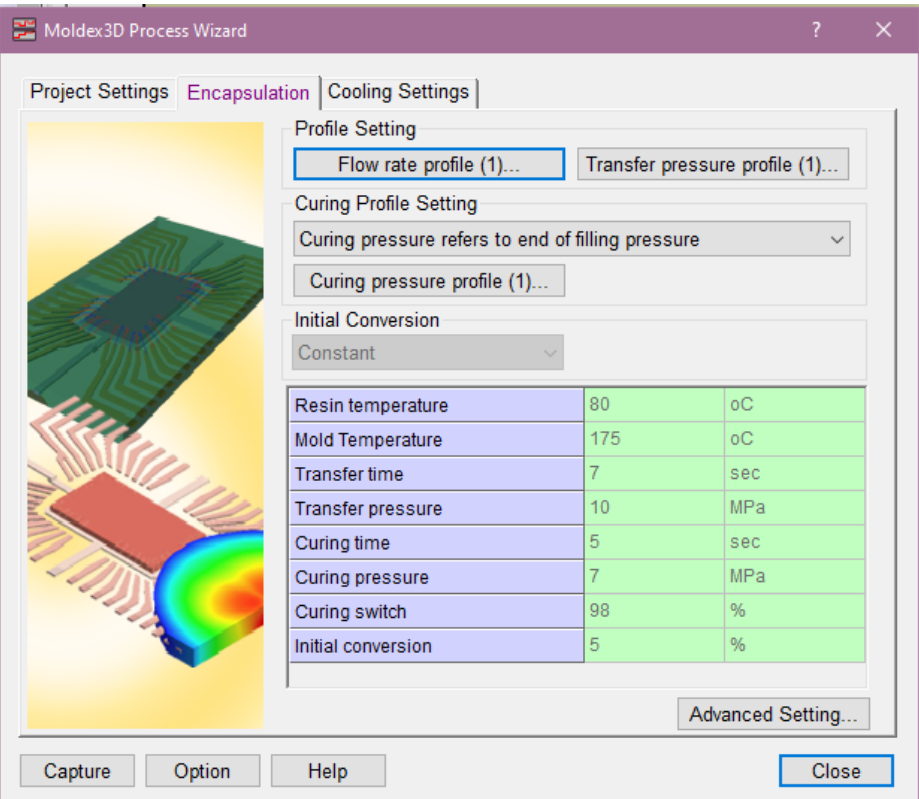

<span id="page-77-0"></span>Figura 64: Schermata dell'interfaccia del software Moldex3D che mostra i valori dei parametri di processo impostati durante le simulazioni relativi, in ordine, alla temperatura della resina e dello stampo, al tempo di trasferimento, alla pressione di trasferimento, al tempo, alla pressione e allo switch del curing e, infine, alla conversione iniziale.

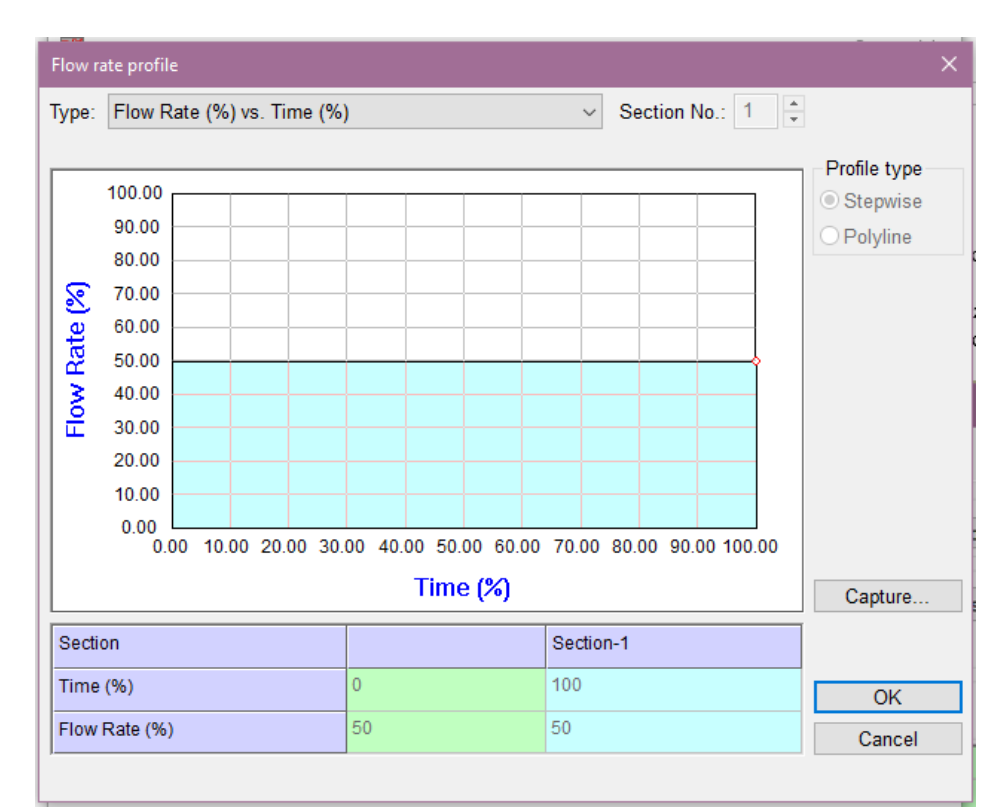

<span id="page-77-1"></span>Figura 65: Schermata dell'interfaccia del software Moldex3D che mostra i valori dei parametri di processo impostati durante le simulazioni relativi alla velocità di flusso rispetto al tempo.

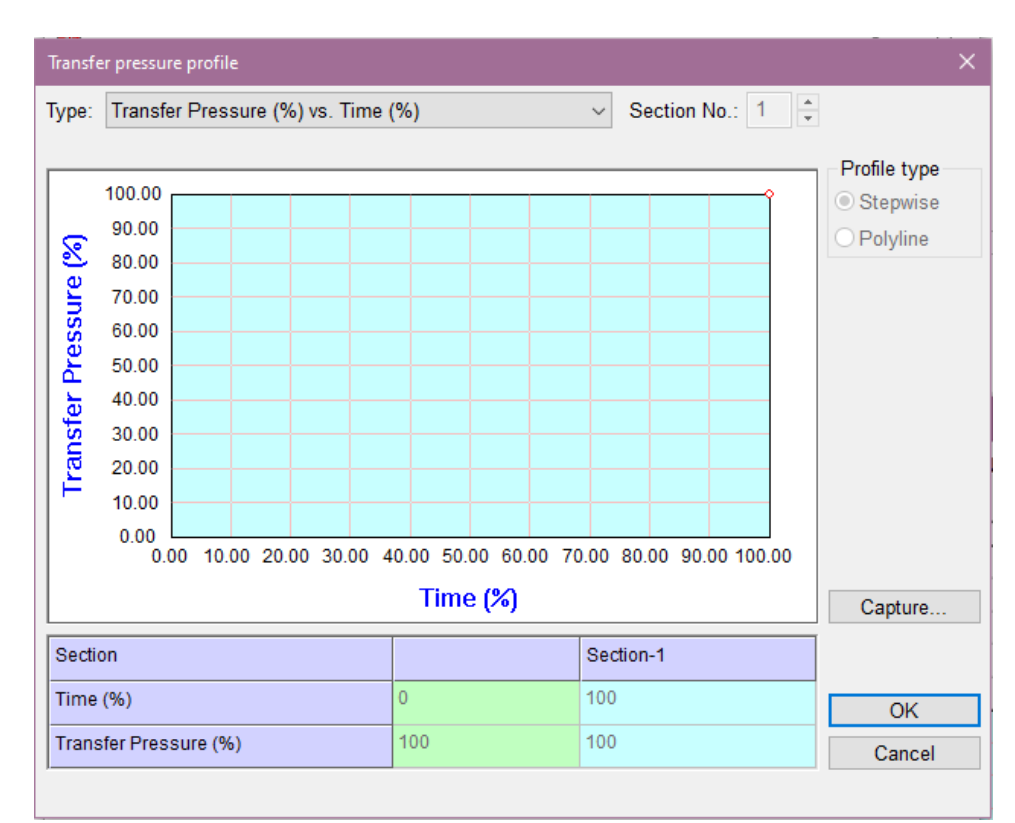

<span id="page-78-0"></span>Figura 66: Schermata dell'interfaccia del software Moldex3D che mostra i valori dei parametri di processo impostati durante le simulazioni relativi alla pressione di trasferimento rispetto al tempo.

# *7.1 Analisi di riempimento*

Dalle simulazioni effettuate mediante il software è stato possibile ottenere dei risultati predittivi di ciò che sarebbe avvenuto nel reale processo di stampaggio del chip in esame se si fossero usati come materiali incapsulanti i due materiali presentati nell'introduzione di questo capitolo.

Dunque, servendosi dei risultati della simulazione, mostrati in [Figura 67](#page-79-0) e in [Figura 68,](#page-80-0) è stato possibile realizzare un confronto tra le differenti modalità di riempimento dello stampo verificatesi per i due sistemi.

La simulazione che ha utilizzato il materiale FitCCM come materiale di stampaggio non ha portato a pieno riempimento dello stampo. Infatti, come evidente dalle due figure presentate, pur mantenendo i medesimi parametri di processo, la simulazione in cui si è utilizzato il materiale standard ha consentito un completo riempimento, mentre nell'altra si è raggiunto solo il 69.2% del riempimento complessivo possibile.

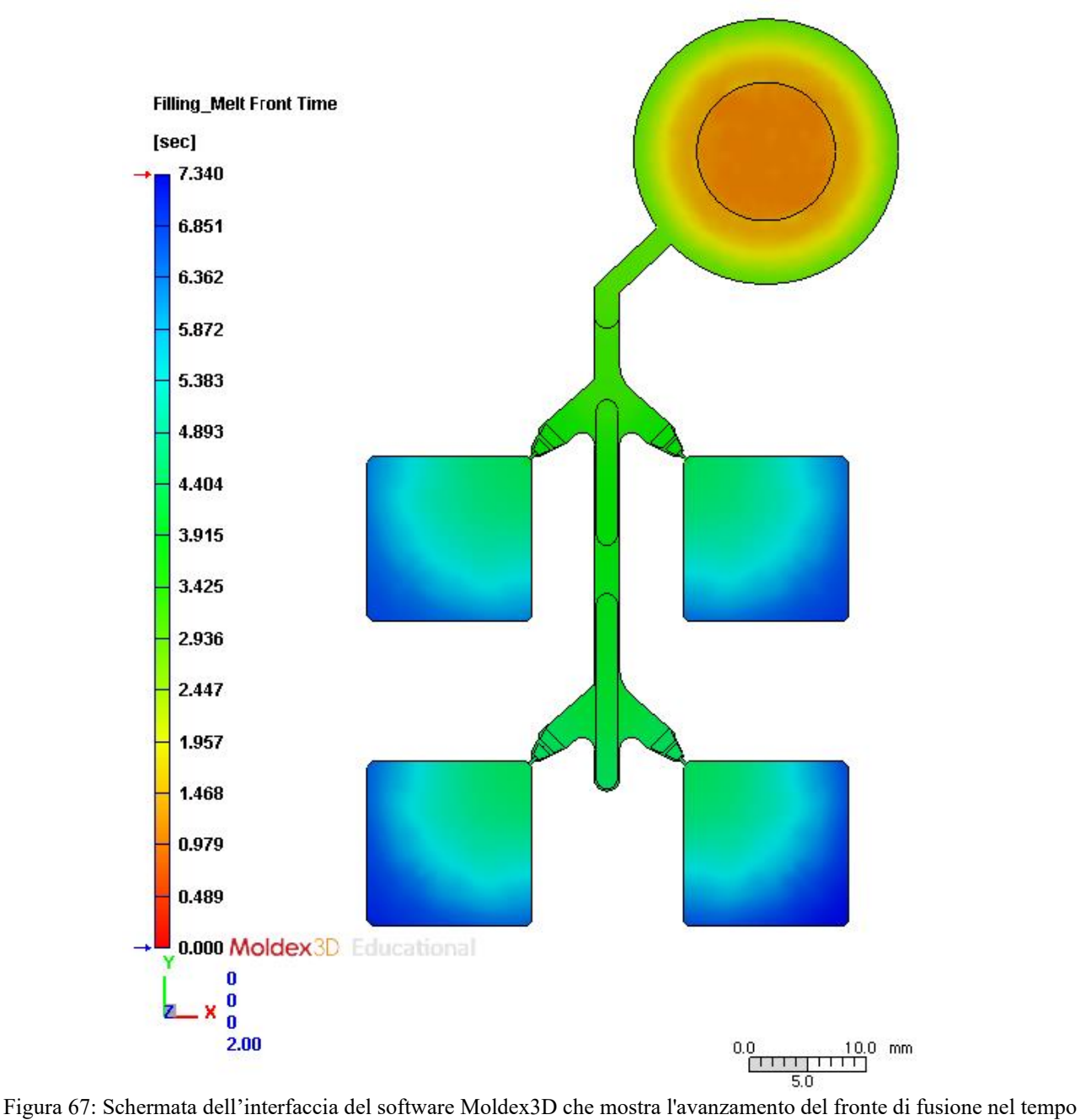

<span id="page-79-0"></span>(in inglese "melt front time") nella simulazione in cui si è utilizzato come materiale di incapsulamento il materiale standard. L'avanzamento del fronte di fusione nel tempo è un indicatore di posizione del fronte del fluido in diversi momenti del processo di riempimento dello stampo.

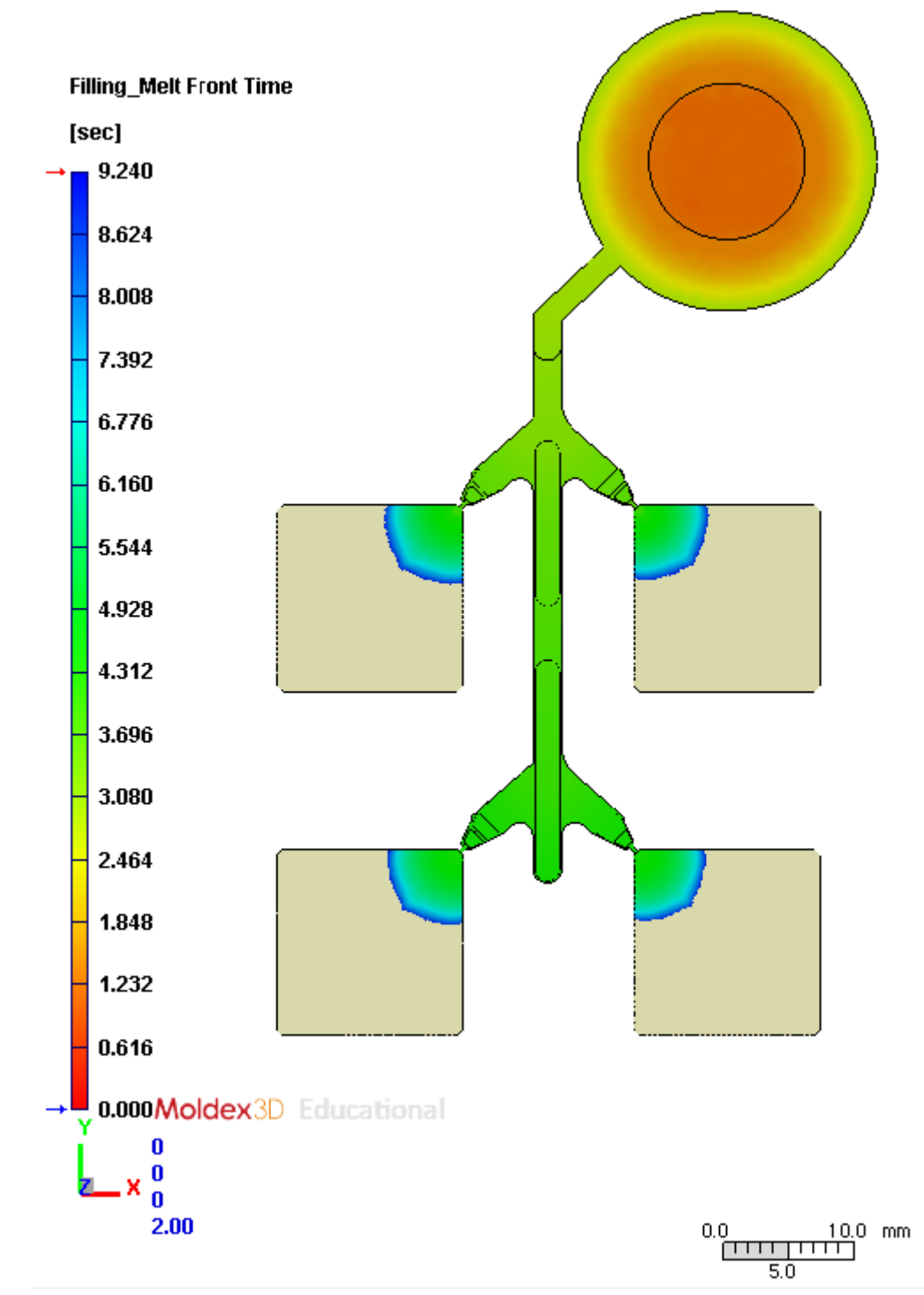

<span id="page-80-0"></span>Figura 68: Schermata dell'interfaccia del software Moldex3D che mostra l'avanzamento del fronte di fusione nel tempo per la simulazione in cui si è utilizzato il materiale FitCCM e gli stessi parametri di processo utilizzati nella simulazione mostrata nella figura precedente.

Pertanto, in seguito, per il materiale FitCCM, si sono modificati in maniera iterativa i parametri di stampaggio, inseriti all'interno del software, al fine di ottenere la combinazione ottimale delle condizioni di processo che consentisse di raggiungere, come risultato della simulazione, il totale riempimento dello stampo.

I tentativi condotti hanno mostrato come la modifica di alcuni parametri non abbia alcun impatto sostanziale ai fini del raggiungimento del totale riempimento dello stampo. Infatti, non si sono osservate grosse modifiche variando il valore di temperatura della resina o di quella dello stampo, il tempo di curing o operando cambiamenti al profilo di velocità del fluido. D'altra parte, invece, la modifica alla pressione di trasferimento ha portato a risultati significativi ma non risolutivi.

Sulla base di tali osservazioni, dopo ulteriori modifiche e confrontando visivamente i risultati ottenuti, si è evinto che il valore di pressione di trasferimento che ha consentito di ottenere i migliori risultati sul filling è di circa 50 MPa. Invece, il connubio di pressioni e tempi elevati è risultato deleterio nel soddisfare l'obbiettivo imposto.

Di conseguenza, mantenendo fissata la pressione al valore che si è mostrato essere maggiormente efficace nel tentativo di raggiungere l'obbiettivo proposto, si è scelto di impostare tempi di trasferimento minori così da valutarne l'influenza sul riempimento dello stampo.

Al termine di questo procedimento iterativo si sono ricavati i parametri di processo ottimali, grazie ai quali è stato possibile raggiungere il riempimento completo dello stampo, così come mostrato in [Figura 69.](#page-82-0) I parametri ottenuti sono riportati in [Tabella 7.](#page-81-0)

<span id="page-81-0"></span>Tabella 7: Parametri di processo utilizzati nella simulazione che hanno consentito di raggiungere il riempimento completo dello stampo nella simulazione in cui si è utilizzato il materiale FitCCM come materiale incapsulante.

| Parametro di processo                      | <i>Valore impostato</i> |
|--------------------------------------------|-------------------------|
| Temperatura della resina in ingresso nello | $100^{\circ}$ C         |
| stampo                                     |                         |
| Temperatura dello stampo                   | $175^{\circ}$ C         |
| Tempo di trasferimento                     | $10 \text{ sec}$        |
| Pressione di trasferimento                 | 50 Mpa                  |
| Tempo di curing                            | 5 sec                   |
| Pressione di curing                        | 7 Mpa                   |
| <b>Curing switch</b>                       | 98%                     |
| <b>Conversione iniziale</b>                | $5\%$                   |

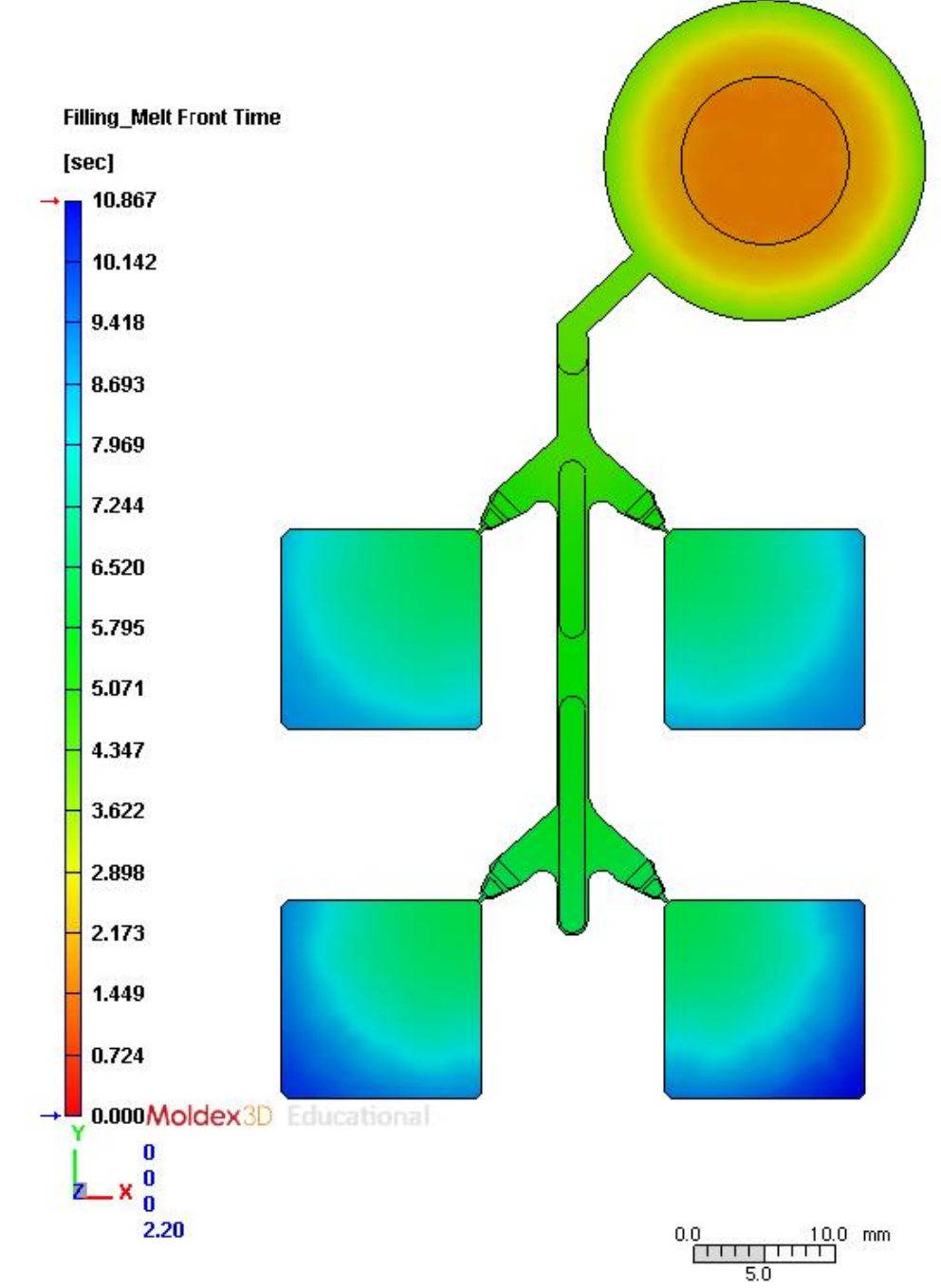

<span id="page-82-0"></span>Figura 69: Schermata dell'interfaccia del software Moldex3D che mostra l'avanzamento del fronte di fusione nel tempo per la simulazione in cui è stato utilizzato il materiale FitCCM ed i parametri di processo elencati in [Tabella 7.](#page-81-0)

# *7.1.1 Analisi della viscosità*

Successivamente, si è proceduto ad analizzare la distribuzione dei valori di viscosità all'interno dello stampo. In [Figura 70](#page-83-0) è mostrato l'andamento della viscosità, alla fine del riempimento, per la simulazione presa come riferimento, in cui si sono utilizzati i parametri forniti dal produttore del materiale, descrittivi della resina utilizzata dall'azienda STMicroelectronics.

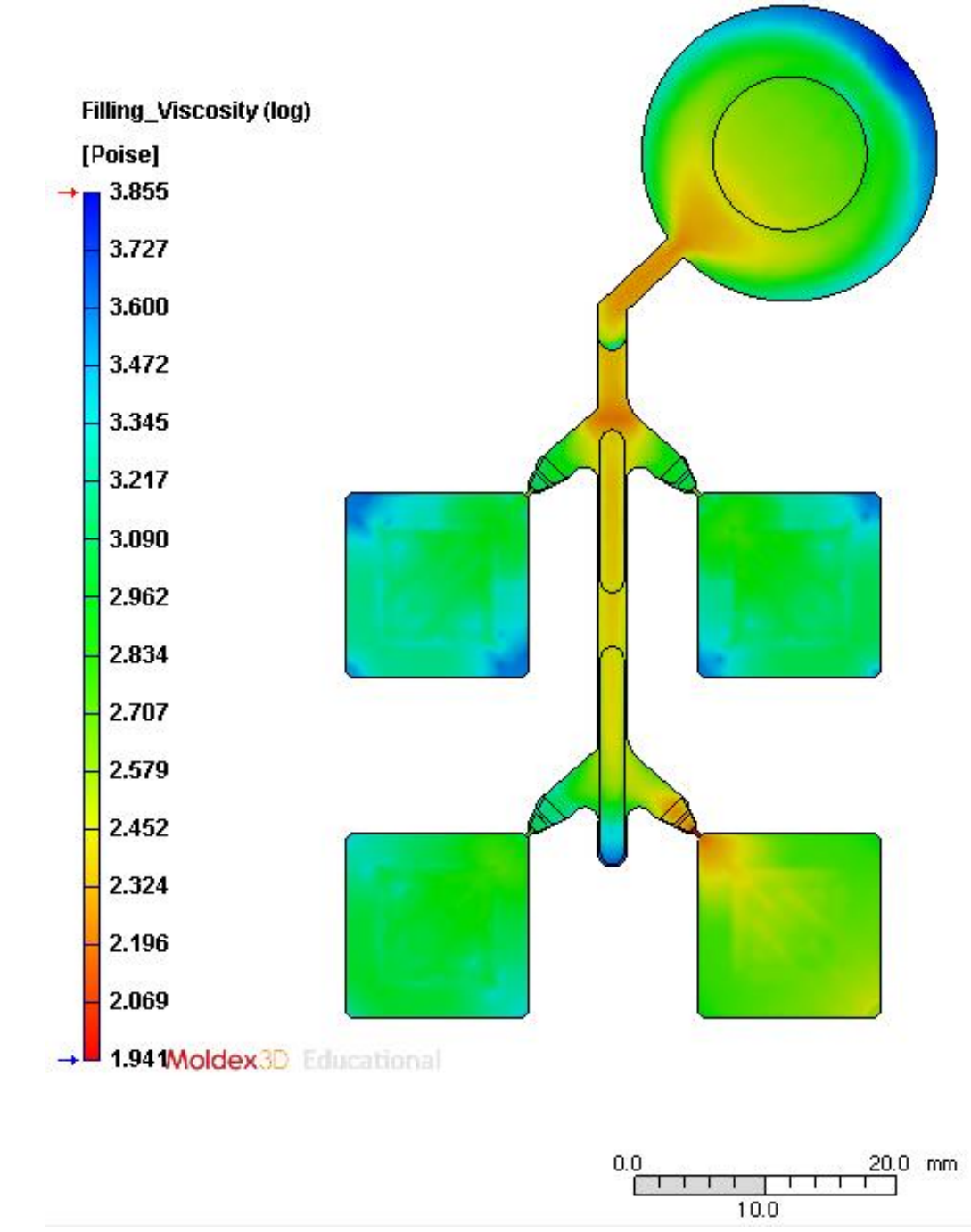

<span id="page-83-0"></span>**Figura 70:** Rappresentazione grafica dell'andamento della viscosità all'interno del pezzo, ottenuta dalla simulazione della fase di riempimento del modello, effettuata mediante l'utilizzo del software Moldex3D, in cui si è utilizzato, come materiale di stampaggio dell'oggetto il materiale standard utilizzato dall'azienda STMicroelectronics.

In [Figura 71,](#page-84-0) invece, è riportato l'andamento della viscosità per la simulazione condotta utilizzando il materiale i cui parametri reologici sono stati valutati a seguito dell'elaborazione dei dati sperimentali ottenuti in laboratorio.

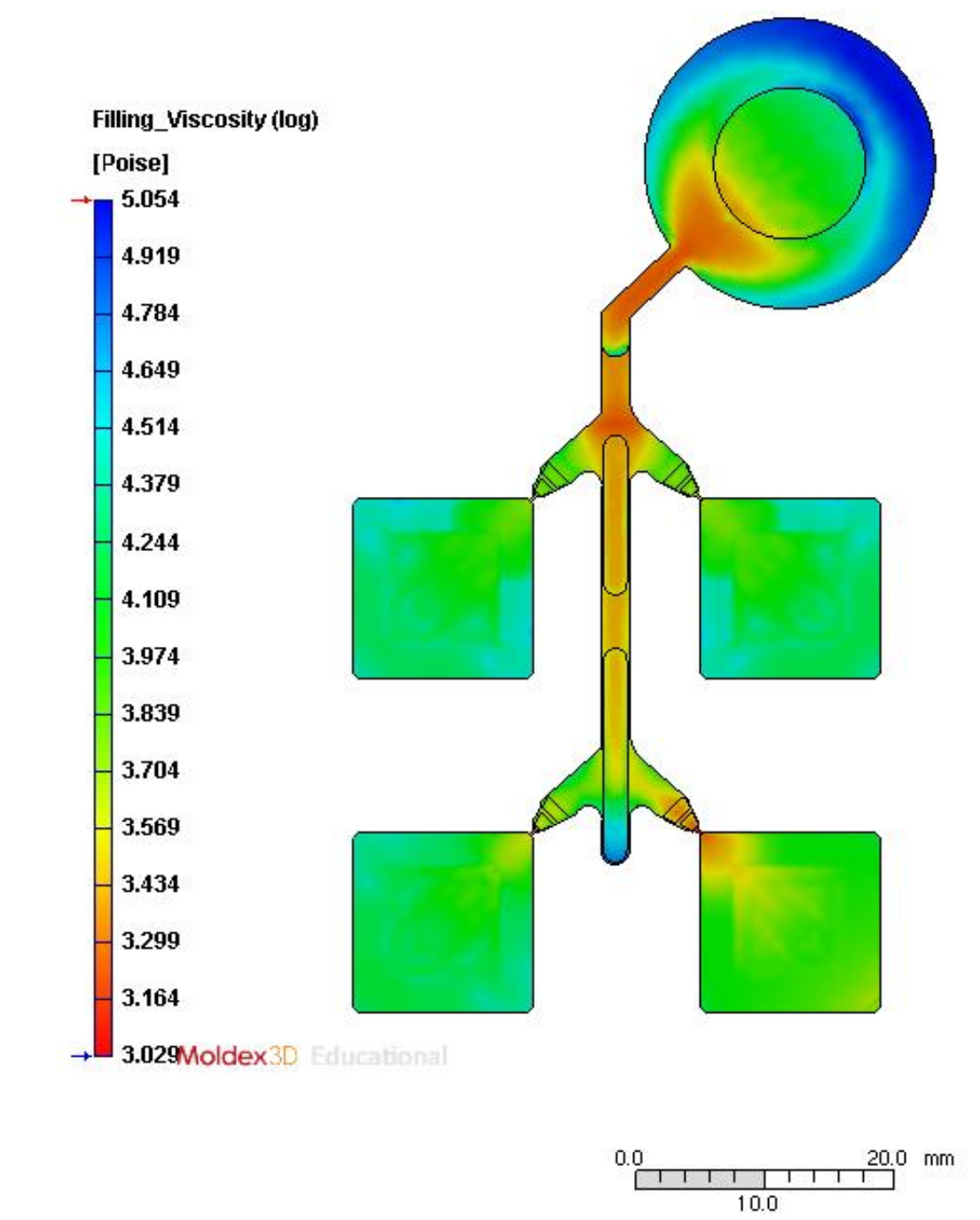

<span id="page-84-0"></span>**Figura 71:** Rappresentazione grafica dell'andamento della viscosità all'interno del pezzo, ottenuta dalla simulazione della fase di riempimento del modello, effettuata mediante l'utilizzo del software Moldex3D, in cui si è utilizzato, come materiale di stampaggio dell'oggetto, il materiale i cui parametri di fitting del modello reologico sono stati modificati rispetto a quelli del materiale standard utilizzato dall'azienda STMicroelectronics.

# *7.2 Analisi dello spostamento dei fili*

#### *7.2.1 Analisi della resistenza fluidodinamica*

Utilizzando il software Moldex3D, nelle impostazioni relative ai parametri di calcolo (in inglese "computation parameter"), è possibile selezionare diverse formulazioni analitiche che, durante l'analisi del wire sweep, permettono di modellare la forza di trascinamento.

Principalmente, i modelli più utilizzati sono il modello di Lamb e quello di Takaisi e uno studio condotto da Sejin Han and K. K. Wang [74] ha dimostrato che le modellazioni del wire sweep effettuate mediante l'utilizzo di tali modelli diventano confrontabili tra di loro man mano che l'effetto della resistenza fluidodinamica alla parete diventa trascurabile. Infatti, il modello di Lamb si basa su un dominio di flusso infinito, in quanto assume che le cavità dello stampo siano a distanza infinita dal filo preso in esame, mentre secondo il modello di Takaisi il sistema viene modellato considerando il flusso della resina all'interno di un canale. Pertanto, quando il dominio del flusso che si va a considerare diventa grande, il risultato della forza di resistenza calcolata utilizzando questi due modelli tende a coincidere.

La forza di trascinamento viscosa o resistenza fluidodinamica, in inglese "drag force", è esprimibile secondo il modello di Lamb mediante la seguente equazione (7.1):

$$
D = \frac{c_D \rho U^2 d}{2} \tag{7.1}
$$

Dove:

C<sub>D</sub> è il coefficiente di resistenza fluidodinamica;

ρ è la densità del fluido;

U è la velocità del fluido;

D è il diametro del filo.

Inoltre, il coefficiente di resistenza fluidodinamica, in inglese "drag coefficient", secondo quanto espresso dall'equazione (7.2), presenta una correlazione con il numero di Reynolds, Re.

$$
C_D = \frac{8\pi}{Re[2.002 - ln(Re)]}
$$
 (7.2)

Dove:

Re è il numero di Reynolds:  $Re = \frac{\rho U d}{\sigma}$  $\eta$ 

Il modello di Takaisi, invece, tiene in considerazione l'effetto della resistenza fluidodinamica alla parete e la sua equazione costitutiva è l'equazione (7.3). Tale modello è quello utilizzato nelle simulazioni condotte nell'ambito di questo lavoro di tesi.

$$
D = 4\pi\eta r \tag{7.3}
$$

In cui il valore di r è dato dall'equazione (7.4):

$$
r = \frac{U}{\ln(\frac{b}{a}) - 0.9156 + 1.7243(a/b)^2}
$$
(7.5)

Dove:

*a* è il raggio dei fili;

b è la metà dello spessore di una cavità rettangolare;

U è la velocità del flusso polimerico;

η è la viscosità del flusso polimerico.

Grazie alla simulazione del processo di stampaggio effettuata utilizzando il software Moldex3D, è stato possibile valutare la distribuzione della resistenza fluidodinamica totale all'interno delle cavità dello stampo.

Per comodità di trattazione, le cavità sono state nominate con una numerazione crescente, in senso orario, a partire dalla cavità in alto a sinistra nella vista superiore dello stampo, così come è schematizzato in [Figura 72.](#page-86-0)

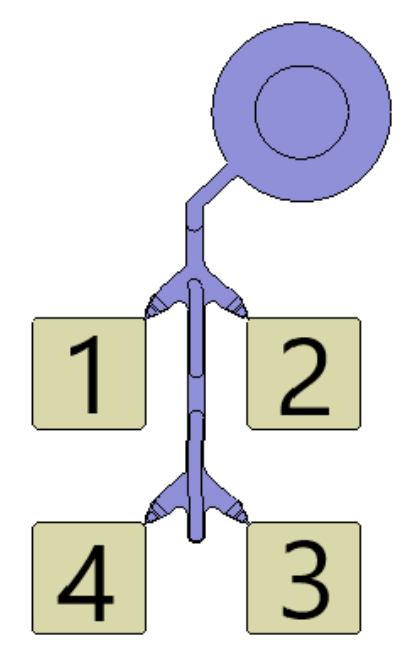

Figura 72: Schema di numerazione delle cavità dello stampo.

<span id="page-86-0"></span>I risultati dell'analisi della resistenza fluidodinamica sono presentati in [Figura 73,](#page-87-0) dove il chip è stato nascosto per permettere una migliore visualizzazione dei risultati.

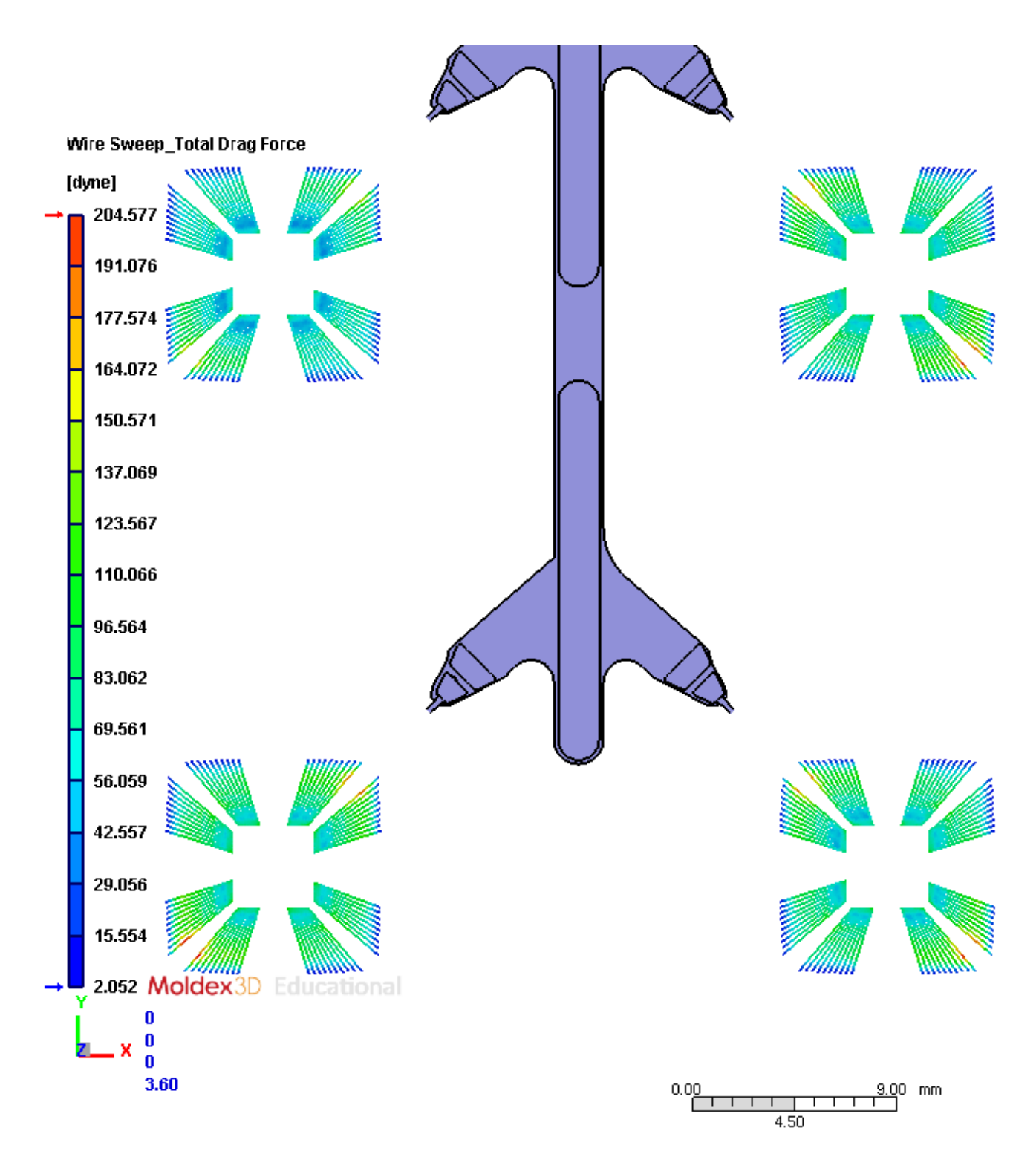

<span id="page-87-0"></span>Figura 73: Dettaglio della rappresentazione grafica dell'andamento della resistenza fluidodinamica all'interno del pezzo, ottenuta dalla simulazione effettuata mediante l'utilizzo del software Moldex3D, in cui si è utilizzato il materiale standard come materiale di stampaggio. Dettaglio in cui è stata nascosta la schematizzazione del chip per semplificare l'interpretazione dei risultati dell'analisi.

Dall'ingrandimento in [Figura 74](#page-88-0) si evince come valori più elevati siano stati registrati nella zona centrale dei fili e, come prevedibile, valori inferiori alle estremità periferiche degli stessi. Infatti, essendo la resistenza fluidodinamica dipendente dalla velocità del flusso, alle pareti si registreranno valori di velocità inferiori, dovuti all'effetto di attrito che si viene ad instaurare quando il flusso permea all'interno della cavità.

Inoltre, si è osservato che valori maggiori di resistenza fluidodinamica siano stati calcolati nella cavità nr. 4, posizionata nello stampo così come presentato nello schema in [Figura 72.](#page-86-0)

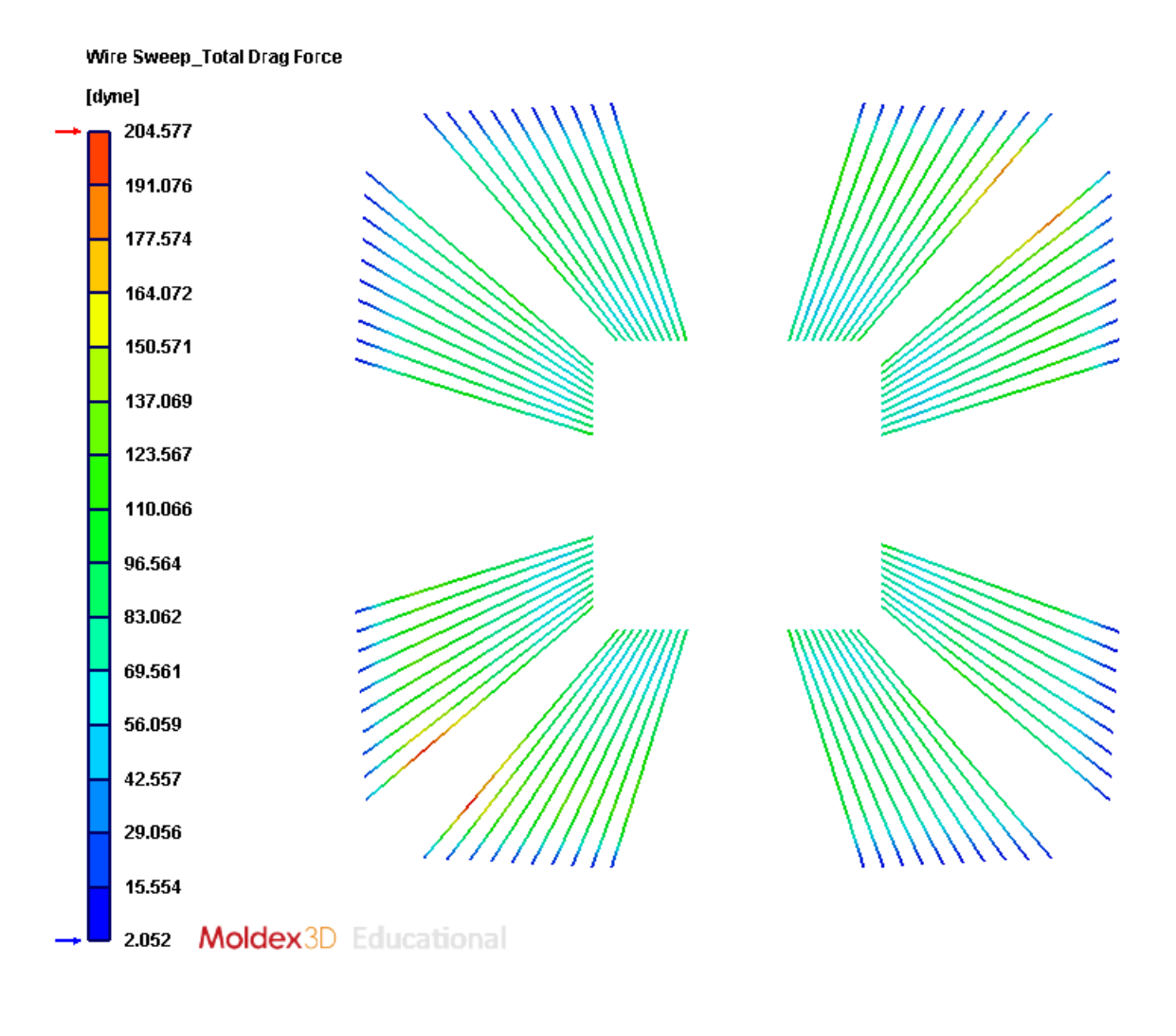

 $\frac{0.00}{(1 + 1 + 1 + 1 + 1 + 1)}$ mm

<span id="page-88-0"></span>Figura 74: Rappresentazione grafica dell'andamento della resistenza fluidodinamica all'interno del pezzo, ottenuta dalla simulazione, effettuata mediante l'utilizzo del software Moldex3D, in cui si è utilizzato, come materiale di stampaggio dell'oggetto il materiale standard utilizzato dall'azienda STMicroelectronics. Ulteriore dettaglio della cavità nr. 4 in cui, per semplificare l'interpretazione del risultato dell'analisi, è stato nascosto il chip dalla vista.

Allo stesso modo, si è voluta valutare la distribuzione della resistenza fluidodinamica per la simulazione effettuata utilizzando, come materiale incapsulante, il materiale FitCCM, del quale si sono modificati empiricamente i parametri di fitting del modello di Cross Castro Macosko.

La distribuzione è mostrata in [Figura 75](#page-89-0) e in [Figura 76](#page-90-0) è, invece, mostrato il dettaglio della cavità nr. 4.

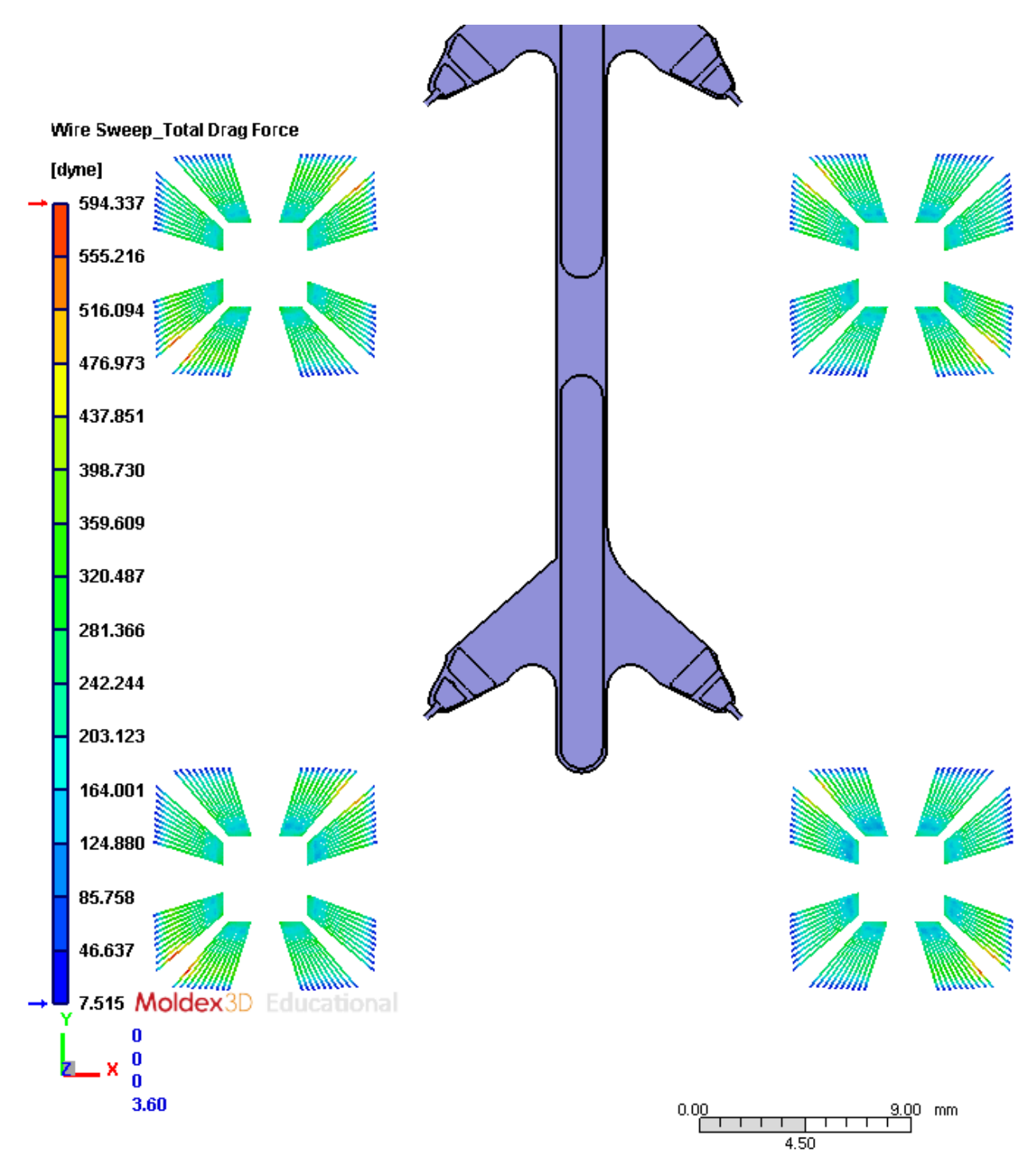

<span id="page-89-0"></span>Figura 75: Dettaglio, in cui è stata nascosta la schematizzazione del chip per semplificare la visione dei risultati dell'analisi, della rappresentazione grafica dell'andamento della resistenza fluidodinamica all'interno del pezzo, ottenuta dalla simulazione, effettuata mediante l'utilizzo del software Moldex3D, in cui si è utilizzato, come materiale di stampaggio dell'oggetto, il materiale FitCCM.

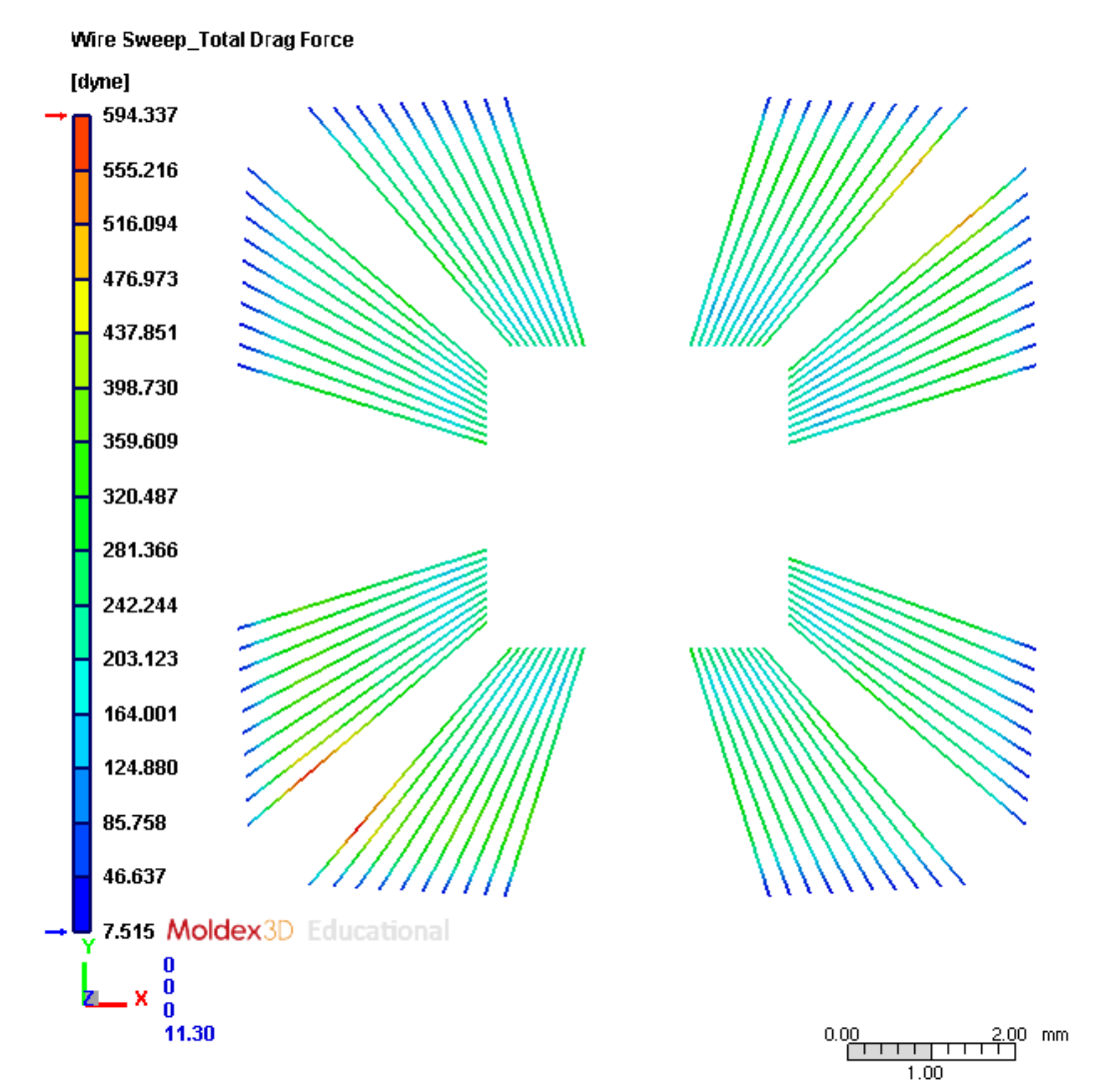

<span id="page-90-0"></span>Figura 76: Rappresentazione grafica dell'andamento della resistenza fluidodinamica all'interno del pezzo, ottenuta dalla simulazione, effettuata mediante l'utilizzo del software Moldex3D, in cui si è utilizzato, come materiale di stampaggio dell'oggetto, il materiale FitCCM. Dettaglio della cavità nr. 4 in cui è stata nascosta la schematizzazione del chip per semplificare la visione dei risultati dell'analisi.

Risulta evidente come, per la simulazione in cui si è utilizzato come materiale di stampaggio il materiale di cui si sono modificati i parametri di fitting, i valori calcolati di resistenza fluidodinamica siano maggiori in valore assoluto rispetto alla simulazione presa come riferimento.

Inoltre, si può osservare come, nella simulazione in esame, a differenza di quella presa come riferimento, risulti che anche nella cavità nr. 1 siano presenti delle porzioni di filo le quali, secondo quanto stabilito dal software, raggiungono il valore massimo della resistenza fluidodinamica.

A supporto dello strumento di rappresentazione grafica, per entrambe le simulazioni si è fatto un confronto numerico dei valori delle distribuzioni di resistenza fluidodinamica. Il confronto è stato effettuato rappresentando le distribuzioni su un grafico, mostrato in [Figura 77](#page-91-0), in cui l'asse delle ascisse corrisponde alla resistenza fluidodinamica, misurata in dyne, e l'asse delle ordinate rappresenta la frequenza normalizzata al 100% della resistenza fluidodinamica, indicata con l'espressione "ratio (%)".

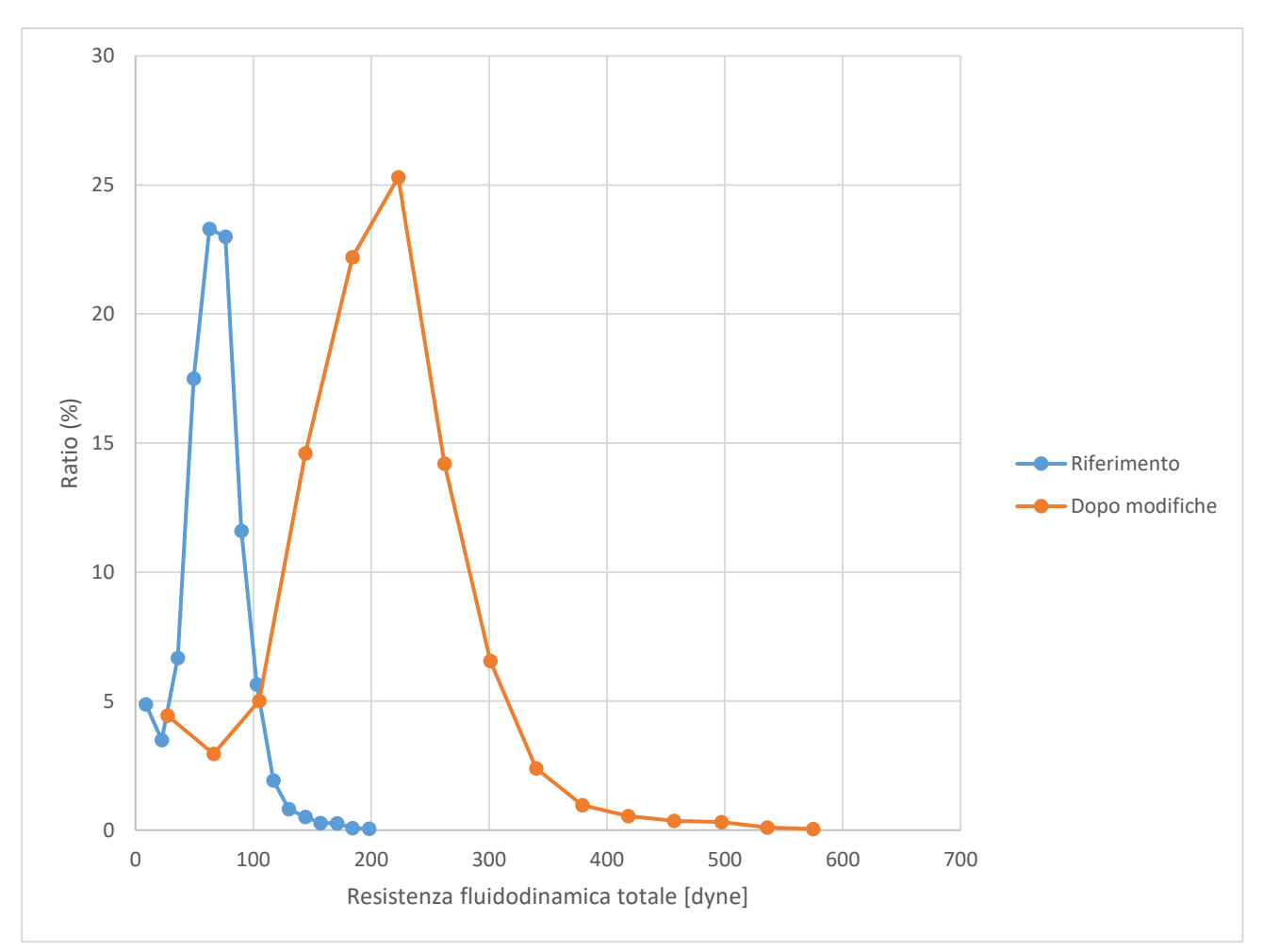

<span id="page-91-0"></span>Figura 77: Distribuzione della resistenza fluidodinamica totale valutata dal software Moldex3D per le simulazioni condotte. Il grafico in blu rappresenta la distribuzione della resistenza fluidodinamica per la simulazione di stampaggio a trasferimento di resina in cui si è utilizzato il materiale standard come materiale di riempimento, il grafico in arancione rappresenta la distribuzione della resistenza fluidodinamica per la simulazione in cui si è utilizzato il materiale FitCCM.

Dall'analisi risulta evidente come, per la simulazione effettuata utilizzando il materiale di cui si sono modificati i parametri di fitting, valori di viscosità maggiori abbiano fortemente influenzato la distribuzione della resistenza fluidodinamica.

Pertanto, la correlazione (7.3) che esprime la diretta proporzionalità tra viscosità e resistenza fluidodinamica è confermata anche dai risultati analitici: a valori di viscosità maggiore corrispondono valori di drag force superiori.

### *7.2.2 Analisi dell'indice di "wire sweep", (WSI)*

L'indice chiamato "Wire Sweep Index" (WSI) è un parametro comunemente usato per determinare il grado di deformazione dei fili all'interno di un chip elettronico a seguito di un processo di stampaggio per trasferimento di resina. Durante gli studi di affidabilità di un chip elettronico, tale deformazione va opportunamente valutata, dal momento che da essa potrebbero conseguire problemi quali cortocircuiti o effetti di dispersione di corrente.

La deformazione, in inglese "sweep", del filo solitamente denota una deformazione evidente dello stesso che, tipicamente, si manifesta a seguito di un movimento laterale, nella direzione del flusso della resina all'interno dello stampo.

L'indice di wire sweep è definito dall'equazione (7.6):

$$
WSI\text{ } (\%) = \frac{D_N}{L} \tag{7.6}
$$

Dove:

 $D_N$  è la maggiore deformazione del filo che si ha nella direzione normale ad esso [mm]; L è la lunghezza proiettata del filo [mm].

In [Figura 78](#page-92-0) è rappresentata una schematizzazione grafica dei parametri caratteristici dell'equazione costitutiva dello spostamento del filo.

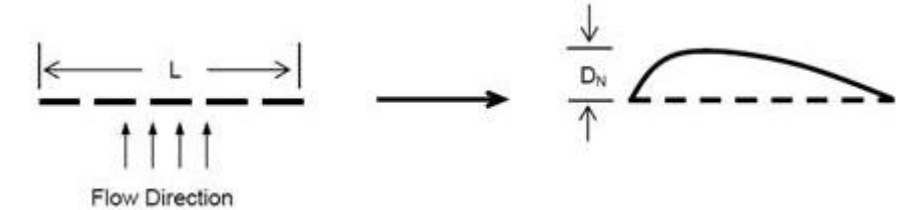

<span id="page-92-0"></span>Figura 78: Schematizzazione grafica in cui sono rappresentati graficamente i parametri che consentono la definizione del WSI. [75]

In [Figura 79](#page-93-0) e in [Figura 80](#page-94-0) sono riportate le distribuzioni dell'indice di wire sweep calcolate dal software per entrambe le simulazioni.

Inoltre, per chiarezza di esposizione, in [Figura 81,](#page-95-0) in [Figura 82](#page-95-1) e in [Figura 83](#page-96-0) sono riportati gli ingrandimenti delle cavità nr. 4, poiché, in entrambe le simulazioni, la distribuzione di wire sweep non ha mostrato avere particolari difformità tra le quattro cavità.

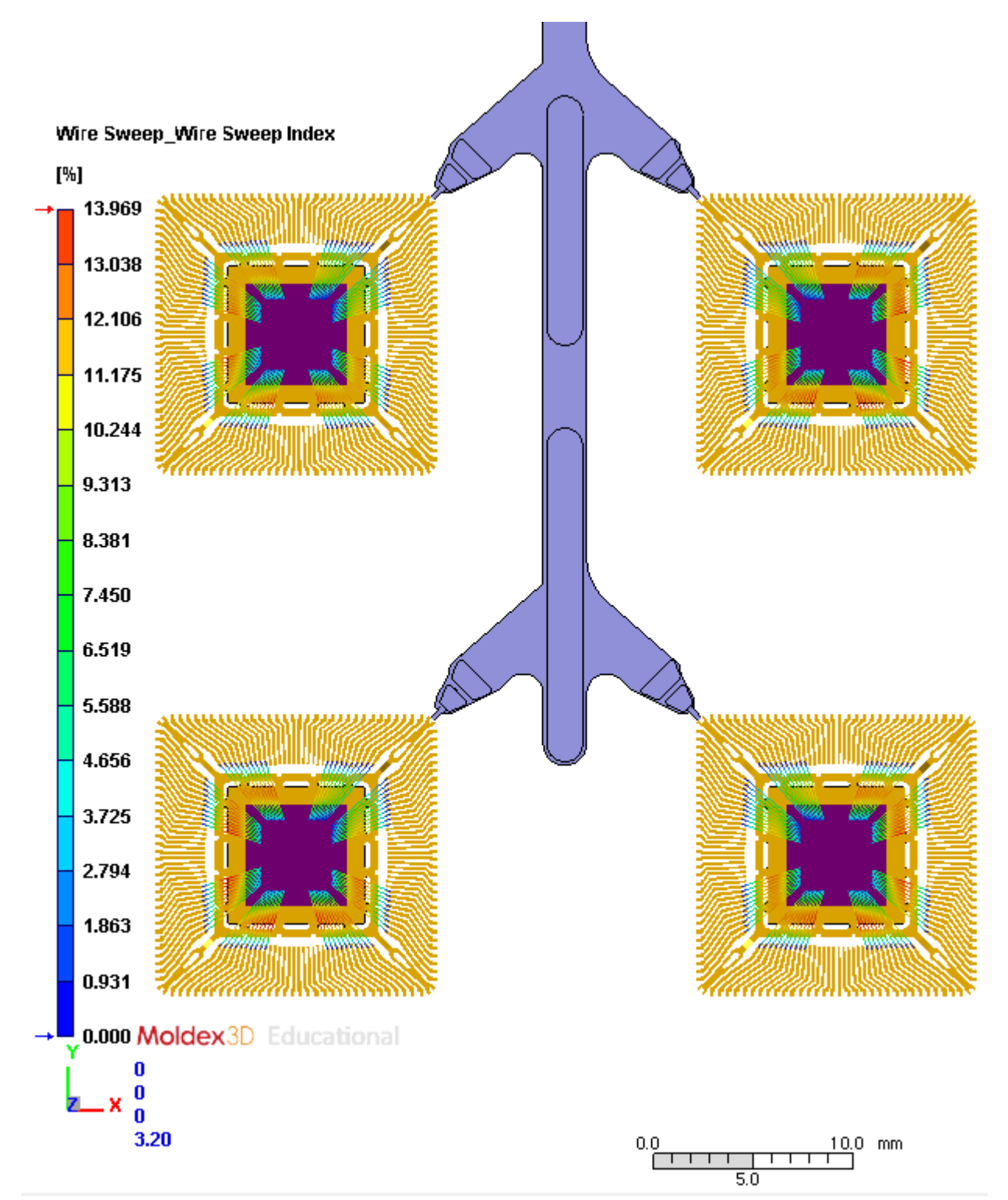

<span id="page-93-0"></span>**Figura 79:** Rappresentazione grafica che mostra l'andamento dell'indice di wire sweep all'interno dello stampo, ottenuta dalla simulazione, effettuata mediante l'utilizzo del software Moldex3D, in cui si è utilizzato, come materiale di incapsulamento del chip, il materiale standard utilizzato dall'azienda STMicroelectronics.

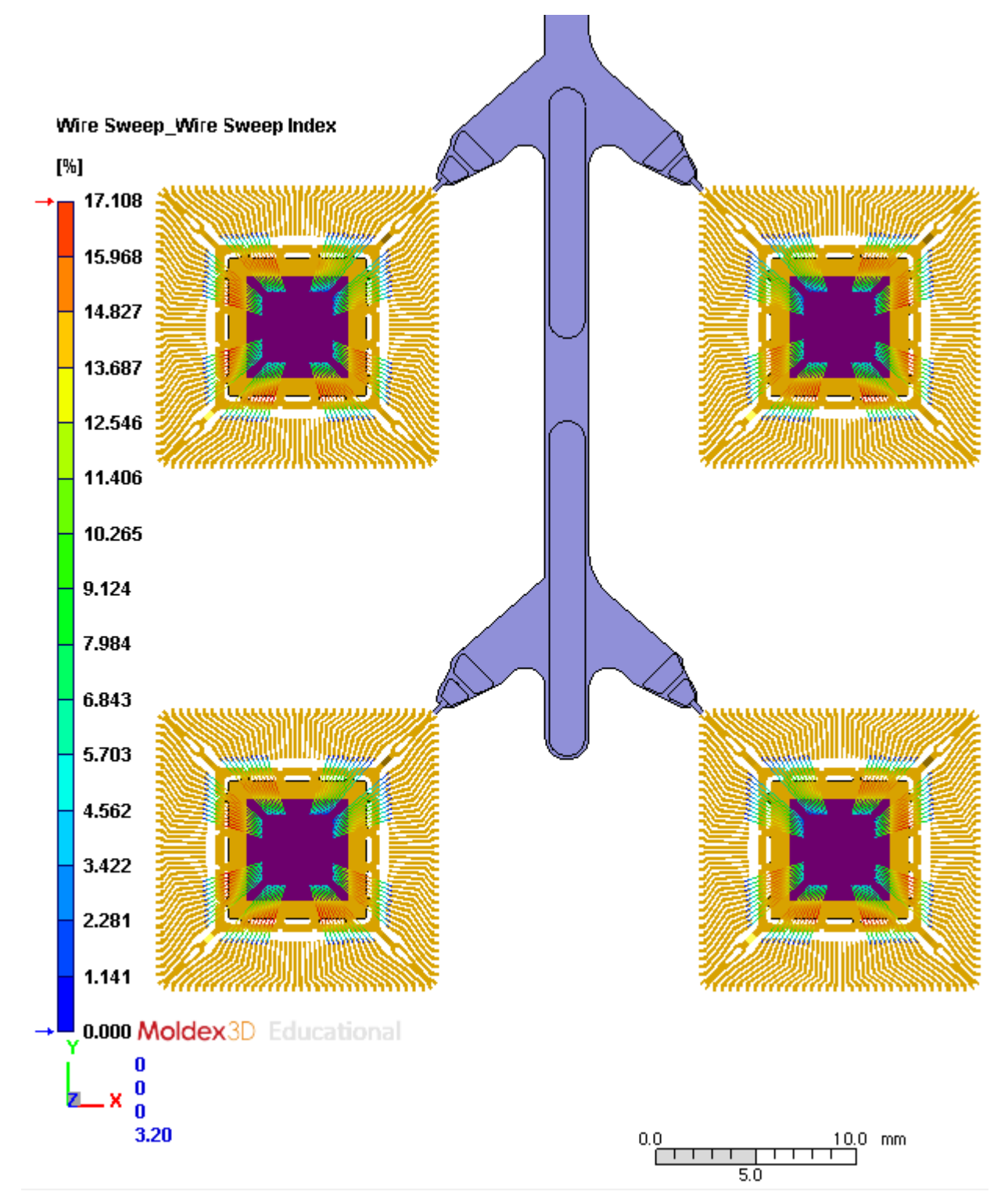

<span id="page-94-0"></span>**Figura 80:** Rappresentazione grafica che mostra l'andamento dell'indice di wire sweep all'interno dello stampo, ottenuta dalla simulazione, effettuata mediante l'utilizzo del software Moldex3D, in cui si è utilizzato, come materiale di incapsulamento dell'oggetto, il materiale di cui si sono modificati i valori di fitting del modello di Cross Castro Macosko a seguito delle prove sperimentali condotte in laboratorio.

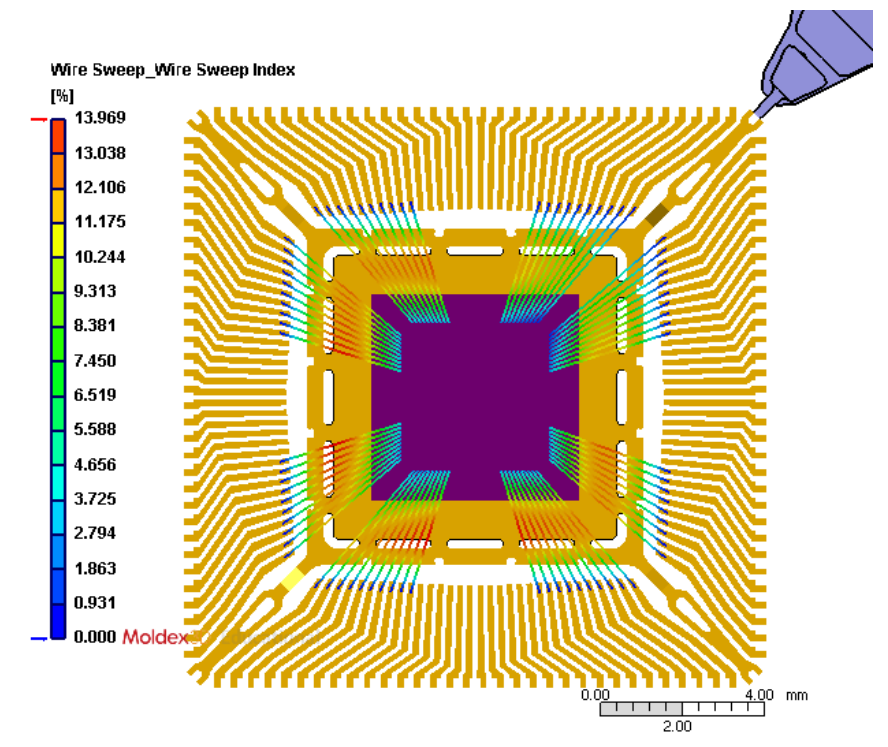

<span id="page-95-0"></span>**Figura 81:** Rappresentazione grafica che mostra l'andamento dell'indice di wire sweep all'interno del pezzo, ottenuta dalla simulazione in cui si è utilizzato il materiale standard, utilizzato dall'azienda STMicroelectronics, come materiale di incapsulamento. Ingrandimento della cavità posizionata nella prima colonna della seconda fila dello stampo (cavità nr.4).

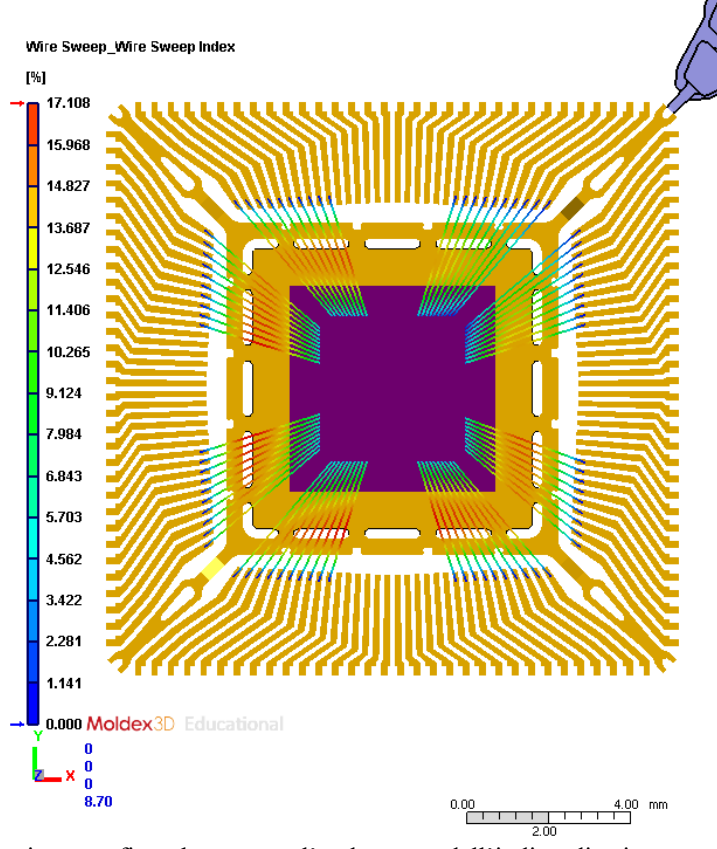

<span id="page-95-1"></span>**Figura 82:** Rappresentazione grafica che mostra l'andamento dell'indice di wire sweep all'interno del pezzo, ottenuta dalla simulazione in cui si è utilizzato, come materiale di incapsulamento il materiale i cui parametri di fitting del modello teorico sono stati modificati in seguito alle misure sperimentali condotte. Ingrandimento della cavità nr. 4.

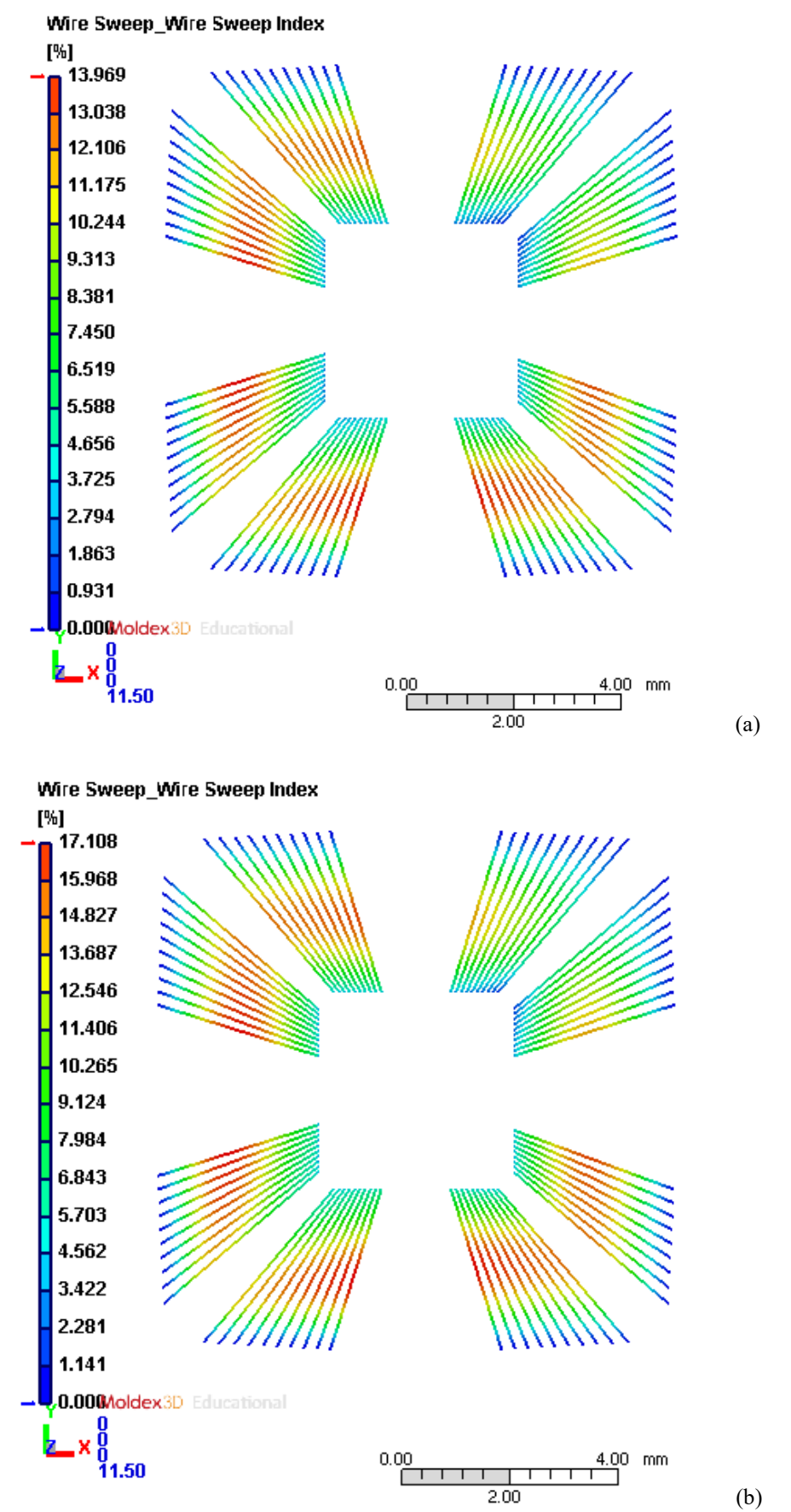

<span id="page-96-0"></span>**Figura 83:** Ulteriore immagine esplicativa della distribuzione degli indici di wire sweep registrati nelle simulazioni in cui si è utilizzato, come materiale incapsulante nella figura (a) il materiale standard e nella (b) il materiale FitCCM. Ingrandimento della cavità posizionata nella prima colonna della seconda fila dello stampo.

A supporto dello strumento di rappresentazione grafica fornito dal software, per le due simulazioni sono stati confrontati i valori delle distribuzioni di wire sweep index forniti dallo stesso software. Il confronto è stato effettuato rappresentando le distribuzioni su un grafico, mostrato in [Figura 84,](#page-97-0) in cui l'asse delle ascisse corrisponde all'indice percentuale di wire sweep e l'asse delle ordinate la frequenza normalizzata al 100% della proprietà valutata (definita come "ratio (%)").

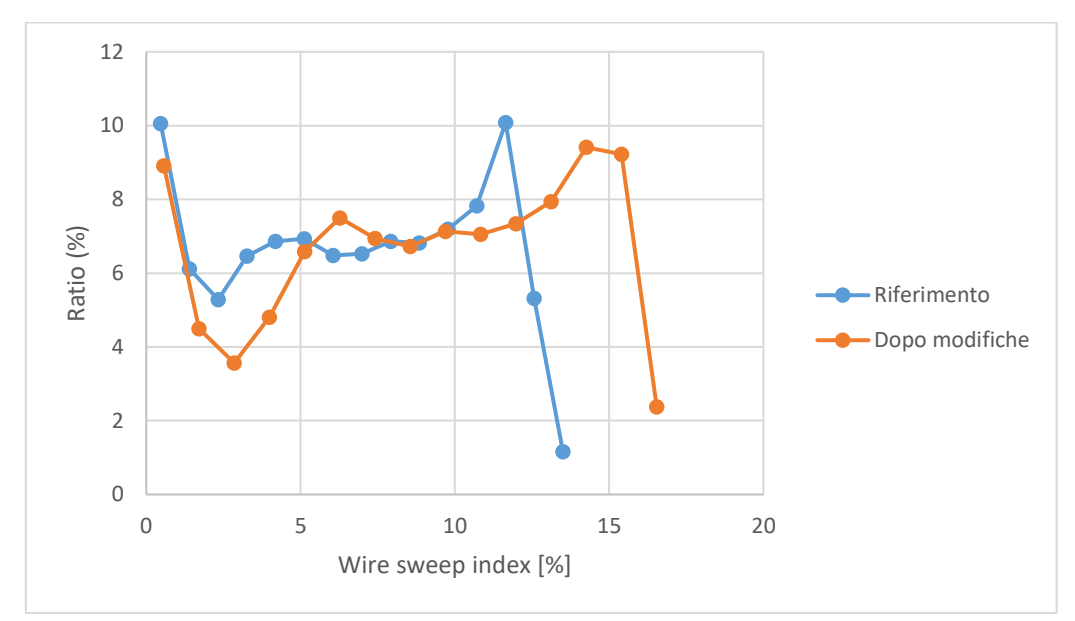

<span id="page-97-0"></span>Figura 84: Rappresentazione grafica della distribuzione di valori di wire sweep per le due simulazioni prese in esame.

Dal grafico in [Figura 84](#page-97-0) risulta evidente che la distribuzione dell'indice di wire sweep, a seguito delle modifiche sui parametri di fitting, sia cambiata e che, nel complesso, nella seconda simulazione, risultino valori di wire sweep maggiori.

### *7.2.3 Analisi del "Wire sweep index by wire"*

Il software Moldex3D permette di individuare, a riempimento concluso, in quali fili del chip si è registrato un valore di WSI maggiore. Tale funzione è chiamata "wire sweep index by wire", traducibile in "entità di spostamento del filo misurato per ciascun filo", e restituisce una rappresentazione grafica che si serve di una scala cromatica per evidenziare, all'interno del modello analizzato, i fili che hanno registrato un valore di wire sweep maggiore.

In [Figura 85](#page-98-0) è mostrata la distribuzione dell'indice di wire sweep per filo ottenuta dalla simulazione del processo di incapsulamento del chip con il materiale standard utilizzato dall'azienda.

Dall'interfaccia del software di simulazione è possibile modificare la scala di valori entro cui si sceglie di mostrare la variazione. Si è scelto di utilizzare questa opzione per poter visualizzare, in maniera più efficace, i fili che hanno risentito maggiormente dell'effetto del wire sweep. In [Figura](#page-99-0)  [86](#page-99-0) è mostrata la rappresentazione grafica fornita dal software in cui i valori di wire sweep, per la simulazione in cui si è utilizzato il materiale standard, sono mostrati, all'interno del modello, su una scala inferiore.

Infine, in [Figura 87](#page-100-0) è mostrato il dettaglio sulla cavità nr. 4 della distribuzione dell'indice di wire sweep per filo ottenuta dalla simulazione di incapsulamento del chip mediante l'utilizzo del materiale standard.

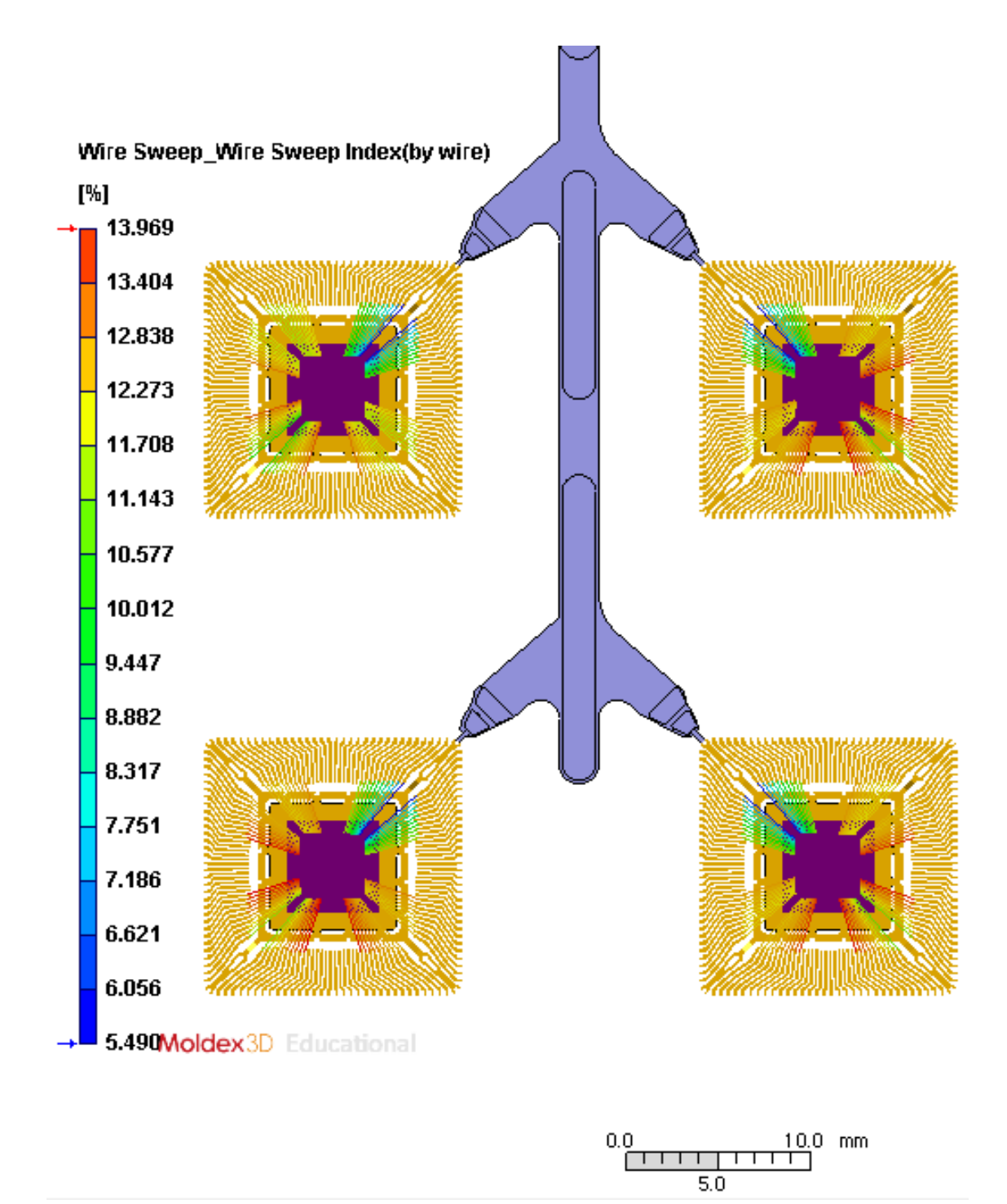

<span id="page-98-0"></span>Figura 85: Distribuzione dell'indice di wire sweep per filo ottenuta per la simulazione in cui si è utilizzato il materiale standard.

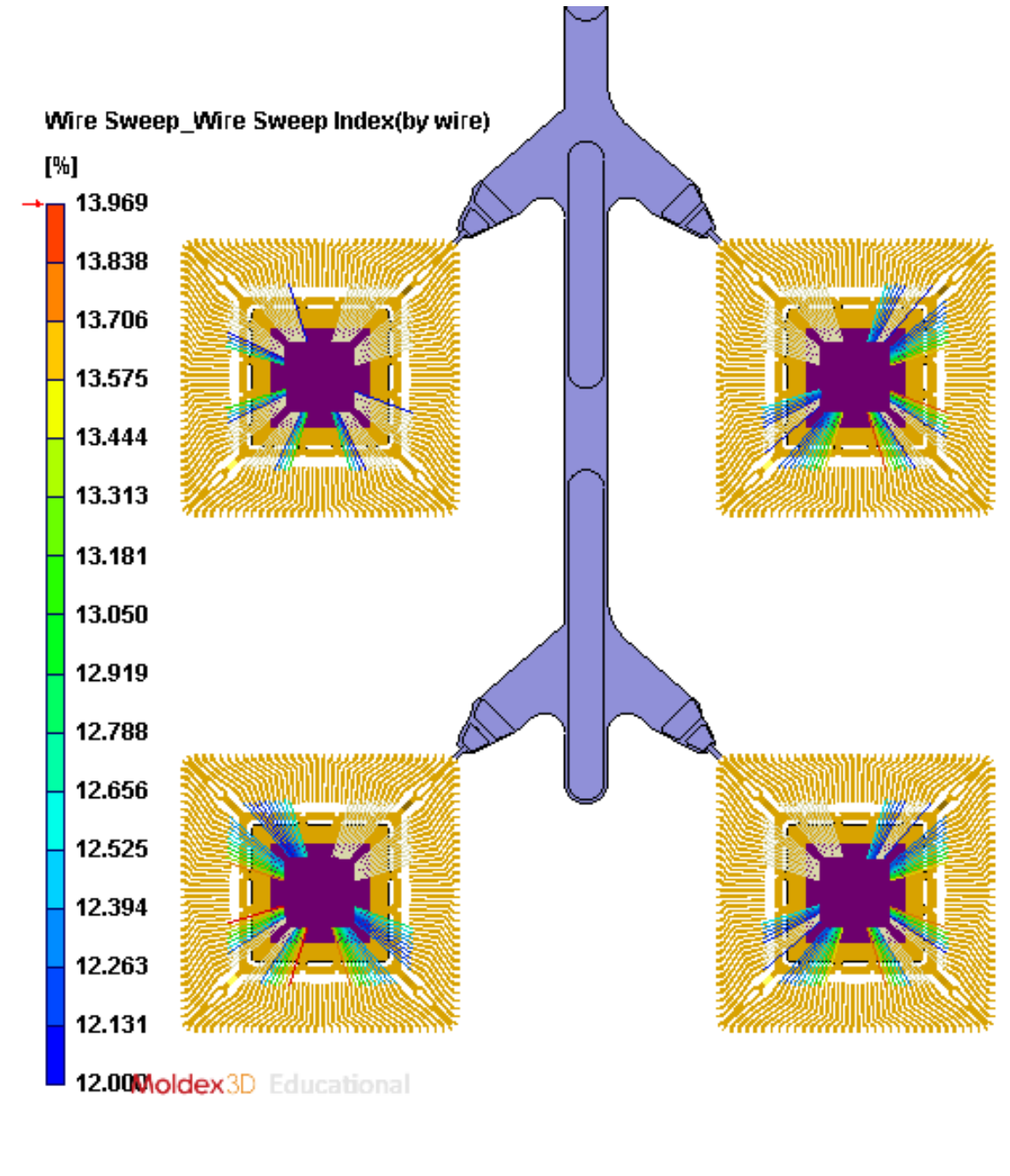

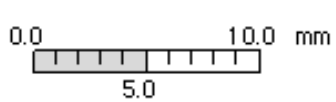

<span id="page-99-0"></span>Figura 86: Dettaglio della distribuzione dell'indice di wire sweep per filo ottenuta per la simulazione in cui si è utilizzato il materiale standard.

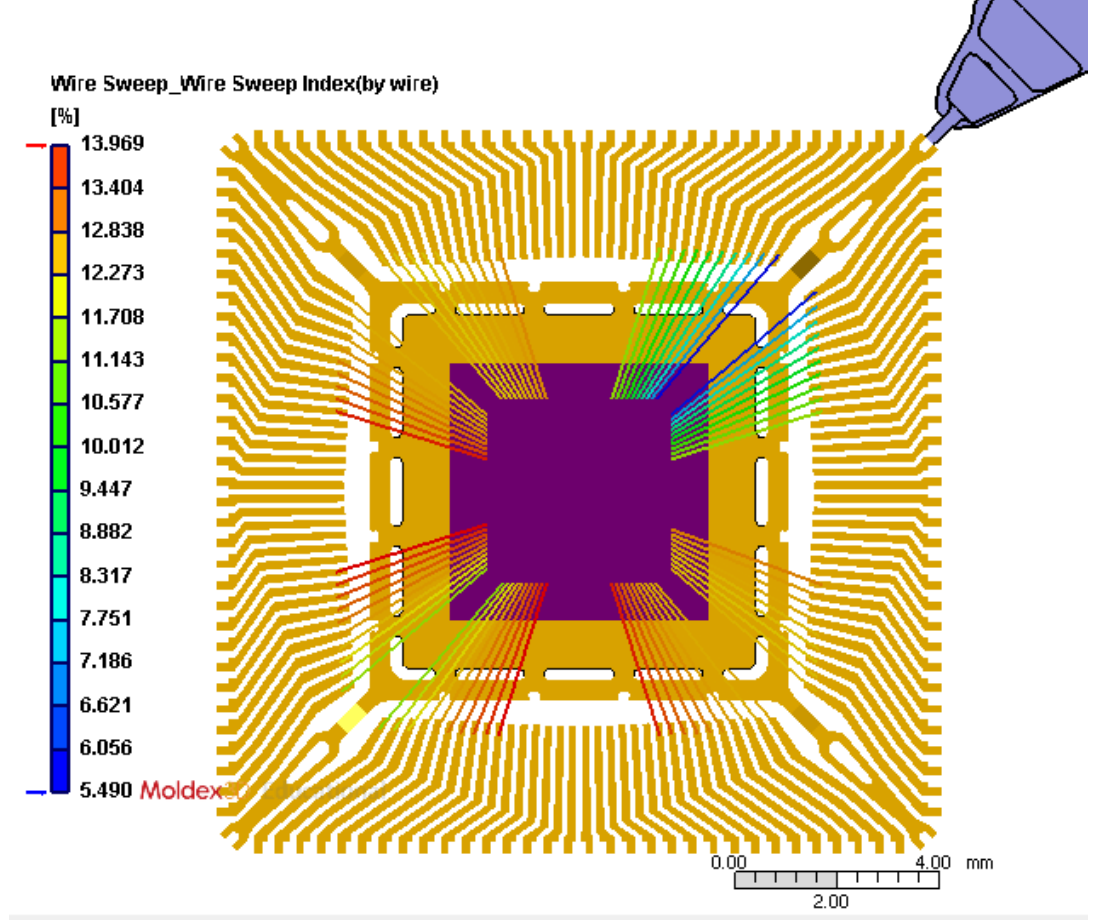

<span id="page-100-0"></span>Figura 87: Dettaglio nella cavità nr. 4 della distribuzione dell'indice di wire sweep per filo ottenuta per la simulazione in cui si è utilizzato il materiale standard.

Lo stesso procedimento analitico è stato seguito per la simulazione in cui si è utilizzato come materiale incapsulante il materiale i cui parametri di fitting del modello reologico teorico sono stati modificati a seguito delle prove in laboratorio, ottenendo la rappresentazione in [Figura 88,](#page-101-0) il cui dettaglio della cavità nr.4 è mostrato in [Figura 89](#page-102-0) e nella [Figura 90.](#page-102-1)

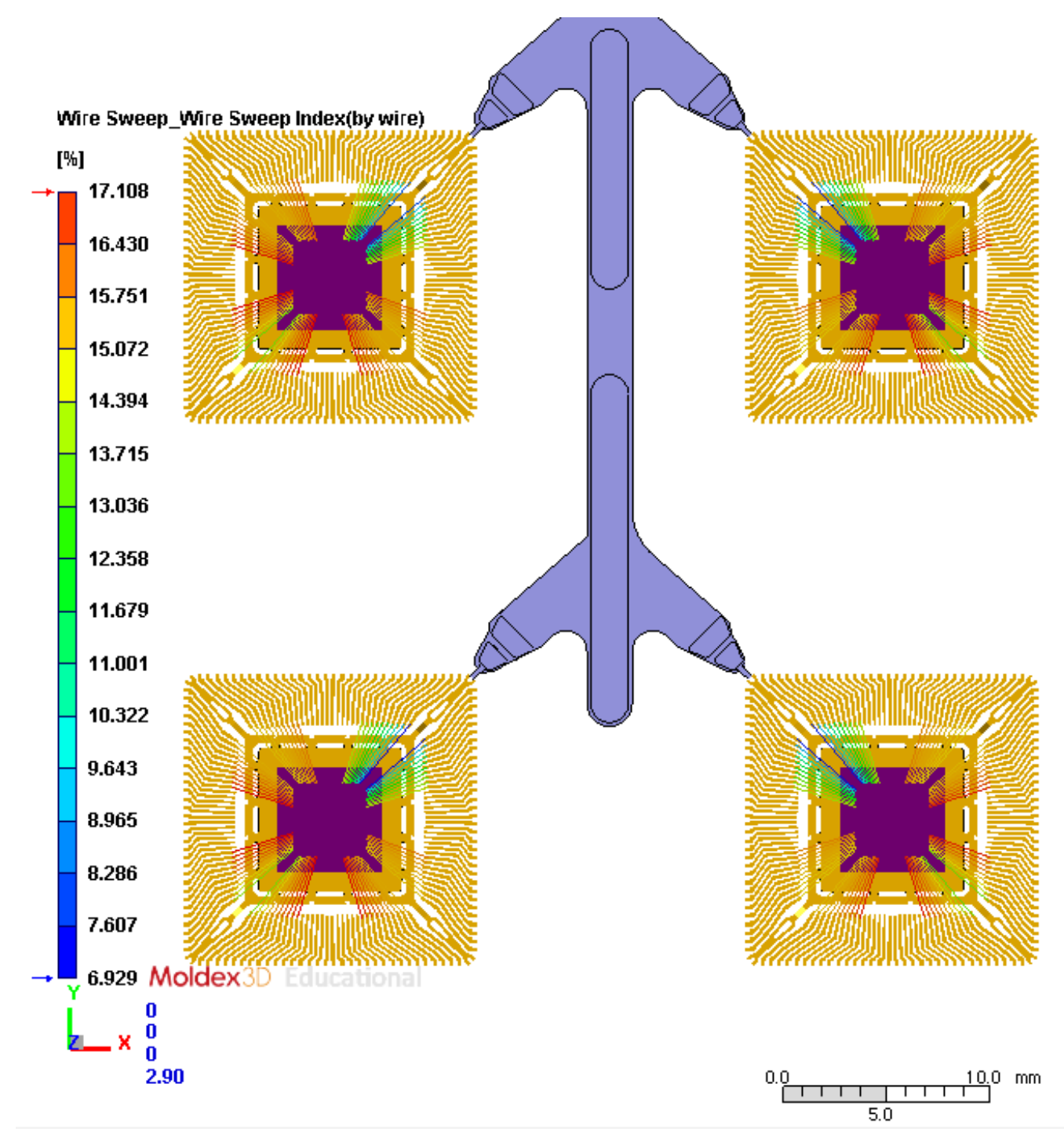

<span id="page-101-0"></span>Figura 88: Distribuzione dell'indice di wire sweep per filo ottenuta per la simulazione in cui si è utilizzato il materiale FitCCM.

Dal confronto tra la [Figura 85](#page-98-0) e la [Figura 88,](#page-101-0) risulta evidente come, nel complesso, i fili maggiormente impattati nelle due simulazioni siano gli stessi. Tuttavia, vi è un notevole cambiamento sull'intensità del wire sweep by wire, così come è verificatosi per il wire sweep index (WSI).

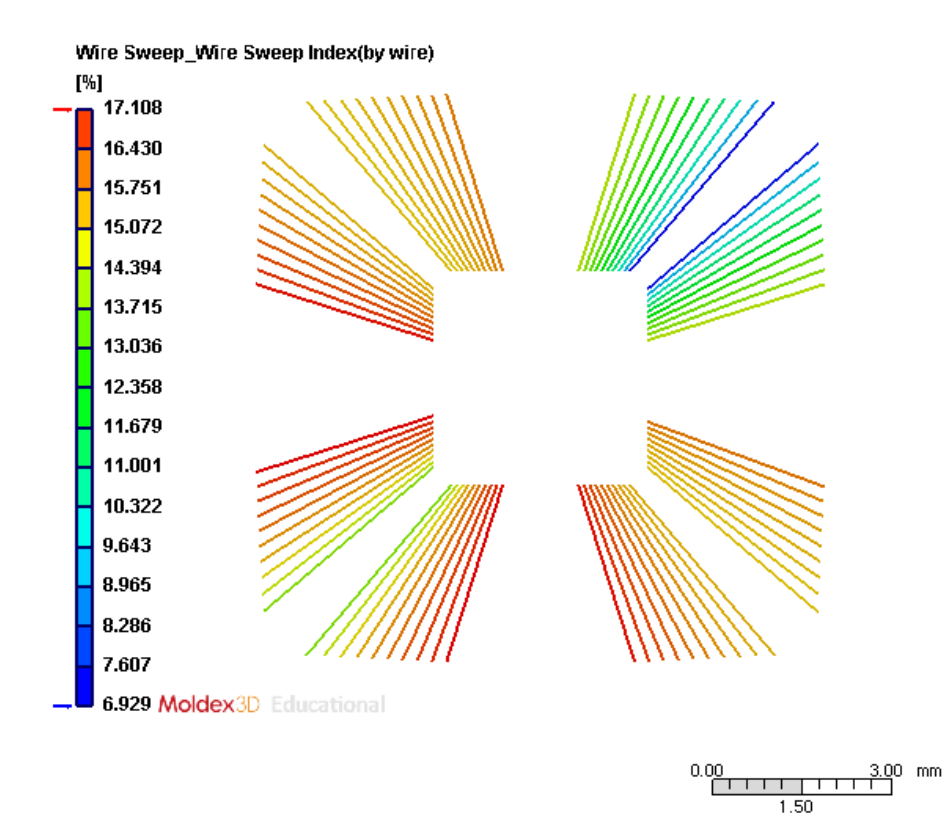

<span id="page-102-0"></span>Figura 89: Dettaglio sulla cavità nr. 4 della distribuzione dell'indice di wire sweep per filo ottenuta per la simulazione in cui si è utilizzato il materiale FitCCM.

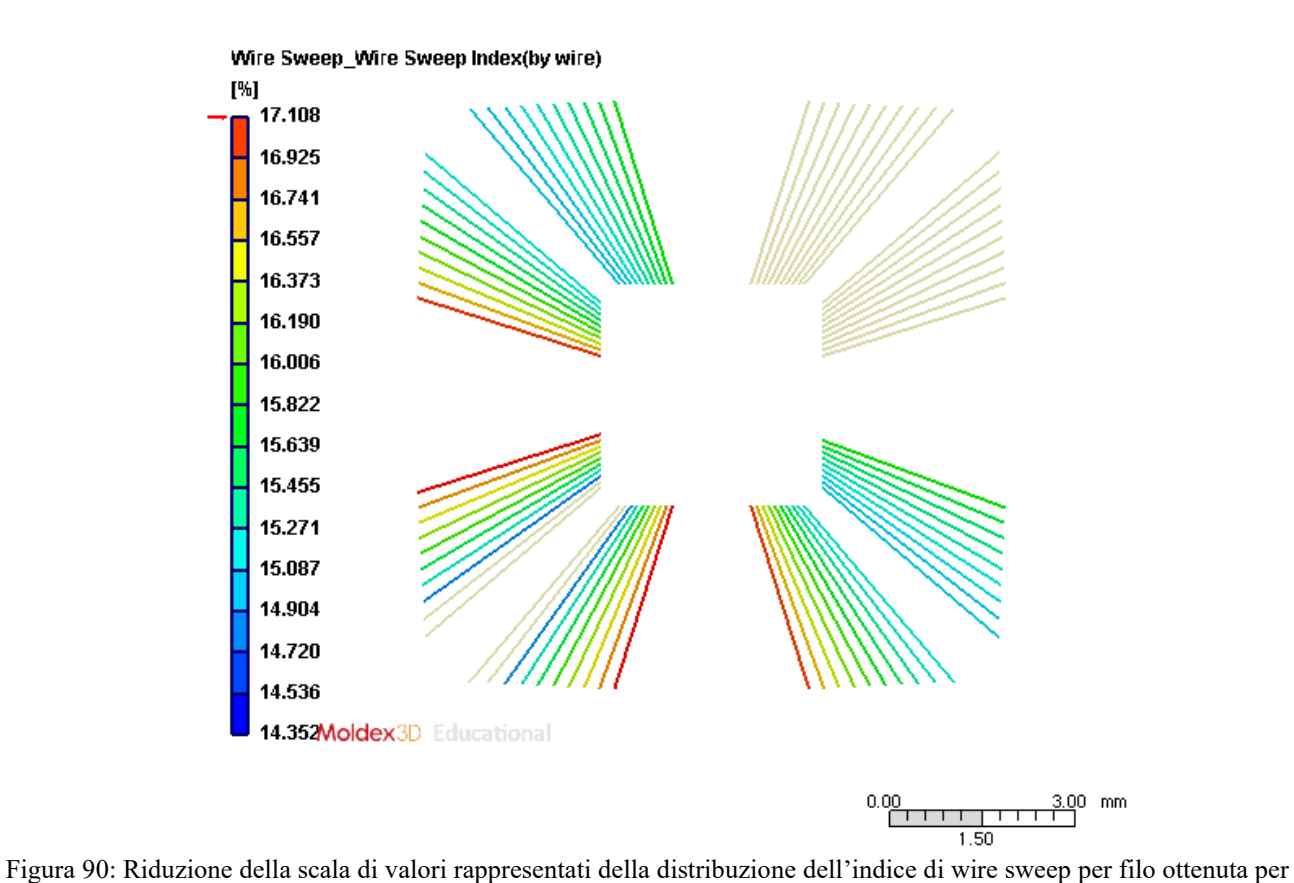

<span id="page-102-1"></span>la simulazione in cui si è utilizzato il materiale FitCCM con dettaglio della cavità nr. 4.

# *7.2.4 Analisi del sovrapposizione o "crossover" del filo*

In entrambi i casi, si è, inoltre, voluto verificare se la forza di trascinamento sui fili esercitata dal flusso viscoso della resina, oltre a causare la deformazione dei fili, abbia anche permesso il mutuo contatto tra gli stessi durante il processo di stampaggio, causando il fallimento dell'incapsulamento. Questo fenomeno è noto come sovrapposizione o, in inglese "crossover", del filo. [31]

La [Figura 91](#page-103-0) e la [Figura 92](#page-104-0) mostrano i risultati di tali analisi rispettivamente per la simulazione di riferimento e per quella in cui si sono modificati i parametri di fitting del materiale. I fili che entrano in contatto tra loro sono stati contrassegnati in rosso ed in assetto deformato, mentre gli altri fili sono del loro colore originale. In questa rappresentazione grafica, tutti i fili sono rappresentati nel loro assetto deformato dal flusso viscoso e non in quello originario esistente prima dell'ingresso della resina nella cavità.

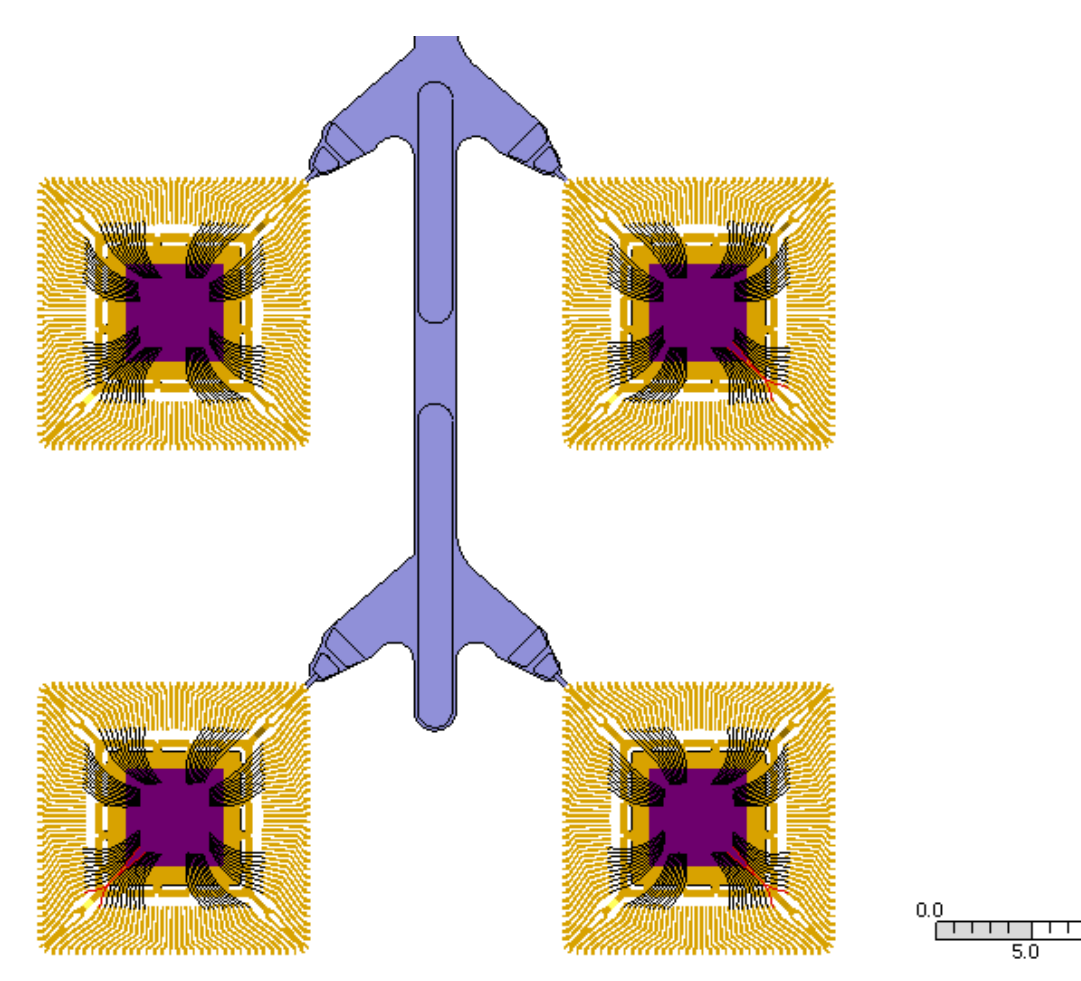

<span id="page-103-0"></span>Figura 91: Distribuzione del wire crossover ottenuta per la simulazione in cui si è utilizzato il materiale standard.

10.0 mm

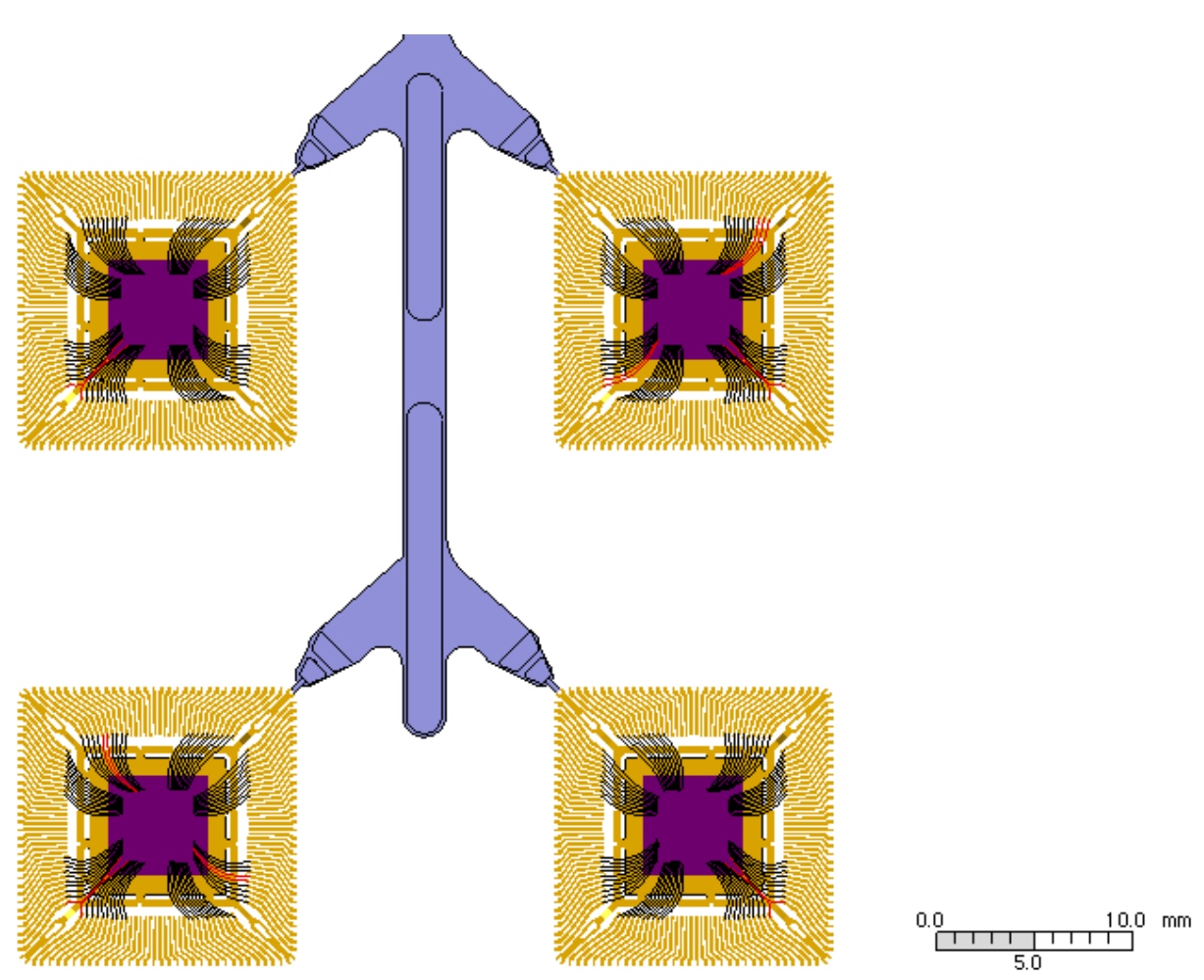

<span id="page-104-0"></span>Figura 92: Distribuzione del wire crossover ottenuta per la simulazione in cui si è utilizzato il materiale FitCCM.

Per la simulazione di riferimento condotta utilizzando il materiale standard, il software ha individuato 6 fili per i quali, dall'analisi effettuata, si può stimare che avvenga il crossover durante un processo di stampaggio reale che utilizzi lo stesso materiale e gli stessi parametri di processo impostati per la simulazione.

Nella simulazione che utilizza il materiale FitCCM come materiale incapsulante, invece, il fenomeno di wire crossover si verifica su 17 fili.

### *7.2.5 Analisi della distanza minima tra fili adiacenti*

Tale analisi mostra la distribuzione della distanza minima esistente trai fili lungo tutta la lunghezza degli stessi. Per qualsiasi tratto del filo, è possibile conoscere il valore della minima distanza rispetto al filo adiacente consultando la legenda graduata in base alla tonalità cromatica del tratto di filo oggetto di analisi.

I risultati ottenuti da quest'analisi considerano la deformazione dei fili dovuta al flusso durante la fase di riempimento ed è un ulteriore strumento utile che permettete di valutare il verificarsi di un potenziale cortocircuito.

Anche in questo caso, come per l'analisi del wire sweep, il software permette di eseguire l'analisi in versione "by wire", in italiano "per ciascun filo". In quest'analisi, il software valuta la distanza minima esistente trai fili ed evidenzierà con colori diversi della scala cromatica, definita dalla legenda, i fili che si troveranno maggiormente in prossimità rispetto ad altri. Nel primo caso, invece, il software utilizzerà il gradiente di colori per distinguere solo la porzione di filo che risulta essere più vicina rispetto a quella di un altro filo adiacente.

In [Figura 93](#page-105-0) è rappresentata la rappresentazione grafica fornita dal software che distingue con un gradiente cromatico distanza minima tra fili per la simulazione in cui si è utilizzato il materiale standard. Dalla vista, per comodità di visualizzazione, sono state nascoste le altre parti del modello.

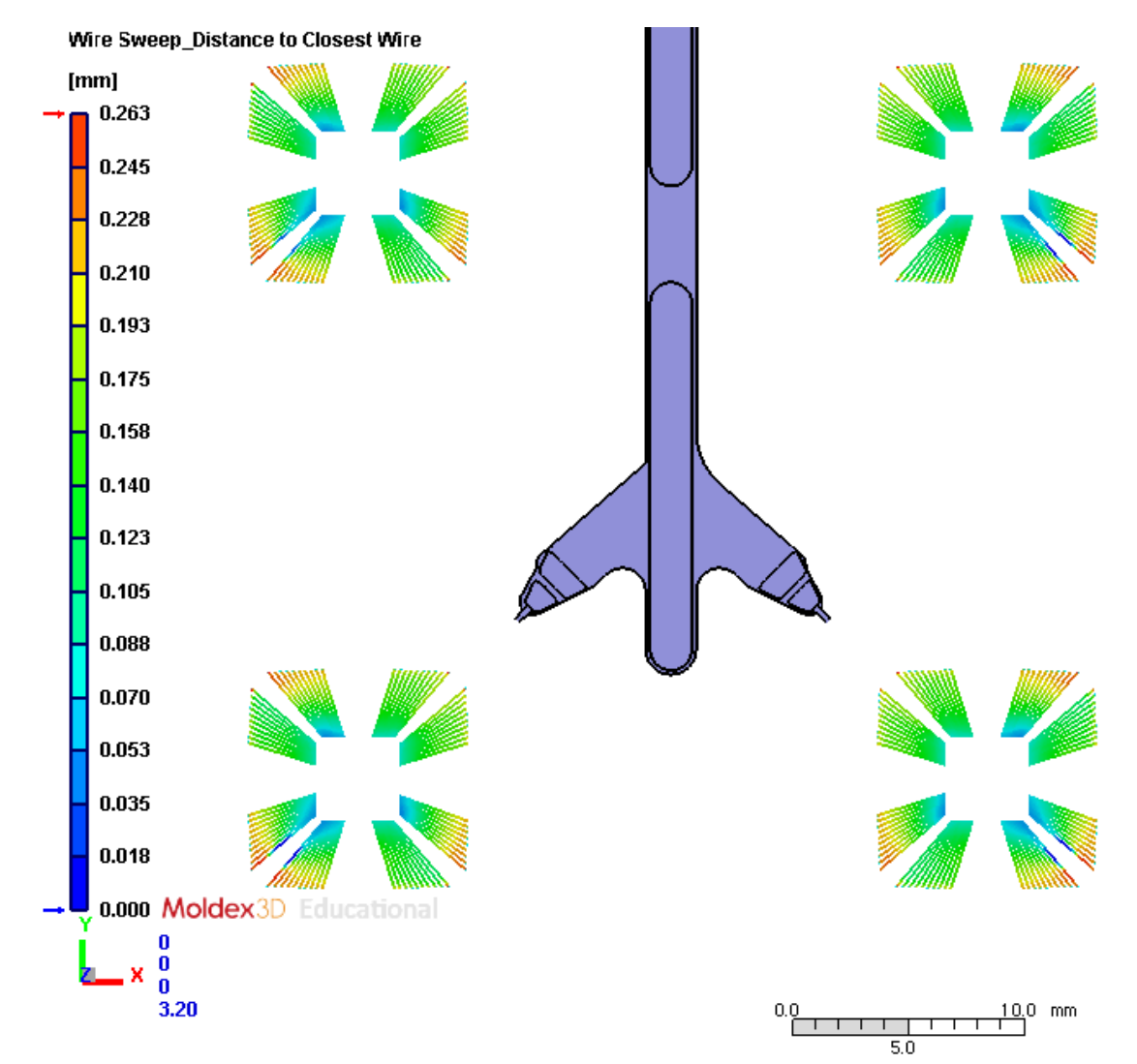

<span id="page-105-0"></span>Figura 93: Rappresentazione schematica che utilizza un gradiente cromatico per rappresentare la distribuzione delle distanze minime esistenti trai fili per la simulazione in cui si è utilizzato il materiale standard.

Come prevedibile, le porzioni di filo poste a maggiore distanza reciproca sono quelle alle estremità dei fili, le quali, rispetto agli altri tratti di filo, hanno meno propensione a spostarsi perché più fortemente ancorate alla leadframe.

In [Figura 94](#page-106-0) sono indicati i risultati dell'analisi ottenuti per la simulazione in cui si è utilizzato il materiale i cui valori di fitting del modello teorico sono stati modificati a seguito dell'elaborazione dei dati reologici ottenuti in laboratorio. In [Figura 95](#page-107-0) vi è un dettaglio della cavità nr. 4.

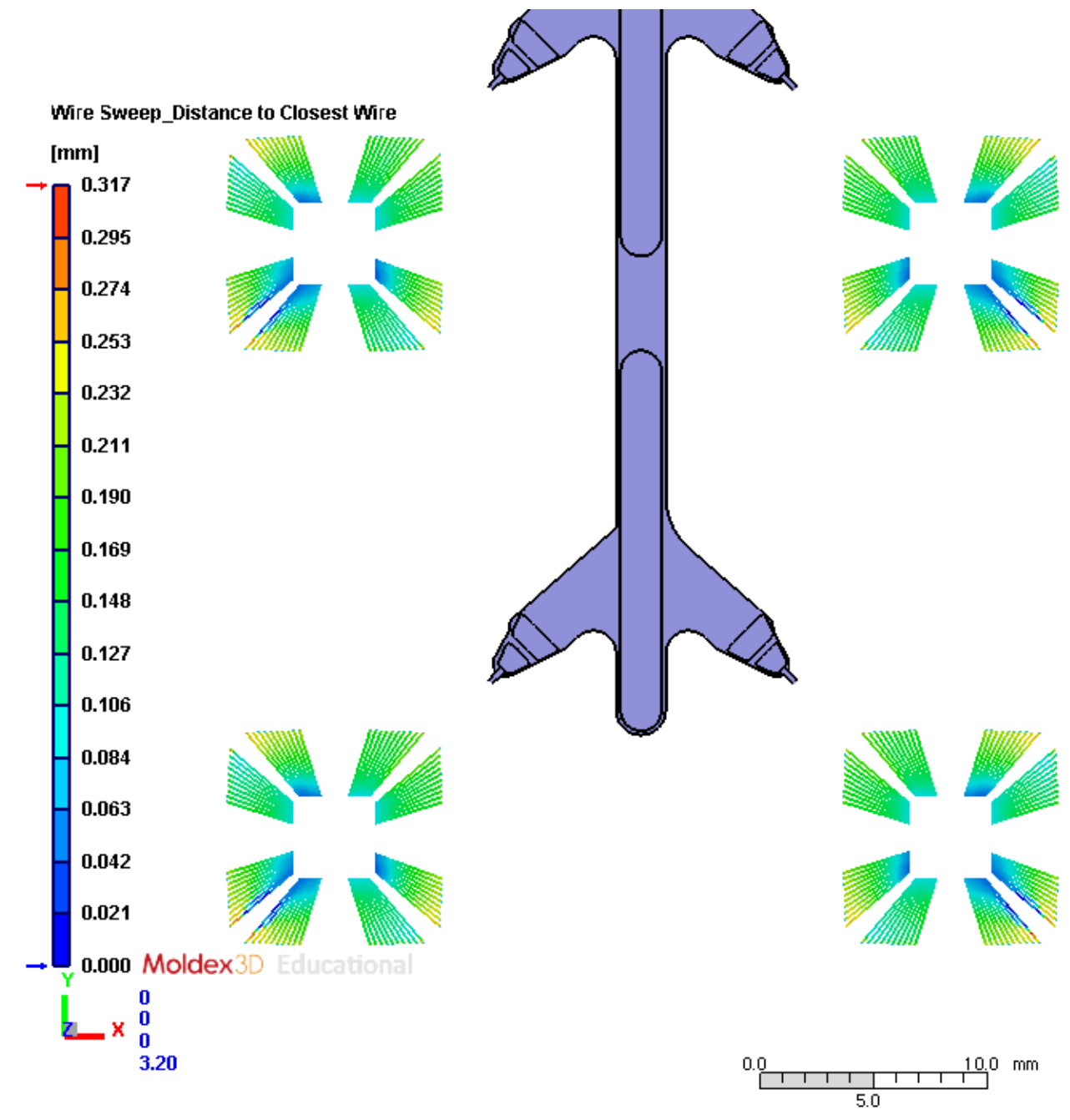

<span id="page-106-0"></span>Figura 94: Rappresentazione schematica che utilizza un gradiente cromatico per rappresentare la distribuzione delle distanze minime esistenti trai fili per la simulazione in cui si è utilizzato il materiale FitCCM.

A differenza dal caso precedente, sono visibili più tratti di filo che, a causa della maggiore viscosità del fluido, si trovano a distanza minore. Questo comportamento è evidente soprattutto nell'ultima porzione che si riempie all'interno delle cavità dello stampo, dove il flusso incontra maggiore resistenza per riempire lo stampo e dove si incontrano i due fronti viscosi.

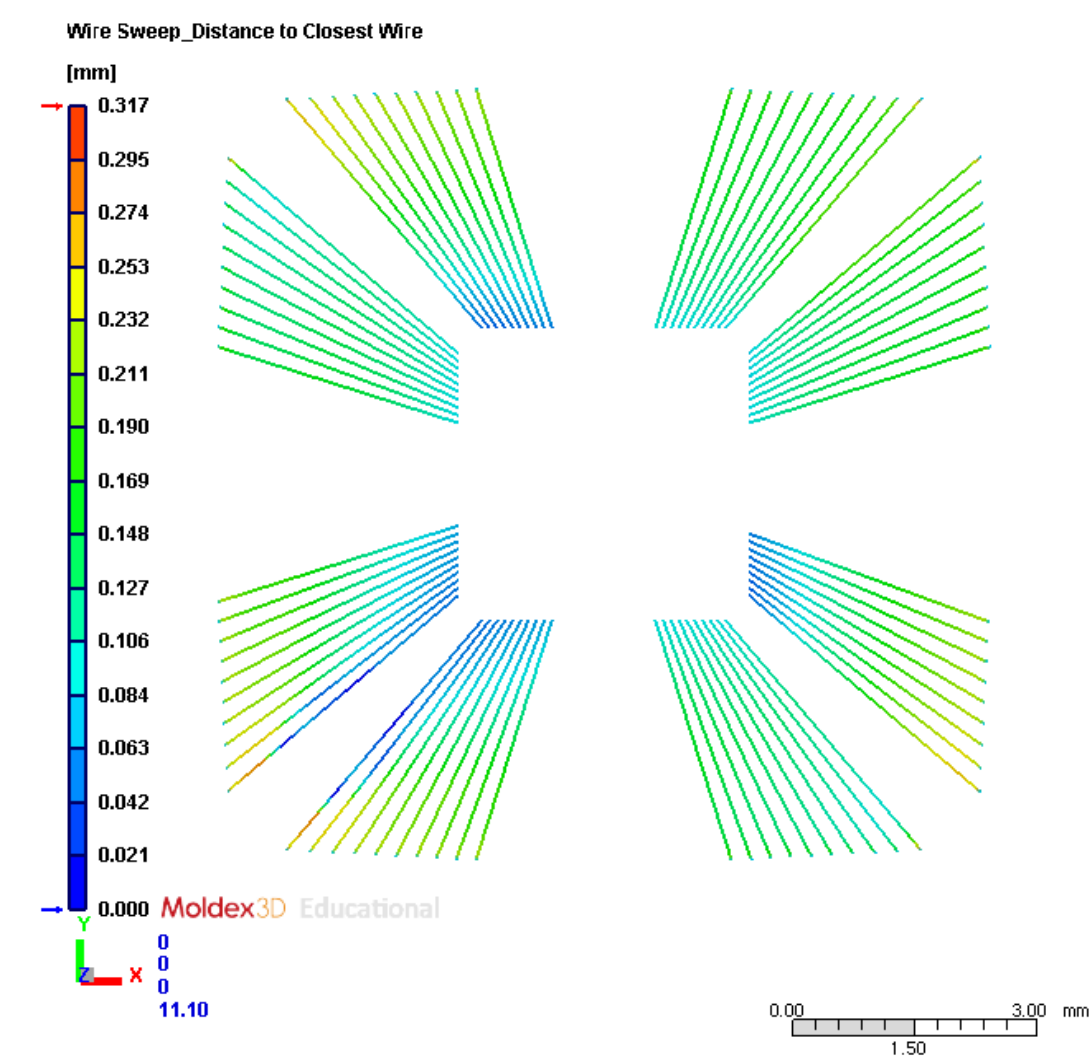

<span id="page-107-0"></span>Figura 95: Dettaglio della cavità nr. 4 dei risultati dell'analisi della distanza minima tra fili per la simulazione in cui si è utilizzato il materiale FitCCM.

L'analisi della distanza dai fili "by wire", ovvero per ciascun filo, mostra la distribuzione della distanza minima esistente tra ogni filo.

In [Figura 96](#page-108-0) e i[n Figura 97](#page-109-0) vi è una rappresentazione grafica che schematizza le distanze esistenti tra fili adiacenti all'interno delle cavità dello stampo per la simulazione in cui si è utilizzato il materiale standard e nella [Figura 98](#page-110-0) quella relativa alla simulazione in cui, come resina incapsulante, si è utilizzato il materiale di cui si sono modificati empiricamente i parametri di fitting del modello reologico.
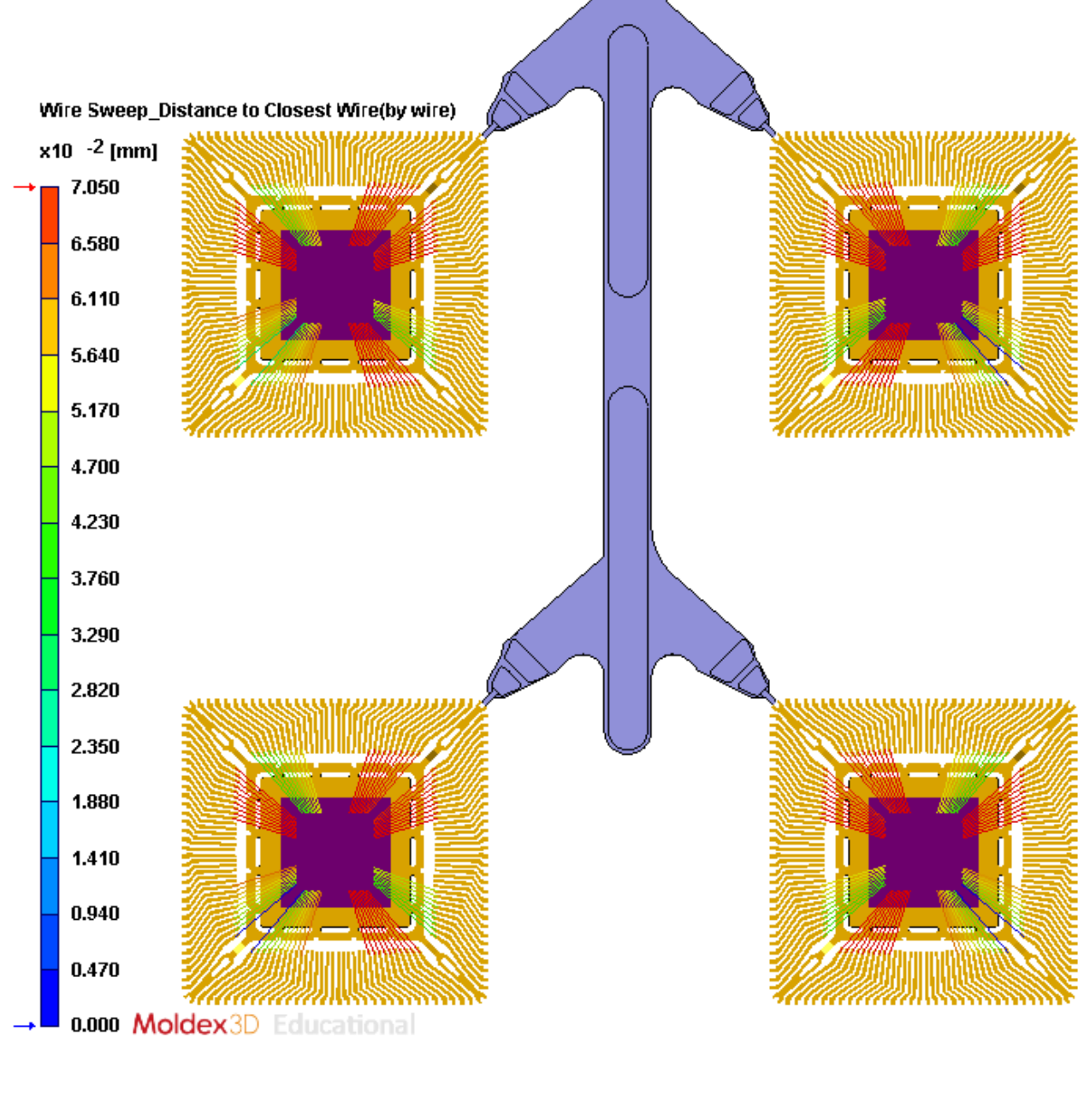

 $\frac{10.0}{\Box}$  mm

Figura 96: Rappresentazione grafica che schematizza le distanze esistenti tra fili adiacenti all'interno delle cavità dello<br>Figura 96: Rappresentazione grafica che schematizza le distanze esistenti tra fili adiacenti all'i stampo per la simulazione in cui si è utilizzato il materiale standard.

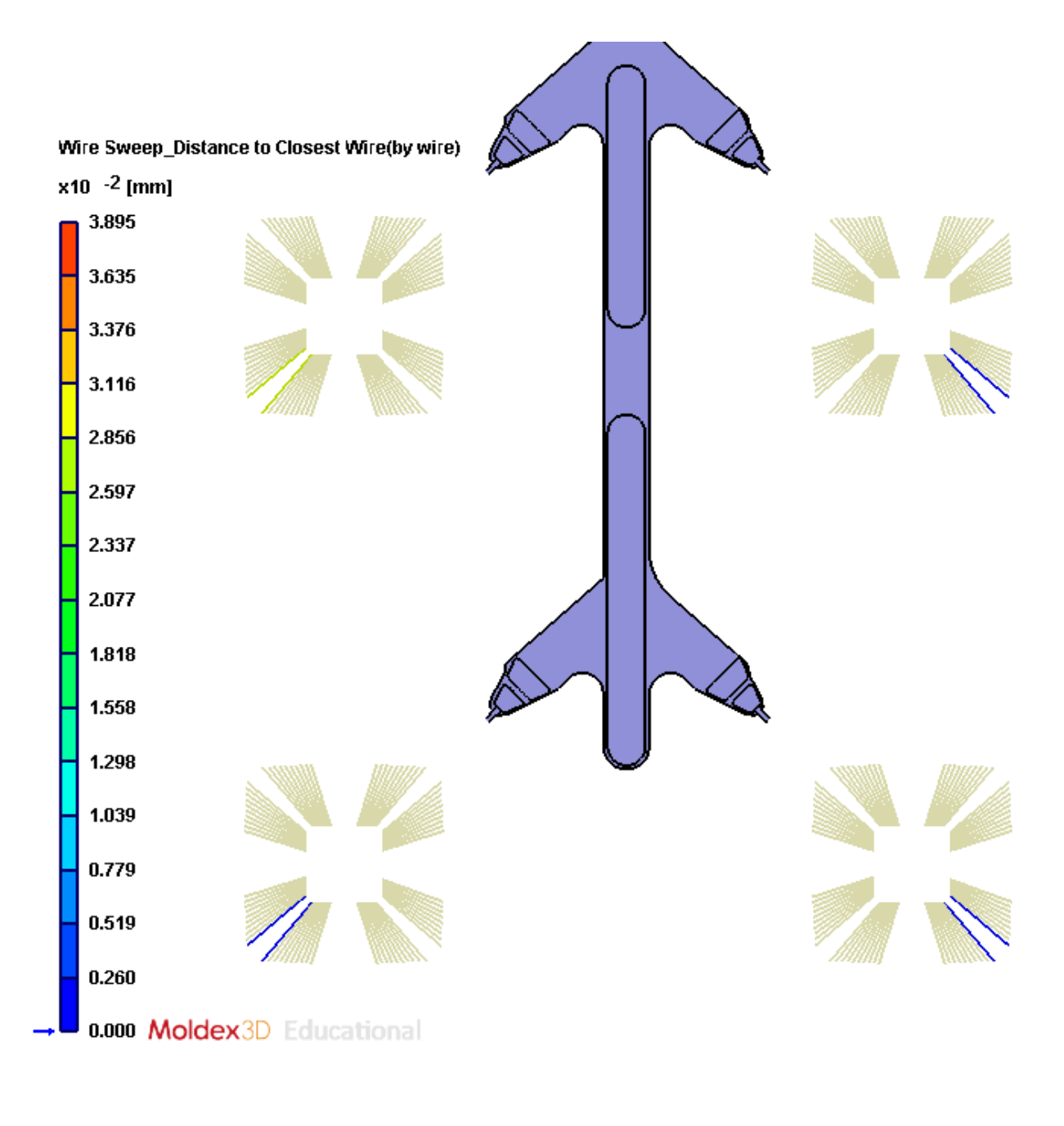

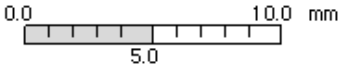

<span id="page-109-0"></span>Figura 97: Dettaglio della rappresentazione grafica che schematizza le distanze esistenti tra fili adiacenti all'interno delle cavità dello stampo per la simulazione in cui si è utilizzato il materiale standard. La scala di valori rappresentata in questa figura è su un intervallo minore rispetto alla figura precedente, così da individuare con facilità i fili che si trovano a distanza minima.

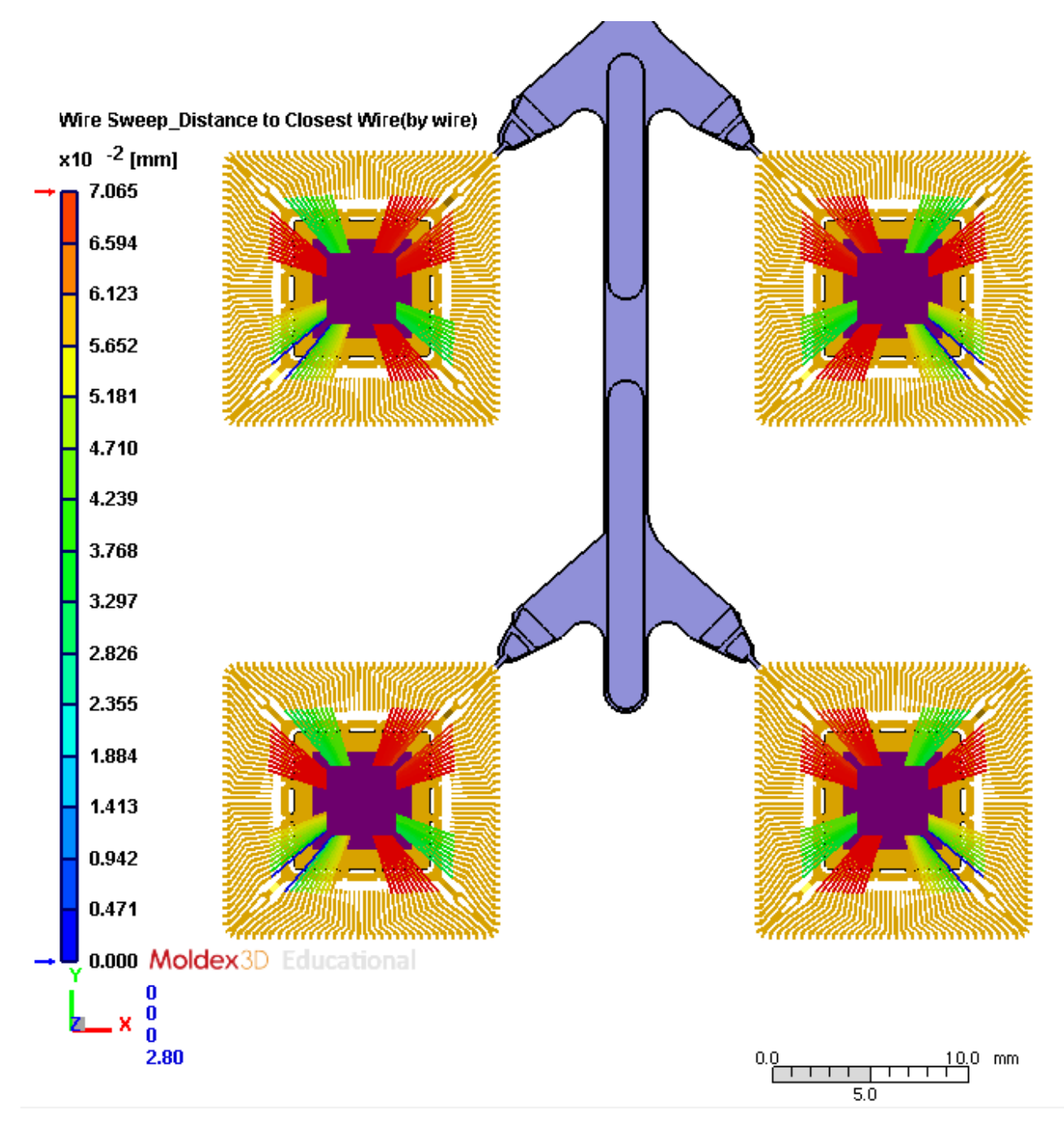

<span id="page-110-0"></span>Figura 98: Rappresentazione grafica che schematizza le distanze esistenti tra fili adiacenti all'interno delle cavità dello stampo per la simulazione in cui si è utilizzato il materiale FitCCM.

In entrambi i casi, i fili a distanza minore sono quelli soggetti a subire maggiormente l'impatto del flusso viscoso ovvero quelli posti in direzione ortogonale alla direzione del flusso e quelli posizionati nell'ultima porzione che viene riempita della cavità. Come evidente dalla [Figura 97](#page-109-0) e [Figura 98,](#page-110-0) i fili che mostrano in assoluto il valore più basso sulla scala cromatica presente in legenda sono anche i fili che subiscono crossover, poiché sono quelli che trovandosi a distanza minima vengono a contatto causando il cortocircuito del chip elettronico.

## **8. Conclusioni**

Durante questo lavoro di tesi, in primo luogo, è stata effettuata una caratterizzazione reologica del materiale incapsulante utilizzato dall'azienda STMicroelectronics per la produzione di un chip elettronico di tipo QFP, acronimo di Quad Flat Package. L'analisi reologica effettuata presso il laboratorio del Politecnico di Torino, nella sede di Alessandria (AL), ha consentito di ottenere informazioni sul comportamento della resina polimerica in esame in funzione della temperatura. I risultati ottenuti sperimentalmente sono stati confrontati con i dati, di cui l'azienda era in possesso, relativi alla caratterizzazione reologica del materiale. In particolare, utilizzando la scheda tecnica ed il modello di riferimento consigliato dal produttore per la caratterizzazione reologica del materiale in esame, si sono ricavate delle curve temperatura-viscosità complessa descrittive del comportamento reologico del materiale.

La caratterizzazione reologica sperimentale ha ricoperto un ruolo chiave nello studio del materiale utilizzato dall'azienda STMicroelectronics, consentendo di individuare delle incompatibilità tra la curva sperimentale e quella ottenuta mediante l'applicazione del modello teorico di Cross Castro Macosko, consigliato dal produttore. Infatti, pur potendo riconoscere delle congruenze per quanto riguarda l'andamento complessivo della curva di viscosità al variare della temperatura, restava evidente una disuguaglianza tra le due curve.

Non essendo in possesso dei dati sperimentali necessari all'elaborazione della curva reologica mediante modello teorico e relativi all'andamento del grado di curing al variare della temperatura, si è utilizzata la funzione di Boltzmann per approssimare il grafico temperatura-grado di curing presente sulla scheda tecnica fornita dal produttore. Con questo espediente, in un primo momento, è stato possibile ottenere dei dati che fossero il più possibile coerenti rispetto a quelli valutati dal produttore.

Successivamente, per tentare di risolvere la discrepanza esistente tra le curve reologiche ottenute, sono state effettuate delle ulteriori approssimazioni sulla modellizzazione dell'andamento del grado di curing al variare della temperatura, così da ricavare valori più precisi. In particolare, a seguito dell'elaborazione numerica condotta a partire dai risultati di una prova di calorimetria a scansione differenziale, si è ottenuto un grafico, su base sperimentale, che rappresentasse la correlazione esistente tra grado di curing e temperatura. Tuttavia, i valori ottenuti non hanno differito di molto da quelli che erano stati ricavati dalla precedente approssimazione.

Nonostante si sia confermata sperimentalmente la correttezza dell'informazione dichiarata dal produttore relativa all'andamento del grado di curing al variare della temperatura, si è anche riscontrata una difformità tra i risultati della prova reologica condotta nei laboratori del Politecnico e quella che si ottiene utilizzando, all'interno del modello di Cross Castro Macosko, i parametri riportati sulla scheda tecnica del materiale. Le due curve sono discordi per valore iniziale di viscosità, posizione del minimo e pendenza complessiva della curva, in particolare nel tratto indicativo dello stato di progressiva reticolazione del materiale.

Mediante il procedimento presentato nel capitolo 6 si è valutata l'influenza, sulla morfologia della curva, della modifica dei parametri caratteristici del modello teorico di Cross Castro Macosko. Tuttavia, pur avendo individuato le correlazioni esistenti tra la modifica di ciascuno dei parametri di fitting e la costruzione grafica della curva teorica, non è stato possibile riuscire a modificare i parametri, da inserire all'interno del modello, in modo tale da riscontrare, morfologicamente, una coincidenza esatta tra la curva teorica e la curva sperimentale.

Nonostante questo, modificando i parametri di fitting relativi al modello teorico, è stata elaborata una curva che fosse il più possibile affine a quella ottenuta per via sperimentale.

La possibile motivazione per la quale, secondo le verifiche condotte, non è stato possibile dimostrare una congruenza esatta tra il riscontro sperimentale ed il modello teorico può essere

imputata alla particolare natura del materiale in esame. È possibile, infatti, che il modello Cross Castro Macosko, sebbene sia stato indicato dal produttore come il modello che meglio descrive il comportamento reologico del materiale, non sia adatto ad approssimarne dettagliatamente l'andamento. Inoltre, occorre considerare che il materiale in oggetto di studio è una resina polimerica ad elevato contenuto di filler, caratteristica che potrebbe compromettere ulteriormente la modellizzazione secondo il modello di Cross Castro Macosko.

In aggiunta, nel capitolo 7, si è visto come la modifica dei parametri di fitting, relativi al modello di Cross Castro Macosko, abbia determinato una notevole differenza sui risultati ottenuti dalle simulazioni relative al processo di stampaggio a trasferimento di resina condotte mediante l'utilizzo del software Moldex3D. Infatti, per valutare quanto influisse la modifica di tali parametri sul riempimento dello stampo e sulla diversa entità di alcune problematiche di cui tipicamente può essere affetto il chip elettronico durante un processo di transfer molding, si è deciso di confrontare due simulazioni:

- una simulazione condotta in condizioni standard di processo in cui si è utilizzato il materiale standard, le cui caratteristiche sono state estrapolate dalla scheda tecnica del materiale,
- una simulazione condotta nelle stesse condizioni e utilizzando il materiale di cui si sono modificati i parametri di fitting relativi al modello di Cross Castro Macosko.

In primis, da tali analisi, si è evinto che la diversa caratterizzazione della resina possa influire sul diverso riempimento ottenibile: pur mantenendo i medesimi parametri di processo, la simulazione in cui si è utilizzato il materiale standard ha consentito un completo riempimento dello stampo, mentre la seconda simulazione, in cui si era utilizzato il materiale FitCCM, solo il 69.2% del totale. Dunque, al fine di poter effettuare delle valutazioni anche sul grado di wire sweep conseguente all'utilizzo di due materiali diversi, si sono apportate delle modifiche ai parametri di processo in modo da ottimizzarli per il nuovo materiale.

I parametri ottimali sono stati ricavati realizzando un aumento della temperatura della resina all'ingresso dello stampo accoppiato all'incremento della pressione di trasferimento. Invece, il connubio di pressioni e tempi elevati è risultato sconveniente nel soddisfare l'obbiettivo imposto.

La scelta di ottimizzare il parametro di processo relativo alla temperatura della resina in ingresso è giustificabile osservando la curva reologica, mostrata in [Figura 63,](#page-74-0) del materiale di cui si sono modificati i parametri relativi al fitting del modello di Cross Castro Macosko. Infatti, analizzando tale grafico è possibile osservare che la temperatura corrispondente al minimo valore di viscosità complessa è data dal valore di 96,8˚C. Pertanto, si è evinto che aumentando la temperatura della resina in ingresso nello stampo si potesse favorire la processabilità del materiale. La resina, a quella temperatura, possiede valori di viscosità inferiori, risultando così più facilmente iniettabile rispetto a quanto non fosse nella simulazione precedente in cui si erano utilizzati i parametri di processo standard, che prevedevano un valore di 80˚C per la temperatura del materiale in ingresso nello stampo.

Inoltre, per il materiale FitCCM risulta maggiormente difficoltoso il raggiungimento del riempimento completo dal momento che la curva reologica che lo caratterizza presenta valori di viscosità superiori rispetto a quella relativa al materiale standard. Il confronto tra le due curve è mostrato in [Figura 99.](#page-114-0)

La modifica al valore della pressione di trasferimento è giustificabile considerando che a valori di viscosità maggiore corrisponde una distribuzione della resistenza fluidodinamica maggiore che ne impedisce un agevole riempimento, così come corrisposto dall'equazione (7.3) e così come evidente dalle analisi presentate nel capitolo 7. Per questo motivo, per forzare la resina a riempire lo stampo è necessario applicare dei valori di pressione maggiore.

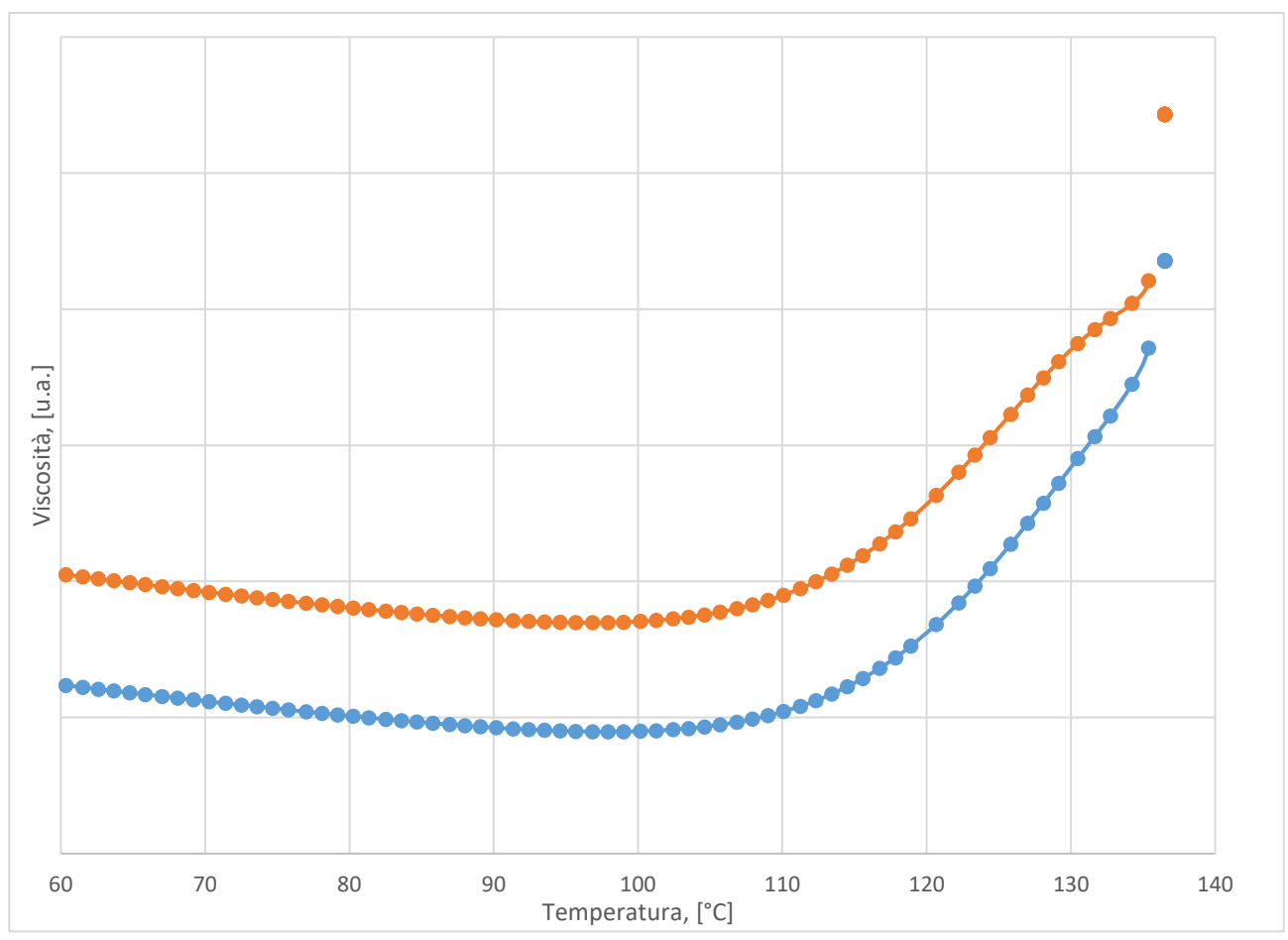

<span id="page-114-0"></span>Figura 99: Confronto tra la curva reologica del materiale standard, indicata con il colore azzurro ed ottenuta inserendo come parametri di fitting all'interno del modello di Cross Castro Macosko quelli presenti sulla scheda tecnica fornita dal materiale, e la curva reologica del materiale FitCCM, indicata in arancione, di cui si sono modificati i parametri di fitting del modello teorico, secondo l'iter presentato nel capitolo 6 di questo lavoro di tesi. I valori di viscosità sono stati omessi per motivi di confidenzialità.

Dall'analisi effettuata mediante il software Moldex3D riguardo la distribuzione della viscosità valutata al termine del riempimento (in inglese "end of filling", EOF), si è osservato che la cavità presente sulla seconda colonna nella seconda fila, indicata come cavità nr. 3 nello schema presentato in [Figura 72](#page-86-0) nel paragrafo 7.2.1, presenta in ingresso, lungo il gate, un gradiente marcato di valori viscosità. Tuttavia, il gradiente di viscosità risulta circoscritto in una piccola porzione del gate di ingresso

La [Figura 100](#page-115-0) mostra il dettaglio sulla cavità nr.3 dei risultati relativi alla distribuzione della viscosità all'interno dello stampo, per la simulazione in cui si è utilizzato, come materiale incapsulante, il materiale i cui parametri di fitting del modello Cross Castro Macosko sono stati modificati empiricamente.

Sono state avanzate due ipotesi che possono spiegare quanto verificatosi. Da una parte, si ritiene che il verificarsi di tale fenomeno possa essere imputabile ad un meshing impreciso di quella sezione del modello che non consente di simulare correttamente il riempimento in quella zona dello stampo, dall'altra si ritiene che possa dipendere dal fatto che tale cavità sia riempita in tempi differenti rispetto quelli della cavità speculare posizionata sulla stessa fila del modello, comportando, di conseguenza, una modellizzazione del filling diversa da quella condotta nella cavità adiacente.

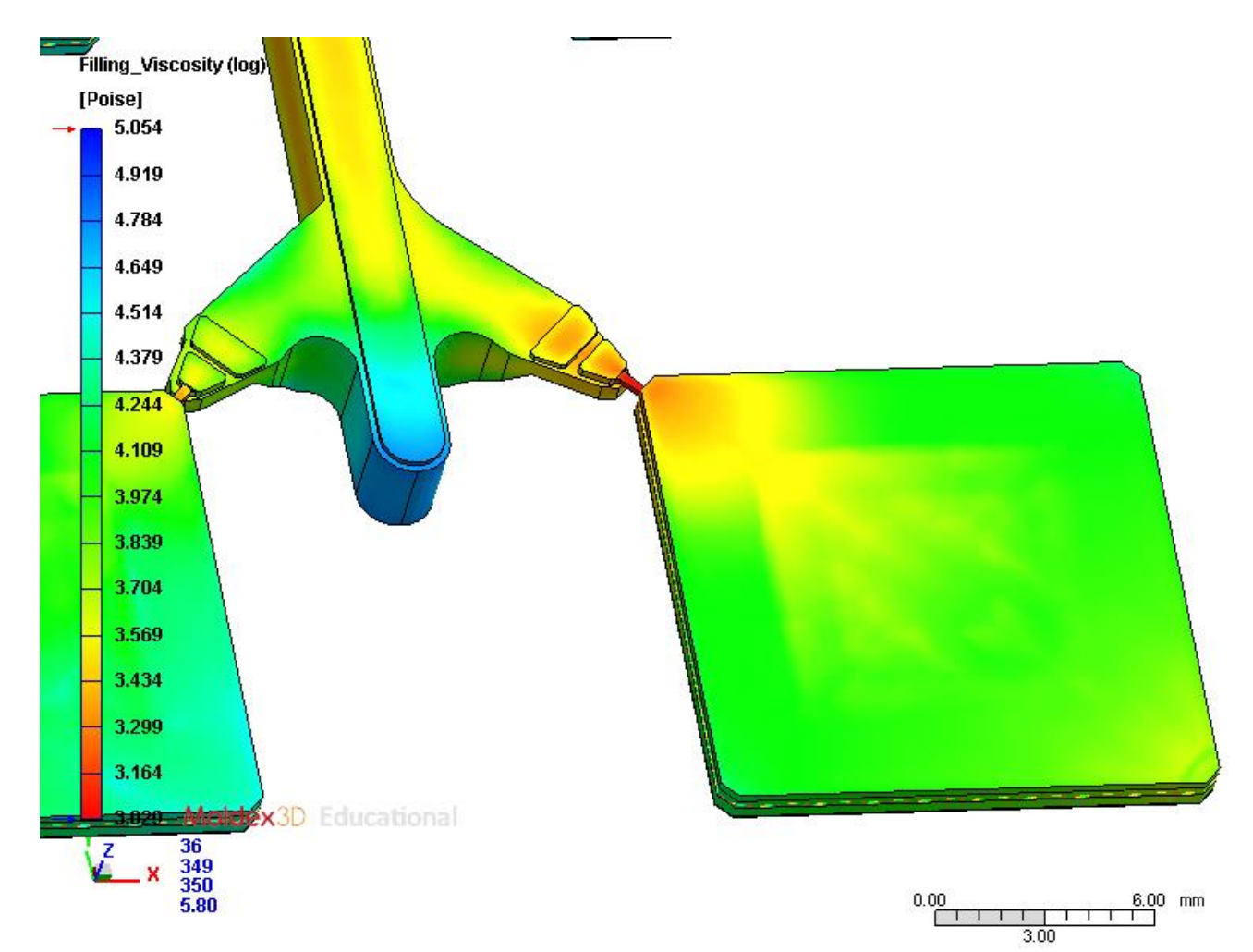

<span id="page-115-0"></span>Figura 100: Rappresentazione grafica della distribuzione della viscosità alla fine del riempimento (EOF, end of filling), con dettaglio della cavità nr 3, per la simulazione in cui si è utilizzato, come materiale incapsulante, il materiale i cui parametri di fitting del modello di Cross Castro Macosko sono stati modificati empiricamente.

Anche per quanto riguarda l'analisi di wire sweep è stato possibile riscontrare delle differenze trai le due simulazioni. I risultati ottenuti hanno mostrato una relazione tra la più elevata viscosità della resina e l'incremento dei valori di wire sweep.

Si sono registrati valori percentuali di wire sweep differenti a seconda del tipo di resina incapsulante utilizzata nella simulazione del processo di stampaggio per trasferimento di resina. In particolare, la simulazione condotta utilizzando il materiale di cui si sono modificati i parametri di fitting del modello teorico, presenta complessivamente una distribuzione dell'indice di wire sweep più intensa in valore assoluto. Questa evidenza può rapportarsi ad una differente distribuzione della drag force per tale simulazione, dovuta alla maggiore viscosità del materiale rispetto a quello standard. In accordo con quanto detto, i punti critici in cui si sono registrati valori di wire sweep elevati sono stati anche i punti che hanno sperimentato valori di resistenza fluidodinamica maggiore.

Tuttavia, non è da escludere che al verificarsi di tale fenomeno possano concorrere anche altri aspetti quali un flusso sbilanciato all'interno delle cavità dello stampo o il trasporto di vuoti all'interno del flusso principale, così come una possibile interazione meccanica tra i fili e il riempitivo presente all'interno del compound polimerico. [76]

In aggiunta, per entrambe le simulazioni, hanno risentito maggiormente del fenomeno i fili disposti in direzione ortogonale al flusso viscoso. Tale fenomeno è spiegabile considerando che tali fili espongono al flusso un'area maggiore rispetto a quelli direzionati parallelamente ad esso.

Tuttavia, tale fenomeno si è verificato anche sui fili posizionati in direzione parallela rispetto al gate di ingresso sull'estremità opposta ad esso, dove la viscosità risulta essere maggiore rispetto a quella iniziale. Questo comportamento è imputabile al fatto che, durante il riempimento, il flusso viscoso, incontrando il die, tende a dividersi in due fronti viscosi, i quali, una volta che lo hanno oltrepassato, si ricongiungono. Tale fenomeno è osservabile in [Figura 101](#page-116-0) e i[n Figura 102,](#page-117-0) dove viene rappresentato l'avanzamento del fronte di flusso corrispondente al 75% del riempimento dello stampo, rispettivamente per la vista superiore e inferiore della cavità nr. 4 presa come esempio. Invece, in [Figura 103](#page-117-1) e in [Figura 104,](#page-118-0) per le stesse viste, è rappresentato l'avanzamento del fronte di flusso corrispondente al 85% del filling.

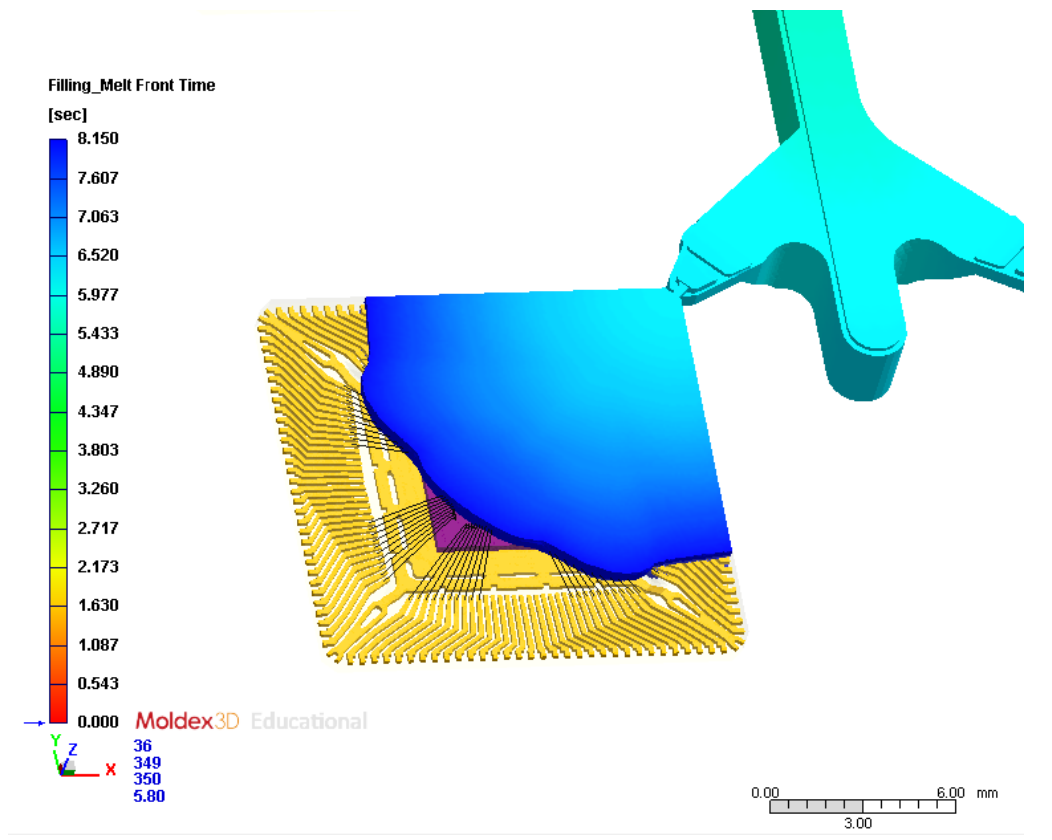

<span id="page-116-0"></span>Figura 101: Rappresentazione grafica dell'avanzamento del fronte del flusso viscoso corrispondente al 75% del filling per la simulazione in cui si è utilizzato il materiale FitCCM come materiale incapsulante. Vista superiore della cavità nr. 4 dello stampo.

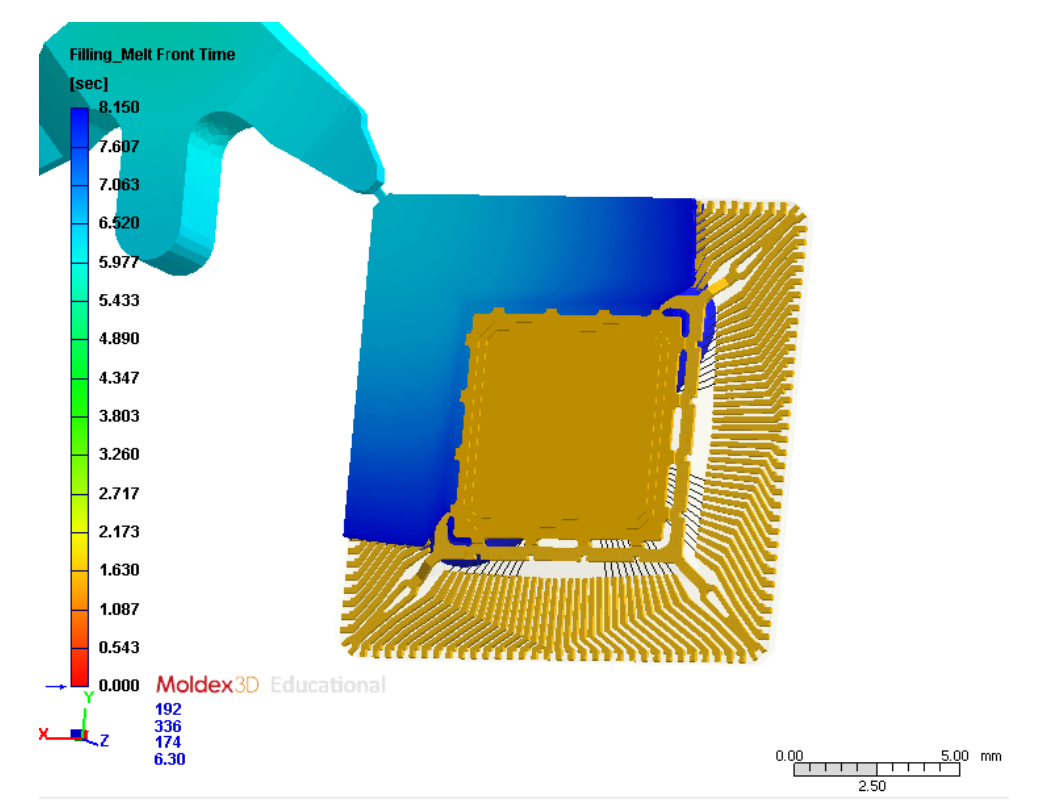

<span id="page-117-0"></span>Figura 102: Rappresentazione grafica dell'avanzamento del fronte del flusso viscoso corrispondente al 75% del filling per la simulazione in cui si è utilizzato il materiale FitCCM come materiale incapsulante. Vista inferiore della cavità nr. 4 dello stampo.

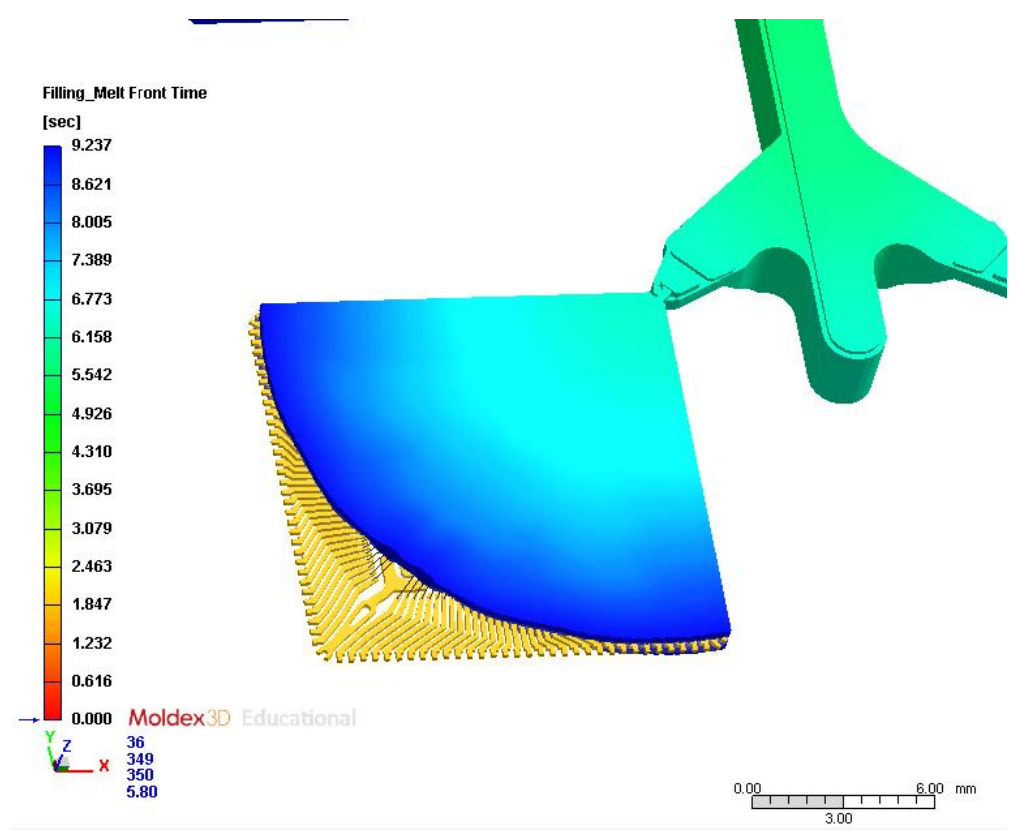

<span id="page-117-1"></span>Figura 103: Rappresentazione grafica dell'avanzamento del fronte del flusso viscoso corrispondente al 85% del filling per la simulazione in cui si è utilizzato il materiale FitCCM come materiale incapsulante. Vista superiore della cavità nr. 4 dello stampo.

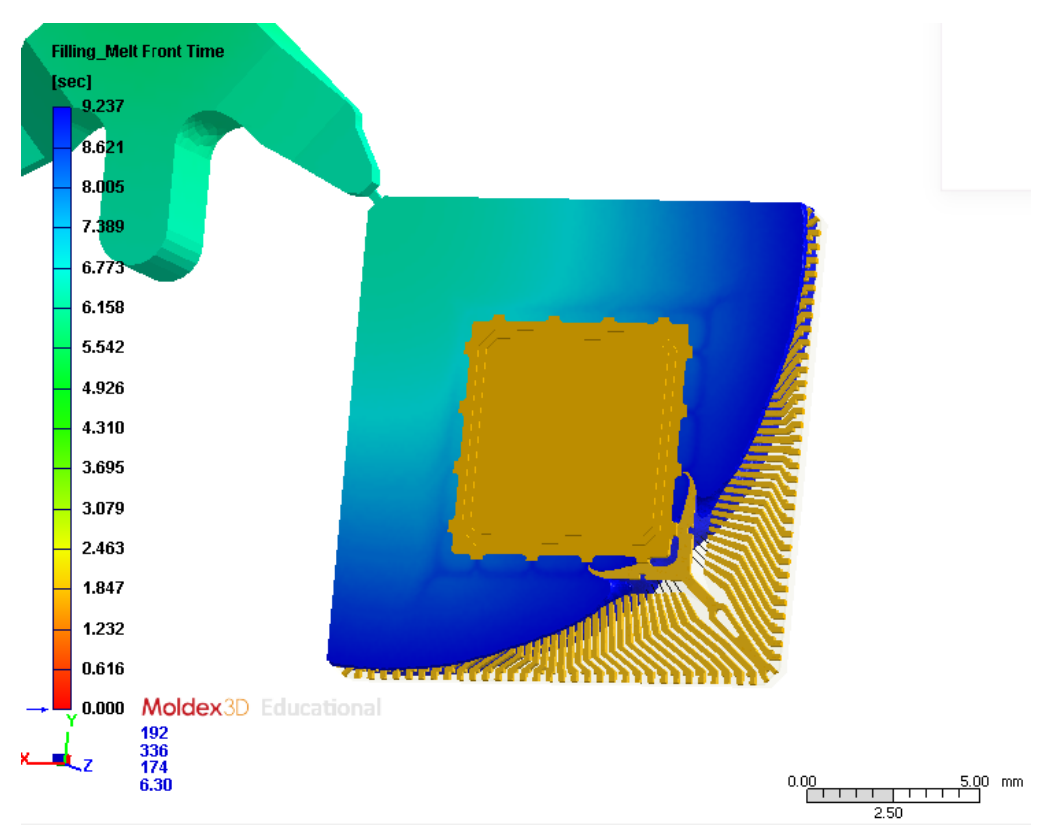

<span id="page-118-0"></span>Figura 104: Rappresentazione grafica dell'avanzamento del fronte del flusso viscoso corrispondente al 75% del filling per la simulazione in cui si è utilizzato il materiale FitCCM come materiale incapsulante. Vista inferiore della cavità nr. 4 dello stampo.

In accordo con quanto detto, per i fili in cui si sono registrati valori più elevati di resistenza fluidodinamica sono stati osservati valori inferiori di distanze minime calcolate tra fili adiacenti.

Occorre sottolineare, infine, che i fili in corrispondenza dei quali si è registrato il massimo valore di wire sweep, risultano aver testimoniato anche la criticità del crossover. Secondo le analisi effettuate, i fili venuti a contatto sono in numero maggiore nella simulazione il cui materiale presenta valori di viscosità superiore. Anche tale risultato è conseguenza della diretta proporzionalità esistente tra la viscosità del materiale incapsulante e l'entità del wire sweep.

In conclusione, questo lavoro di tesi ha dimostrato che risulta essere di fondamentale importanza la scelta del materiale incapsulante, il tipo di caratterizzazione dello stesso e la definizione delle condizioni di processo ottimali in relazione al materiale e allo stampo utilizzato. Come mostrato, una caratterizzazione errata del materiale può comportare problemi in fase di stampaggio, come un inefficace riempimento dello stampo, o difetti quali il wire sweep e la sovrapposizione dei fili che determinerebbero, inevitabilmente, il fallimento del package elettronico.

L'utilizzo di un modello predittivo del comportamento reologico del materiale di stampaggio, come il modello di Cross Castro Macosko, è indubbiamente uno strumento utile alla simulazione del processo. Tuttavia, occorre considerare che, in quanto tale, fornisce solo un'approssimazione del comportamento reale del materiale nelle condizioni di processo adottate, poiché, come si è potuto constatare, ogni materiale necessita di una propria puntale caratterizzazione, soprattutto nei casi in cui all'interno della resina è presente un contenuto variabile di filler la cui presenza può influire tanto sulle caratteristiche fisiche, quanto sul comportamento reologico del compound.

## **9. Bibliografia**

1] Wikipedia, «Package (elettronica),» [Online]. Available: https://it.wikipedia.org/wiki/Package\_(elettronic a).

2] Wikipedia, «Transistor,» [Online]. Available:

https://it.wikipedia.org/wiki/Transistor.

«STMicroelectronics,» [Online]. Available:

- 3] https://it.wikipedia.org/wiki/STMicroelectronics. STMicroelectronics, «Company
- 4] Information,  $\sqrt{On}$  [Online]. Available: https://www.st.com/content/st\_com/en/about/st\_ company\_information/who-we-are.html.
- 5] H. Ardebili, J. Zhang e M. M. Pecht, «Encapsulation Defects and Failures,» in *Encapsulation Technologies for Electronic Applications*, Elsevier, 2018, p. 271.

H. Liu, L. Tinsley, W. Lam, S. Addepalli, X.

6] Liu, A. Starr e Y. Zhao, «A Novel Inspection Technique for Electronic Components Using Thermography (NITECT),» *Sensors,* vol. 20, n. 17, p. 5013, 2020.

7] P. Zhu, G. Li e C. P. Wong, «Wirebond Substrate Manufacturing,» in *Encyclopedia Of Packaging Materials, Processes, And Mechanics*, World Scientific Pub Co Inc, 2019, p. 312.

8] Z. Li, Q. Wang, Y. Chen, C. G. e L. Z., «QFP plastic cavity carrier design for MPW chip package,» in *17th International Conference on Electronic Packaging Technology (ICEPT)*, Wuhan, 2016.

9] Wikipedia, «Wafer (elettronica),» [Online]. Available:

https://it.wikipedia.org/wiki/Wafer\_(elettronica).

- 10] 8 photoresist spin coating,» [Online]. Available: Elve Flow, «How to succeed with your SUhttps://www.elveflow.com/microfluidicreviews/soft-lithography-microfabrication/su-8 photolithography-spin-coating/.
- 11] Fitoussi e S. Farzaneh, «Epoxy/amine reactive A. Tcharkhtchi, F. Nony, S. Khelladi, J. systems for composites materials and their thermomechanical properties,» in *Advances in Composites Manufacturing and Process Design*, vol. 13, Woodhead Publishing, 2015, pp. 269- 296.

F. Cestineto e M. Codda, «Metodi di analisi

12] termica per l'ottimizzazione del processo di cura di compositi a matrice epossidica con tecniche FEM,» *Analisi e calcolo,* 2010.

H. Ardebili, J. Zhang e M. M. Pecht, «Plastic

13] Encapsulant Materials,» in *Encapsulation Technologies for Electronic Applications*, Elsevier, 2018, p. 58.

Custom Part, «Injection molding,» [Online].

14] Available: https://www.custompartnet.com/wu/InjectionMo lding.

«PlasticsTech,» [Online]. Available:

15] https://www.plastic-industry.com/injectionmolding-im/.

Aire Plastics, «The Basic plastic Injection

16] Molding Process,» [Online]. Available: https://www.aireplastics.com/basic-injectionmolding-process/.

«Compression and Transfer Molding of

- 17] Thermoset Materials,» [Online]. Available: https://www.builtrite-reliance.com/reliancecompression-molding/.
	- C. Kelly, «What is Compression Molding?,»
- 18] [Online]. Available: https://www.plasticsintl.com/blog/what-iscompression-molding/.

C. Tucker, «Compression molding of

- 19] polymers and composites,» in *Injection and Compression Molding Fundamentals*, Avraam Isayev, 1987, p. 704.
- 20] Available: «Compression Molding,» [Online].

https://shawequiptech.com/services/compression /.

A. Shrivastava, «Plastics Processing,» in

- 21] *Introduction to Plastics Engineering*, Elsevier, 2018.
- 22] use of chemorheology to characterise and model P.J.Halley, «Rheology of thermosets: the thermoset flow behaviour,» in *Thermosets - Structure, Properties and Applications*, Woodhead Publishing, 2012, p. 328.

23] Sweep Improvement in Full Plastic QFP C. B. Wei, «Top Gate Molding and Wire Packages,» in *38th International Electronics Manufacturing Technology Conference 2018*, Muar, Malaysia, 2018.

24] Computer-aided Mold Design for Transfer M. Alam, M. Amin e M. Karim, «A Molding Process in Semiconductor Packaging Industry,» in *15th Global Conference on Sustainable Manufacturing*, 2018.

K. Muniandy, I. Ruzaini e S. K. Wei, «Top-

25] Gate Molding Process Development of Cavity Down TBGA for High Density Wire Bonding and Low K Dielectric Wafer Technology Application,» in *Thirty-First IEEE/CPMT*  *International Electronics Manufacturing Technology Symposium*, 2006.

- 26] e K.-J. Wolter, «Modeling, Simulation and M. Roellig, S. Meyer, M. Thiele, S. Rzepka Calibration of the Chip Encapsulation Molding Process,» in *10th. Int. Conf on Thermal, Mechanical and Multiphysics Simulation and Experiments in Micro-Electronics and Micro-Systems, EuroSimE 2009*, 2009.
- 27] defects and failures,» in *Encapsulation*  H. e. a. Ardebili, «Chapter 7: Encapsulation *Technologies for Electronic Applications*, Elsevier Science & Technology Books, 2018, p. 270.
- 28] improves fine-pitch device yield,» *Semiconductor*  L. Roth e G. Sandgren, «Wire encapsulation *international,* vol. 27, n. 11, 2004.
- 29] Settinglde,» 20 11 2012. [Online]. Available: Moldex3D, «Wire Sweep Analysis https://www.moldex3d.com/en/blog/tips-andtricks/wire-sweep-analysis-setting/.
- 30] (Concept),» Autodesk Knowledge Network, 28 Autodesk, «Wire sweep analysis Marzo 2017. [Online]. Available: https://knowledge.autodesk.com/support/moldflo w-insight/learnexplore/caas/CloudHelp/cloudhelp/2018/ENU/M oldflowInsight/files/GUID-3610F722-5BD2- 442A-8A26-F95CF4BC3CEB-htm.html.
- 31] Available: Moldex3D, «Wire Crossover,» [Online].

http://support.moldex3d.com/r16/en/icpackaging functionoverview post-

processing\_wiresweep\_wirecrossover.html.

- 32] experiments of three-dimensional paddle shift for S.-Y. Teng e S.-J. Hwang, «Simulations and IC Packaging,» Elsevier, 2007.
- 33] Available: Moldex3D, «Paddle Shift,» [Online].

http://support.moldex3d.com/r15/en/icpackaging functionoverview post-

processing\_paddleshift.html.

34] https://www.rhinoceros-corsi.it/. «Rhinoceros Corsi,» [Online]. Available:

MRServices, «Rhinoceros 3D,» [Online].

- 35] Available: https://www.mrservices.it/rhinoceros-3d.html.
- 361 [Online]. Robert McNeel & Associates, «Features,» Available: https://www.rhino3d.com/features/.

P. J. Schneider, «NURB Curves: A Guide

37] for the Uninitiated,» [Online]. Available: preserve.mactech.com/articles/develop/issue\_25/ schneider.html.

I. J. Schoenberg, «Spline function and the

38] problem of graduation,» in *I. J. Schoenberg Selected Papers, edited by Carl de Boor*, Springer Science+Business Media, LCC.

Wikipedia, «NURBS,» [Online]. Available:

- 39] https://it.wikipedia.org/wiki/NURBS.
- 40] scopri le funzionalità e le modalità di acquisto,» A. Barchi, «Rhino 6 per Windows e MAC: Prototek, [Online]. Available: https://prototek.it/rhino-6-per-windowsfunzionalita-e-modalita-di-acquisto/.
- 41] [Online]. Wikipedia, «Plugin (informatica),» Available: https://it.wikipedia.org/wiki/Plugin\_(informatica
	- ). F. Siddi, Grafica 3D con Blender, Apogeo,
- 42] 2014.

W. S. Villa, Autodesk AutoCad 2017. Guida

- 43] completa per architettura, meccanica e design, Tecniche Nuove, 2016.
- 441 [Online]. Ansys, «Ansys Meshing Solution,» Available: https://www.ansys.com/products/platform/ansysmeshing.

Moldex3D, «Icon Function,» [Online].

- 45] Available: http://support.moldex3d.com/r15/en/modelprepa ration\_moldex3dmesh\_iconfunctions.html.
- 46] mesh,» Robert McNeel & Associates, «Oggetti [Online]. Available: http://docs.mcneel.com/rhino/mac/help/itit/seealso/sak\_mesh.htm.

Moldex3D, «Edit Solid Mesh,» [Online].

47] Available:

http://support.moldex3d.com/r15/en/index.html? modelpreparation\_moldex3dmesh\_editsolidmesh .html.

- Moldex3D, «Moldex3D IC Packaging,»
- 48] [Online]. Available: https://www.moldex3d.com/en/products/softwar e/moldex3d-ic-packaging/.

49] https://www.treccani.it/enciclopedia/densita/. Treccani, «Densità,» [Online]. Available:

- 50] Termometria e calorimetria,» in *Elementi di*  E. L. Degl'Innocenti, «Capitolo 4 - *Meccanica dei Fluidi, Termodinamica e Fisica Statistica*, Springer, 2019.
- 51] [Online]. Available: Moldex3D, «Heat Capacity Model,» http://support.moldex3d.com/2020/en/4-7-1- 7\_heatcapacitymodel.html.
- 52] Termica,» NETZSCH, «Definizione di Conduttività [Online]. Available:

https://www.netzsch-thermalanalysis.com/it/landing-pages/definizione-diconduttivita-termica/.

- 531 Model.» Moldex3D, «Thermal Conductivity [Online]. Available: http://support.moldex3d.com/2020/en/4-7-1- 6\_thermalconductivitymodel.html.
- 54] (Thermosets only),» [Online]. Available: Moldex3D, «Curing Kinetics Model http://support.moldex3d.com/2020/en/4-7-1- 11\_curingkineticsmodel(thermosetsonly).html.
- 55] Ortiz, «Modeling and analysis of cure kinetics of C. Restrepo, T. Osswald e J. P. Hernández‐ aliphatic epoxy resin with and without diffusion,»
- in *ANTEC*, Orlando, Florida, 2012.
- 56] Available: Moldex3D, «PVT Model,» [Online]. http://support.moldex3d.com/r15/en/standardinje

ctionmolding\_material\_materialmodels\_pvtmod el.html.

57] Hohlweck e J. Wipperfürthb, «Modeling of pvT J. Wang, C. Hopmann, M. Schmitz, T. behavior of semi-crystalline polymer based on the two-domain Tait equation of state for injection molding,» *Materials & Design,* vol. 183, 2019.

58] Available: Wikipedia, «Viscosità,» [Online].

https://it.wikipedia.org/wiki/Viscosit%C3%A0.

59] Available: Treccani, «Viscoelasticità,» [Online].

https://www.treccani.it/enciclopedia/viscoelastici ta/.

- 60] thermoset injection molding simulation process, N. T. Tran, Creating material properties for Universitätsverlag Chemnitz, 2020.
	- M. K. Abdullah, M. A. Mujeebu, S.
- 61] Kamaruddin, M. Z. Abdullah e Z. M. Ariff, «A study on the effect of epoxy molding compound (EMC) rheology during encapsulation of stackedchip scale packages (S-CSP),» *Journal of reinforced plastics and composites,* vol. 28, n. 20/2009, 2009.

M. H. H. Ishak, M.Z. Abdullah, A. Abas, M.

- 62] I. b. Ismail e M. Sofwan, «Simulation of nonnewtonian fluid flow through encapsulation of 3 dimensional stacked flip-chip package using lattice boltzmann method,» in *Proceeding International Conference on Engineering of Tarumanagara*, Jakarta, Indonesia, 2015.
- 63] Thermosets (Chemorheology Model),» [Online]. Moldex3D, «Viscosity Model for Available: http://support.moldex3d.com/2020/en/4-7-1-

2\_viscositymodelforthermosets(chemorheology model).html.

64] [Online]. Available: S. Richardson, «Newtonian Fluids,» http://www.thermopedia.com/content/974.

S. Forte, L. Preziosi e M. Vianello, «Fluidi,»

65] in *Meccanica dei Continui*, Milano, Springer, 2019, pp. 299-381.

S. Forte, M. Vianello e L. Preziosi, «Fluidi,»

66] in *Meccanica dei Continui*, Milano, Springer, 2019.

67] Available: NETZSCH, «Shear thinning,» [Online]. https://www.netzsch-thermalanalysis.com/it/commercial-

testing/glossary/shear-thinning/.

NETZSCH, «Shear Thickening,» [Online].

- 681 Available: https://www.netzsch-thermalanalysis.com/it/commercial-testing/translate-toitalian-glossary/shear-thickening/.
- 69] [Online]. M. Scampicchio, «Trasporto dei fluidi,» Available:

http://www.mscampicchio.com/tecal\_19.php.

70] [Online]. Chimica-online.it, «Fluido Newtoniano,» Available: https://www.chimicaonline.it/fisica/fluido-newtoniano.htm.

J. D. Ytrehus e A. Saasen, «Viscosity

71] models for drilling fluids—Herschel-Bulkley parameters and their use,» *Energies,* n. 5271, pp. 1-16, 2020.

T. Osswald e N. Rudolph, «Rheometry,» in

72] *Polymer Rheology - Fundamentals and Applications*, Hanser Publishers, 2015, pp. 194- 196.

W.-H. Yang, D. Hsu, V. Yang, R.-Y. Chang,

73] F. Su e S.-J. Huang, «Three-dimensional CAE of wire-sweep in microchip encapsulation,» in *ANTEC 2004 Plastics: Annual Technical Conference, Volume 2: Materials*, Society of Plastics Engineers, 2004.

74] in Encapsulation of Semiconductor Chips Using S. Han e K. Wang, «A Study on Wire Sweep

Simulated Experiments,» *J. Electron. Packag.,*  vol. 117(3), pp. 178-184, Sep 1995.

75] Available: Moldex3D, «Wire Sweep Index,» [Online].

http://support.moldex3d.com/r16/en/icpackaging functionoverview post-

processing\_wiresweep\_wiresweepindex.html.

76] based on the evaluation of the bending and H.-K. Kung, «The wire sweep analysis twisting moments for semiconductor packaging,» *Microelectronic engineering,* vol. 83, n. 10, pp. 1931-1939, 2006.